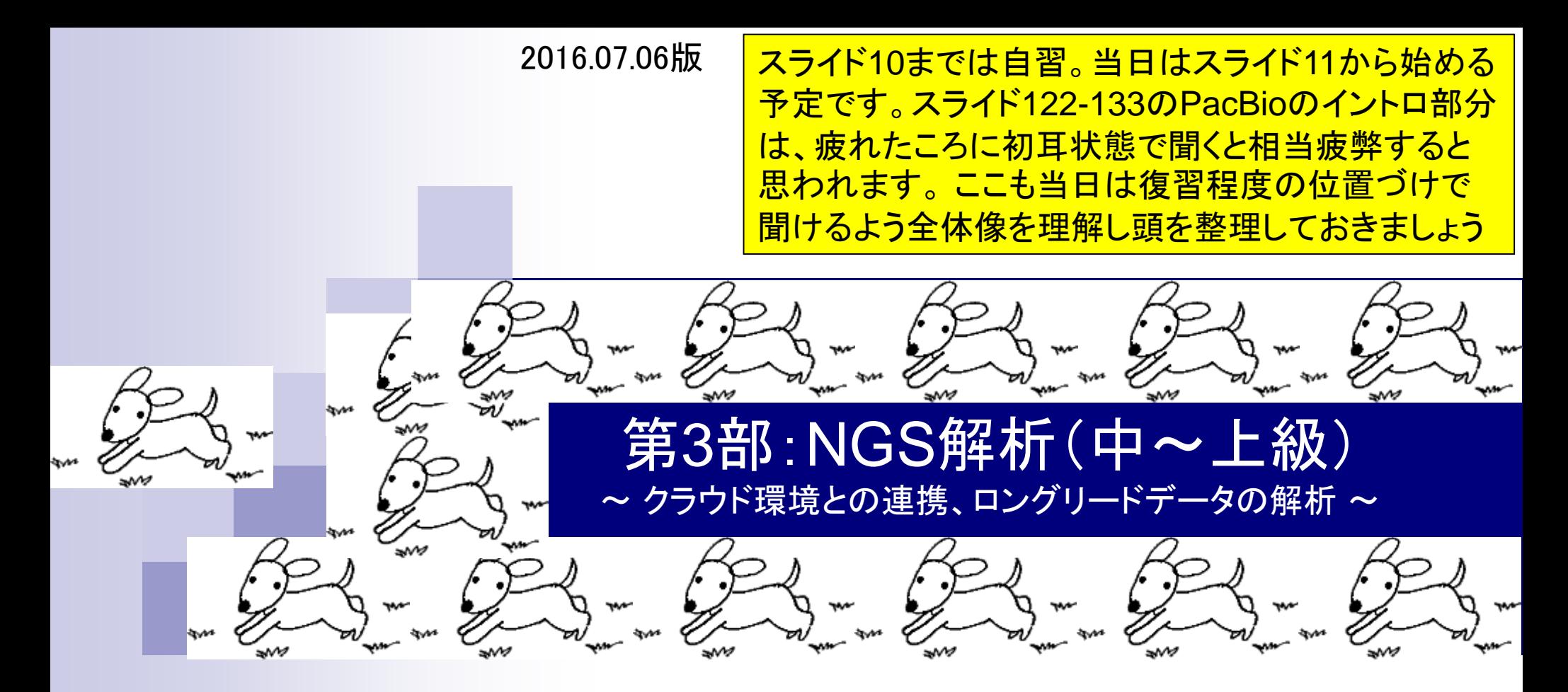

東京大学・大学院農学生命科学研究科 アグリバイオインフォマティクス教育研究プログラム 門田幸二(かどた こうじ) kadota@iu.a.u-tokyo.ac.jp http://www.iu.a.u-tokyo.ac.jp/~kadota/

# 利用プログラムの簡単な解説

- DDBJ Pipeline (Nagasaki et al., *DNA Res.*, 2013) □ マッピングやde novoアセンブリを行ってくれるウェブツール(クラウド解析環境)
- FaQCs (Lo and Chain, *BMC Bioinformatics*, 2014) □ Quality Control用プログラム。クオリティフィルタリングやアダプター除去が主目的
- $\blacksquare$  FastQC
	- □ Quality Control用プログラム。アダプターの混入などNGSデータのクオリティチェックが主目的
- HGAP (Chin et al., Nat Methods, 2013) □ PacBio用de novoゲノムアセンブラ。.bax.h5ファイルのみを入力として受け付ける
- KmerGenie (Chikhi and Medvedev, *Bioinformatics*, 2014) □ *de novo*ゲノムアセンブリ時に用いる最適なk値を算出してくれる。推定ゲノムサイズも返す
- **Platanus (Kajitani et al.,** *Genome Res.***, 2014)** 
	- □ *de novo*ゲノムアセンブラ。複数のk値を利用するので、KmerGenieとは無関係
- SRA Toolkit
	- □ sra形式ファイル処理用のプログラム群。FASTQに変換するfastq-dump利用が主目的
- Velvet (Zerbino and Birney, *Genome Res.*, 2008)
	- □ de novoゲノムアセンブラ。単一のk値を利用するので、KmerGenieと関係あり

• 書籍 | 日本乳酸菌学会誌 | 第6回ゲノムアセンブリ

### おさらい

Aug 03 2016, NGSハンズオン講習会

#### 解析データは、1乳酸菌(L. hokkaidonensis LOOC260<sup>T</sup> )ゲノム塩基配列。②原著論文

öş

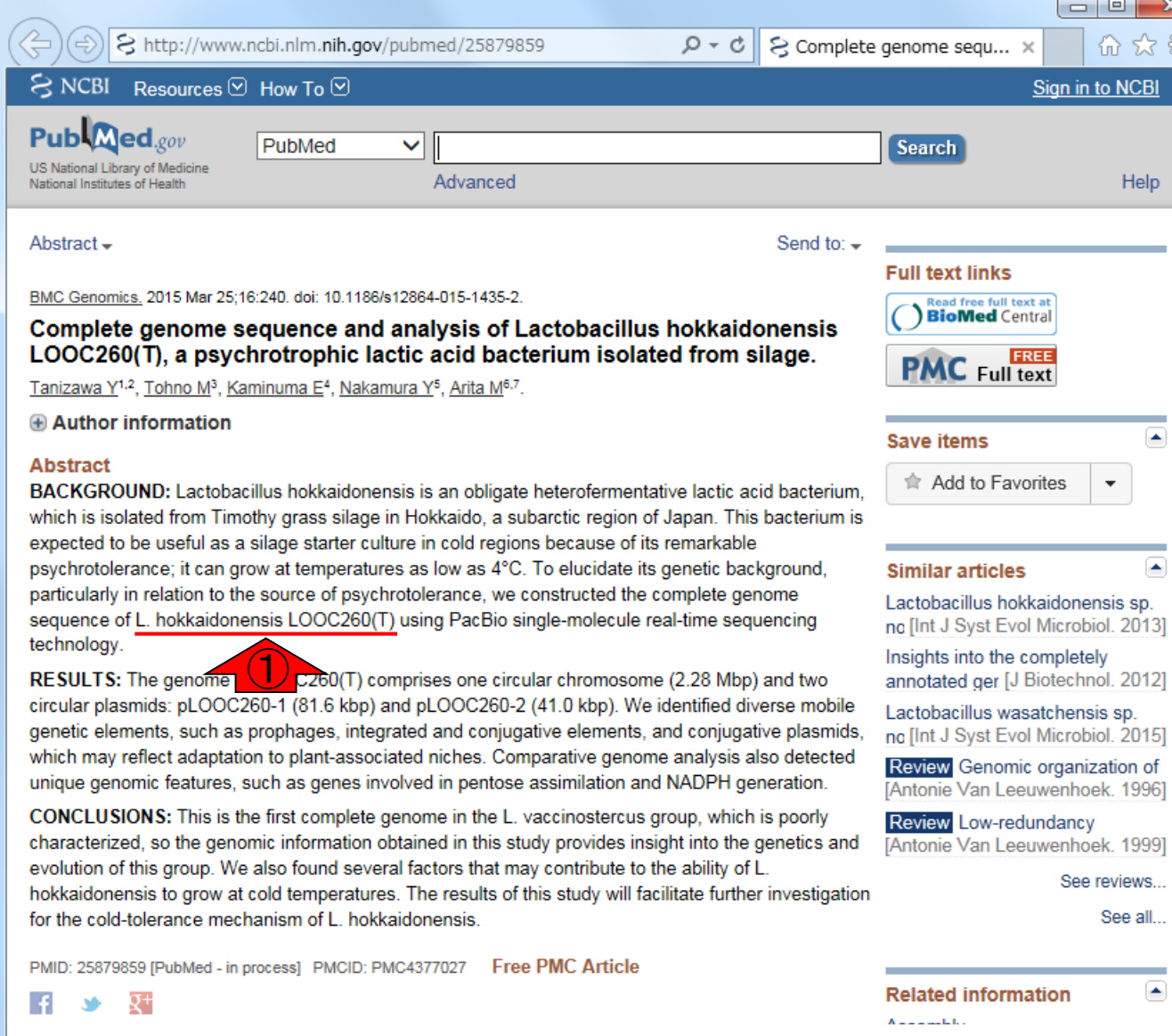

Tanizawa et al., *BMC Genomics*, **16**: 240, 2015

#### 書籍|日本乳酸菌学会誌|第6回ゲノムアセンブリ

# おさらい

- PacBio RS IIデータ(DRR024500)
	- DRR024500は登録内容に問題があったことが判明し消滅
	- □ 4セル分のデータ。DRR054113-054116に差し替えられている
	- □ セルあたり約15万リード。4セル分なので約60万リード
- Illumina MiSeqデータ(DRR024501)
	- □ paired-endゲノムデータ
	- □ リード長は、forward側とreverse側共に250 bp
	- オリジナルは2,971,310リード。最初の300,000リードを解析
	- forward側(DRR024501sub\_1.fastq.gz)
	- reverse側(DRR024501sub 2.fastq.gz)
- FaQCs実行結果(第6回W5-4)
	- $\Box$  300,000リード  $\rightarrow$  297,633リード (W5-2)
	- □ forward側(QC.1.trimmed.fastq.gz)
	- □ reverse側(QC.2.trimmed.fastq.gz)
	- ファイルの場所:~/Documents/DRR024501/result

①乳酸菌ゲノム配列決定論文は、2種類の NGS機器から得られたデータを併用している。 第6回はIllumina MiSeqデータ(DRR024501)を、 そして第7回はPacBioデータを取り扱っている

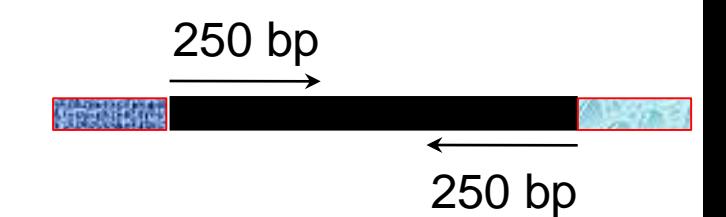

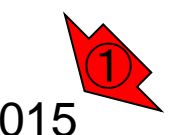

Aug 03 2016, NGSハンズオン講習会 4 Tanizawa et al., *BMC Genomics*, **16**: 240, 2015

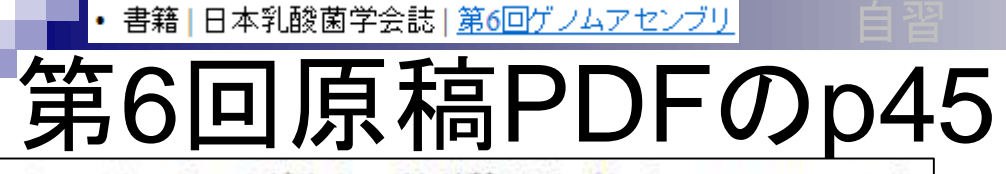

尚、このデータの正解は、配列数が3 (1 chromosome + 2 plasmids)、2,400,586 bp(約 2.4MB)である<sup>4)</sup>。k 値の選 択の重要性がよくわかる例といえよう。

通常、Velvet を実行する場合は複数の異なる k 値を用 いてアセンブルを行い、それらの結果を眺める [W10]。 ここでは、計10個のk値 (k=31, 61, 91, 111, 121, 131, 151. 171. 181. 191) で実行した結果を眺め、主に配列数の 観点から、k=171 周辺の結果が一番よさそうだと解釈す る。もちろんこのデータの場合は、「真のゲノムサイズは 約2.4MB」だという答えがわかった状態でアセンブリ結 果の評価を行っていることになるが、実際には近縁種との 比較により妥当と考えられるゲノムサイズを検討する。こ こではそのような情報が得られなかったと仮定して「ゲノ ムサイズ推定」を行い、アセンブリ結果の評価を行う。

① ゲノムサイズ推定

ゲノムサイズの推定は、フローサイトメトリー (flow cytometry) という手法を用いて実験的に求めるやり方

複数のk値でVelvetアセンブリを行い、主観で k=171がいいと判断したところまでが 2016.08.02の内容。今日は、Velvetなど単一の k値を指定してアセンブリを実行する際に、客 観的に最もよいと思われるk値を出力してくれ るKmerGenieのインストールの話からスタート <u>。KmerGenieは、makeコマンドを利用してイン</u> ストールする2例目として、また最適k値と同時 に出力する①ゲノムサイズ推定周辺を主目的 として紹介。 KmerGenie出力結果の一部には 、2016.07.20で眺めたk-mer出現頻度分布もあ る。②はゲノムサイズ推定の意義について…

②

### **Contents**

- W11:ゲノムサイズ推定(KmerGenieのインスト―ルと利用)
	- □ インストール、single-endで実行(結果の解説)、paired-endで実行(結果の解説)
- W12:配列長によるフィルタリング(Pythonプログラムの利用)
- DDBJ Pipeline (W13からW17まではほぼ省略)
	- □ W18:k=131でのVelvet実行結果の解析
	- □ W19:Platanusの実行、W20:結果の解析、W21:ACGTカウント(塩基ごとの出現頻度解析)
- ロングリード(PacBio)データと公共DB
	- □ W2: PacBio生データはbax.h5形式、公共DBはsra形式とFASTQ形式
	- □ W3:公共DB (DRA)のFASTQファイルを入力としてFastQC
	- □ W4:NCBI SRA (SRA)が提供するSRA Toolkitのインストール
	- □ W5: 利用(.sra → .fastqへの変換)、W6: FastQC
- DDBJ PipelineでHGAPを実行
	- □ W7:DDBJ Pipelineに解析したい生データファイル(.bax.h5)をアップロード
	- □ W8:DDBJ PipelineでHGAPを実行
	- □ W9:HGAPアセンブリ結果を眺める

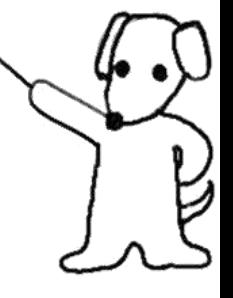

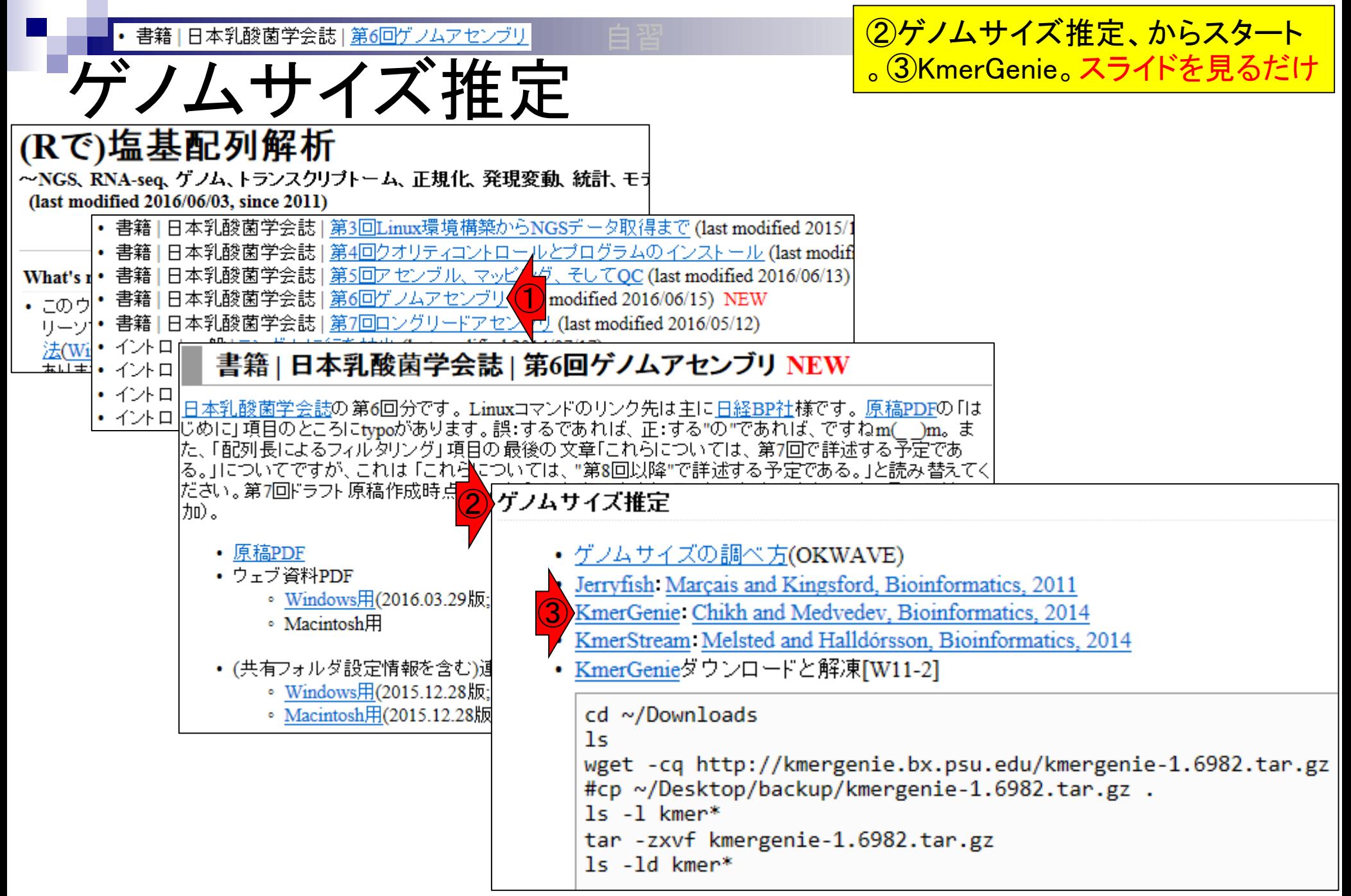

Aug 03 2016, NGSハンズオン講習会 7

日本乳酸菌学会誌1第6回ゲノムアセン W11-1:KmerGenie

#### **Software: KmerGenie**

KmerGenie estimates the best k-mer length for genome de novo assembly. Given a set of reads, KmerGenie first computes the k-mer abundance histogram for many values of k. Then, for each value of k, it predicts the number of distinct genomic k-mers in the dataset, and returns the k-mer length which maximizes this number. Experiments show that KmerGenie's choices lead to assemblies that are close to the best possible over all k-mer lengths.

KmerGenie predictions can be applied to single-k genome assemblers (e.g. Velvet, SOAPdenovo 2, ABySS, Minia). However, multi-k genome assemblers (e.g. SPAdes, IDBA) generally perform better with default parameters (using multiple k values). rather than the single best k predicted by KmerGenie.

See a sample report generated by KmerGenie from a dataset of bacterial reads.

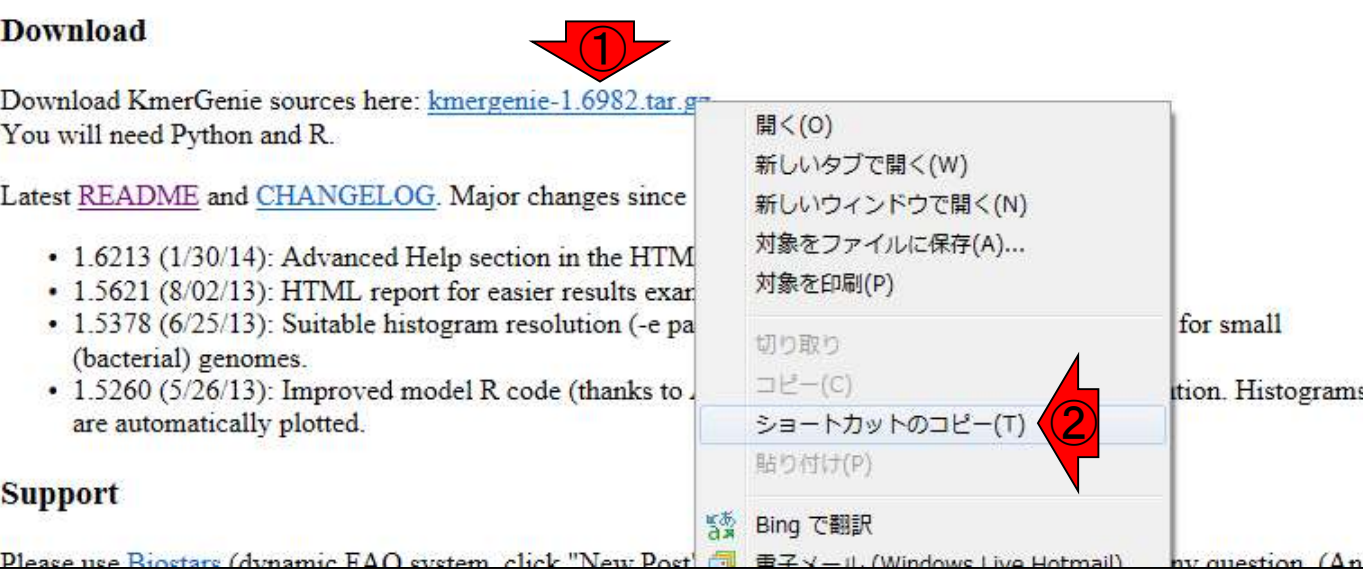

2016年6月15日現在のKmerGenieのバージョ ンは1.7016だが、第6回ウェブ資料作成当時 (2016年1月5日)のKmerGenie (ver. 1.6982) をダウンロードできるのでそれで説明する。 ①で右クリックし、②ショートカットのコピーで <mark>、wgetでダウンロードするときに必要なURL</mark> 情報を取得できる。講習会ではver. 1.6982の tar.gzファイルをダウンロード済みですが、サ イズは約400KBなので、時間をずらして休憩 時間に最新版をダウンロードしてみてもよい

#### Aug 03 2016, NGSハンズオン講習会 Chikhi and Medvedev, *Bioinformatics*, **30**: 31-37, 2014 <sup>8</sup>

• 書籍|日本乳酸菌学会誌|第6回ゲノムアセンブリ

①ダウンロードと解凍。講習会ではver.

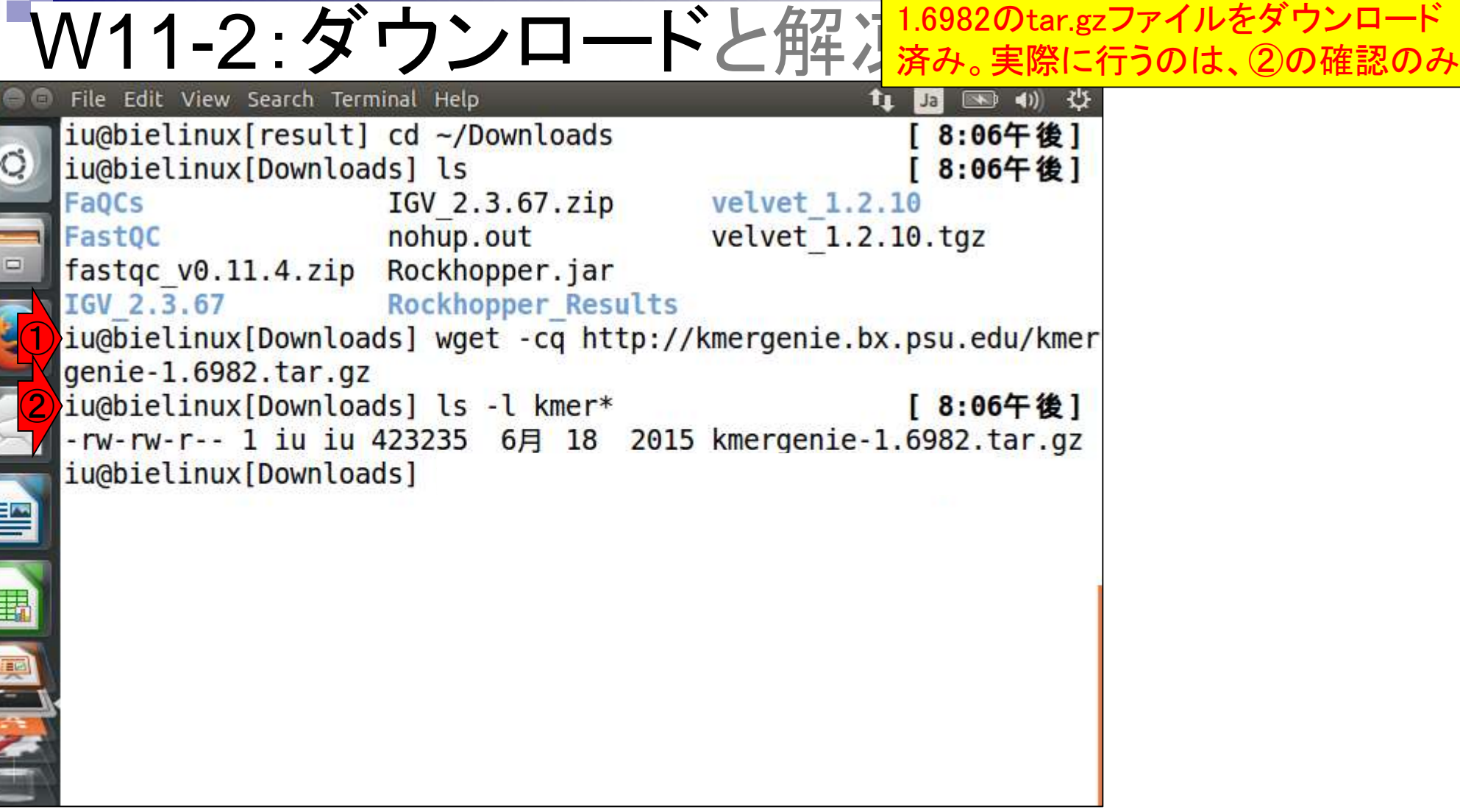

### 書籍|日本乳酸菌学会誌|第6回ゲノムアセンブリ ゲノムサイズ推定

もし、.tar.gzファイルを間違って消して しまったり、その後のwgetでしくじった 場合は、①でリカバリしてください

### • ゲノムサイズの調べ方(OKWAVE)

|ゲノムサイズ推定

- · Jerryfish Marcais and Kingsford, Bioinformatics, 2011
- · KmerGenie: Chikh and Medvedev, Bioinformatics, 2014
- · KmerStream Melsted and Halldórsson, Bioinformatics, 2014
- KmerGenieダウンロードと解凍[W11-2]

```
cd ~/Downloads
1swget -cq http://kmergenie.bx.psu.edu/kmergenie-1.6982.tar.gz
#cp ~/Desktop/backup/kmergenie-1.6982.tar.gz .
15 - 1 kmer<sup>*</sup>
                                                  ①
tar -zxvf kmergenie-1.6982.tar.gz
1s -1d kmer*
```
• 書籍|日本乳酸菌学会誌|第6回ゲノムアセンブリ

# W11-2:ダウンロードと解凍

①解凍。.tar.gzファイルなので 、解凍コマンドはW9-3と同じ。 ここから手を動かす

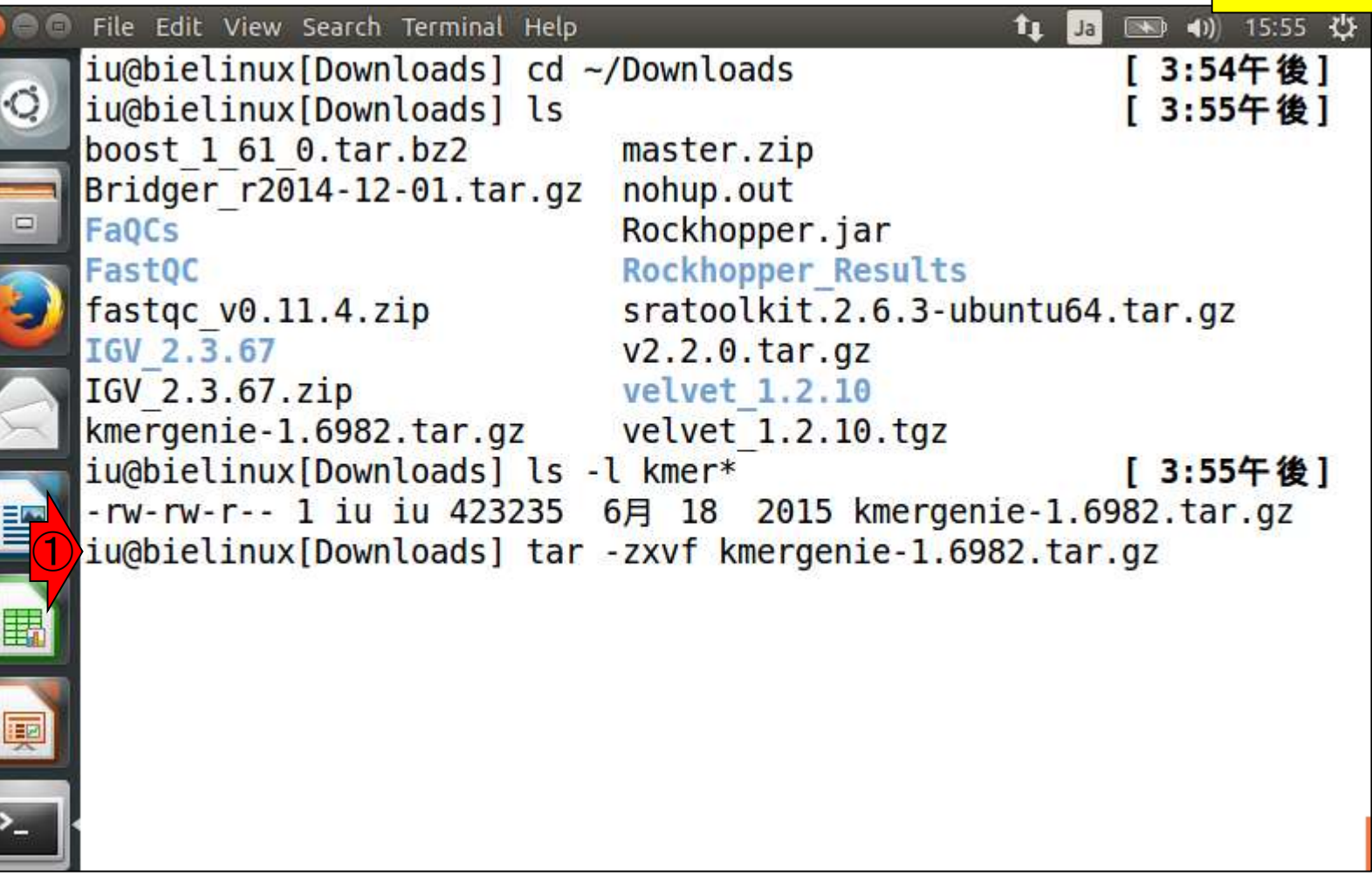

 $\cdot$  [

書籍|日本乳酸菌学会誌|第6回ゲノムアセンブリ

# W11-2:ダウンロードと解凍

①解凍が無事終わると、 .tar.gzを除いた部分の名前 のディレクトリが作成される

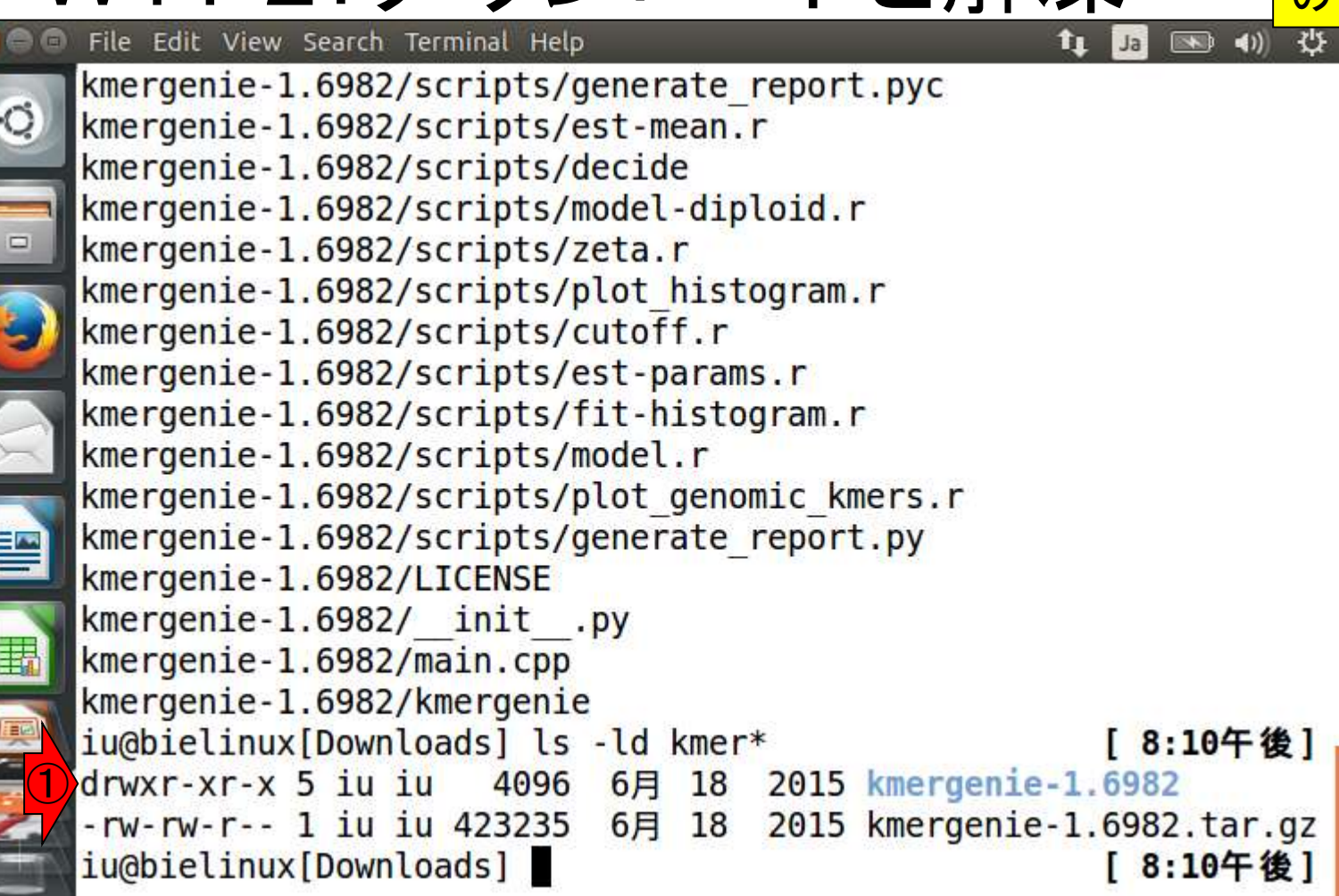

基本的には、①の場所でmakeと打てばいい • 書籍|日本乳酸菌学会誌|第6回ゲノムアセンブリ が、今一度マニュアル(README)を②lessで眺 W11-3:README める。lessの利用法は、第3回W14-6。(スペー File Edit View Search Terminal Help スキーを押してページスクロール、qで抜ける) iu@bielinux[Downloads] pwd | 8:25十 俊 | /home/iu/Downloads iu@bielinux[Downloads] ls -ld kmer\* [ 8:24午後] drwxr-xr-x 5 iu iu 4096 6月 18 2015 kmergenie-1.6982 -rw-rw-r-- 1 iu iu 423235 6月 18 2015 kmergenie-1.6982.tar.gz iu@bielinux[Downloads] cd kmergenie-1.6982 [ 8:24午後] iu@bielinux[kmergenie-1.6982] pwd 8:24午後] ① /home/iu/Downloads/kmergenie-1.6982 iu@bielinux[kmergenie-1.6982] ls 8:24午後1 **CHANGELOG LICENSE** minia third party init .py main.cpp README wrapper.py makefile scripts kmergenie ②iu@bielinux[kmergenie-1.6982] less README [ 8:24午後]

書籍|日本乳酸菌学会誌|第6回ゲノムアセンブリ

# W11-3:README

基本的な使用法は①のような感じで 、②.fastq.gzも読み込めることを確認

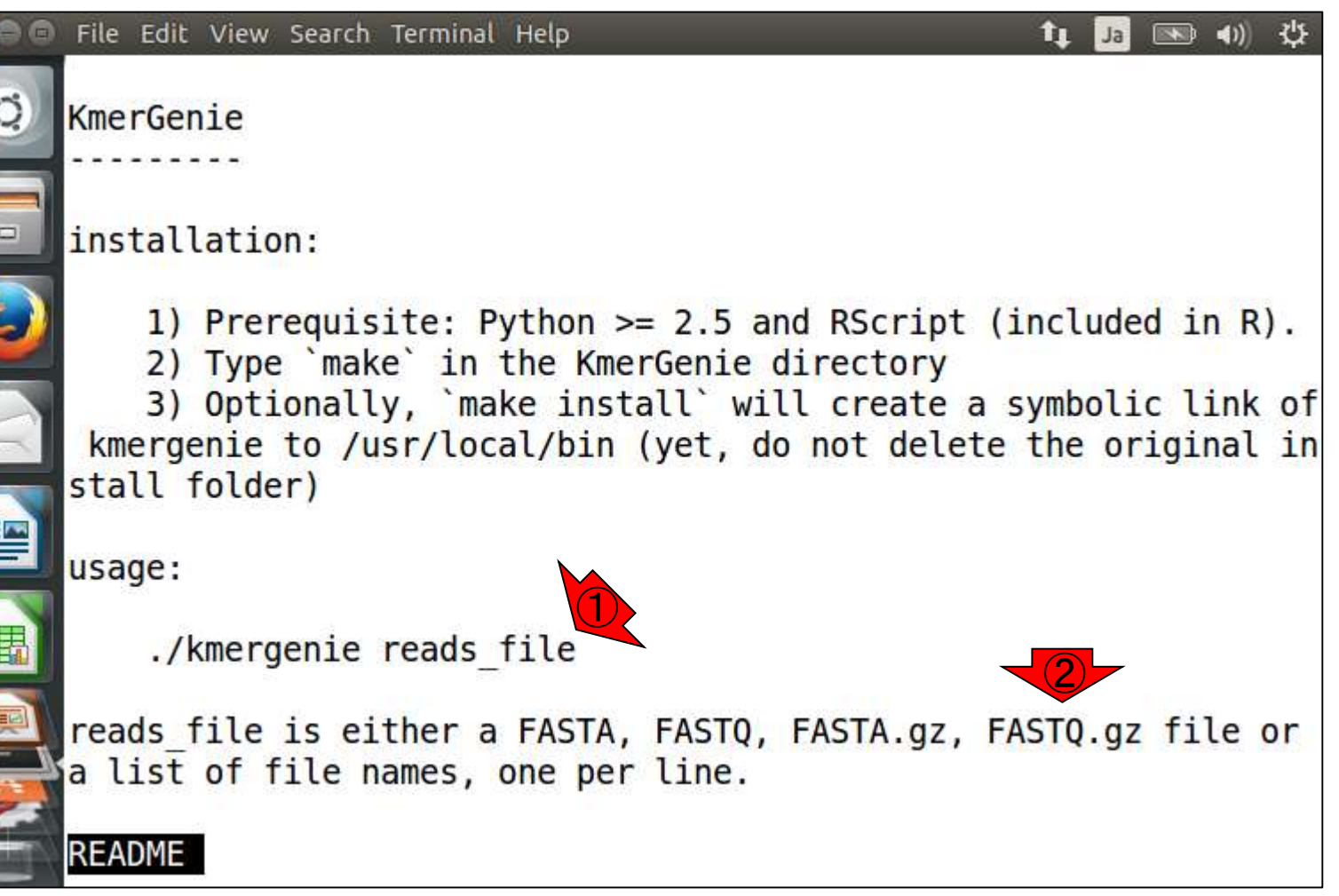

• 書籍 | 日本乳酸菌学会誌 | <u>第6回ゲノムアセンブリ</u>

# W11-3:README

File Edit View Search Terminal Help

mmary of the results, and contains an Advand elp analysis.

前のスライドからスペースキーを2回押したあ たりの画面。①の赤枠部分に注目。デフォルト では、KmerGenieは②k=121までしか探索しな い。探索の上限を200まで引き上げたい場合 は、「make clean」と打ったのち、「make k=200」 と打て、と書いている。③qと打ってlessを終了

\* There is no need to use Kmergenie for a multi-k assembler, like SPAdes. Default parameters of multi-k assemblers are gener ally better than a single best k.

\* To support even larger values of k, e.g. up to 200, type  $\textcircled{\small{1}}$ make clean ; make k=200`. By default, Kmergenie is compiled to s

 $\left( 2\right)$ \* By default, KmerGenie/Will perform another pass to estimat e k more precisely. You may skip it by using the "--one-pass" op tion (roughly 2x faster).

\* To run multiple instances of KmerGenie on the same folder, specify the "-o" and "-t" parameters (output prefix, number of threads per instance).

③

• 書籍 | 日本乳酸菌学会誌 | 第6回ゲノムアセンブリ

#### まずは①make clean。実行前後 で特に変わった様子はないようだ

### W11-4:make clean

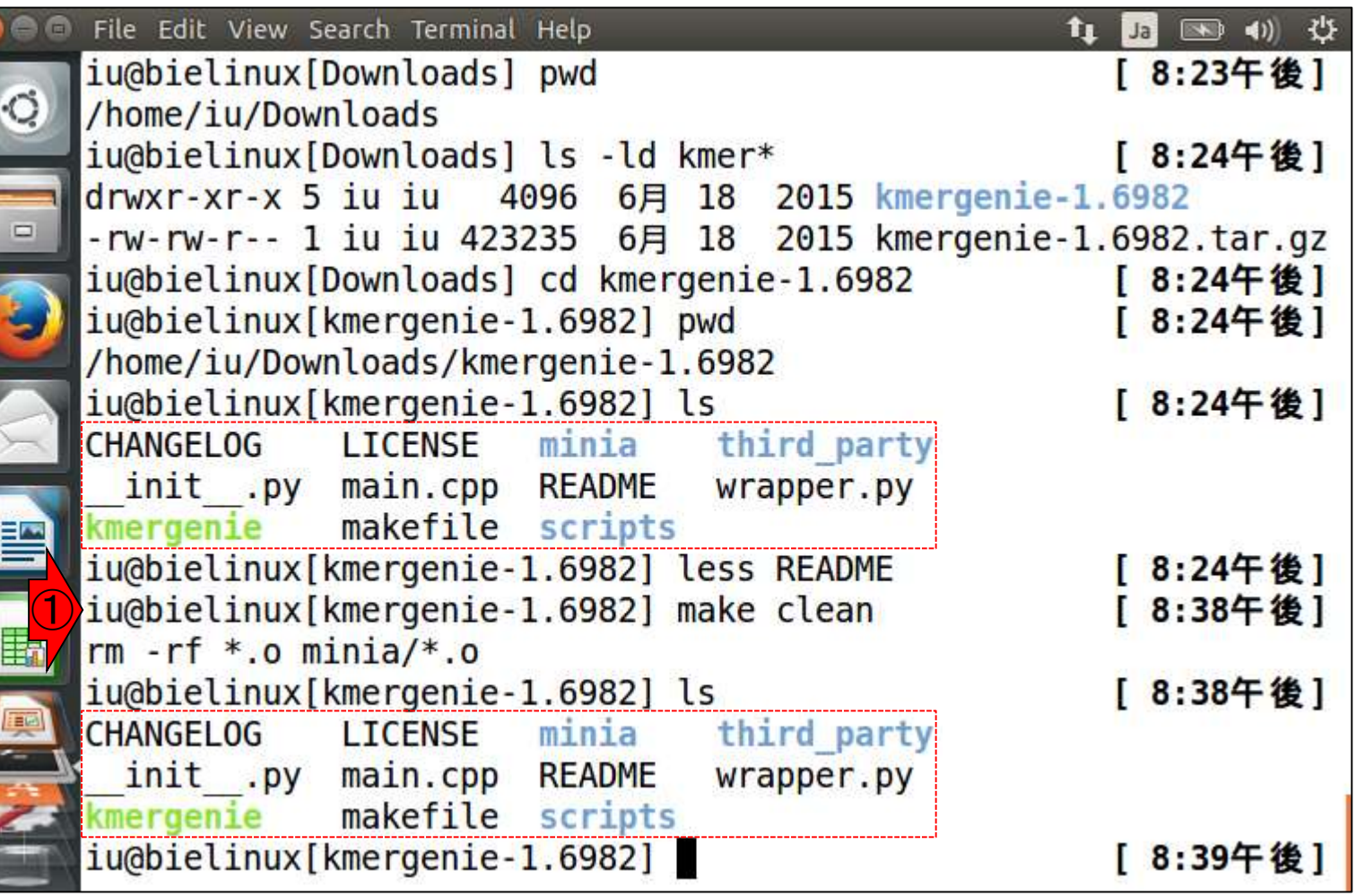

## W11-5:make k=200

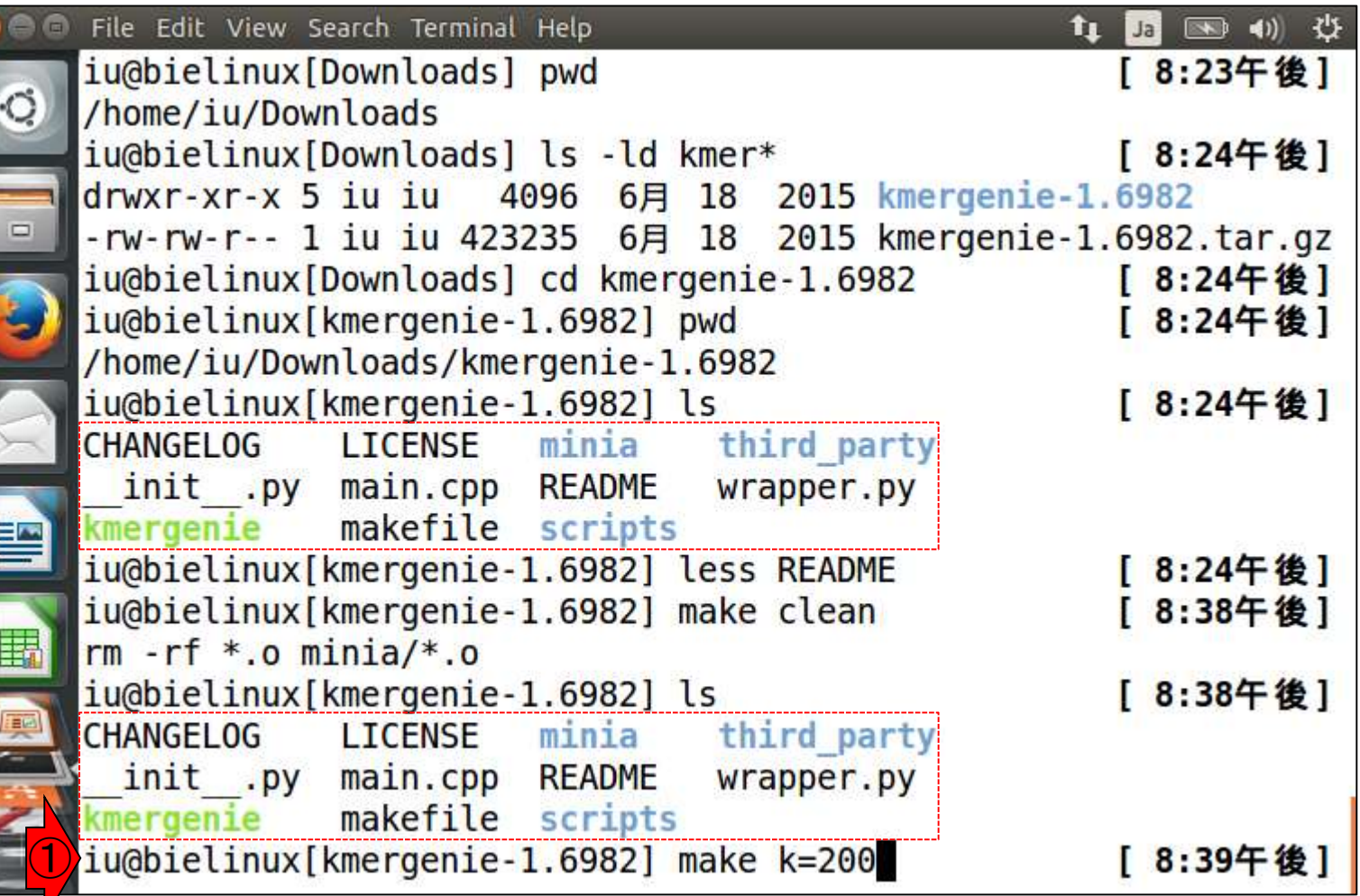

書籍 | 日本乳酸菌学会誌 | 第6回ゲノムアセンブリ

## W11-5:make k=200

無事インストールできたようだ。これ を「makeが無事に通る」などと呼ぶ

File Edit View Search Terminal Help 图 40 費  $11$  Ja qeint - DKMER PRECISION=7 g++ -o specialk minia/Pool.o minia/Bank.o minia/Hash16.o minia/B loom.o minia/Kmer.o minia/Utils.o minia/LinearCounter.o minia/La rgeInt.o minia/MultiConsumer.o minia/Hashing.o main.cpp -04 -pth read -D largeint -DKMER PRECISION=7 -lz -DSVN REV=1.6982 scripts/test install Testing presence of specialk.... **OK** Testing presence of Rscript.... R scripting front-end version 3.2.0 (2015-04-16) **OK** Testing basic Rscript functionality.... Rscript --no-init-file -e 'rnorm(1)'  $[1]$  "rnorm $(1)$ " **OK** Testing a simple KmerGenie example.... **OK** Test successful. KmerGenie is ready, type './kmergenie'. ①iu@bielinux[kmergenie-1.6982] [ 8:44午後]

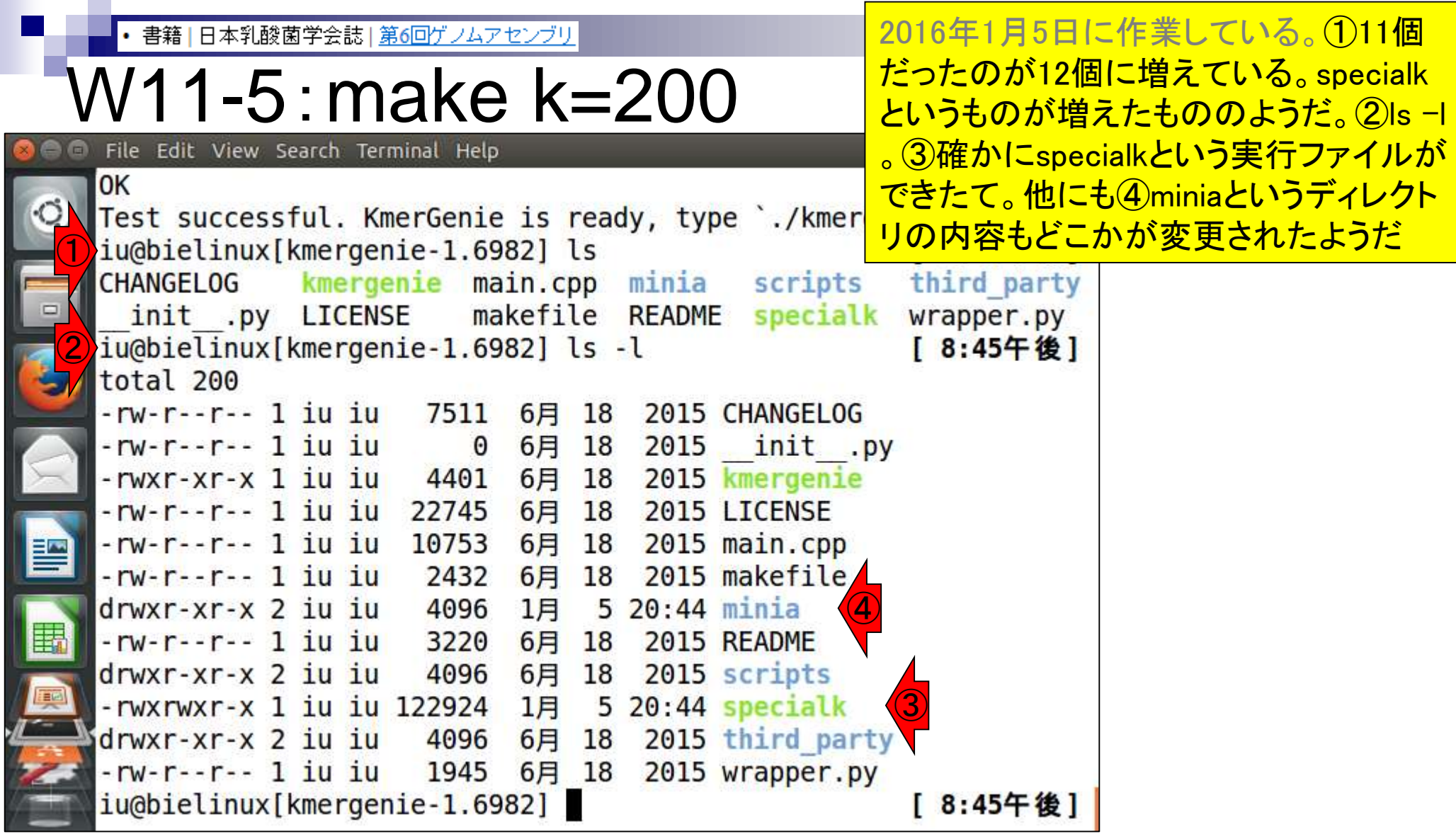

 $\overline{\phantom{a}}$ 

• 書籍 | 日本乳酸菌学会誌 | 第6回ゲノムアセンブリ

# W11-6:README

利用法を見るべく、①もう一度 READMEファイルをlessする

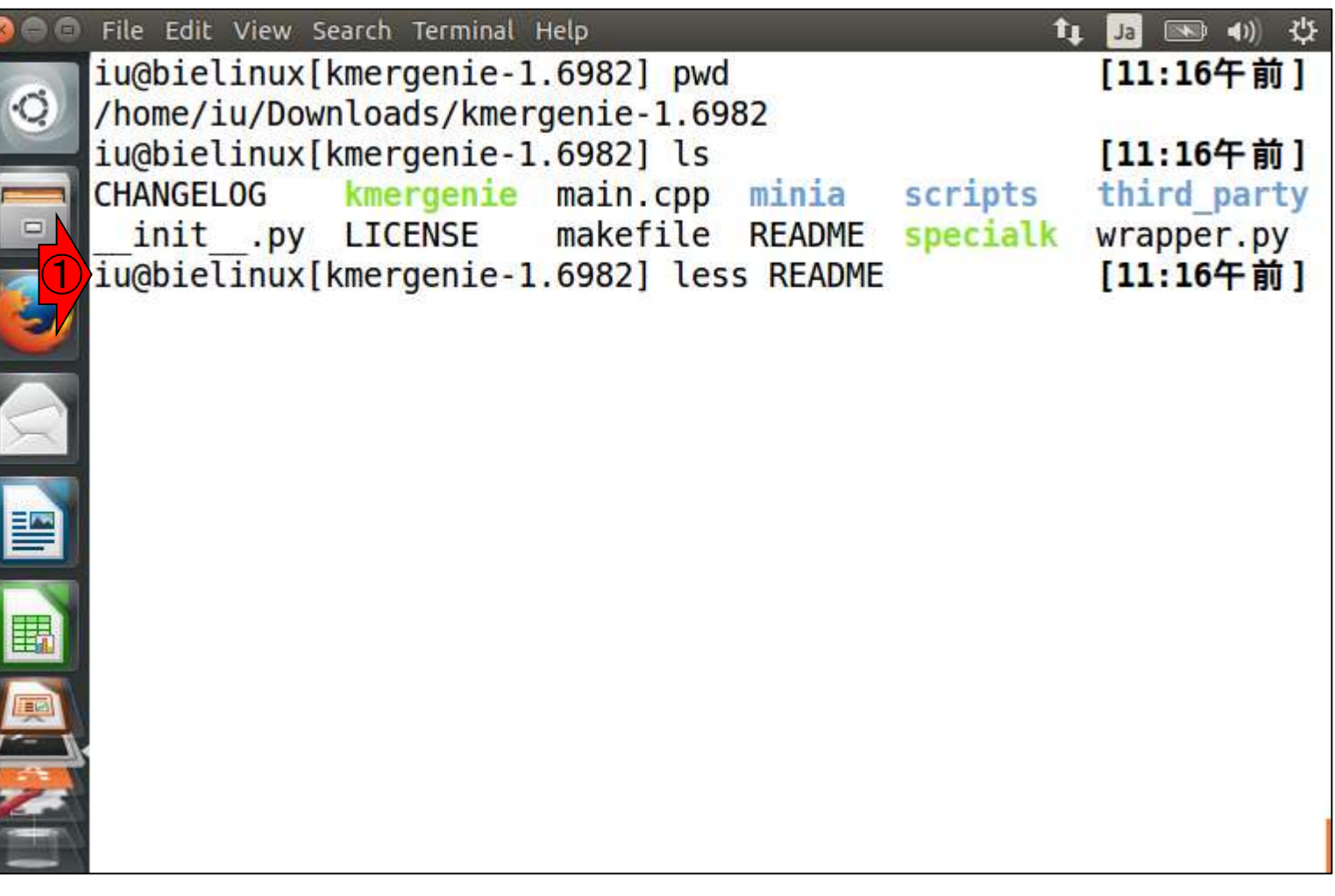

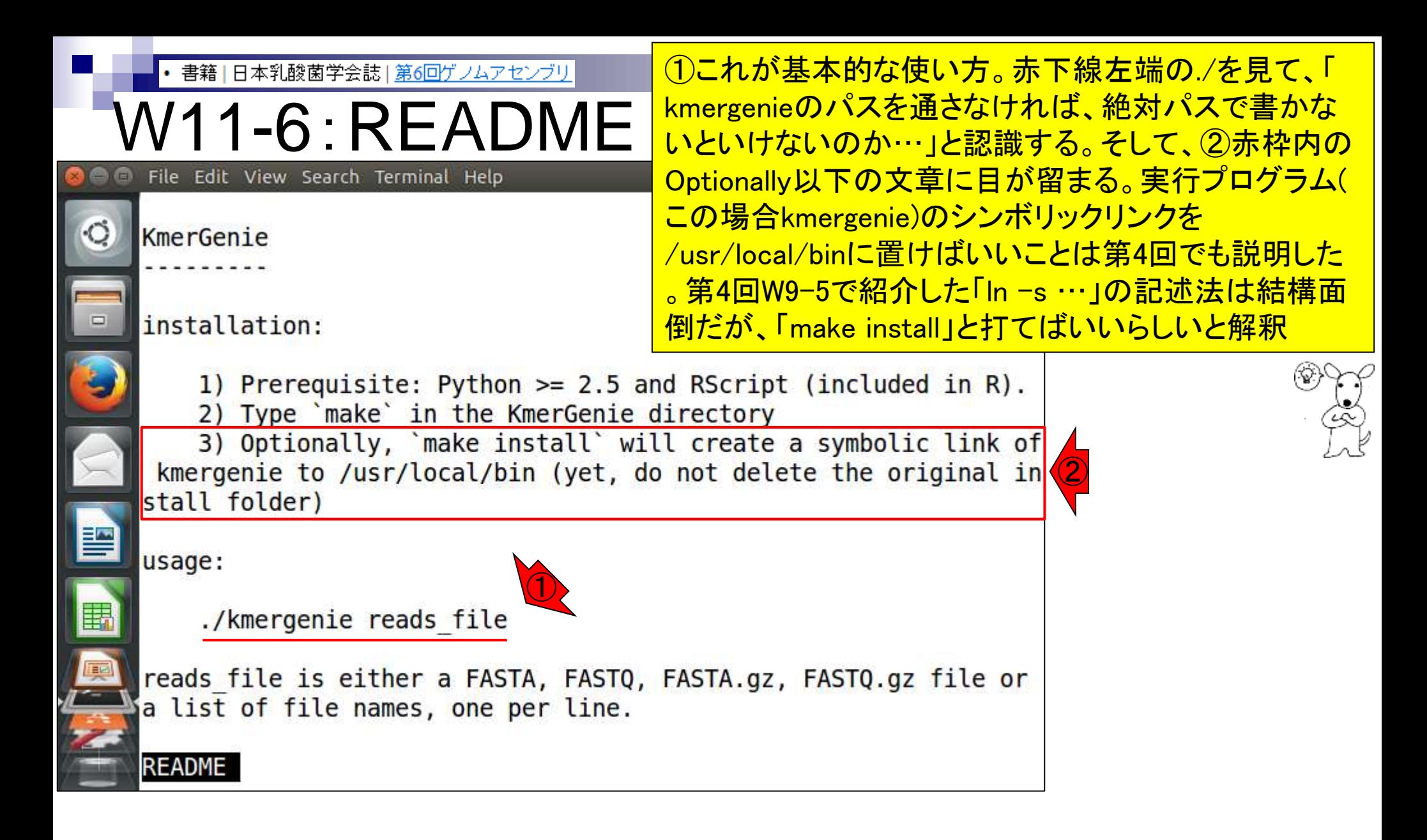

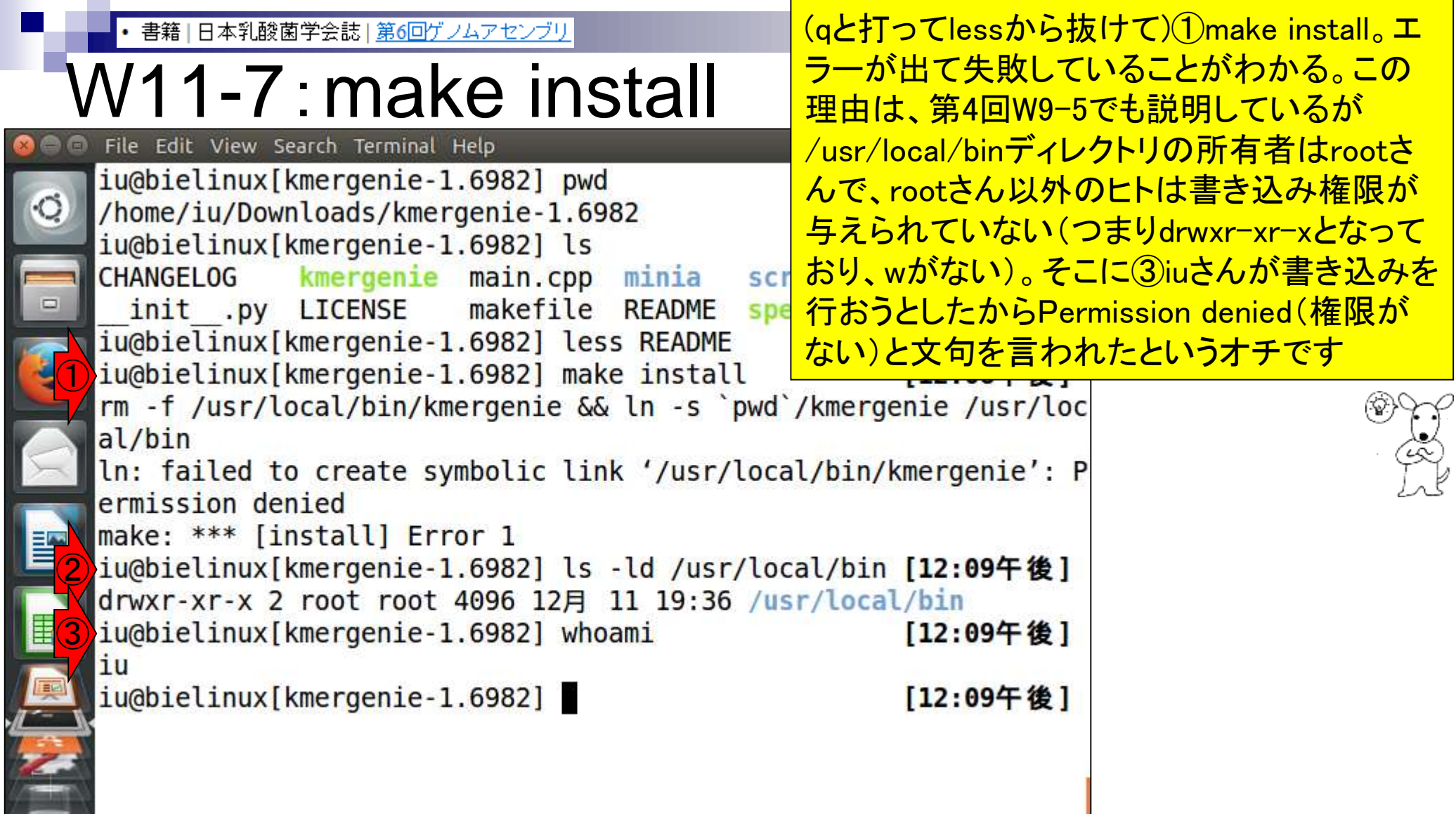

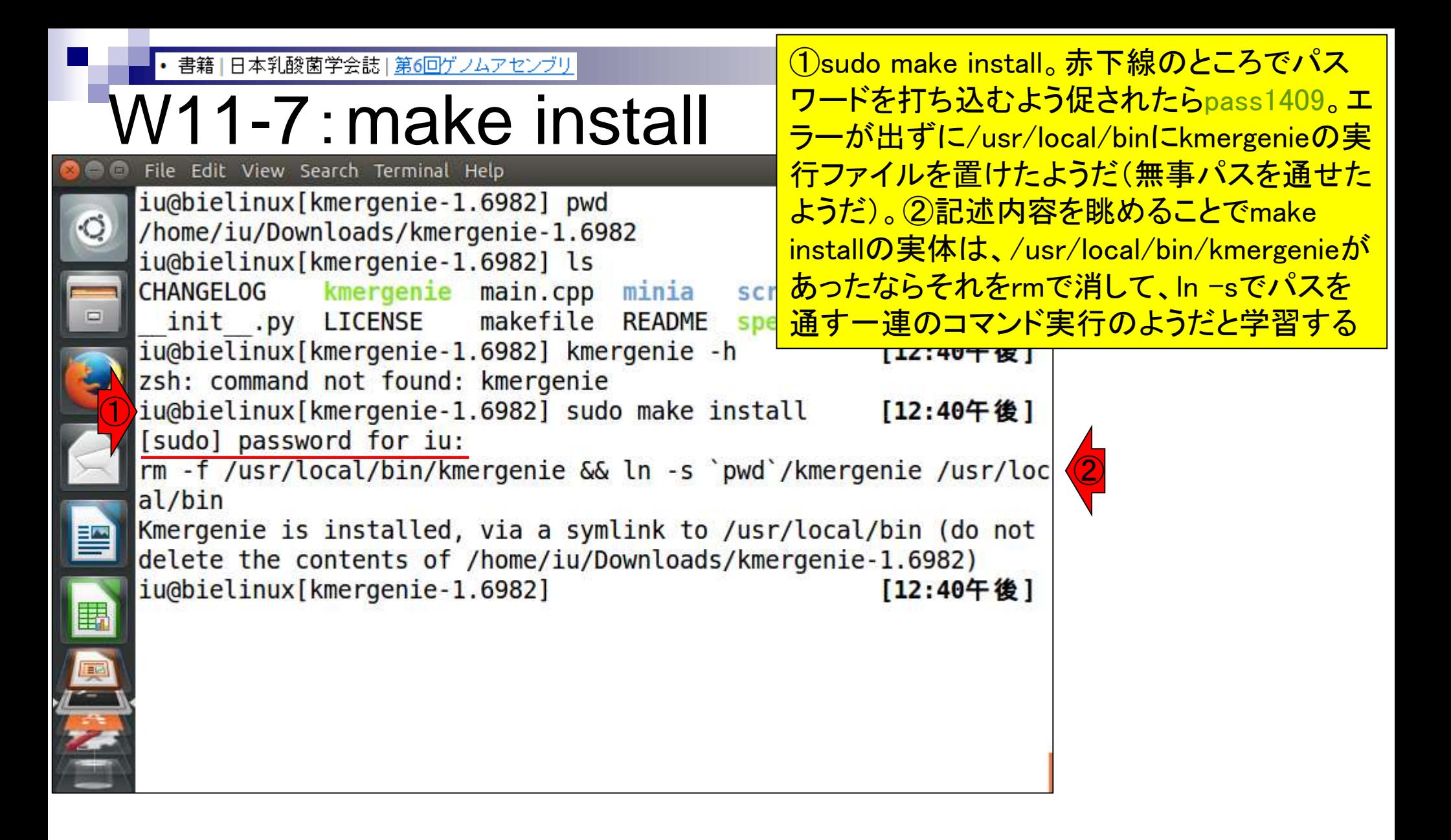

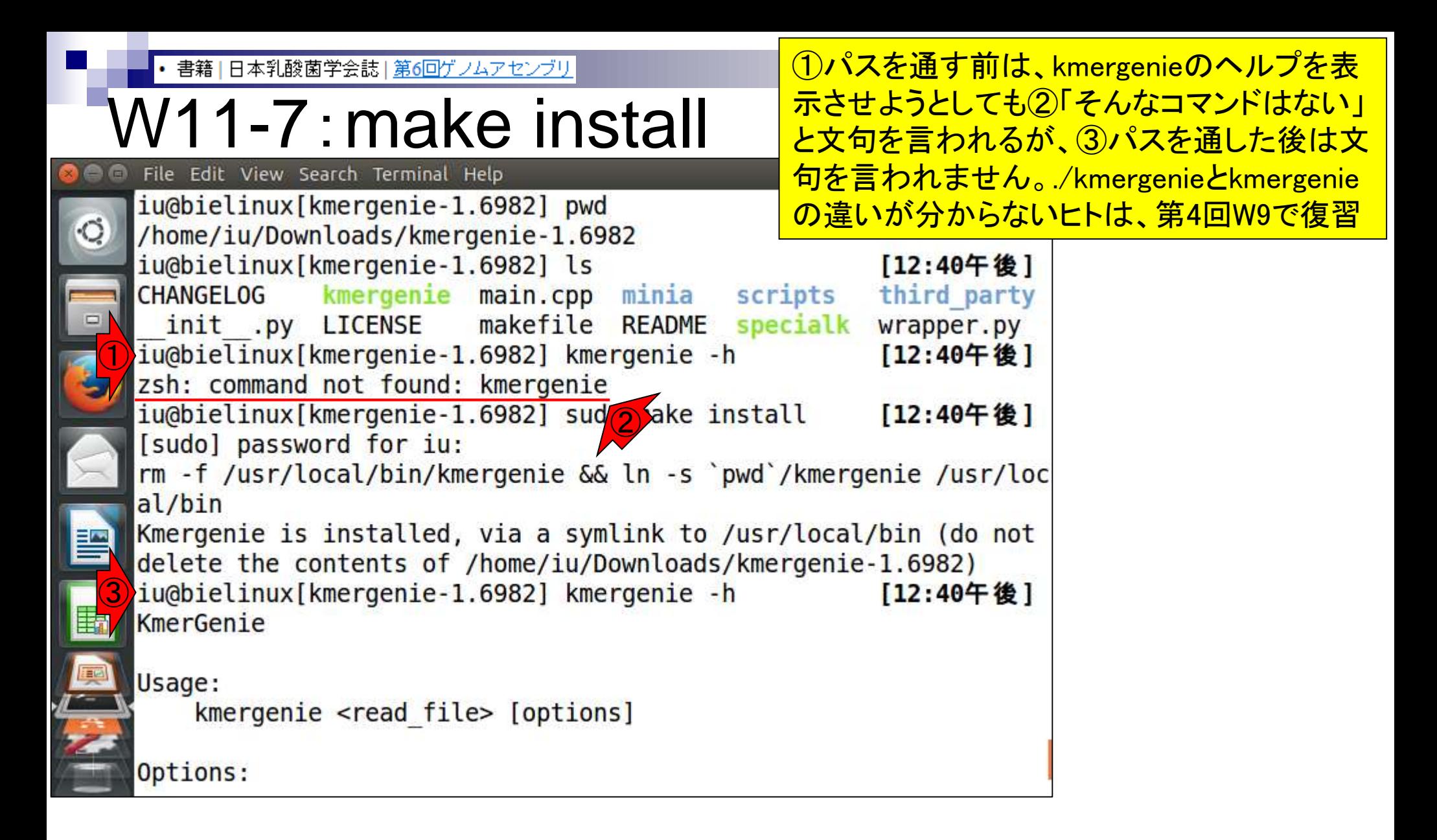

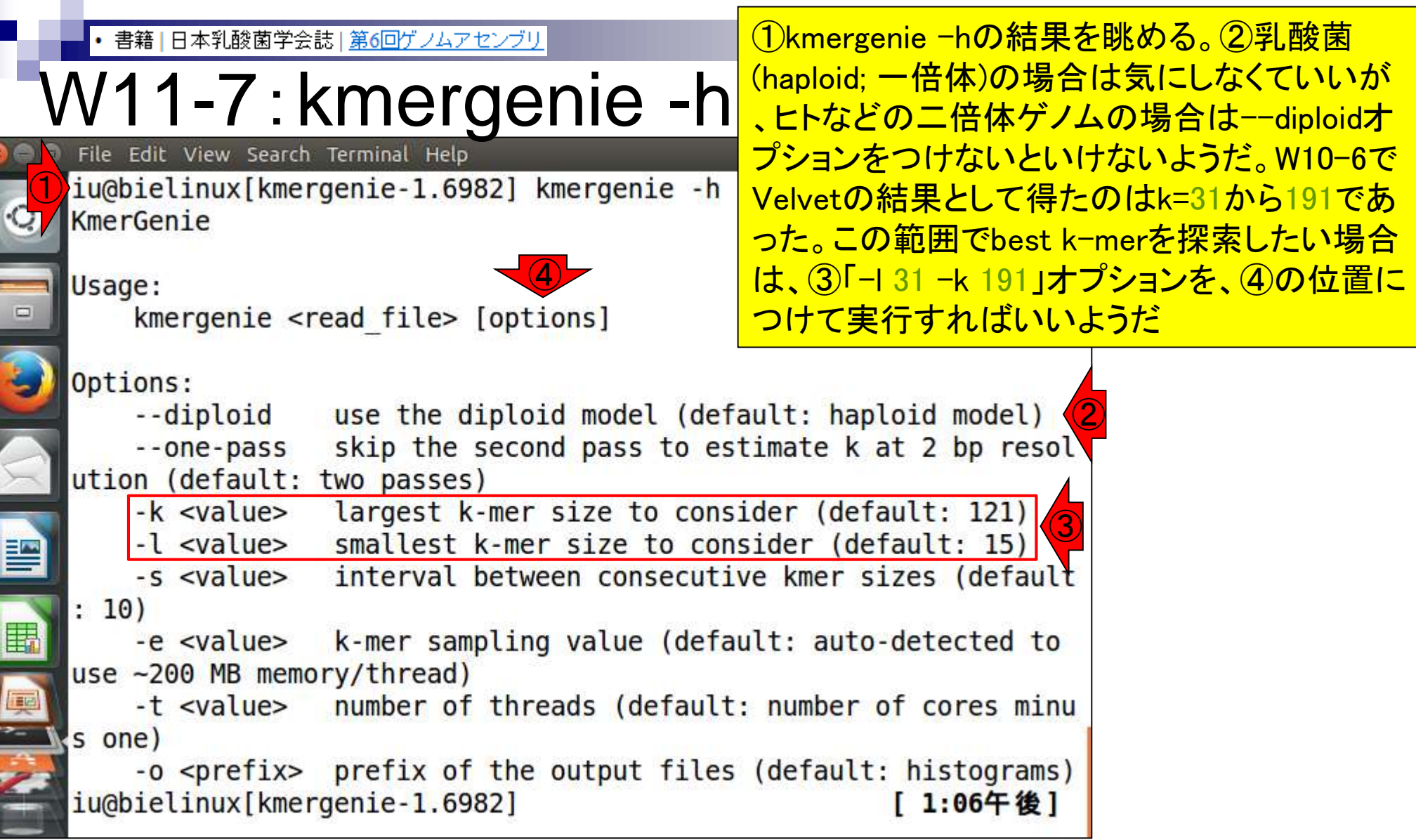

Ī

THE PLACE OF STREET

### **Contents**

- W11:ゲノムサイズ推定(KmerGenieのインストールと利用)
	- □ インストール、single-endで実行(結果の解説)、paired-endで実行(結果の解説)
- W12:配列長によるフィルタリング(Pythonプログラムの利用)
- DDBJ Pipeline (W13からW17まではほぼ省略)
	- □ W18:k=131でのVelvet実行結果の解析
	- □ W19:Platanusの実行、W20:結果の解析、W21:ACGTカウント(塩基ごとの出現頻度解析)
- ロングリード(PacBio)データと公共DB
	- □ W2: PacBio生データはbax.h5形式、公共DBはsra形式とFASTQ形式
	- □ W3:公共DB (DRA)のFASTQファイルを入力としてFastQC
	- □ W4:NCBI SRA (SRA)が提供するSRA Toolkitのインストール
	- □ W5: 利用(.sra → .fastqへの変換)、W6: FastQC
- DDBJ PipelineでHGAPを実行
	- □ W7:DDBJ Pipelineに解析したい生データファイル(.bax.h5)をアップロード
	- □ W8:DDBJ PipelineでHGAPを実行
	- □ W9:HGAPアセンブリ結果を眺める

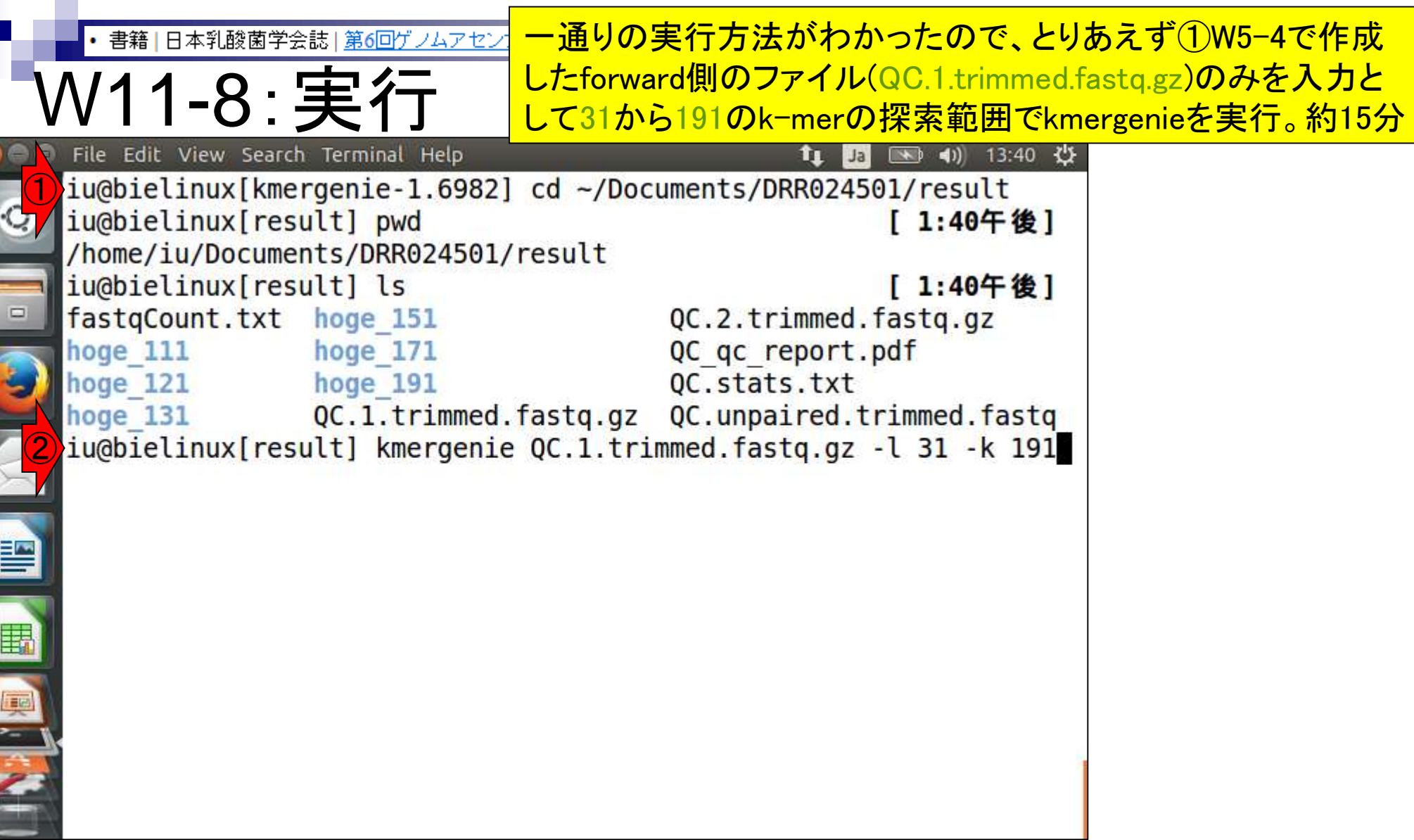

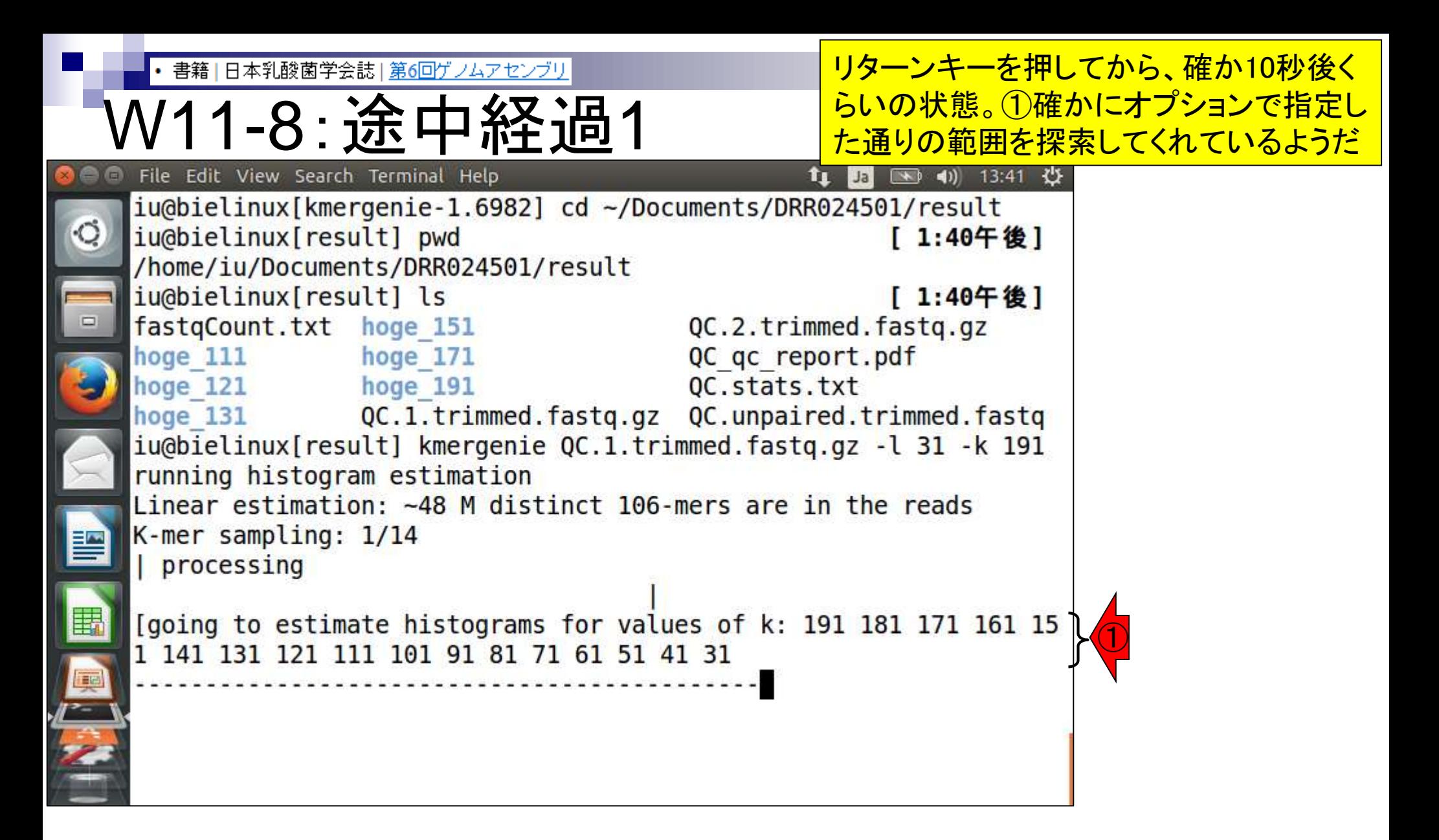

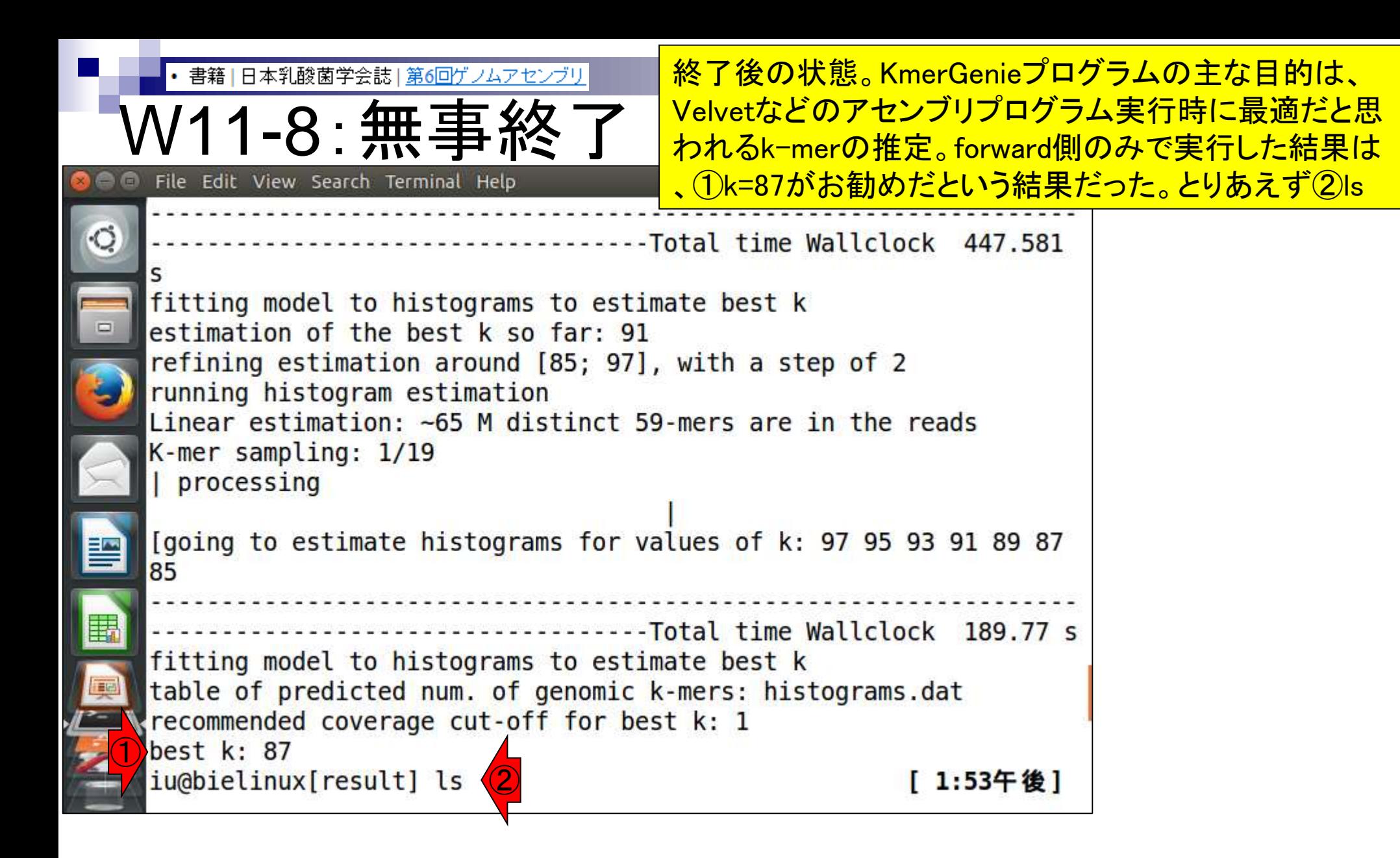

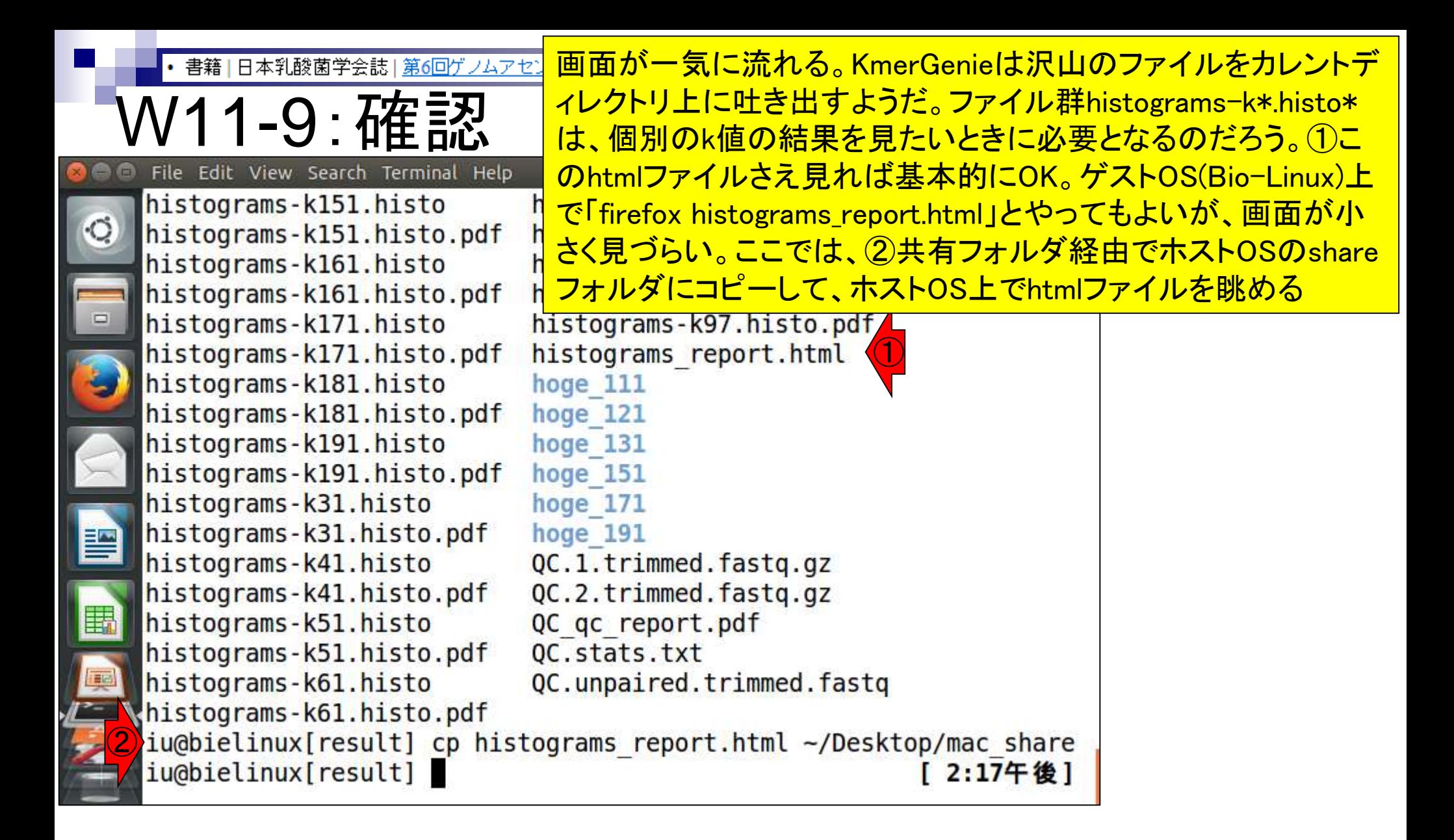

書籍|日本乳酸菌学会誌|第6回ゲノムアセンブリ

W11-9: 確認

#### ホストOS上でhtmlファイルを眺めた画面。①アセンブ リ時に用いるベストなk値は87だという結果。②が推 定ゲノムサイズ。2,356,713 bp (約2.4MB)という結果

 $\overline{\mathbf{36}}$ 

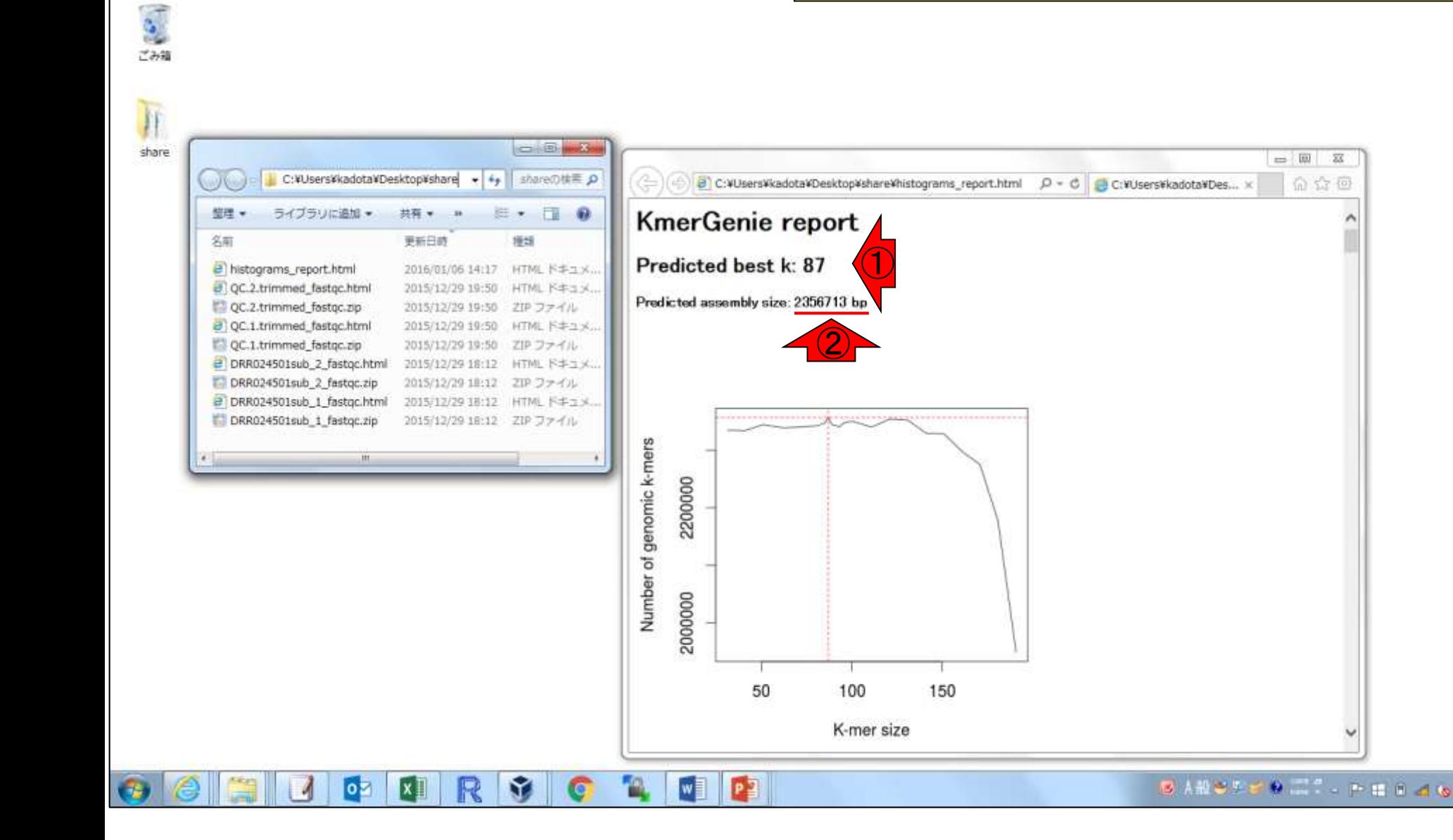

14:23

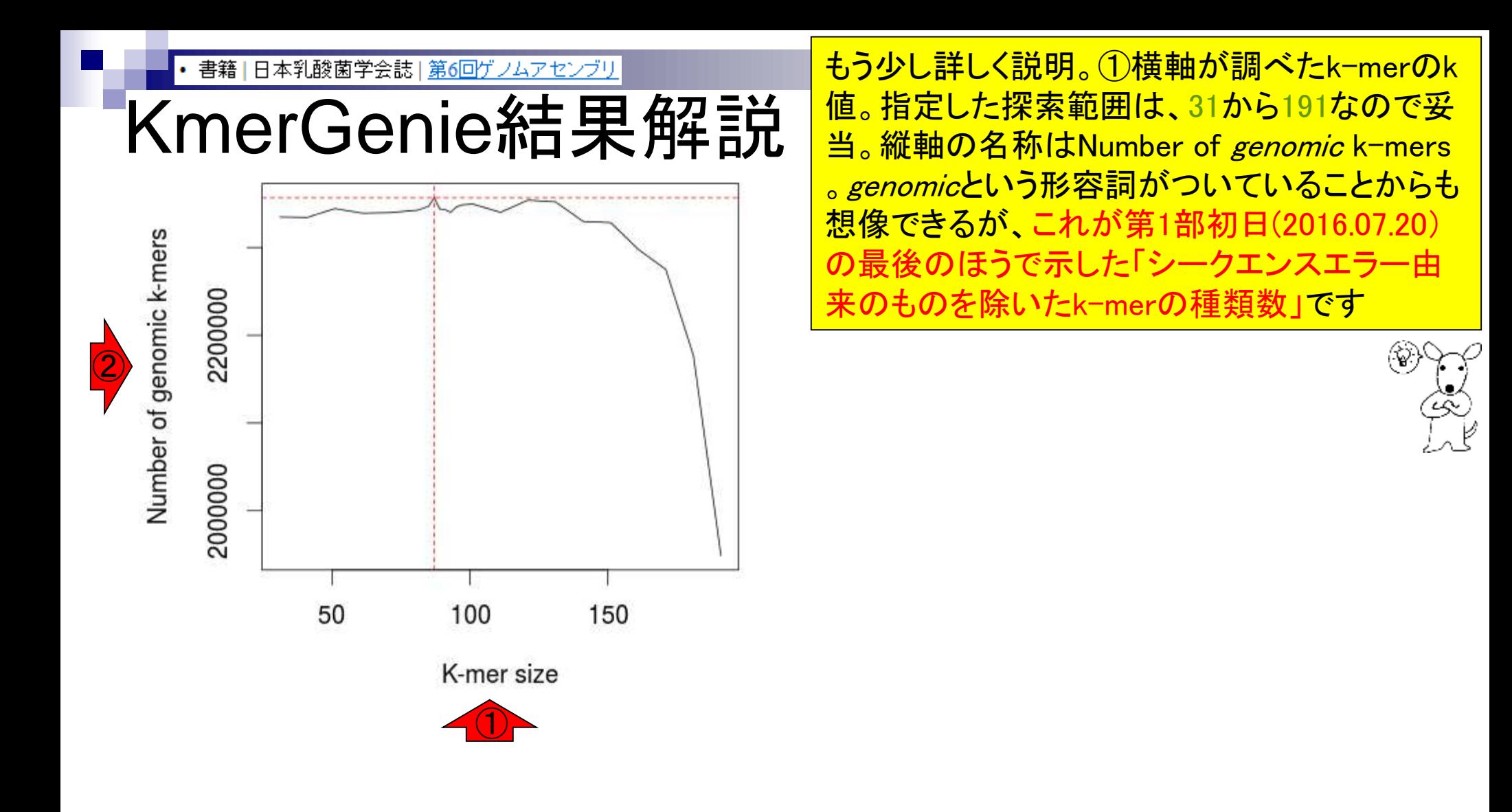

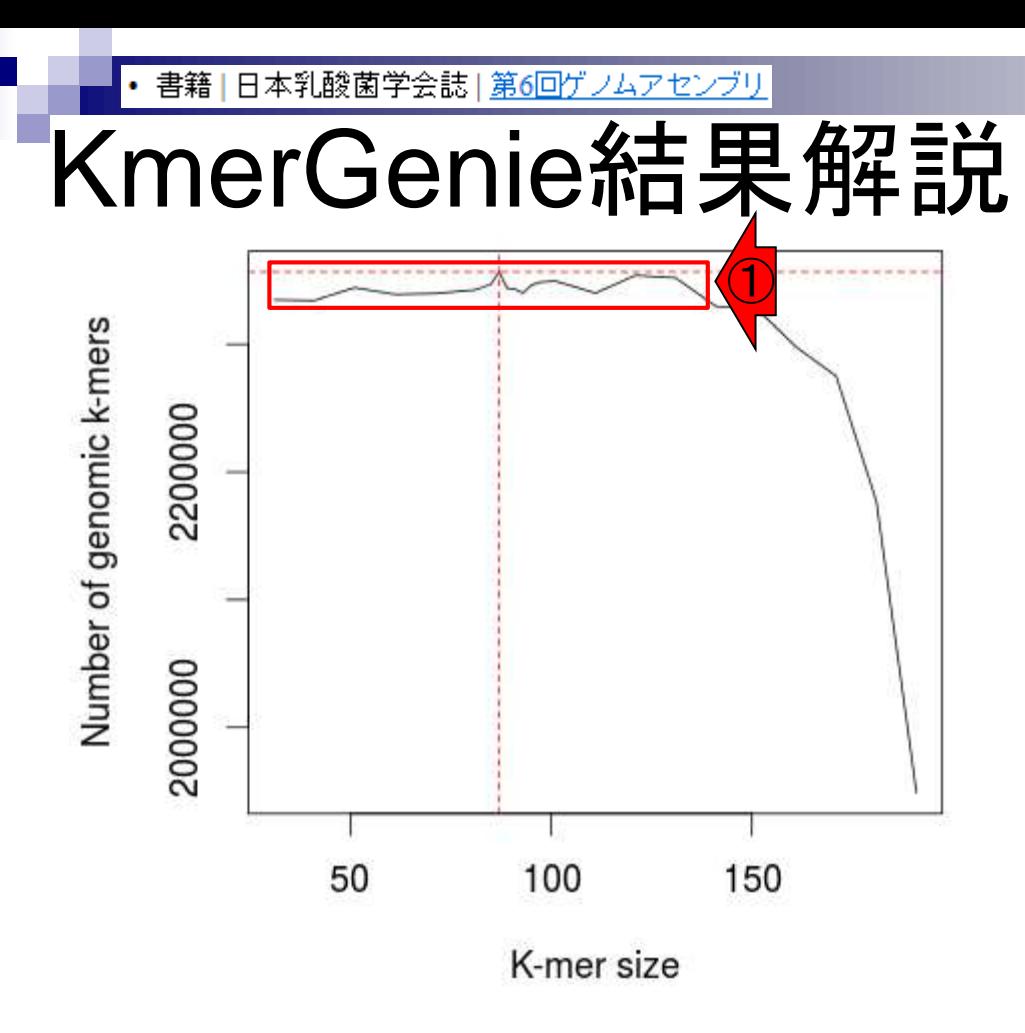

①のあたりを眺めることで、k=30-130くらいの 範囲でどのk-merを用いてもゲノムサイズが 2.3-2.4MBという結果になるのだろうと解釈する <mark>。但し、これは「*genomic* k−mersの種類数」なの</mark> でシークエンスエラー由来k-merのフィルタリン グが実装されていない(甘い)アセンブリプログ ラムだとそうはいかないだろう、とも想像する

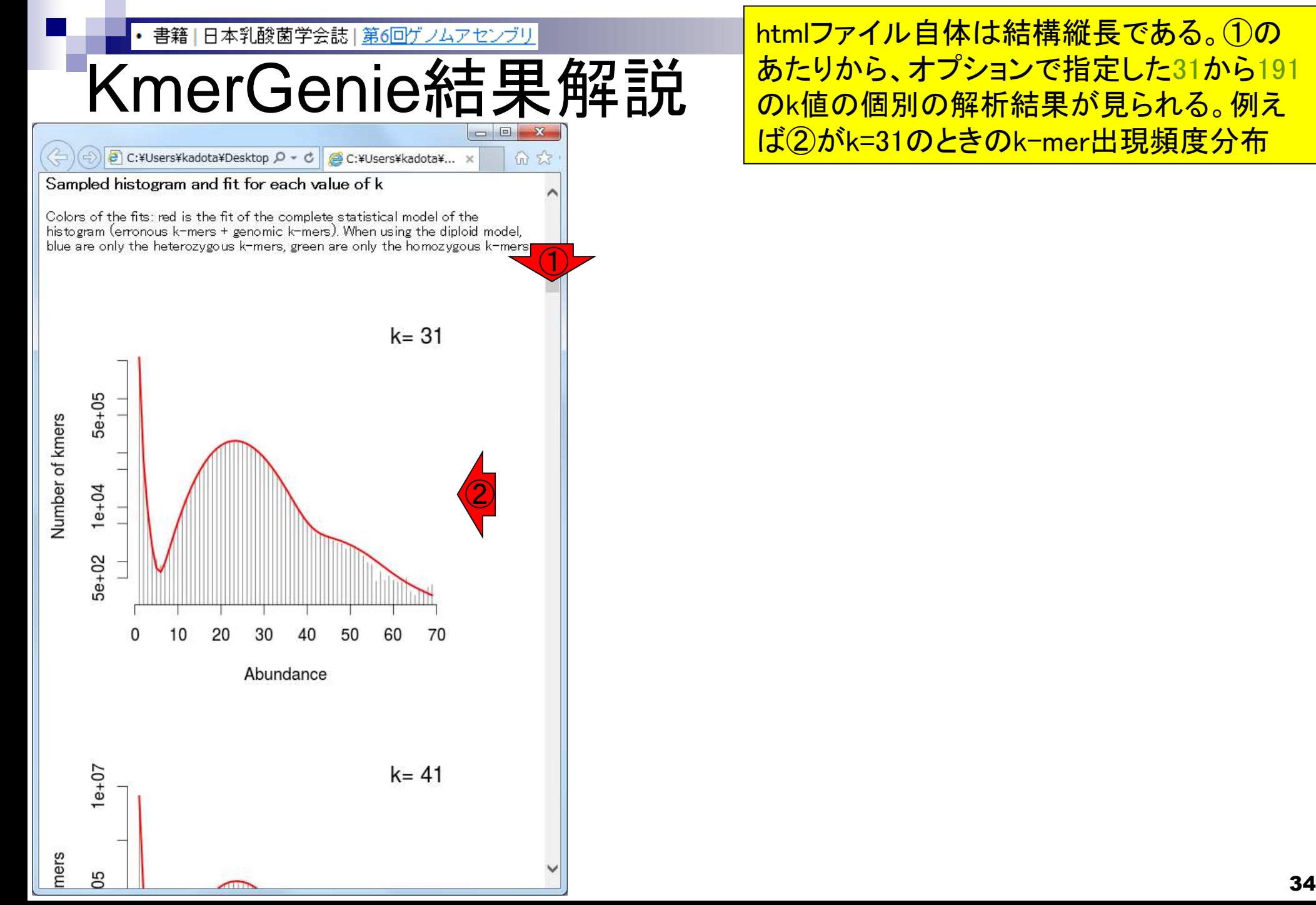

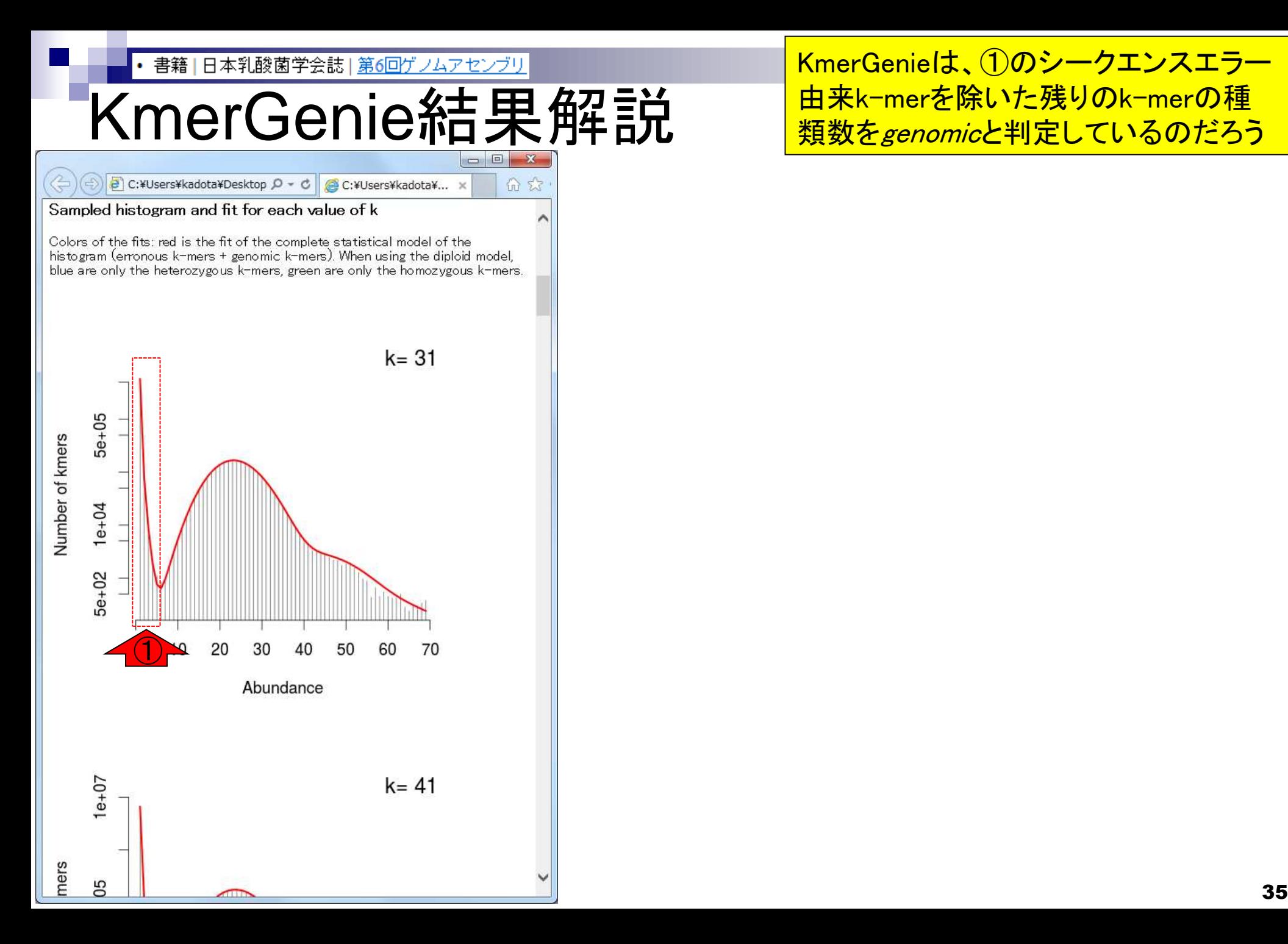

KmerGenieは、①のシークエンスエラー 由来k-merを除いた残りのk-merの種 類数をgenomicと判定しているのだろう

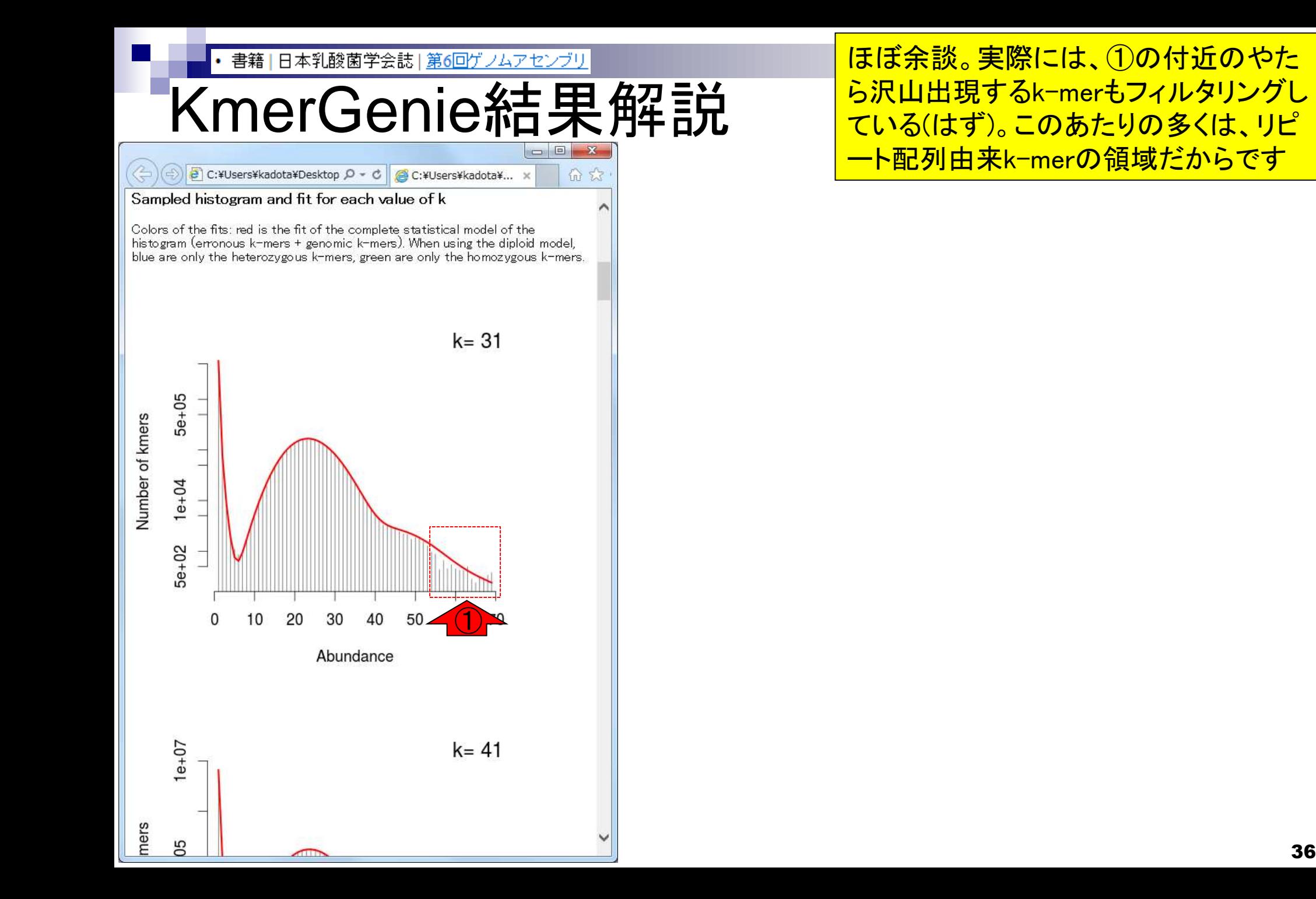
### **Contents**

- W11:ゲノムサイズ推定(KmerGenieのインストールと利用)
	- □ インストール、single-endで実行(結果の解説)、paired-endで実行(結果の解説)
- W12:配列長によるフィルタリング(Pythonプログラムの利用)
- DDBJ Pipeline (W13からW17まではほぼ省略)
	- □ W18:k=131でのVelvet実行結果の解析
	- □ W19:Platanusの実行、W20:結果の解析、W21:ACGTカウント(塩基ごとの出現頻度解析)
- ロングリード(PacBio)データと公共DB
	- □ W2: PacBio生データはbax.h5形式、公共DBはsra形式とFASTQ形式
	- □ W3:公共DB (DRA)のFASTQファイルを入力としてFastQC
	- □ W4:NCBI SRA (SRA)が提供するSRA Toolkitのインストール
	- □ W5: 利用(.sra → .fastqへの変換)、W6: FastQC
- DDBJ PipelineでHGAPを実行
	- □ W7:DDBJ Pipelineに解析したい生データファイル(.bax.h5)をアップロード
	- □ W8:DDBJ PipelineでHGAPを実行
	- □ W9:HGAPアセンブリ結果を眺める

書籍 | 日本乳酸菌学会誌 | 第6回ゲノムアセンブリ

# V11-10 : paired-end<br>File Edit View Search Terminal Help

iu@bielinux[result] pwd /home/iu/Documents/DRR024501/result

iu@bielinux[result] less ~/Downloads/kmergenie-1.6982/README

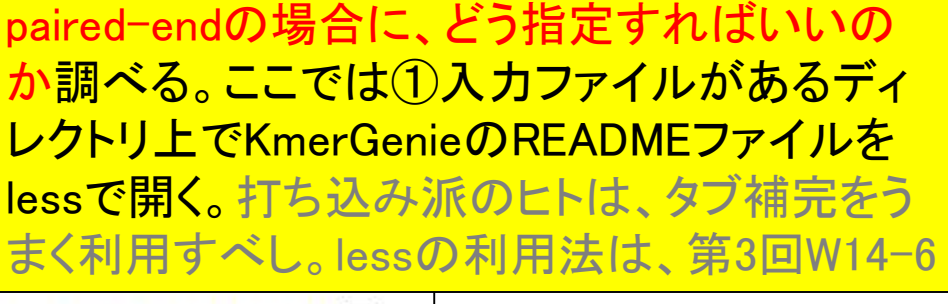

①

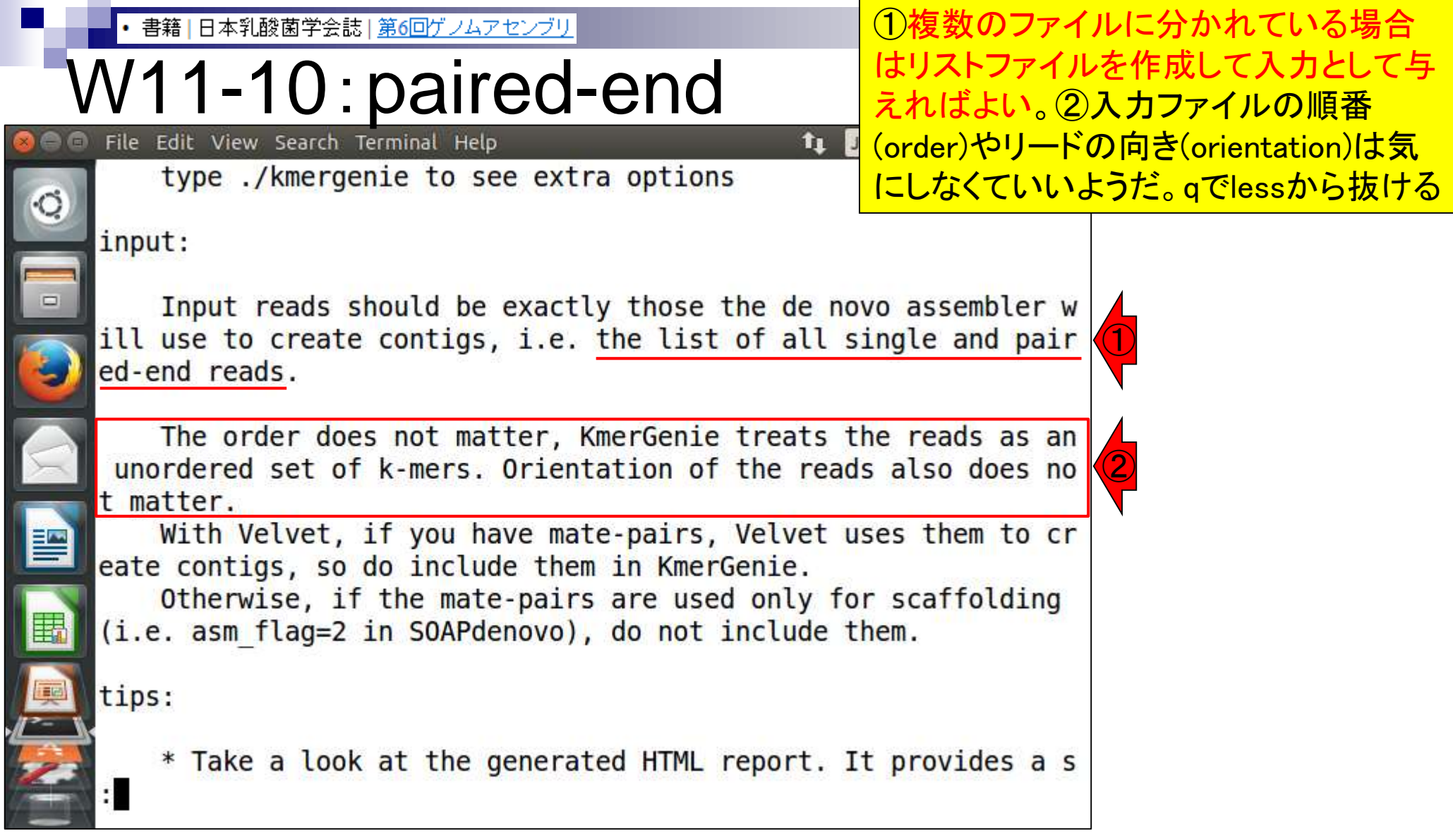

Aug 03 2016, NGSハンズオン講習会 39

書籍|日本乳酸菌学会誌|第6回ゲノムアセンブリ

### W11-10:paired-end File Edit View Search Terminal Help

①lsするとhistograms\*のファイルが沢山出 て見づらいので削除する。実用上は削除 候補ファイル群をlsやタブ補完でリストアッ プして、削除前に確認する(第4回のW1-2)

 $10:20 + 30$ 

 $t_{\parallel}$ 

iu@bielinux[result] pwd /home/iu/Documents/DRR024501/result iu@bielinux[result] less ~/Downloads/kmergenie-1.6982/README ①iu@bielinux[result] ls [10:39午前] fastqCount.txt histograms-k71.histo histograms.dat histograms-k71.histo.pdf histograms-k81.histo histograms.dat.pdf histograms-k101.histo histograms-k81.histo.pdf histograms-k101.histo.pdf histograms-k85.histo histograms-k111.histo histograms-k85.histo.pdf histograms-k111.histo.pdf histograms-k87.histo histograms-k121.histo histograms-k87.histo.pdf histograms-k121.histo.pdf histograms-k89.histo histograms-k131.histo histograms-k89.histo.pdf histograms-k131.histo.pdf histograms-k91.histo histograms-k141.histo histograms-k91.histo.pdf histograms-k141.histo.pdf histograms-k93.histo histograms-k151.histo histograms-k93.histo.pdf histograms-k151.histo.pdf histograms-k95.histo histograms-k161.histo histograms-k95.histo.pdf

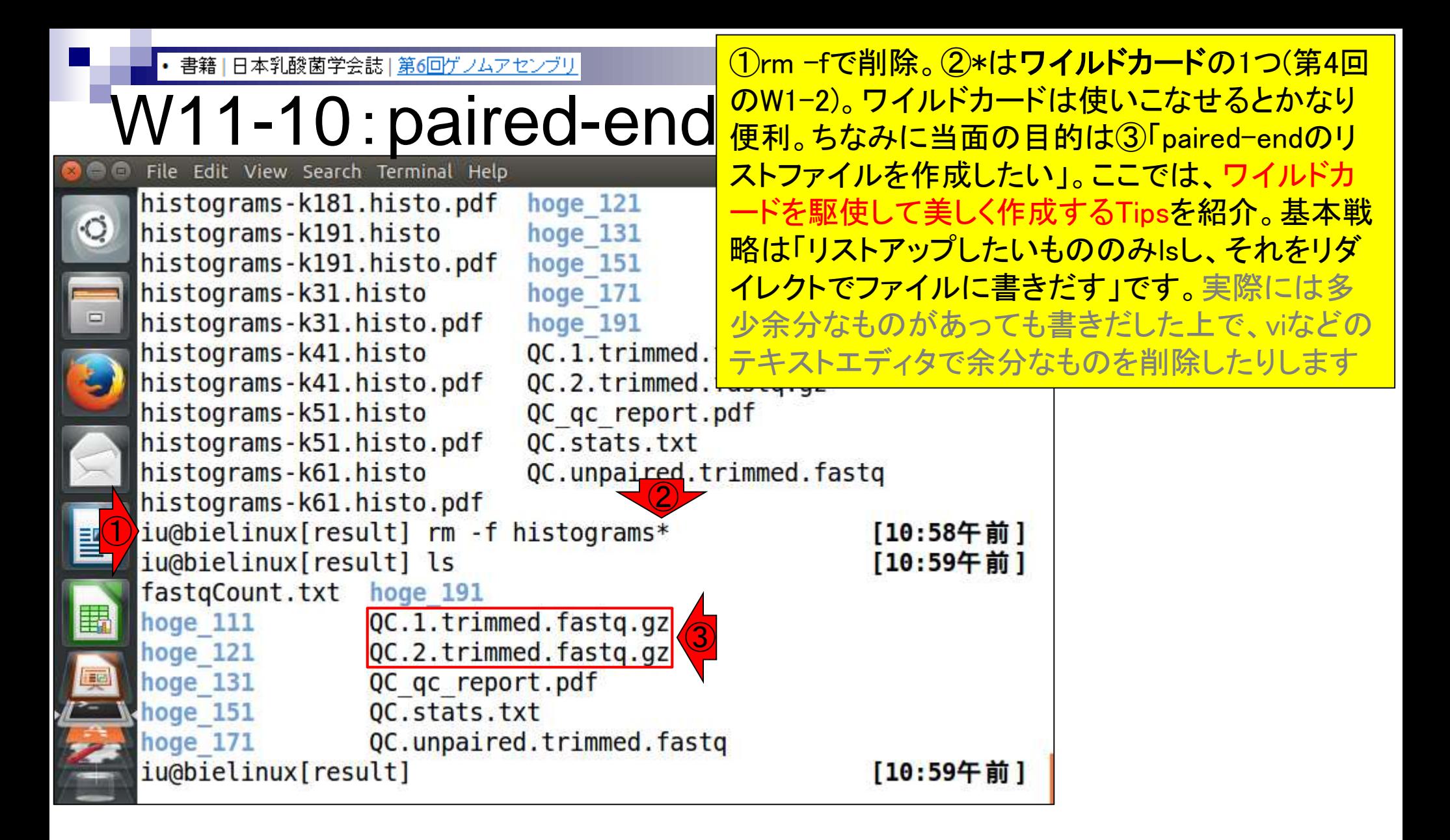

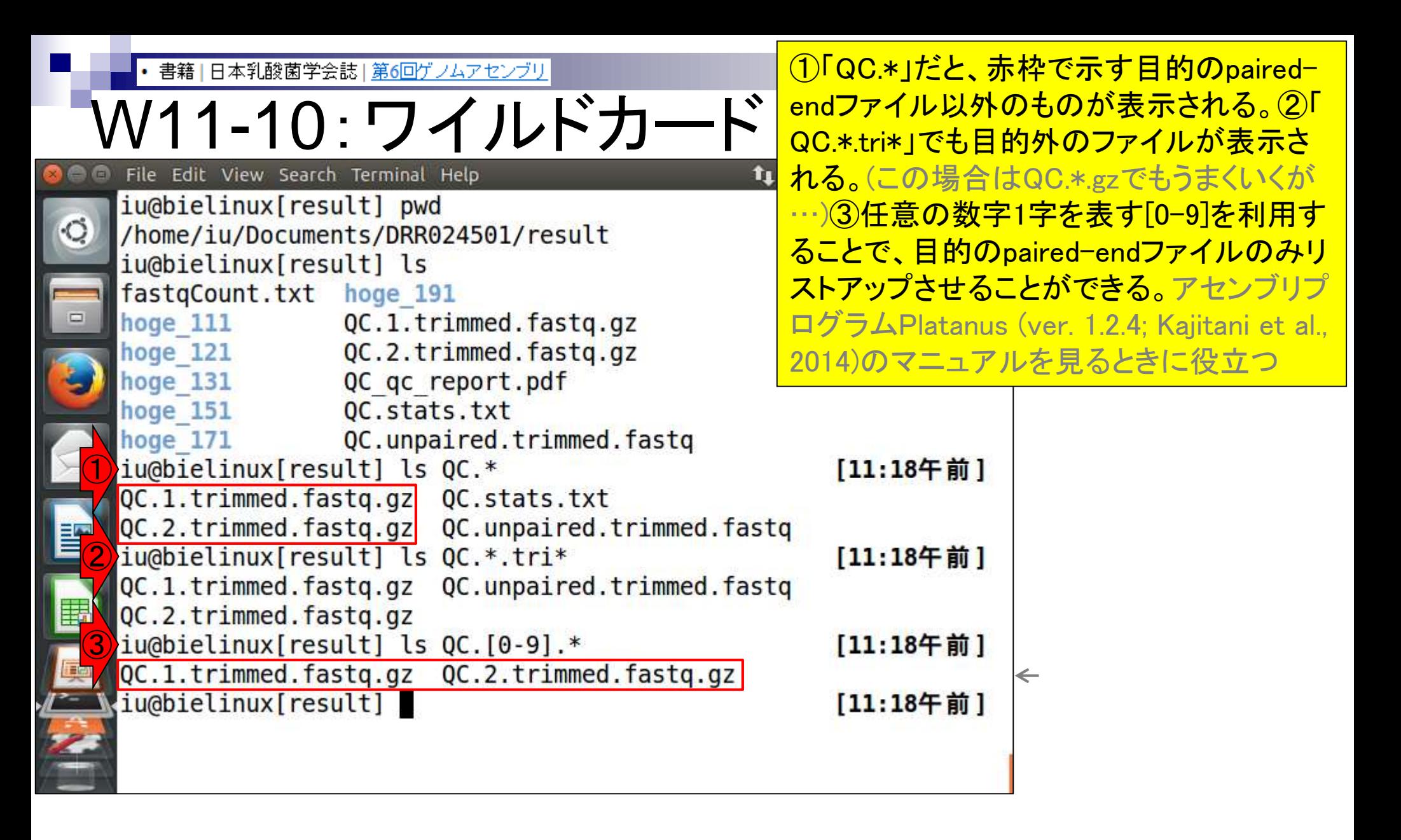

Kajitani et al., *Genome Res.*, **24**: 1384-1395, 2014

Aug 03 2016, NGSハンズオン講習会 Chikhi and Medvedev, *Bioinformatics*, **30**: 31-37, 2014 <sup>42</sup>

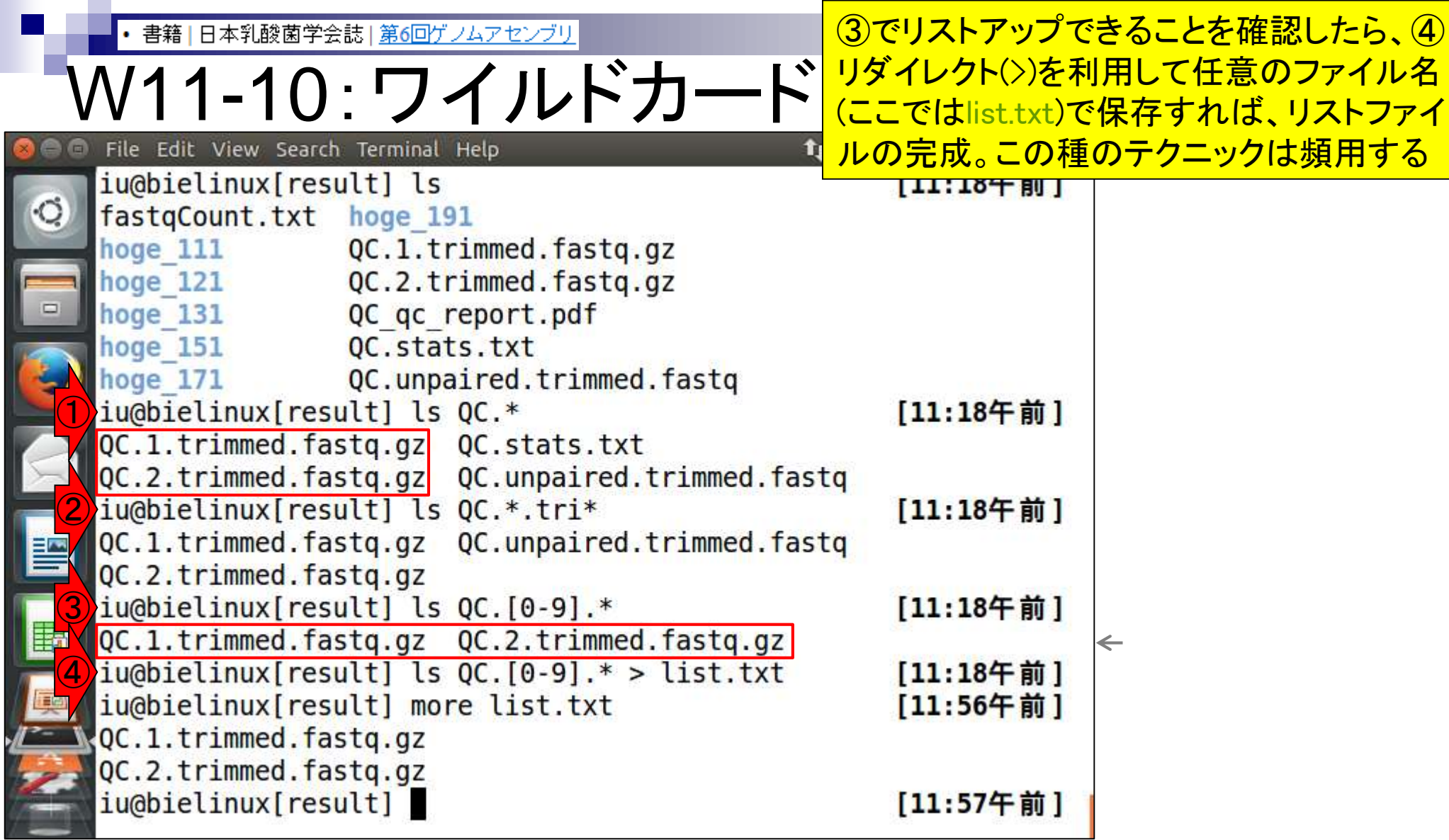

書籍|日本乳酸菌学会誌|第6回ゲノムアセンブリ

# V11-11: paired-end実行

①リストファイルlist.txtがあることを確 認して、②kmergenieコマンドを実行。 画面は数秒後の状態。うまくリストファ イルを読み込めているようだ。約20分

**t**<sub>1</sub> Jal ① iu@bielinux[result] ls 12:09千 俊丁 fastgCount.txt list.txt hoge  $111$ QC.1.trimmed.fastq.gz QC.2.trimmed.fastq.gz hoge  $121$ hoge  $131$ QC qc report.pdf OC.stats.txt hoge  $151$ hoge  $171$ QC.unpaired.trimmed.fastq hoge 191 ②iu@bielinux[result] kmergenie list.txt -l 31 -k 191 running histogram estimation File list.txt starts with character "Q", hence is interpreted a s a list of file names Reading 2 read files Linear estimation: ~103 M distinct 106-mers are in the reads K-mer sampling: 1/31 processing [going to estimate histograms for values of k: 191 181 171 161 151 141 131 121 111 101 91 81 71 61 51 41 31

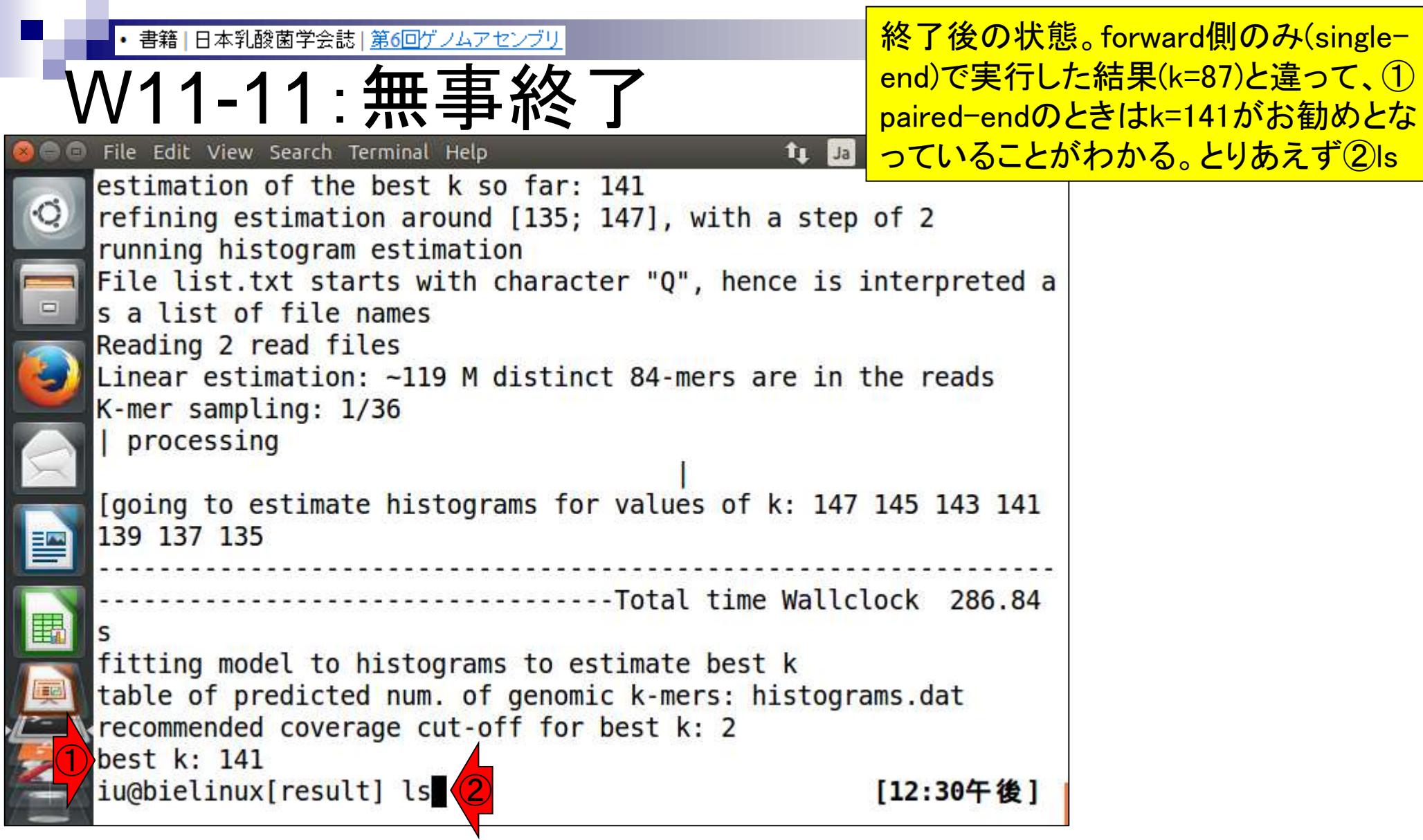

Ī

I

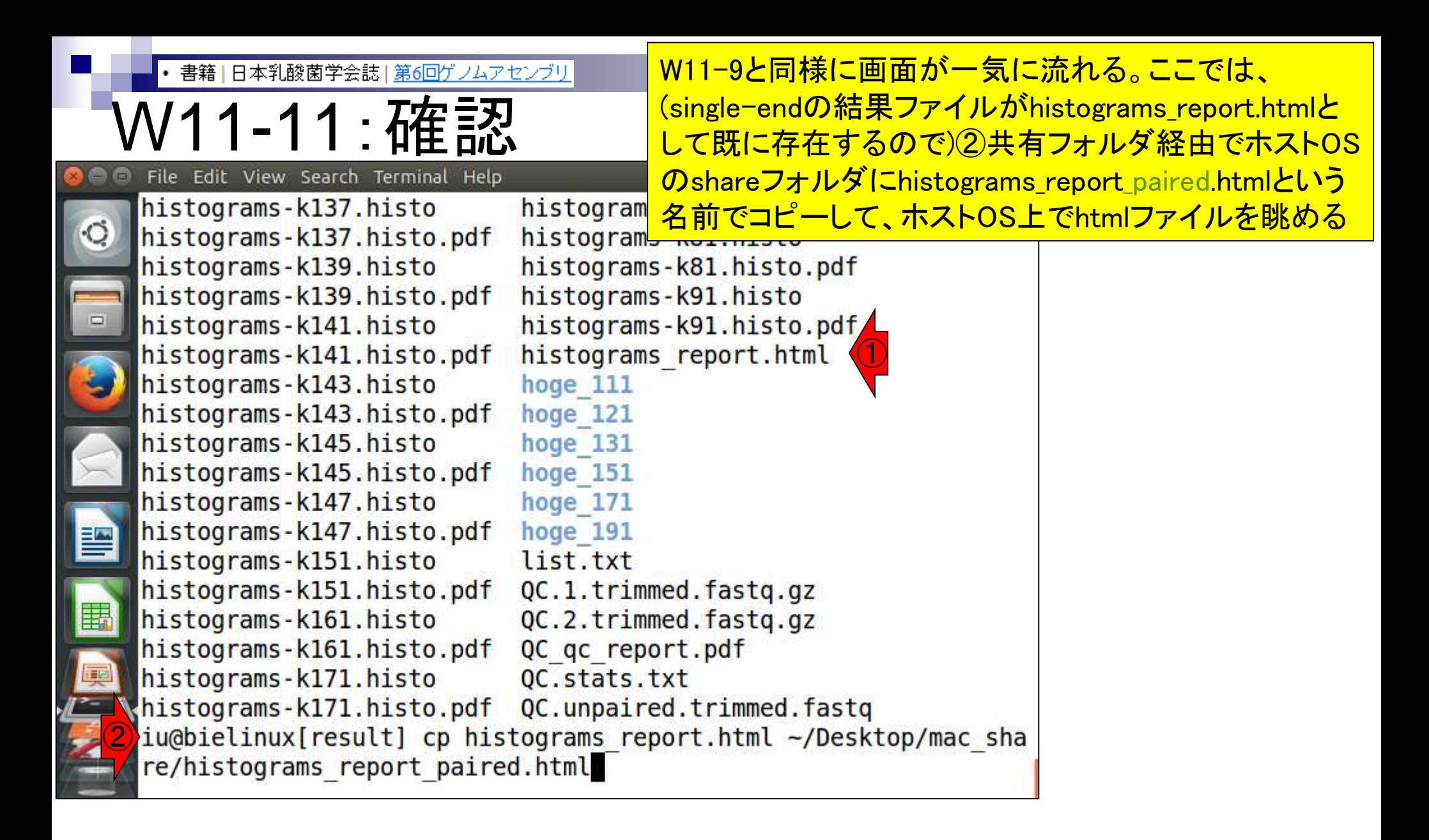

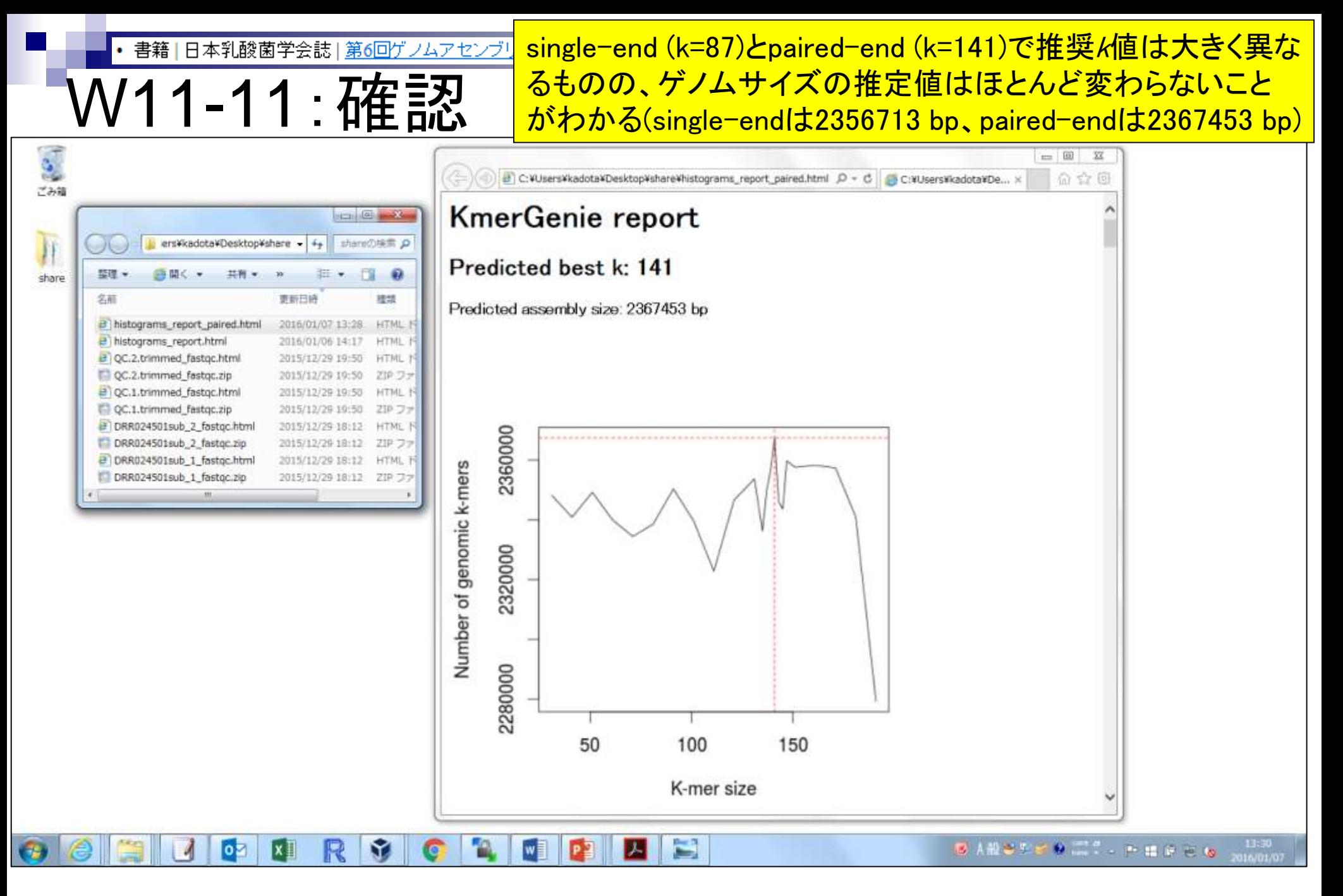

### **Contents**

- W11:ゲノムサイズ推定(KmerGenieのインストールと利用) □ インストール、single-endで実行(結果の解説)、paired-endで実行(結果の解説)
- W12:配列長によるフィルタリング(Pythonプログラムの利用)
- DDBJ Pipeline (W13からW17まではほぼ省略)
	- □ W18:k=131でのVelvet実行結果の解析
	- □ W19:Platanusの実行、W20:結果の解析、W21:ACGTカウント(塩基ごとの出現頻度解析)
- ロングリード(PacBio)データと公共DB
	- □ W2: PacBio生データはbax.h5形式、公共DBはsra形式とFASTQ形式
	- □ W3:公共DB (DRA)のFASTQファイルを入力としてFastQC
	- □ W4:NCBI SRA (SRA)が提供するSRA Toolkitのインストール
	- □ W5:利用(.sra → .fastqへの変換)、W6:FastQC
- DDBJ PipelineでHGAPを実行
	- □ W7:DDBJ Pipelineに解析したい生データファイル(.bax.h5)をアップロード
	- □ W8:DDBJ PipelineでHGAPを実行
	- □ W9:HGAPアセンブリ結果を眺める

### • 書籍 | 日本乳酸菌学会誌 | 第6回ゲノムアセンブリ 第6回原稿PDFのp45

#### ①の部分の話です。②目的は、アセ ンブリ結果からの短い配列の除外

億バイト)であったことを思い出せば納得できるであろう。 尚、このデータの正解は、配列数が3 (1 chromosome + 2 plasmids)、2.400.586 bp (約2.4MB) である<sup>4</sup>。k 値の選 択の重要性がよくわかる例といえよう。

通常、Velvet を実行する場合は複数の異なるk値を用 いてアセンブルを行い、それらの結果を眺める「W10]。 ここでは、計10個のk値 (k=31, 61, 91, 111, 121, 131, 151, 171, 181, 191) で実行した結果を眺め、主に配列数の 観点から、k=171 周辺の結果が一番よさそうだと解釈す る。もちろんこのデータの場合は、「真のゲノムサイズは 約 2.4MB | だという答えがわかった状態でアセンブリ結 果の評価を行っていることになるが、実際には近縁種との 比較により妥当と考えられるゲノムサイズを検討する。こ こではそのような情報が得られなかったと仮定して「ゲノ ムサイズ推定」を行い、アセンブリ結果の評価を行う。

#### ゲノムサイズ推定

ゲノムサイズの推定は、フローサイトメトリー (flow cytometry) という手法を用いて実験的に求めるやり方

かる。推奨のk値が大きく異なるのは、paired-end (k= 141) では single-end (k = 87) に比べデータ量が単純に2 倍になっているからである。実際には paired-end のデー タを用いてアセンブリを行うので、paried-end での推奨 k 値 (=141) の前後である k=131-191 あたりを手厚く探 索するとよい結果が得られそうだと判断する。

#### 配列長によるフィルタリング ①

比較的マイナーな事柄ではあるが、通常下記に示す3つ の理由から、アセンブリ結果から短い配列を除外する:

1. MiSeq を含むショートリードのde novo アセンブリ では、挿入配列 (insertion sequence) やリボソーム RNA 遺伝子領域 (rDNA) のような、ゲノム中に複数 コピーが散在する反復領域 (dispersed repeat) の再現 は難しい。配列(コンティグ)がこれらの反復領域部 分で分断されてしまうからである。アセンブリ結果に 含まれる短いコンティグは、これらの反復領域の一部 である場合が多く、その後の解析には大きな影響を及

```
multi-FASTA形式ファイルを入力として、指定
          書籍 | 日本乳酸菌学会誌 | 第6回ゲノムアセンブリ
                                                                <u>した配列長未満の配列を除くPythonプログラ</u>
         /12-1:ダウンロ
                                                                ム (fastaLengthFilter.py;第6回筆頭著者作)を
         http://www.iu.a.u-tokyo.ac.jp/~kadota/book/fastaLengthFilter.py Q
                                                                <mark>ダウンロード。簡単な自作プログラムは~/bin</mark>
                                                                <u>に置き、そこにパスを通して使っている(ヒトも</u>
#!/usr/bin/env_python
\# coding: utf-8
                                                                いる)。そうすることで毎回/usr/local/binなど
import math
                                                                にシンボリックリンクをはる手間が省けるimport sys
class Fasta():
   @staticmethod
   def read(inputfile):
       a = open(inputfile).read()entries = a.split(">")[1:]
       for entry in entries:
          lines = entry.split("4n")fasta = Fasta()
          fasta.header = ">" + lines[0]<br>fasta.seq = "".join(lines[1:])
          fasta.length = len(fasta-seq)vield fasta
def main(fileName, threshold=0):
   seqList = [seq for seq in Fasta.read(fileName) if seq.length >= threshold]
   seqList.sort(key=lambda_seq: seq.length, reverse=True)
   digit = int(math.log10(len(seqList))) + 1
   for i, seq in enumerate(seqList):
      print \degree > sequence" + str(i + 1). 2fill(digit)print sea.sea
if _name__== "_main_":
   If len(sys.argy) != 3:
       print
      print "¥tRemove sequences shorter than threshold."
       print "\tUsage : fastaLengthFilter.py <filename> <threshold>"
       print
       exit()
   fileName, threshold = sys.argy[1:3]main(fileName, int(threshold))
```
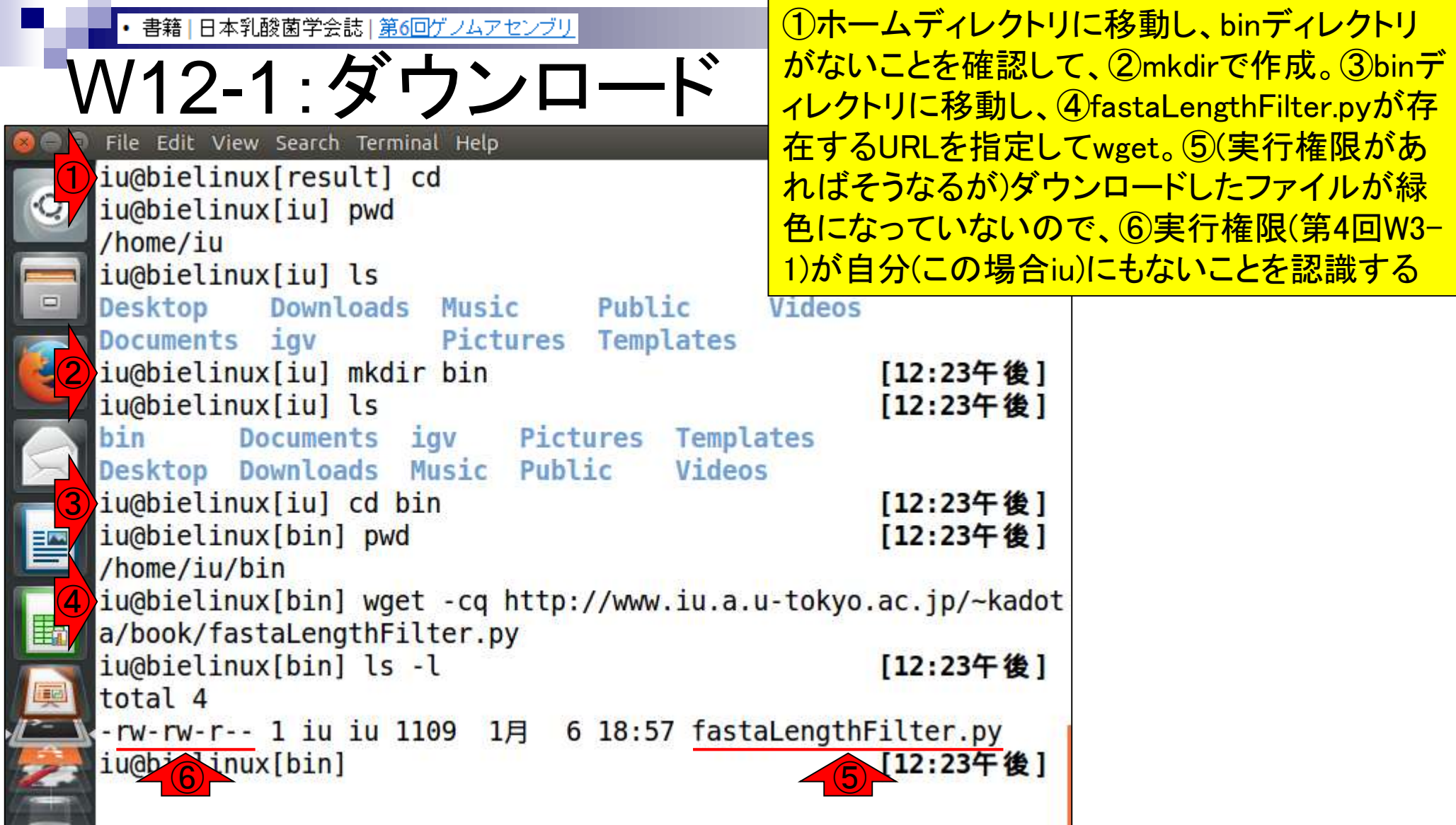

i

Ē

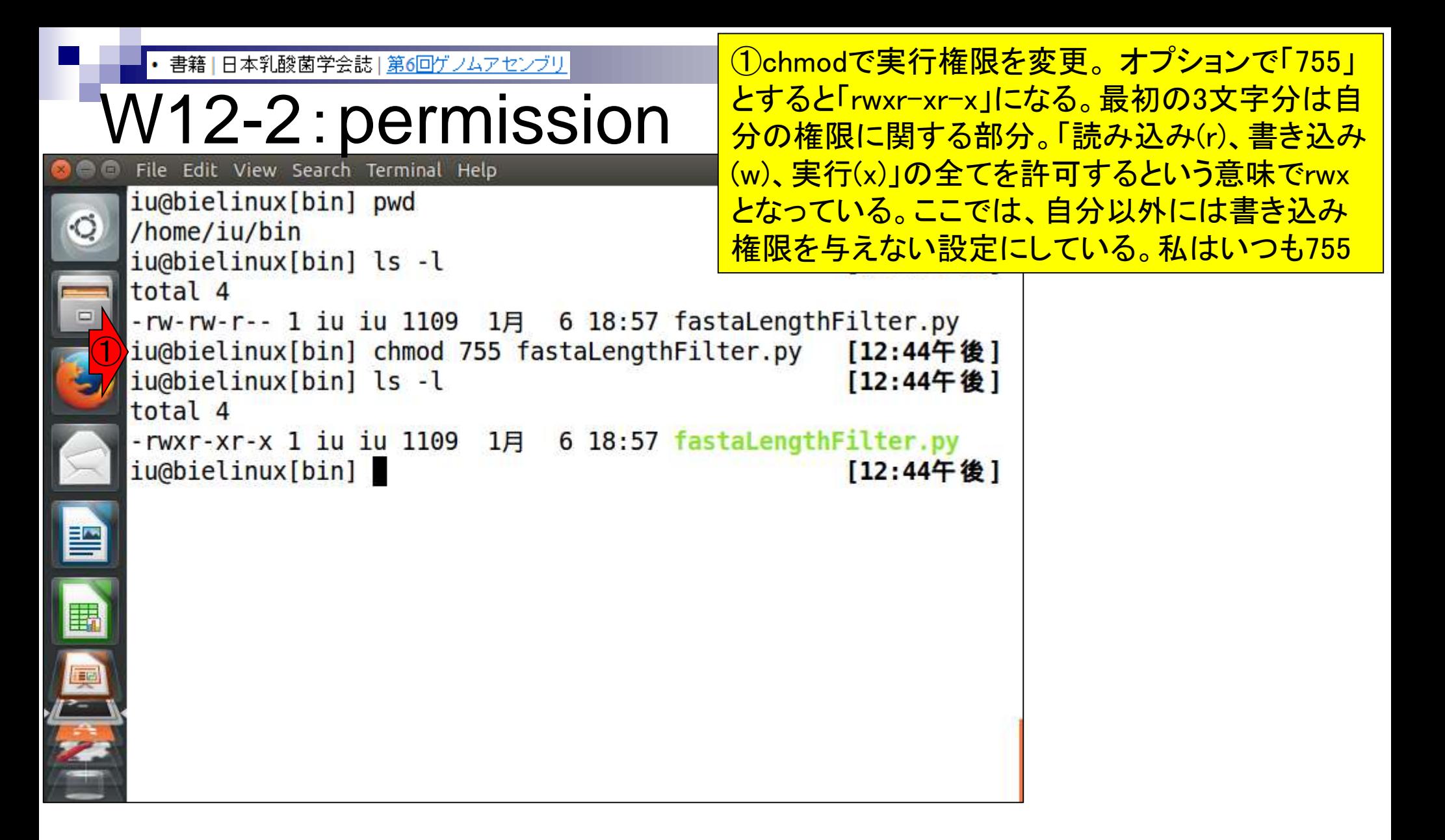

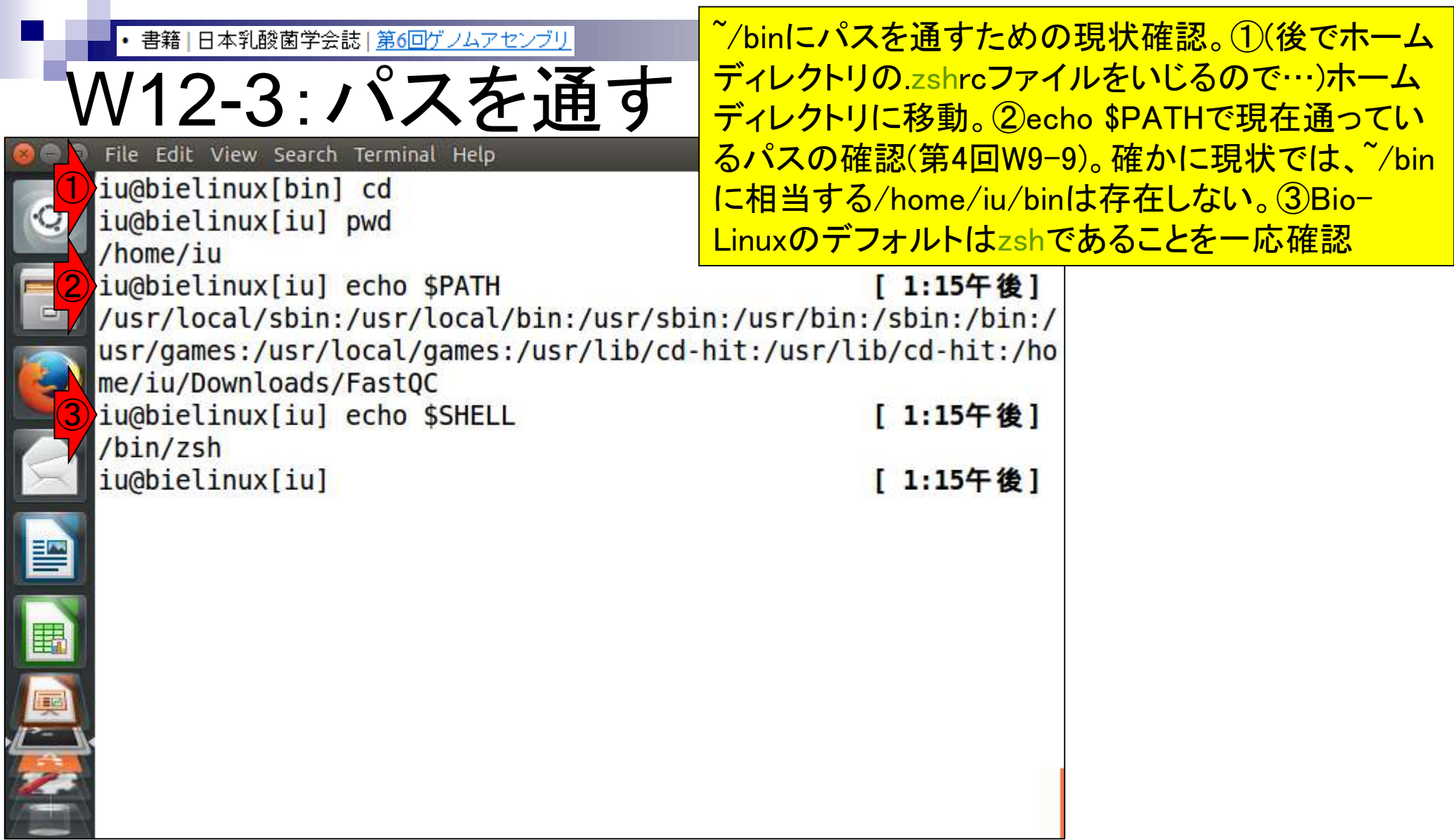

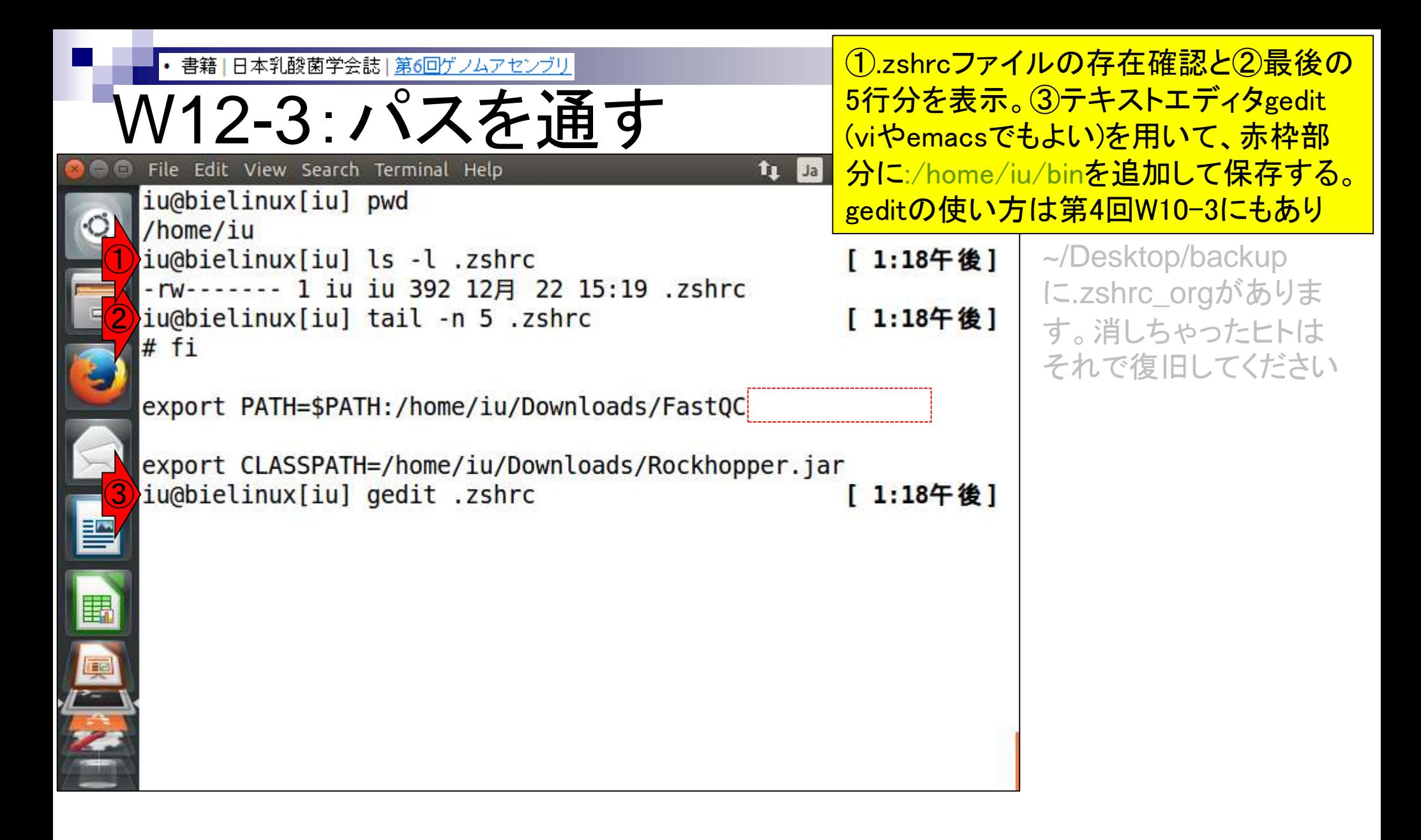

• 書籍|日本乳酸菌学会誌|第6回ゲノムアセンブリ

## W12-3:パスを通す

赤枠部分に:/home/iu/binを追加して保存 し、geditを終了した後の状態。④もう一度 .zshrcファイルの最後の5行分を表示

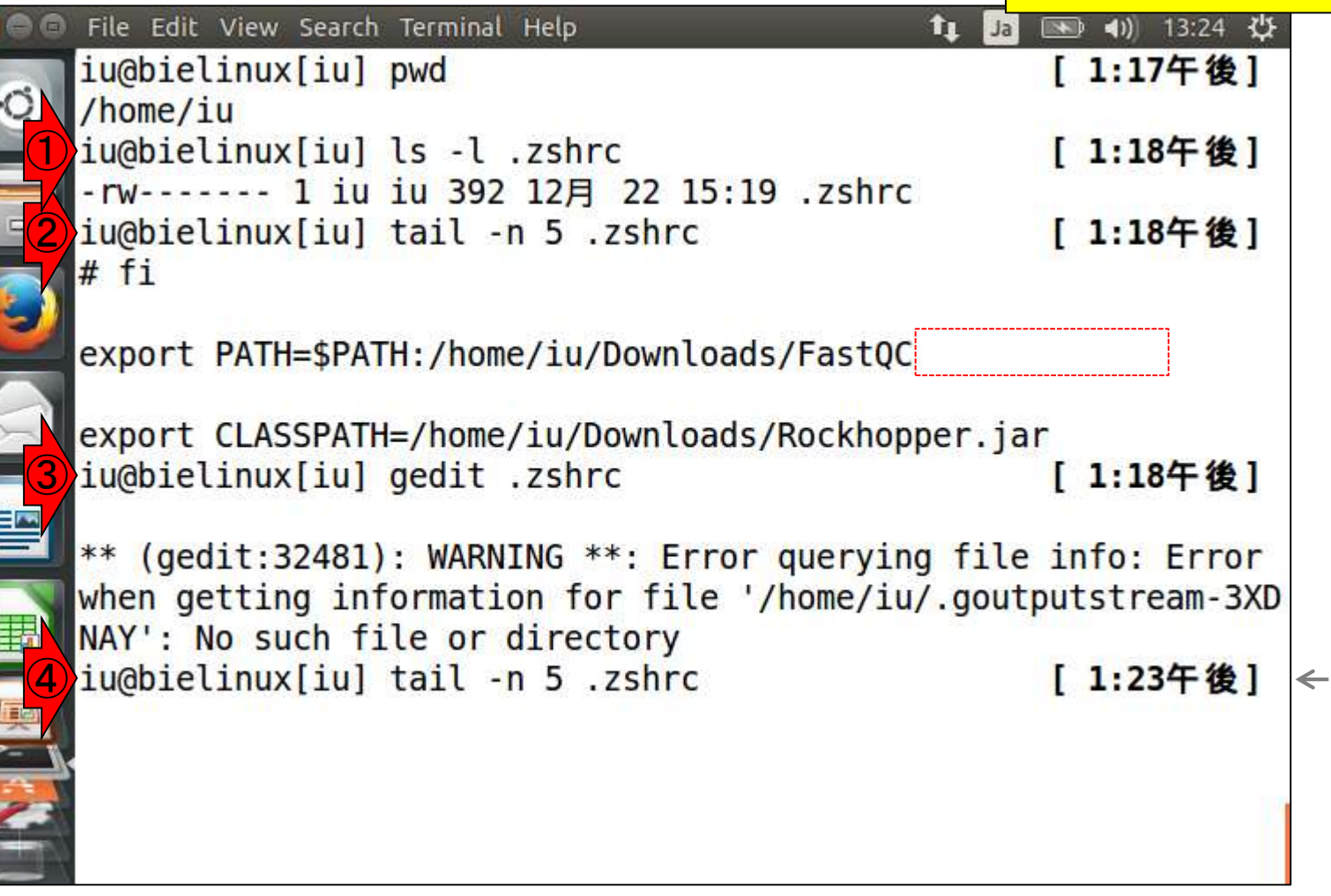

**CONTROL** 

**ALLES** 

書籍1日本乳酸菌学会誌1第6回ゲノムアセンブリ

#### |確かに:/home/iu/binが追加されている|

#### V12-3:パスを通す File Edit View Search Terminal Help **in** Ja iu@bielinux[iu] ls -l .zshrc -rw------- 1 iu iu 392 12月 22 15:19 .zshrc ② iu@bielinux[iu] tail -n 5 .zshrc  $#$  fi export PATH=\$PATH:/home/iu/Downloads/FastQC export CLASSPATH=/home/iu/Downloads/Rockhopper.jar ③ iu@bielinux[iu] gedit .zshrc

\*\* (gedit:32481): WARNING \*\*: Error querying file info: Error when getting information for file '/home/iu/.goutputstream-3XD NAY': No such file or directory ④iu@bielinux[iu] tail -n 5 .zshrc [ 1:23午後]  $\leftarrow$ #  $fi$ 

export PATH=\$PATH:/home/iu/Downloads/FastQC:/home/iu/bin

export CLASSPATH=/home/iu/Downloads/Rockhopper.jar iu@bielinux[iu]

[ 1:27午後]

图 40 13:27 費

[ 1:18午後]

[ 1:18午後]

[ 1:18午後]

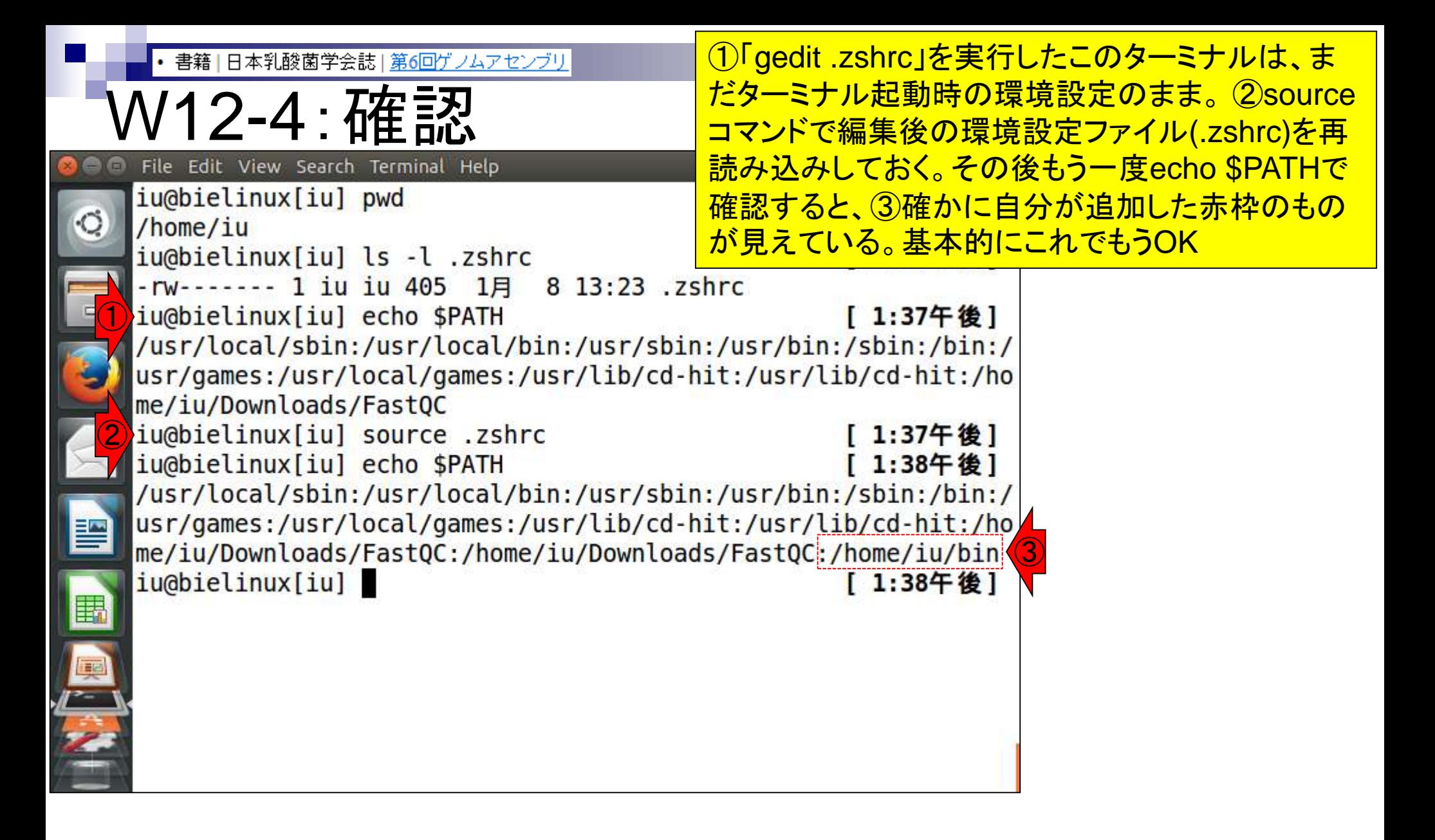

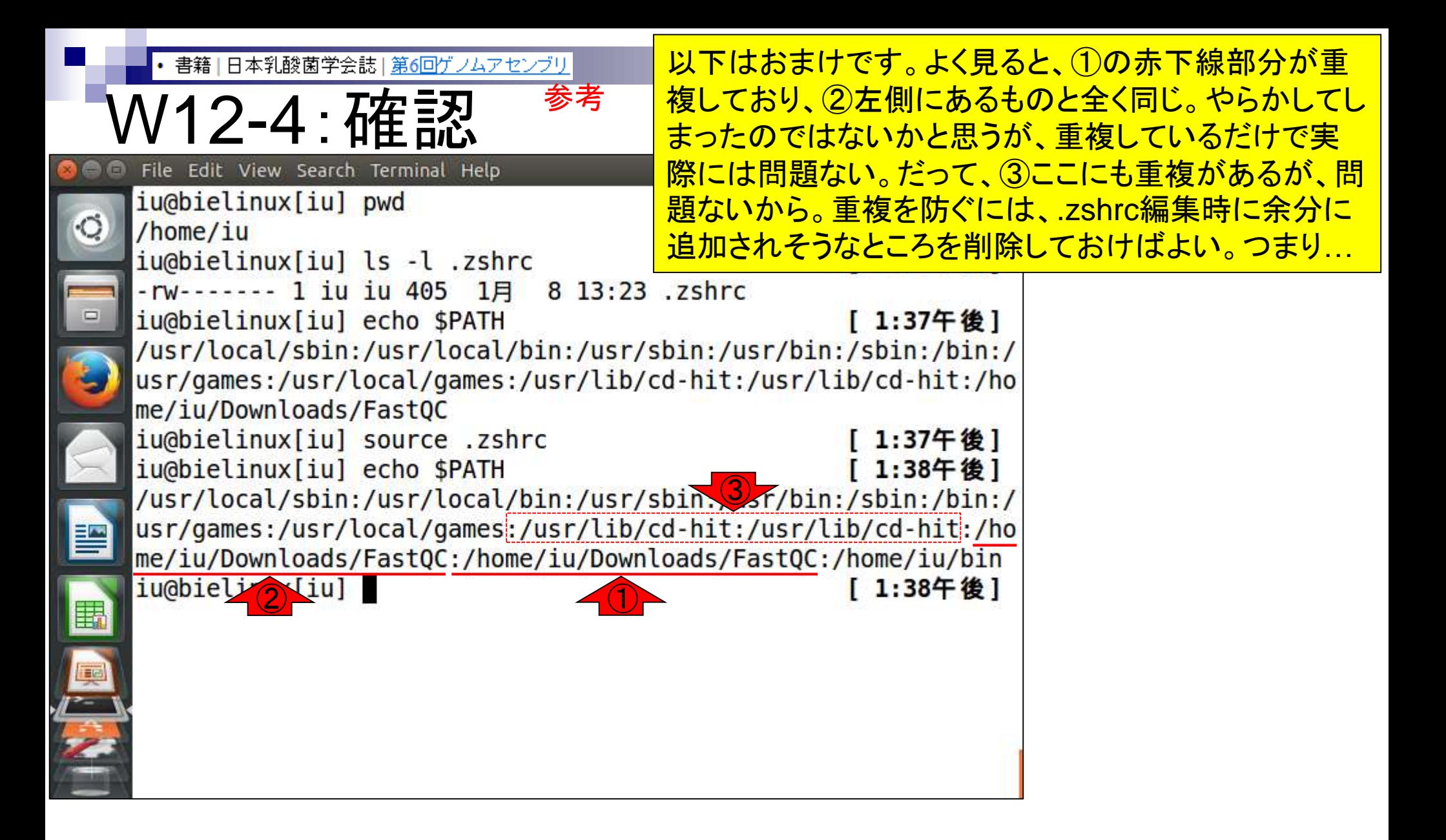

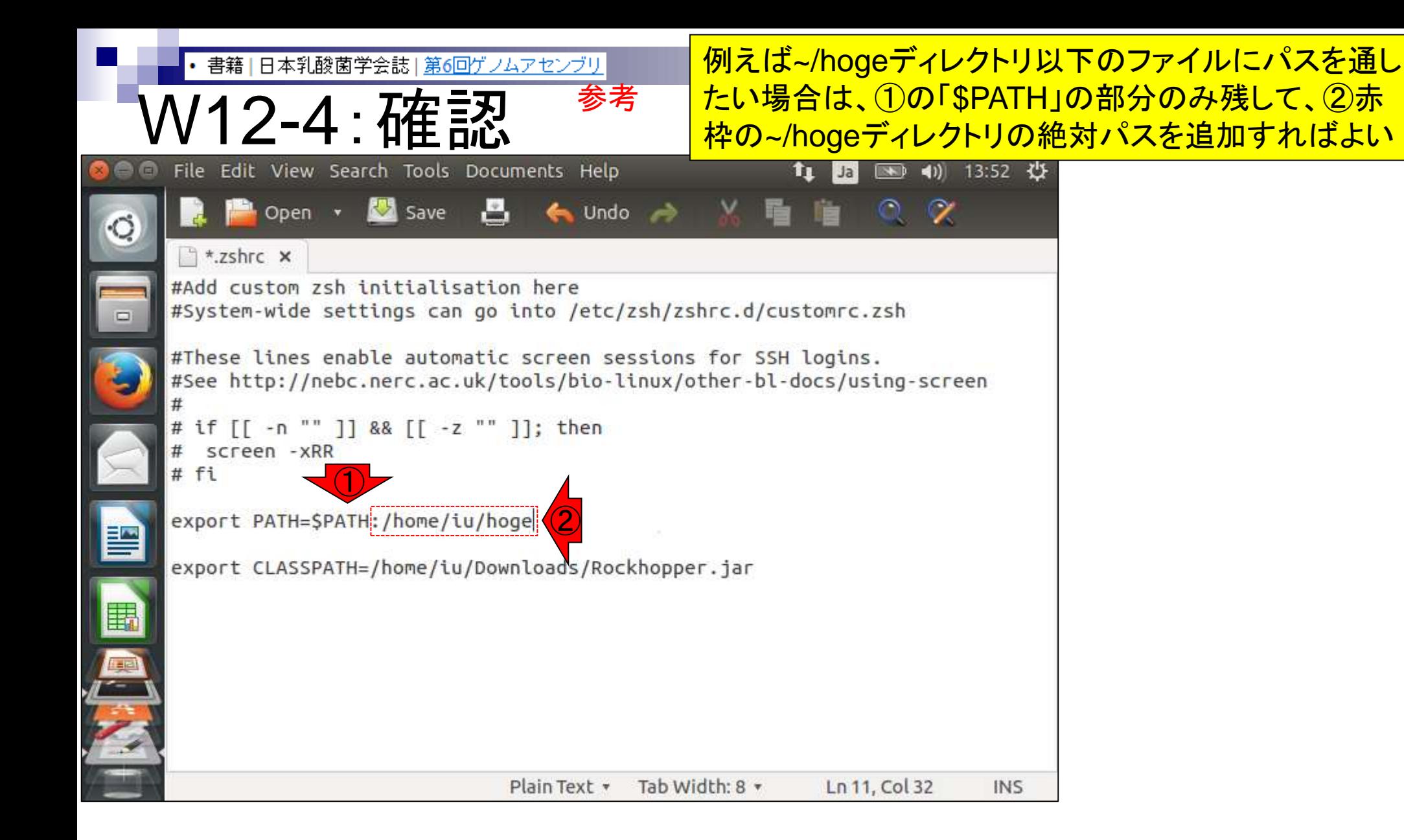

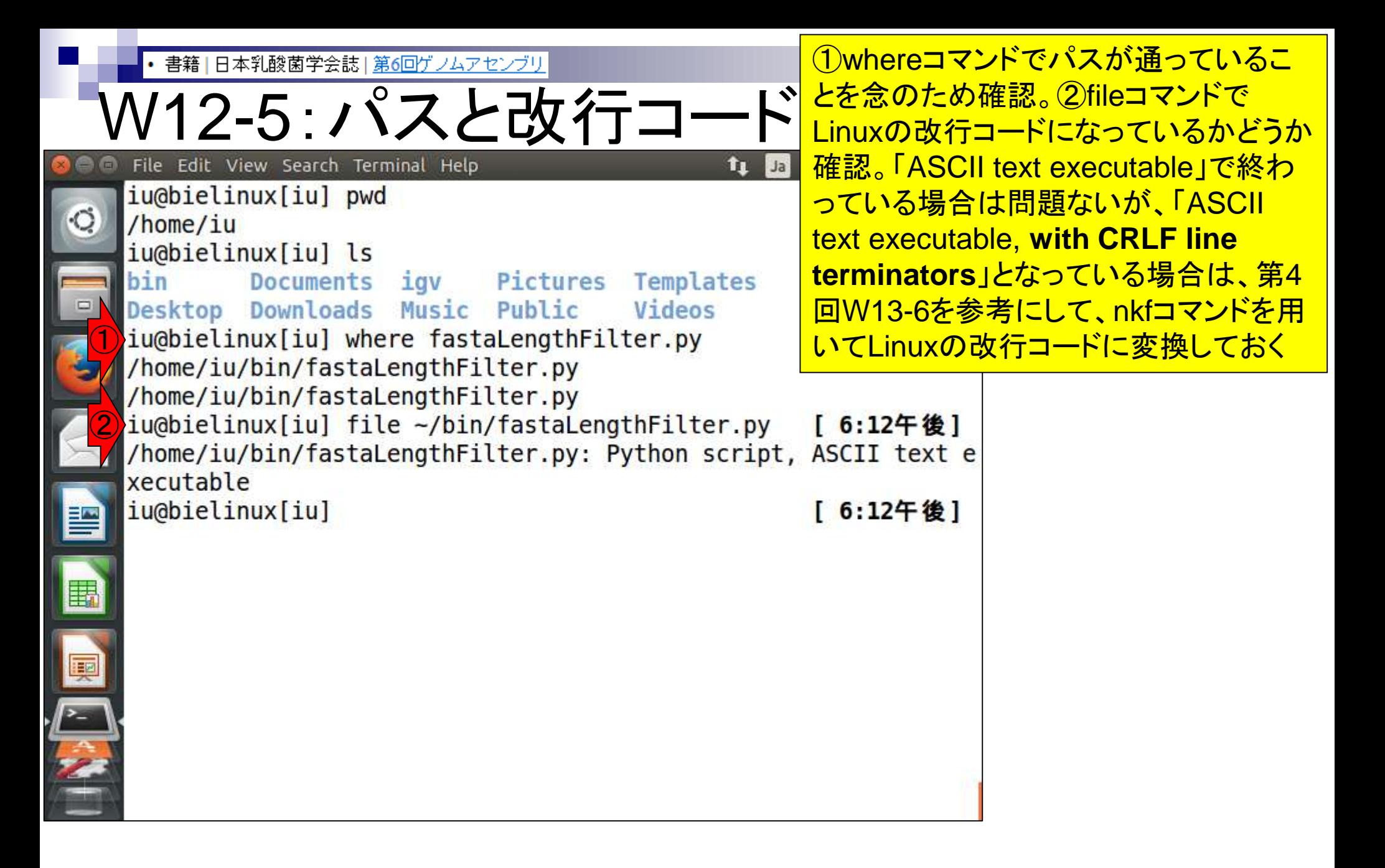

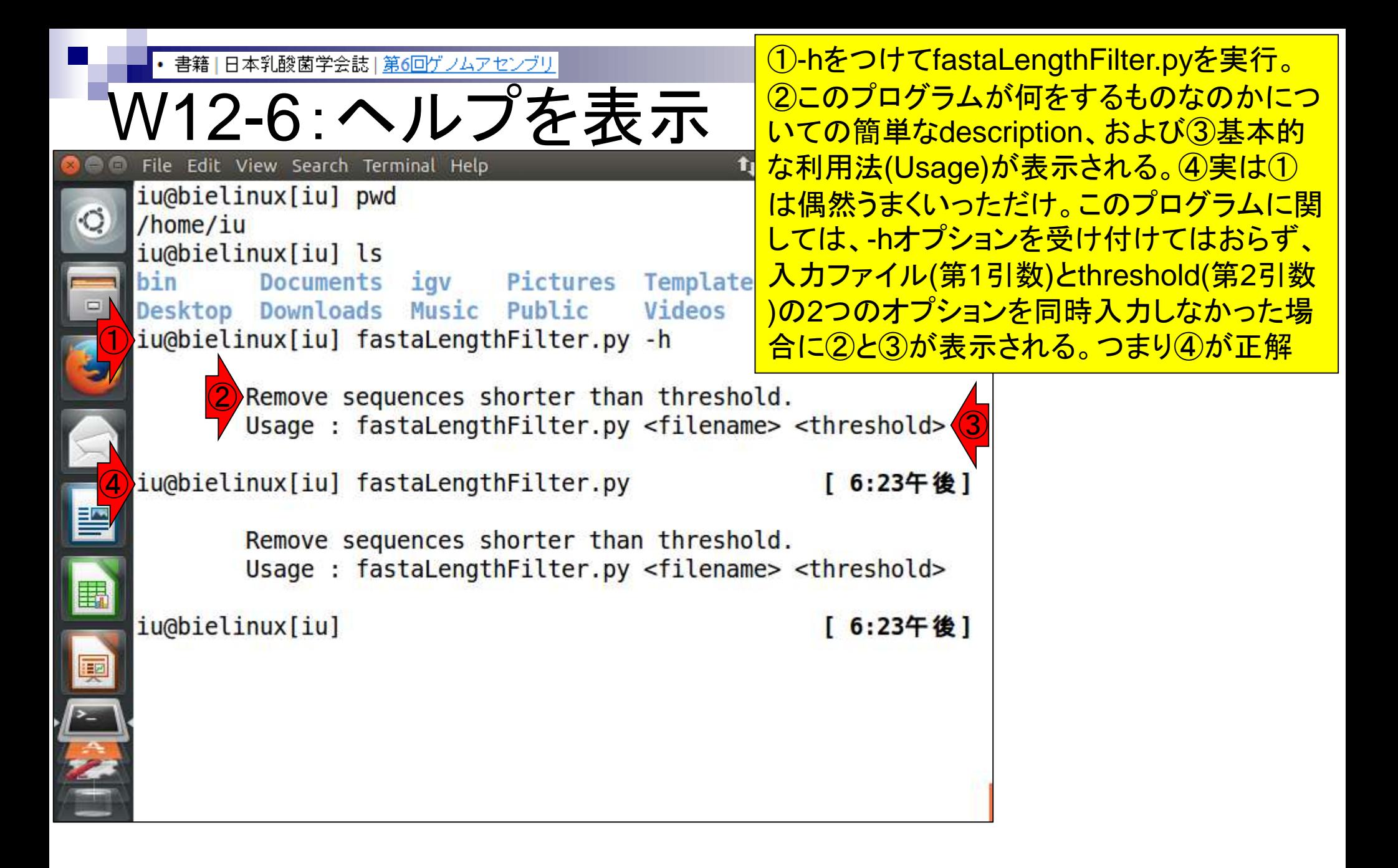

• 書籍 | 日本乳酸菌学会誌 | 第6回ゲノムアセンブリ

W12-7:実行準備

fastaLengthFilter.pyを実行すべく、①W10-5 で作成したVelvetアセンブリ結果ファイル (contigs.fa)に近いディレクトリに移動し、2Is

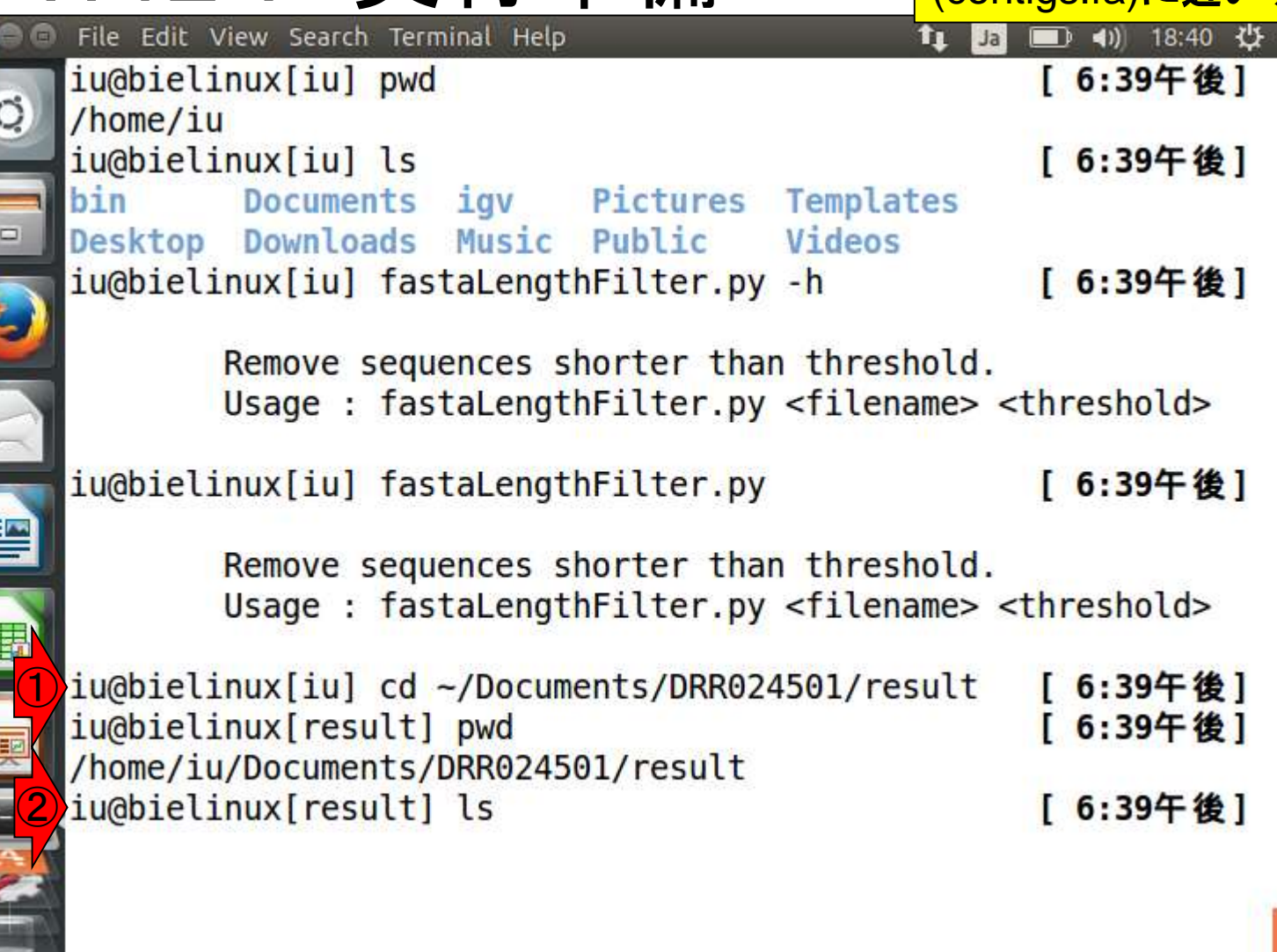

**ONE CONTROL** 

中心之

W11-11で作成したKmerGenie実行結果ファイ 書籍 | 日本乳酸菌学会誌 | 第6回ゲノムアセンブリ ル群(histograms\*)が一気に表示されて見づら W12-7:実行準備 いので①削除。とりあえず②k=111で実行した Velvetアセンブリ結果フォルダhoge\_111中の File Edit View Search Terminal Help histograms-k143.histo hoge 111 contigs.faを例題としてフィルタリングを行う histograms-k143.histo.pdf hoge 121 histograms-k145.histo hoge 131 histograms-k145.histo.pdf hoge 151 histograms-k147.histo hoge 171 histograms-k147.histo.pdf hoge 191 histograms-k151.histo list.txt

QC.1.trimmed.fastq.gz

QC.2.trimmed.fastq.gz

QC.unpaired.trimmed.fastq

[ 6:44午後]

[ 6:44午後]

6:44午後]

QC qc report.pdf

QC.stats.txt

QC.1.trimmed.fastq.gz

QC.2.trimmed.fastq.gz

QC.unpaired.trimmed.fastq

QC qc report.pdf

QC.stats.txt

hoge  $111$ 

hoge  $121$ hoge 131

hoge 151

hoge  $171$ hoge 191

fastqCount txt list.txt<br>hoge 111 2 0C.1.trin

histograms-k151.histo.pdf

histograms-k161.histo.pdf

histograms-k171.histo.pdf

iu@bielinux[result] rm -f histograms\*

histograms-k161.histo

histograms-k171.histo

iu@bielinux[result] ls

iu@bielinux[result]

①

書籍1日本乳酸菌学会誌1第6回ゲノムアセンブリ

W12-7:実行準備

①hoge\_111/contigs.faの最初の8行分を表示。 description行は「NODE\_...」みたいな感じになっ ていることがわかる。②wc実行結果を表示。行数 は127,260。③配列数は23,761で、W10-6と同じ

File Edit View Search Terminal Help iu@bielinux[result] pwd /:12十 俊 /home/iu/Documents/DRR024501/result iu@bielinux[result] ls -d hoge \* [ 7:12午後] hoge 111 hoge 121 hoge 131 hoge 151 hoge 171 hoge 191 iu@bielinux[result] ls hoge 111 [ 7:12午後] contigs.fa LastGraph PreGraph Sequences Graph Log Roadmaps stats.txt ① iu@bielinux[result] head -n 8 hoge 111/contigs.fa [ 7:12午後] >NODE 1 length 111 cov 25.702703 CCAGCTGGCAAGGGTAATCTAAACCACCCATTAGCTGTTATTGAAGCTTTGCAGCAACGA GTTGATGATAAAATGACCGTTTCGGTTGATGTGGGGAGCCATTATATTTGGATGGCCCGG CACTTCCGAAGTTATGAGCCTCGCCATTTATTGTTTAGTAATGGGATGCAGACGCTTGGA GTGGCGCTACCTTGGTCAATTTCGGCTGCGTTAGTTCGGCC >NODE 3 length 141 cov 32.815601 CTTTTCACGGATGCGGCACGAGGATCCACAGGGCGATTATGGCCGGCAAACACGTCAACG ACTTGTTATCACCGCATTATTACGTGAGTCGATTTCGTATAAAACAGTGTTAAACACTAA ② iu@bielinux[result] wc hoge 111/contigs.fa [ 7:12午後] 127260 127260 6680703 hoge 111/contigs.fa ③iu@bielinux[result] grep -c ">" hoge 111/contigs.fa 23761 iu@bielinux[result] [ 7:12午後]

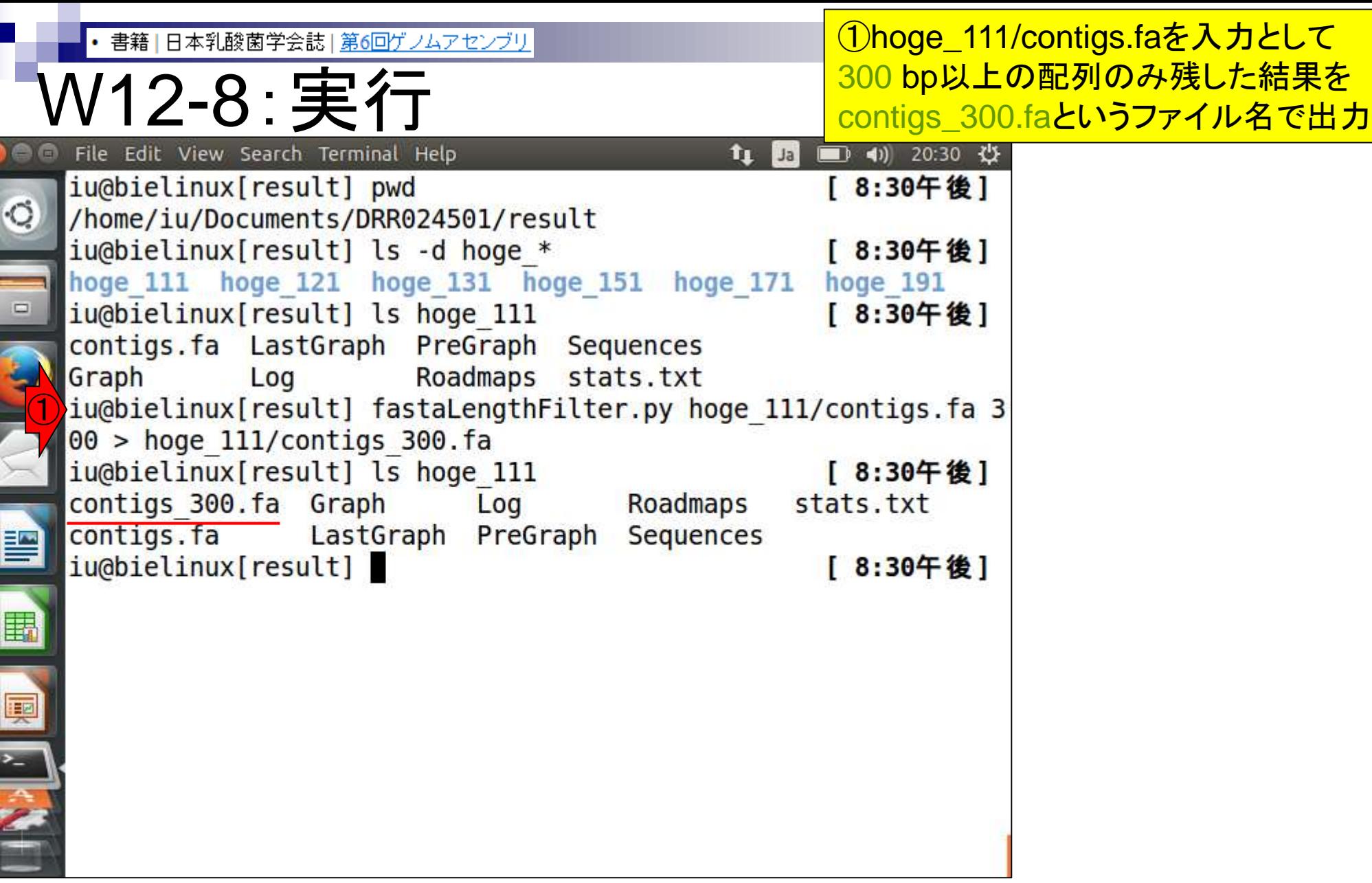

ONE CONFIDENTIAL

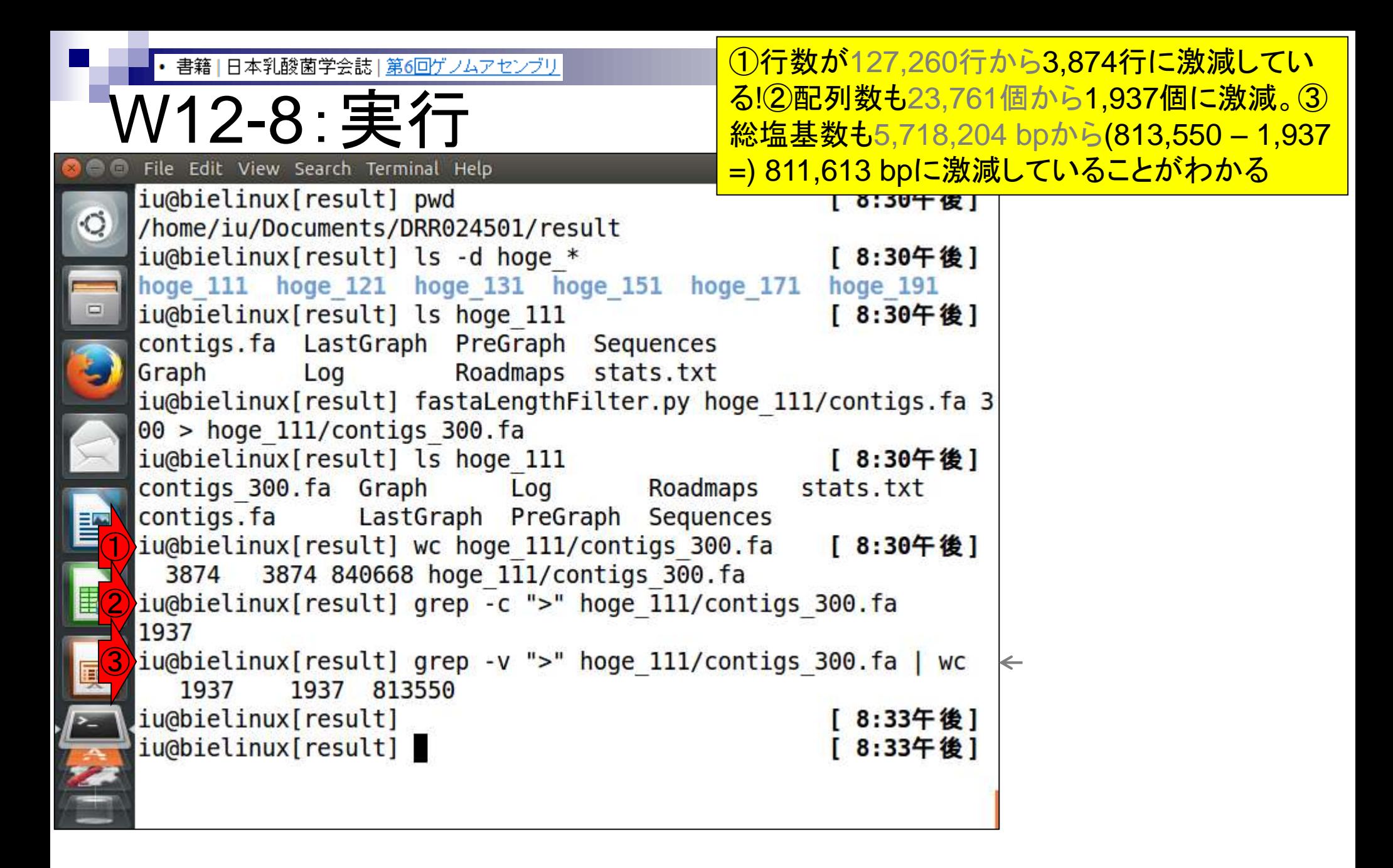

• 書籍|日本乳酸菌学会誌|第6回ゲノムアセンブリ

④の手順でも同じ結果になることを確 認しており、プログラムのバグではない

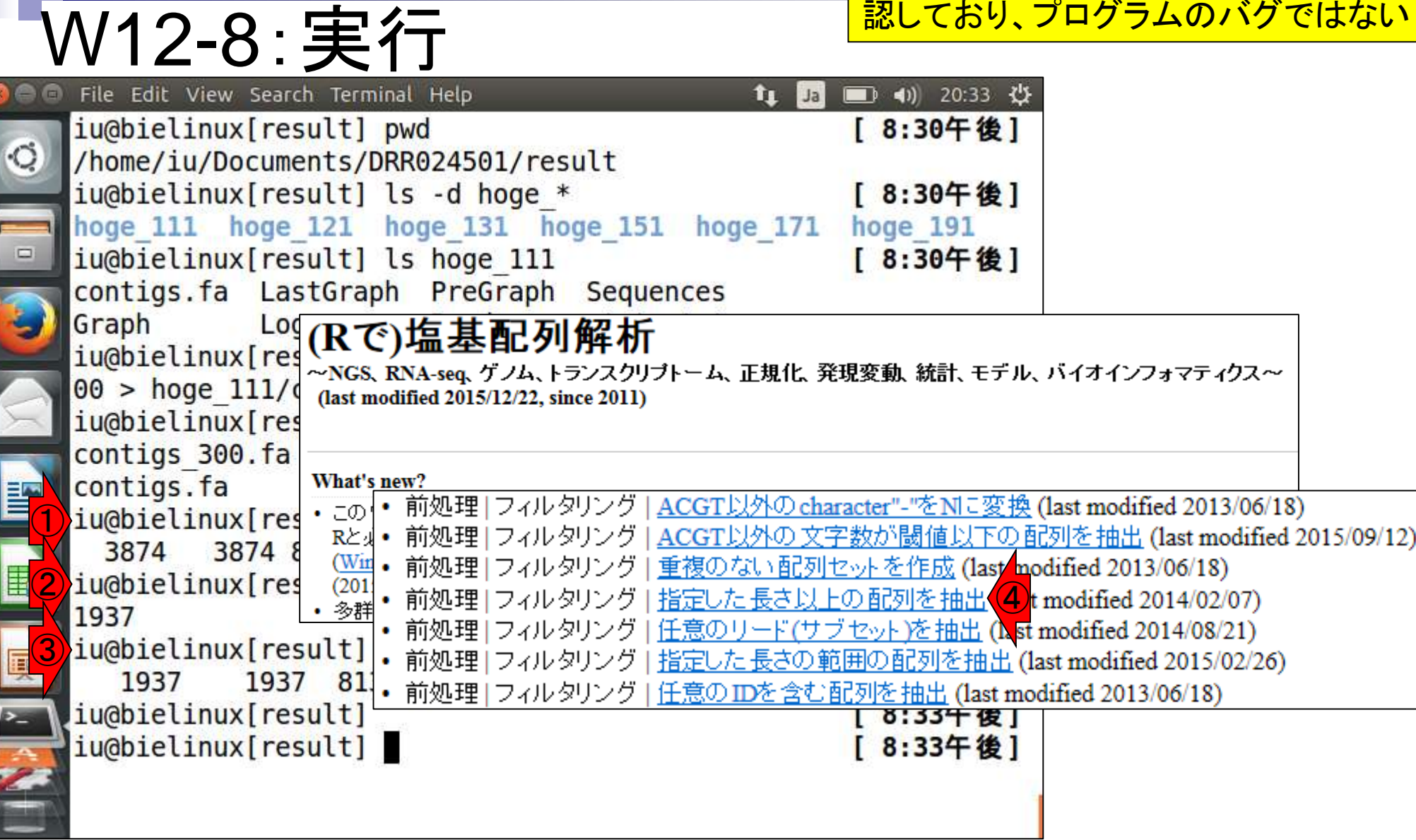

書籍1日本乳酸菌学会誌1第6回ゲノムアセンブリ

W12-8:実行

①行数が3,874行、②配列数が1,937個に激減。③ description行以外の行数も1,937行、という結果に違和 感を覚えるかもしれない。これはfastaLengthFilter.pyの 出力ポリシーは、塩基配列部分が**1**配列**1**行だからである 。実際、④最後の4行を出力させると、2配列分表示される

File Edit View Search Terminal Help iu@bielinux[result] pwd /home/iu/Documents/DRR024501/resul  $\textcircled{\small{1}}$ iu@bielinux[result] wc hoge 111/contigs 300.fa [ 8:56午後] 3874 3874 840668 hoge 111/contigs 300.fa ② iu@bielinux[result] grep -c ">" hoge 111/contigs 300.fa 1937 ③ iu@bielinux[result] grep -v ">" hoge 111/contigs 300.fa | wc 1937 1937 813550 ④iu@bielinux[result] tail -n 4 hoge 111/contigs 300.fa >sequence1936 ATAATACGTTAACTTGCTTCAGCACTTCTTCACCGCTGAATAACATTTTACCTAAGAATCCT CGCAAGAAAGTATTATCACTTTCTTCTTTACTAGCAAACTGACGTAACATTCCACAATACTG ATGTCTTCAGTAAATTCTGGTGTTAGATCCTTGGGCATGTAAGCGCGGGTAGTAGTAACGCC CCAGTTAACAGTACCGGTATCTGGTTTTACATTACCAGCAATAATCTGCATTAAAAGACTAG >sequence1937 CTAACCGATAAATAACTAAAGTTAAAAATATACAACCTTGCTAGTATACAAGTATTATCAAT AAATCGCAACTGTAACGCTTAAATAGTCTATTTTAAACTTTCCAGCACTGTTTCTAAATGAA

TTCCATGACTTGCTTTCAATAATACAATGTCATCATTTGTAAGGCTATCTTGCAGTTGTGCG TAGCTCATCTCGTAAAGCCTTCATATGGGGCCCAATTAAAAACACGGATTGA

iu@bielinux[result]

[ 8:56午後]

同じ作業を、他のk値のアセンブリ結果に対 参考• 書籍 | 日本乳酸菌学会誌 | 第6回ゲノムアセン しても実行。ないヒトはやったつもりでエアー W12-9:全て実行 <mark>ハンズオン。 入</mark>カファイルがあるディレクトリ File Edit View Search Terminal Help <u>\*↓ をカレントディレクトリにしなかった理由は、</u> iu@bielinux[result] pwd 複数のディレクトリ上にあるファイルを一気 /home/iu/Documents/DRR024501/result に処理できるようにしたかったからです iu@bielinux[result] ls -d hoge \* hoge 111 hoge 121 hoge 131 hoge 151 hoge 171 hoge 191 iu@bielinux[result] fastaLengthFilter.py hoge 121/contigs.fa 3  $00$  > hoge 121/contigs 300.fa iu@bielinux[result] fastaLengthFilter.py hoge 131/contigs.fa 3  $00$  > hoge 131/contigs 300. fa iu@bielinux[result] fastaLengthFilter.py hoge\_151/contigs.fa 3  $00$  > hoge 151/contigs 300.fa iu@bielinux[result] fastaLengthFilter.py hoge 171/contigs.fa 3  $00$  > hoge 171/contigs 300. fa iu@bielinux[result] fastaLengthFilter.py hoge 191/contigs.fa 3  $00$  > hoge 191/contigs 300. fa iu@bielinux[result] [ 9:09午後] iu@bielinux[result] [ 9:09午後]

フィルタリング結果ファイルに対して <mark>、①行数や②ファイルサイズを表示</mark> ないヒトはエアーハンズオン

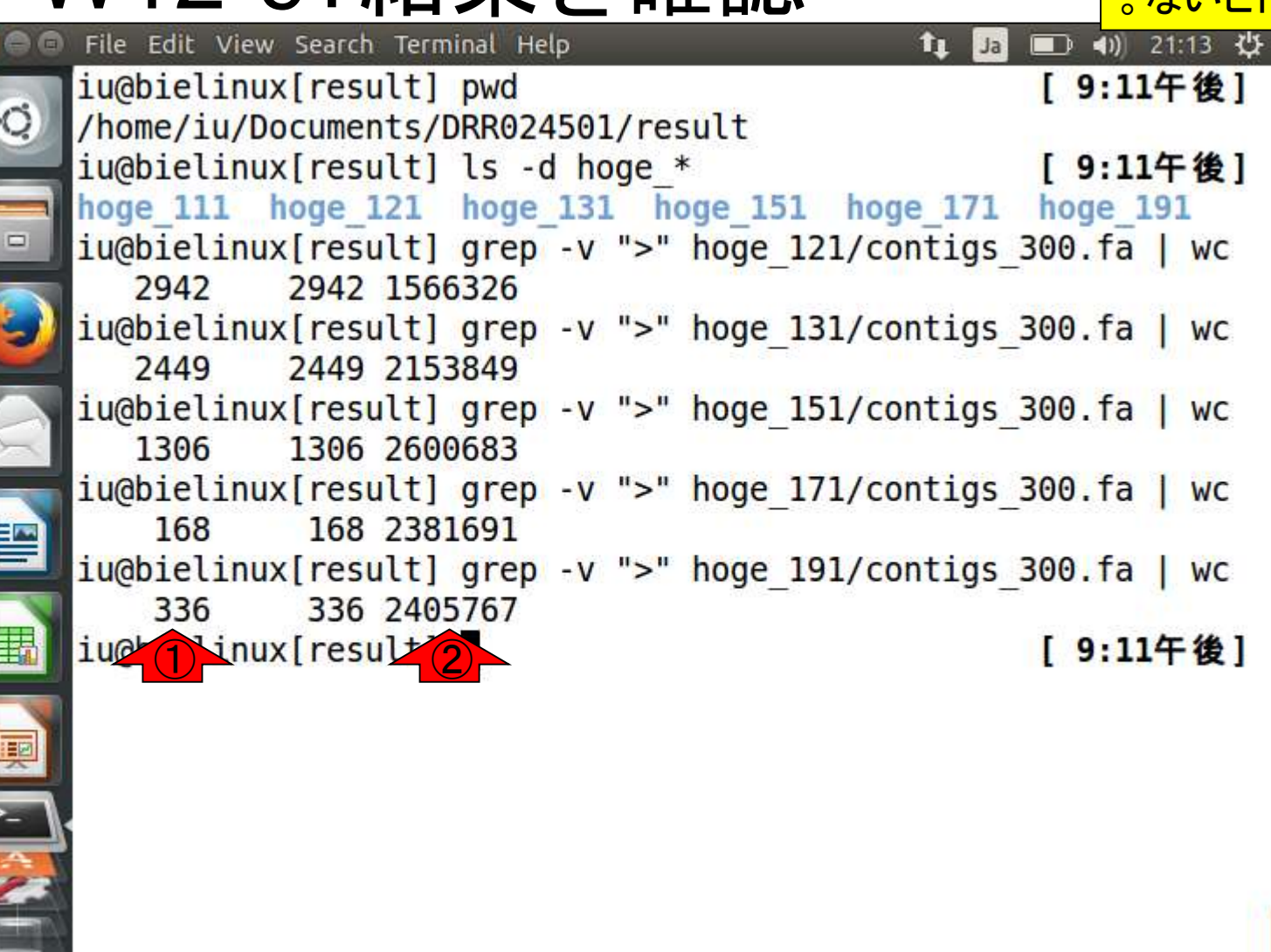

W12-9:結果を確認

•書籍|日本乳酸菌学会誌|<u>第6回ゲノムアセンブリ</u> 参考

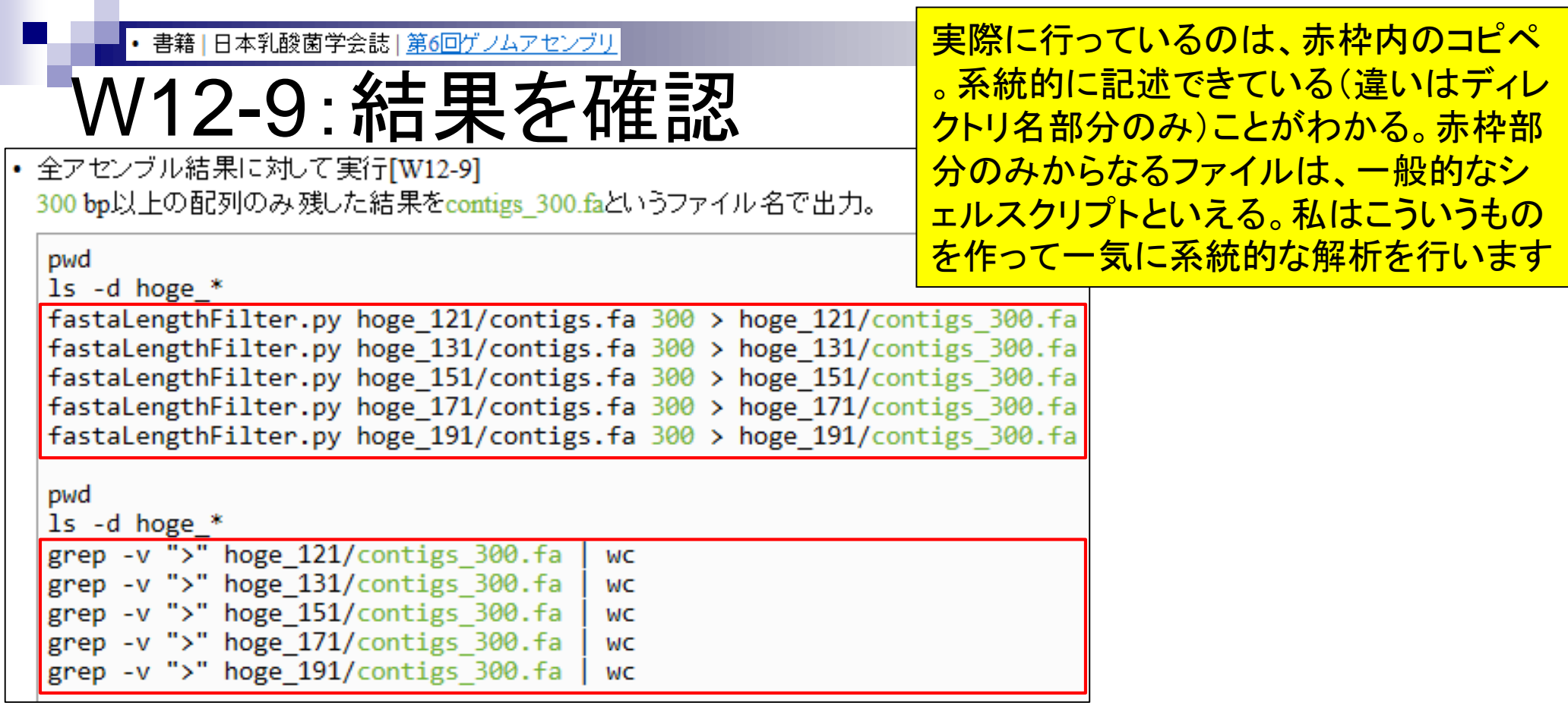

• 書籍|日本乳酸菌学会誌|第6回ゲノムアセンブリ

## W12-10:これまでのまとめ

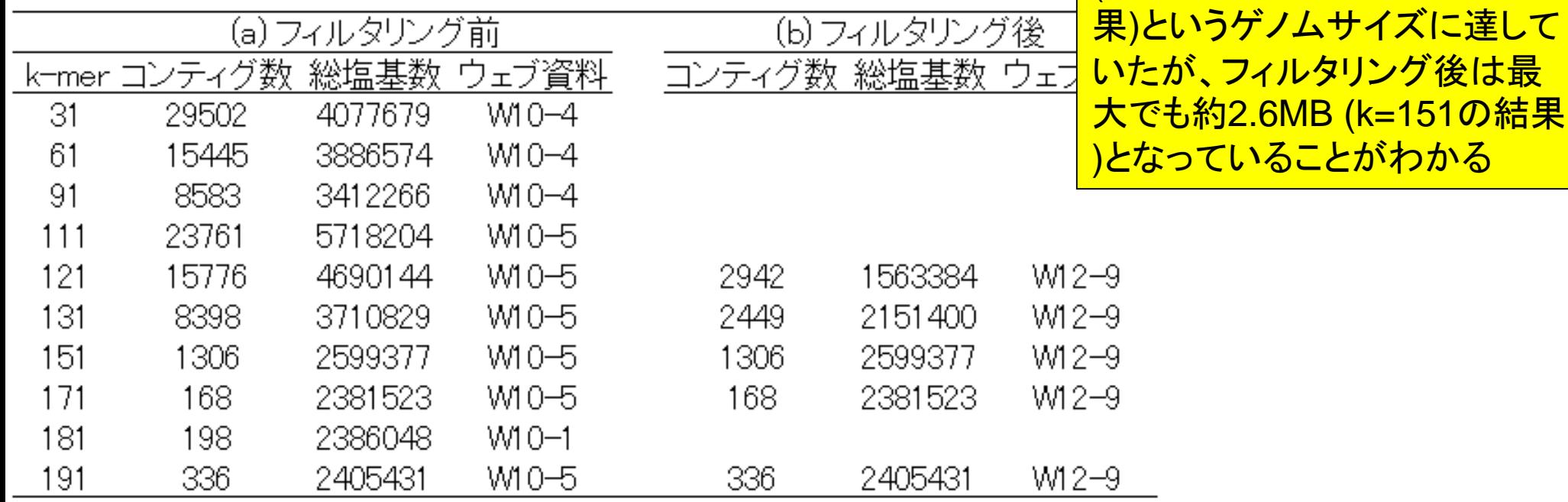

配列長(< 300 bp)によるフィル

タリング前は、最大で約5.7MB

(k=111でのVelvetアセンブリ結
# **Contents**

- W11:ゲノムサイズ推定(KmerGenieのインストールと利用)
	- □ インストール、single-endで実行(結果の解説)、paired-endで実行(結果の解説)
- W12:配列長によるフィルタリング(Pythonプログラムの利用)
- DDBJ Pipeline(W13からW17まではほぼ省略)
	- □ W18:k=131でのVelvet実行結果の解析
	- □ W19:Platanusの実行、W20:結果の解析、W21:ACGTカウント(塩基ごとの出現頻度解析)
- ロングリード(PacBio)データと公共DB
	- □ W2: PacBio生データはbax.h5形式、公共DBはsra形式とFASTQ形式
	- □ W3:公共DB (DRA)のFASTQファイルを入力としてFastQC
	- □ W4:NCBI SRA (SRA)が提供するSRA Toolkitのインストール
	- □ W5: 利用(.sra → .fastqへの変換)、W6: FastQC
- DDBJ PipelineでHGAPを実行
	- □ W7:DDBJ Pipelineに解析したい生データファイル(.bax.h5)をアップロード
	- □ W8:DDBJ PipelineでHGAPを実行
	- □ W9:HGAPアセンブリ結果を眺める

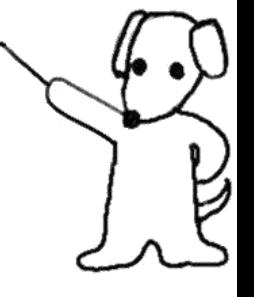

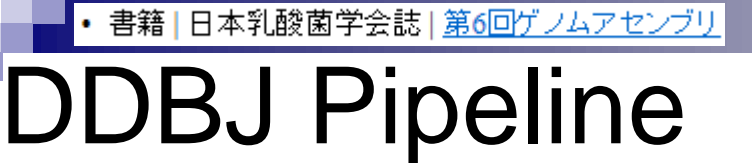

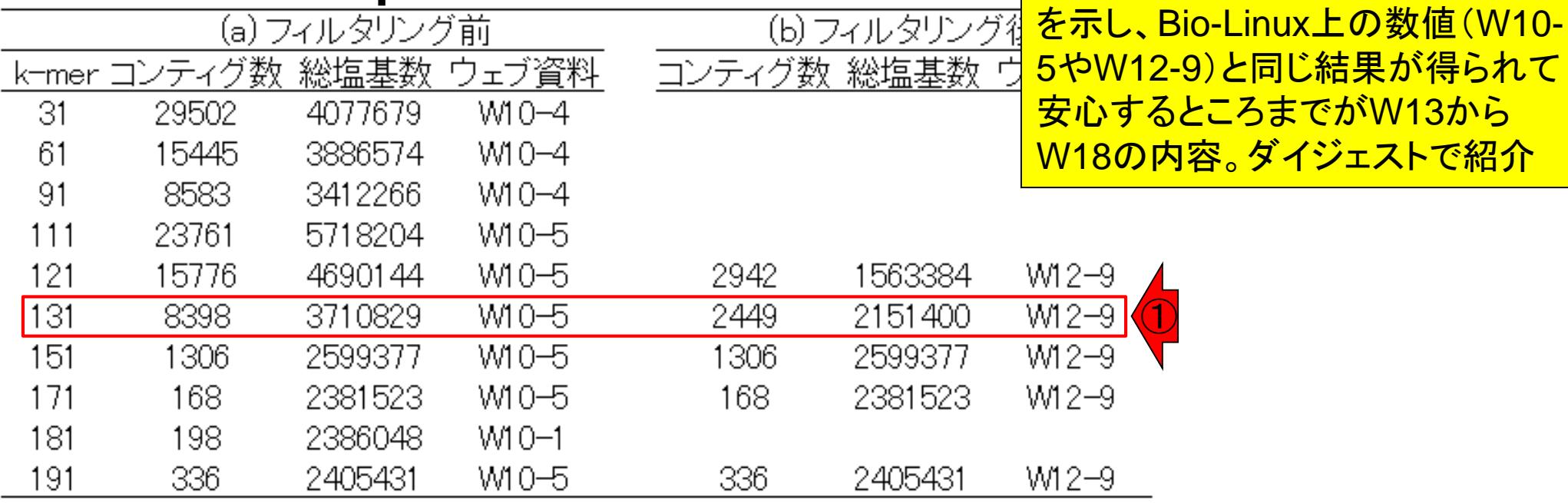

DDBJ PipelineでVelvetが利用可

*novo*アセンブリを行う一連の手順

能である。①実際にk=131で*de* 

#### • 書籍 | 日本乳酸菌学会誌 | 第6回ゲノムアセンブリ 第6回原稿PDFのp47

①

②

DDBJ Pipeline (概要からアカウント作成まで)

これまで行ってきた解析結果は、全データの約1/10の リード数からなるサブセットについてのものである。乳酸 菌を含むバクテリア程度であれば、オリジナルデータを用 いた de novo アセンブリも実行可能かもしれない。どの程 度のデータ量まで手元のPCで可能か?どの程度メモリを 積んだノート PC であればこのデータ量の解析が可能か? といったデータ量やスペックに関するグレーゾーンの議 論はここでは行わない。計200万リードからなる pairedend RNA-seq  $\vec{r} - \hat{z}$  o de novo transcriptome assembly が2GB メモリでできた (第5回のW5-2) こと、本稿で 示した合計約 60 万リードからなる paired-end データの Velvet アセンブリがマニュアル通りのやり方でできたこ となど、実体験の積み重ねのほうが有意義であろう。

データ量が大きな配列解析を行う手段の1つは、国立遺 伝学研究所 (以下、遺伝研) が運用するスーパーコンピュー タシステム (以下、スパコン) 18) の利用である。本連載 で何度か紹介した DDBJ Read Annotation Pipeline (以下、 DDBJ Pipeline) 3 は、遺伝研・大量遺伝情報研究室にお いて開発・運用されている NGS 解析に特化した遺伝研ス パコンを遠隔利用できるクラウドウェブサービスの1つで

ンポートまたはアップロードで遺伝研スパコンに設置する 作業と読み替えればよい。この作業には、3通りのやり方 が存在する:

①以降の話です。②DDBJ Pipeline

は、ウェブブラウザ経由で(しかも無

料で)遺伝研スパコン上でNGS解析

ができる大変ありがたいツールです

① DRA/ERA/SRA から始まる ID の指定(DRA からの インポート)

2 FTP 経由でアップロード

かには、DDBJ Pipeline

3 HTTP 経由でアップロード

公共 DB で公開されている NGS データを解析したい場 合は、1でDRAIDを与えればよい。但し、本稿で取り扱っ ている DRR024501 という ID は、DRR ~であり DRA ~ ではない。つまり DRR024501 を与えてもエラーとなる ため、DRR024501を頼りに公共 DB を眺めて指定可能 なDRAID (この場合はDRA002643) を探す必要がある [W2: W13-3]。手元のファイルを解析したい場合は、2 FTP 経由か3 HTTP 経由でアップロードする。FTP 経 由のアップロードは、FTP クライアントソフトウェア(以 下、FTP ソフト)を利用する[W13-6]。WinSCP (Windows 用) や Cyberduck (Macintosh 用) がホスト OS 上にイン ストールされていれば、マニュアルの指示通りに設定情報

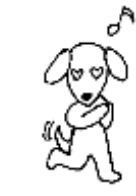

書籍|日本乳酸菌学会誌|第6回ゲノムアセンブリ

# W13-1:DDBJ pipeline

#### DDBJ Pipeline(概要からアカウント作成まで)

#### 国立遺伝学研究所のスーパーコンピュータシステム

- 引用文献(たぶんこれが最新論文): Mashima et al., Nucleic Acids Res., 2016
- 。引用文献(web上で指定された公式論文): Ogasawara et al., Nucleic Acids Res., 2013<mark>(</mark>
- · DDBJ Read Annotation Pipeline (DDBJ Pipeline): Nagasaki et al., DNA Res., 2013
- 。 遺伝研·大量遺伝情報研究室
- Galaxy: Goecks et al., Genome Biol., 2010
- · TRAPLINE Wolfien et al., BMC Bioinformatics, 2016
- Orione: Cuccuru et al., Bioinformatics, 2014
- 遺伝研スバコンの登録ユーザ情報

#### DDBJ Pipeline(クエリファイルの登録)

• 手元のファイル[W13-4]

W5-4で作成した解析したい 手元のファイルを共有フォルダ(~/Desktop/mac\_share)経由でホスト OSにコピー。コピーするファイルは、QC.1.trimmed.fastq.gz(57,061,392 bytes;約55MB)と QC.2.trimmed.fastq.gz(62,989,289 bytes;約61MB)です。ここではQC.[0-9].\*.gzで2つのファイ ルを指定しています。

cd ~/Documents/DRR024501/result

pwd  $1<sub>s</sub>$ 

 $CD = 0C$ ,  $[0-9]$ , \*,  $g_7 \sim$ /Deskton/mac share

#### ①しかるべき原著論文を適切に引用 するのは、エンドユーザの義務です!

スライドを見るだけ

①

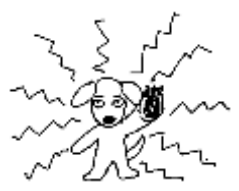

Aug 03 2016, NGSハンズオン講習会 76 Nagasaki et al., *DNA Res.*, **20**: 383-390, 2013

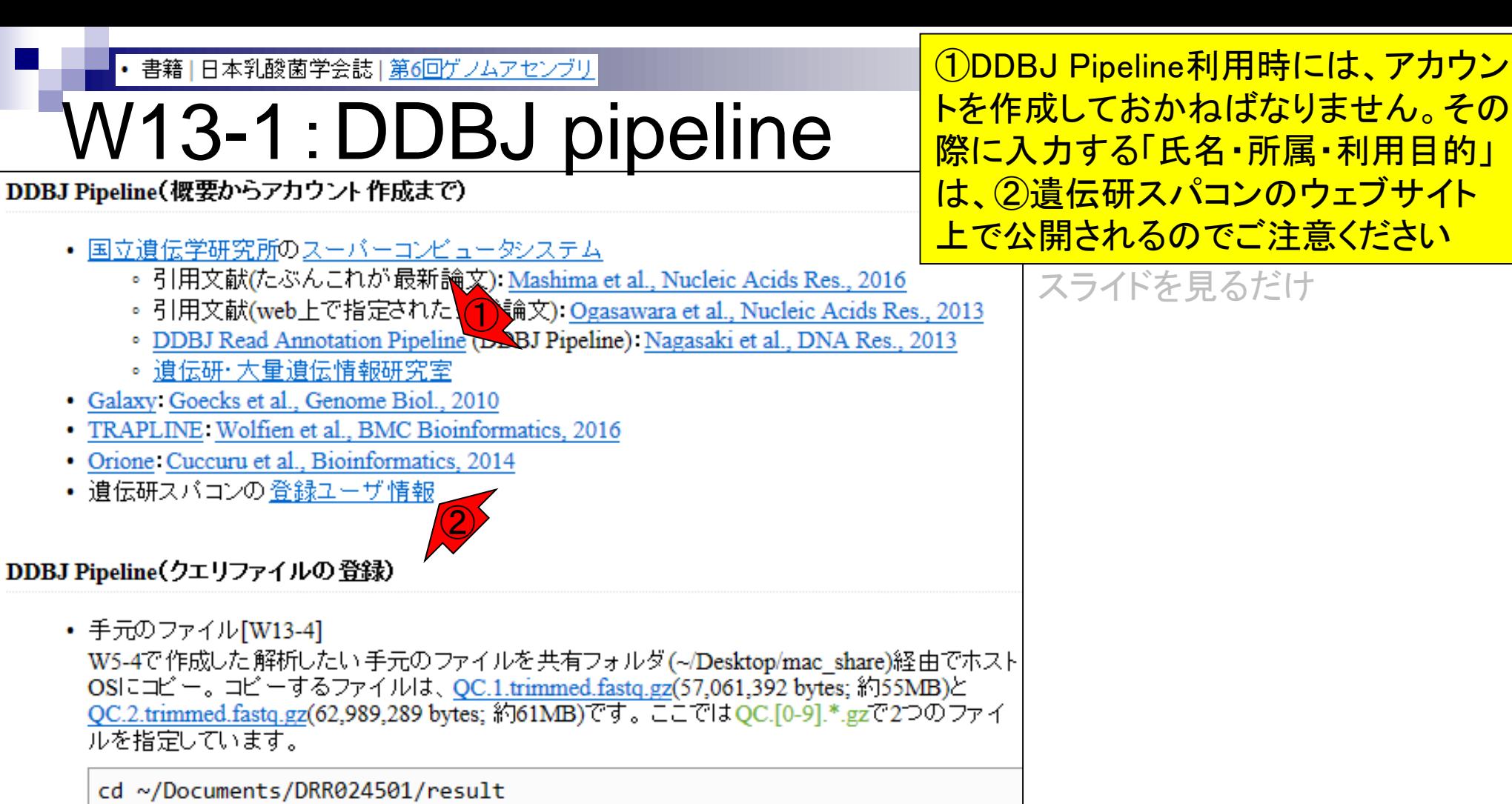

pwd

 $1<sub>s</sub>$ 

 $CDOC. [0-9], * .g7 \sim/Deskton/mac share$ 

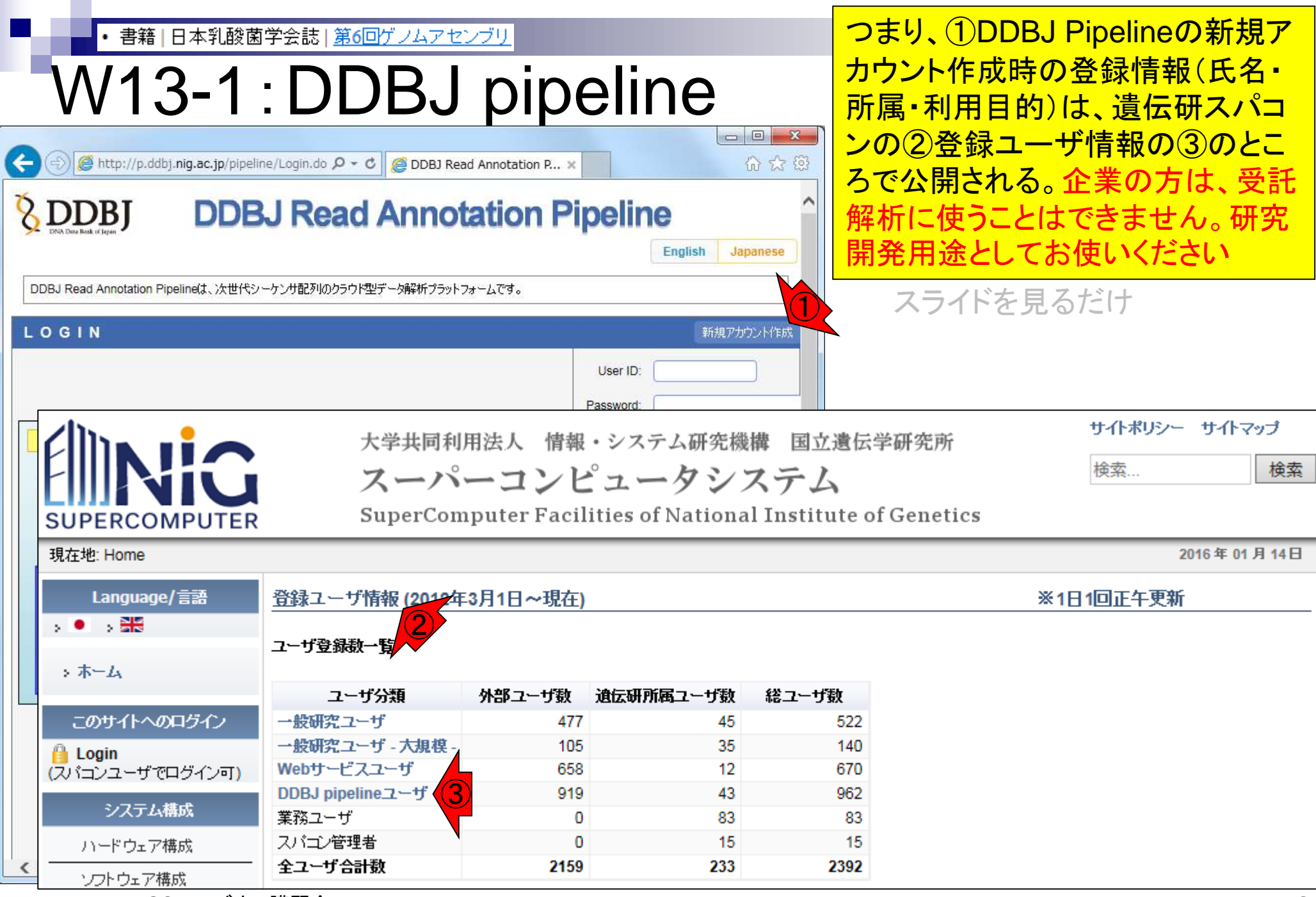

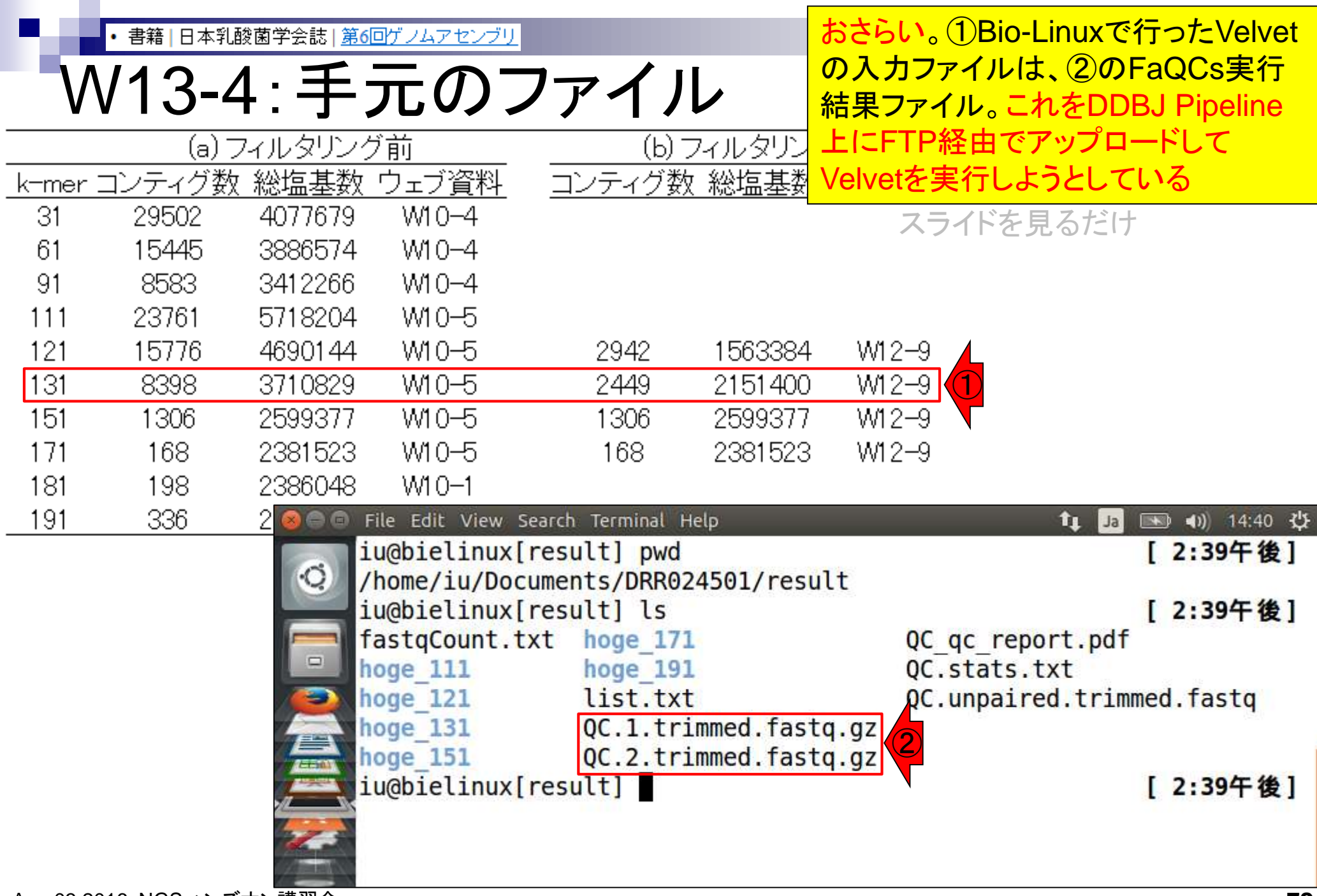

• 書籍 | 日本乳酸菌学会誌 | 第6回ゲノムアセンブリ

W13-4:ファイル名に注意

連載第2回原稿の①「バイオインフォマ <mark>ティクス分野の常識・非常識」を再掲。</mark> <u>非常識なファイル名で実行を試みて「う</u> <u>まくいかないんですけど」的な質問は×</u>

スライドを見るだけ

ファイルの拡張子にも気をつけたほうがよい。上記 FASTA ファイルの拡張子は.fa であったが、.fasta でも よい。拡張子が fa か fasta であれば、常識的な範囲で他 はなんでもよいという意味合いで\*fa や\*fasta という表 現もなされる。塩基ごとのクオリティ情報を含む FASTQ 形式ファイル (以下、FASTQ ファイル)の拡張子は、\*.fq または\*.fastq が一般的である。もちろんそれ以外の拡張 子でも受け入れてくれる NGS 解析用プログラムは存在す るかもしれない。例えば、オプションで FASTQ 形式だ ということを宣言さえしておけば、実際の拡張子は.txt で も.doc でも.pdf でも受け入れてくれるかもしれない。し かし著者らは、\*.doc や\*.pdf での動作確認 (ブラックリ スト作成)には関与しない。無難な \*.fq や \*.fastq を素直 に利用する。

バイオインフォマティクス分野の常識・非常識

コマンドライン環境初心者がよく犯すミスは、適切な場 所への半角スペースの入れ忘れである。例えば、「Is-a」 と打っているつもりで「ls-a」と打つと、ls と-aの間に 半角スペースが適切に挿入されていないため、Is-a という コマンドとして認識される。当然のことながら「そのよ うなコマンドはない (command not found)」といわれる [ウェブ資料13]。この程度であれば明確にエラーと認識 できるので対処のしようはある。コマンドライン環境では、 半角スペースは明確な意味を持つ場合が多い。それゆえ、 NGS データ解析に限らず、解析したいファイルを入力と して与える際にファイル名の中にスペースを入れるのは、 コマンドライン環境中心のバイオインフォマティクスの世 界では非常識である。他に「全角文字」や「!, \*, #, \$など の英数字以外の文字」も忌避される。一般に多数のファイ ルが1つのディレクトリ内に存在する場合、意味を持たせ たファイル名にすることが多い。例えば、group1\_rep1.fa. group1\_rep2.fa, group2\_rep1.fa, group2\_rep2.fa のような 具合である。この場合、上記のようなブラックリストを眺 めるのではなく、使っても大丈夫という経験に基づくホワ イトリストを利用するほうが手っ取り早い。例えば、著者 らは主に「xxx\_yy\_zzzz\_001.fa」のような英数字とアンダー スコア()の組合せを利用する。

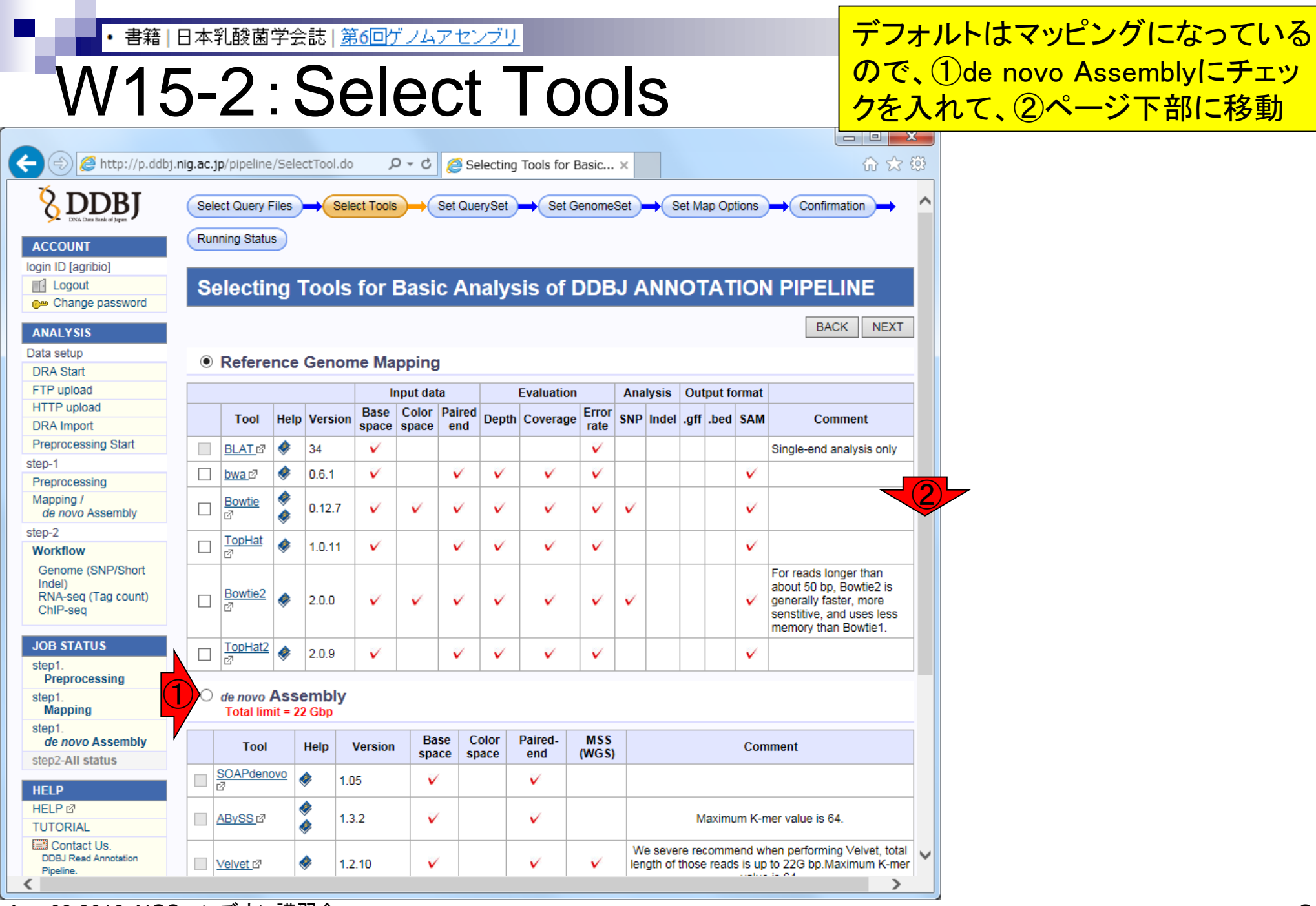

п

• 書籍 | 日本乳酸菌学会誌 | 第6回ゲノムアセンブリ

**BACK** 

**NEXT** 

### W15-2:Select Tools

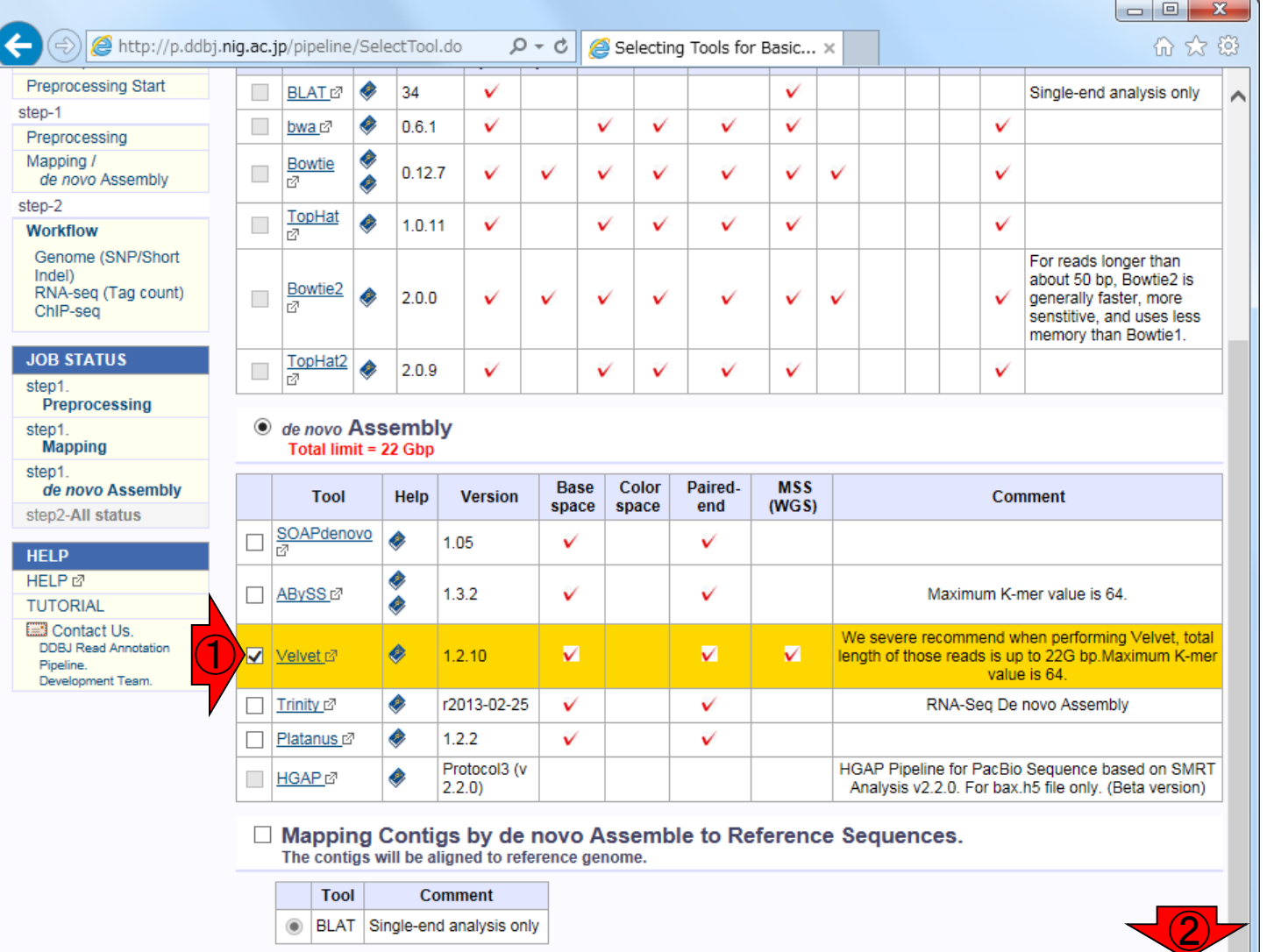

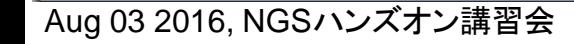

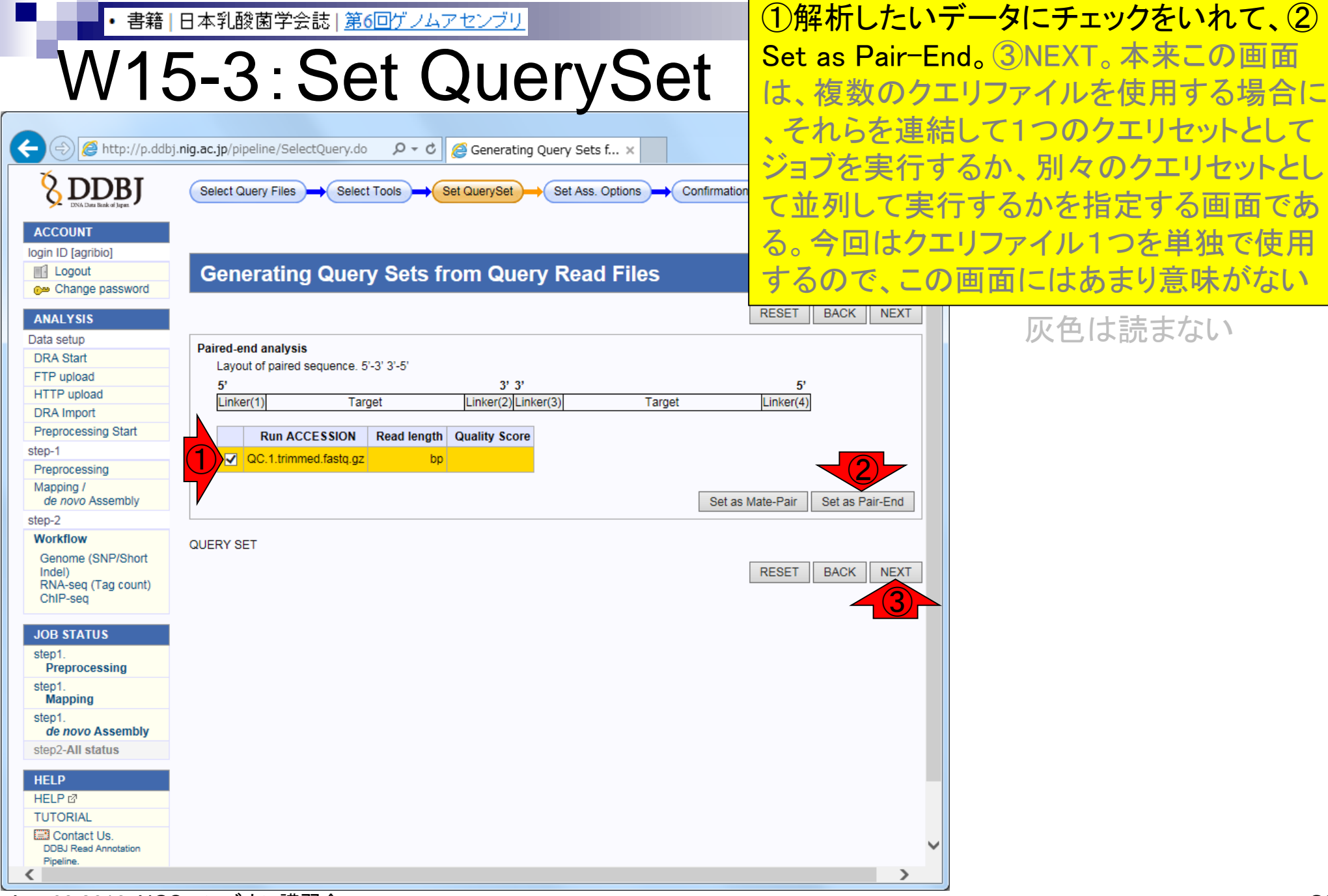

Aug 03 2016, NGSハンズオン講習会

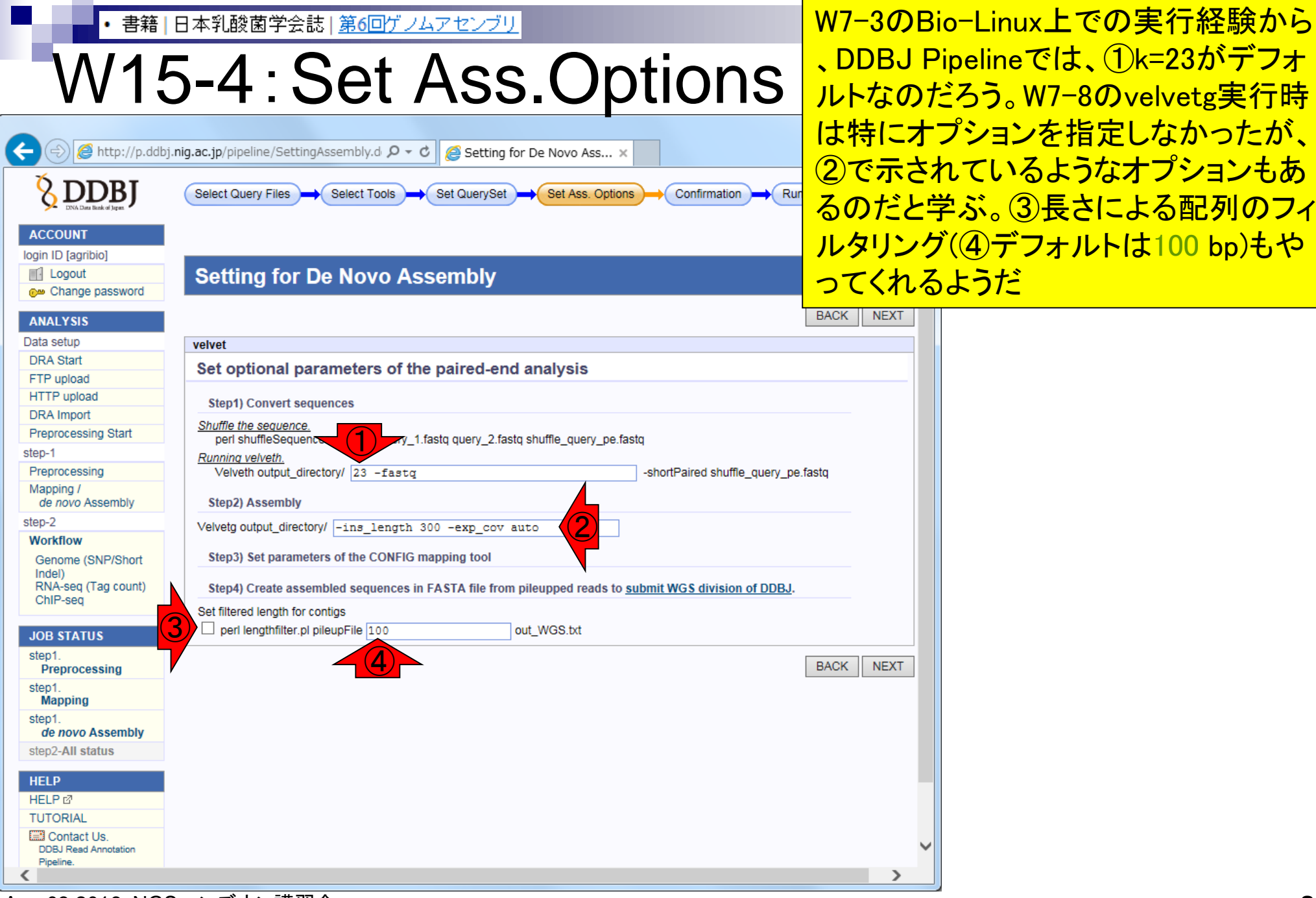

Aug 03 2016, NGSハンズオン講習会

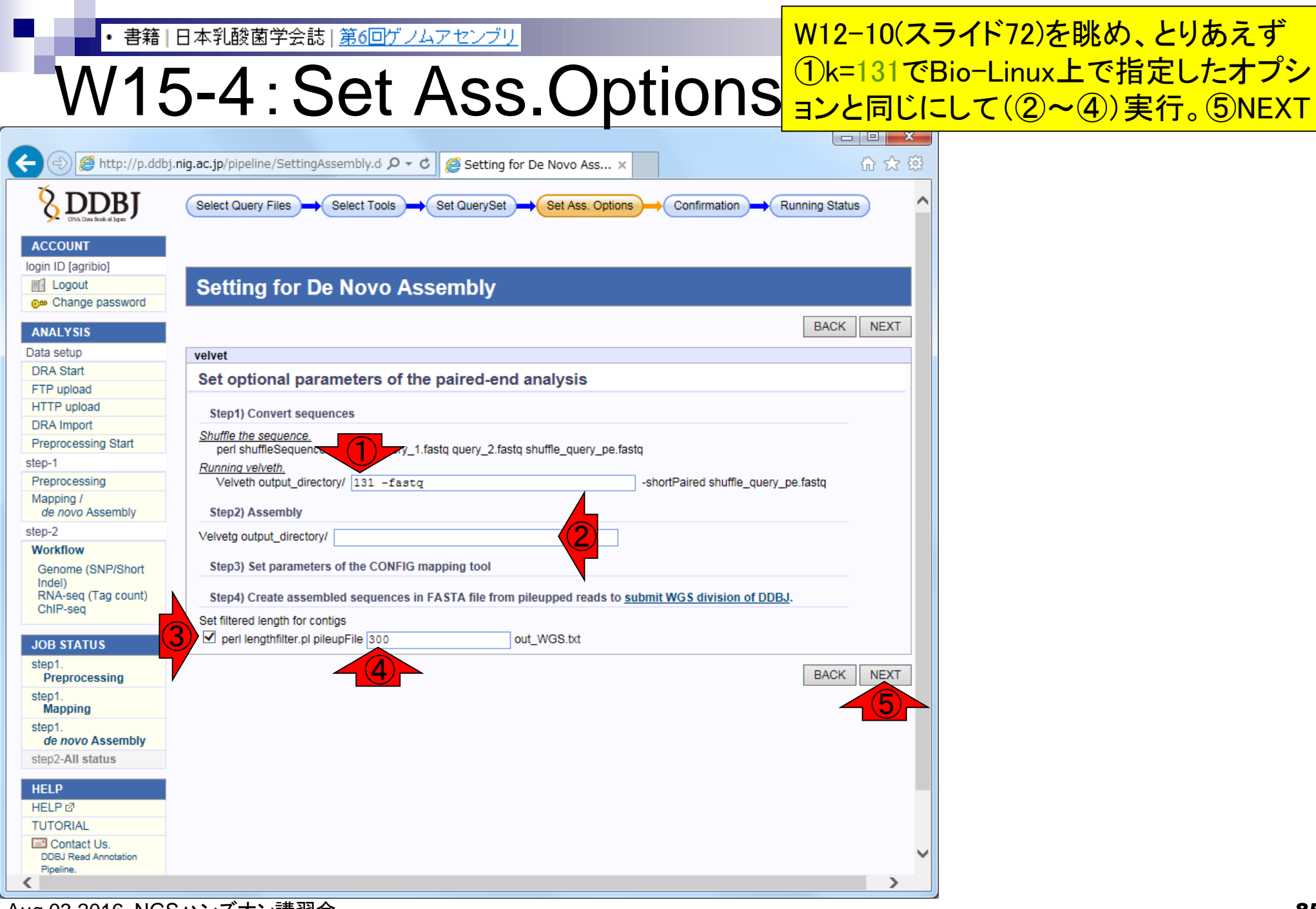

Aug 03 2016, NGSハンズオン講習会

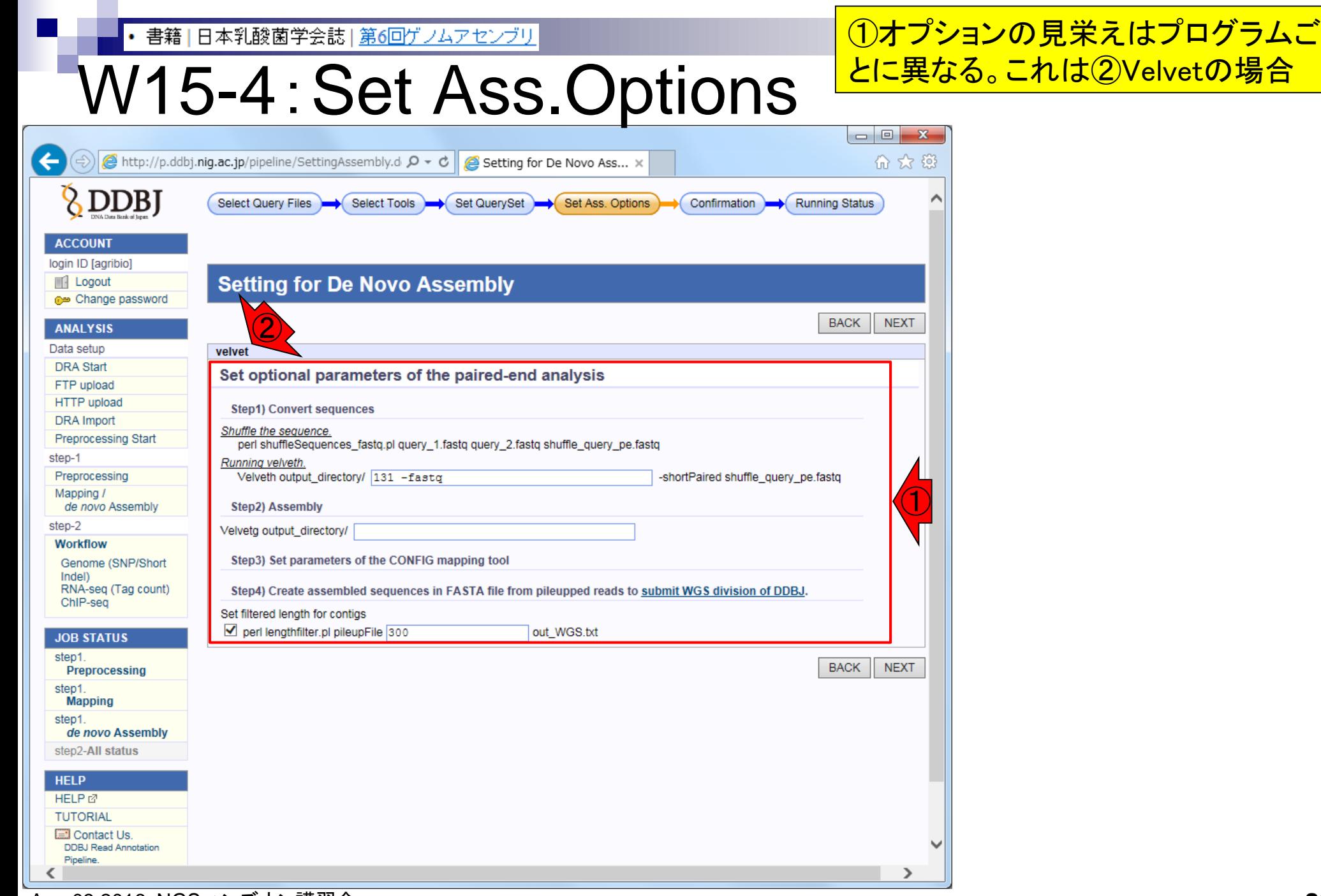

Aug 03 2016, NGSハンズオン講習会

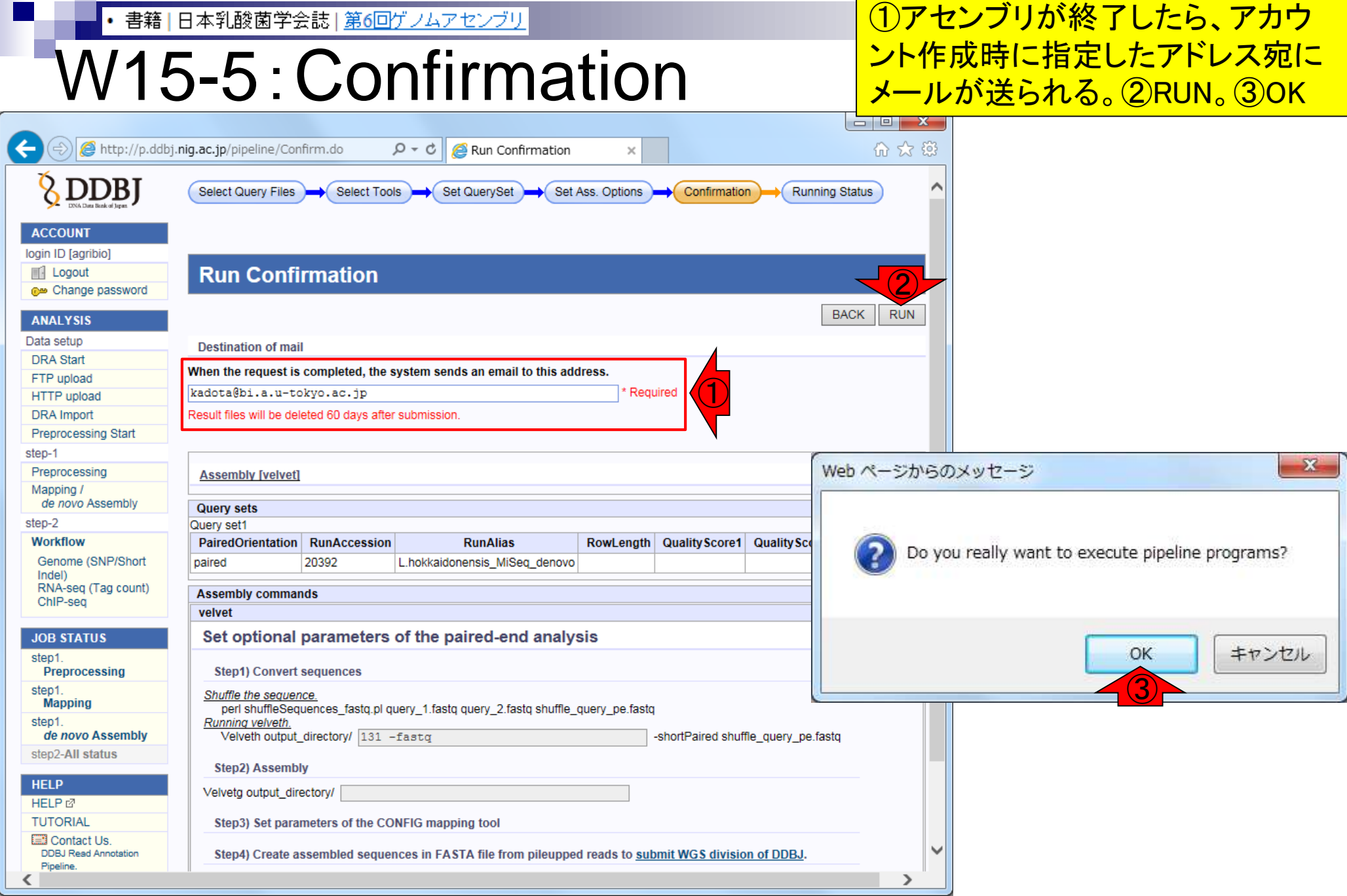

Aug 03 2016, NGSハンズオン講習会

n a

|書籍||日本乳酸菌学会誌|第6回ゲノムアセンブリ

# W16-1:計算終了

①DDBJ Pipelineから計算終了メー ルが届いたら、②DDBJ Pipelineに 再度ログインして計算結果を眺める

2016/01/15 (金) 20:37

pipeline\_team@g.nig.ac.jp

Job finished: DDBJ Read Annotation Pipeline

kadota@bi.a.u-tokyo.ac.jp 宛先

pipeline\_report@g.nig.ac.jp C C

← このメッセージから余分な改行を削除しました。

Dear agribio,

Your request to DDBJ pipeline service has finished. Please visit the web site to obtain analytical results. Request ID: 21119 ②URL: https://p.ddbj.nig.ac.jp/

If you have troubles in this service, please write to pipeline dev@ddbj.nig.ac.jp Thank you for trying our analytical service.

Regards, DDBJ

### 書籍|日本乳酸菌学会誌|第6回ゲノムアセンブリ W18-1:フィルタリング前の結!<sup>態。①「Download(66.5MB)」を</sup>

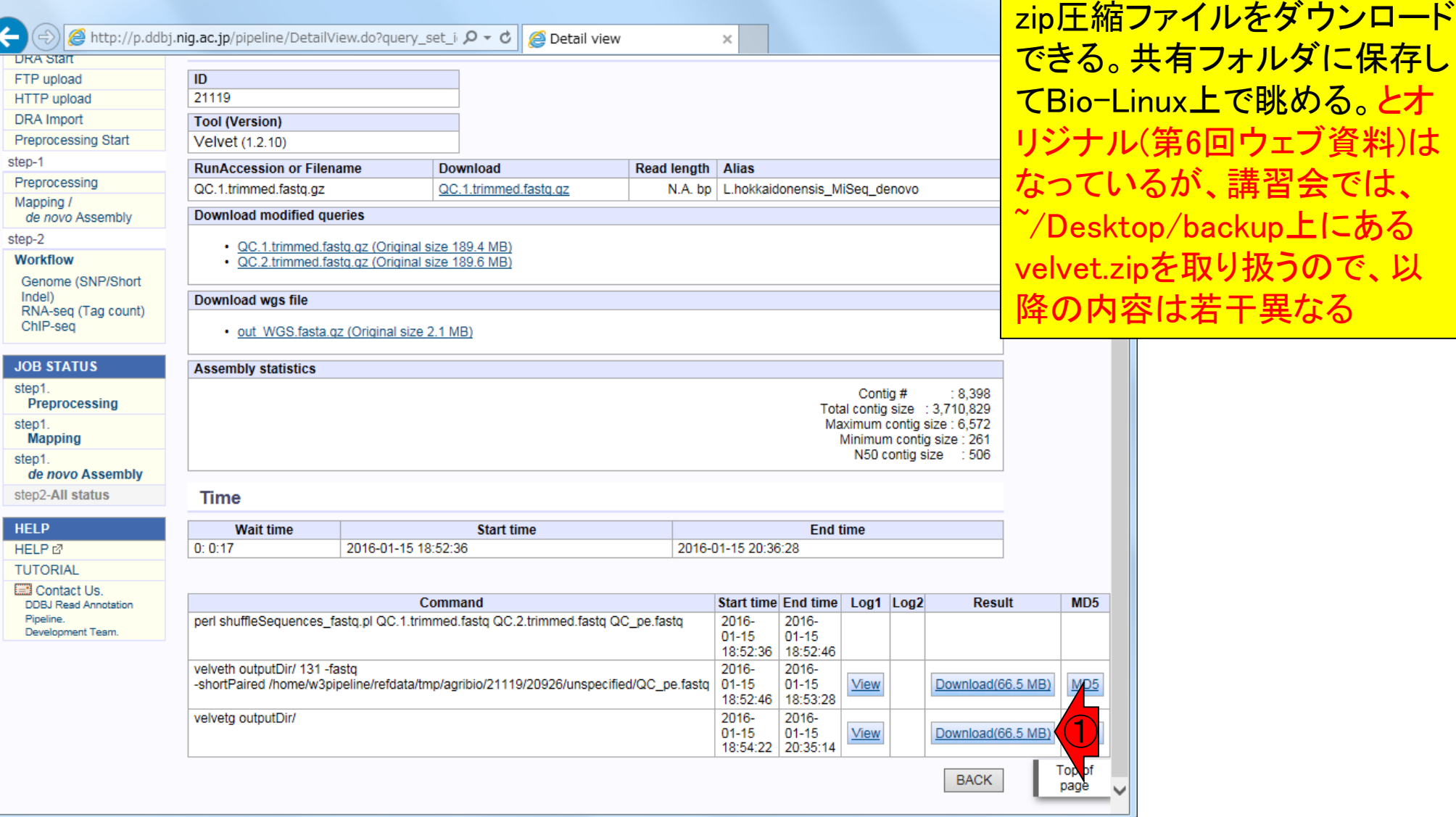

ページ下部に移動した後の状

クリックすると、velvet.zipという

降の内容は若干異なる

①

MD<sub>5</sub>

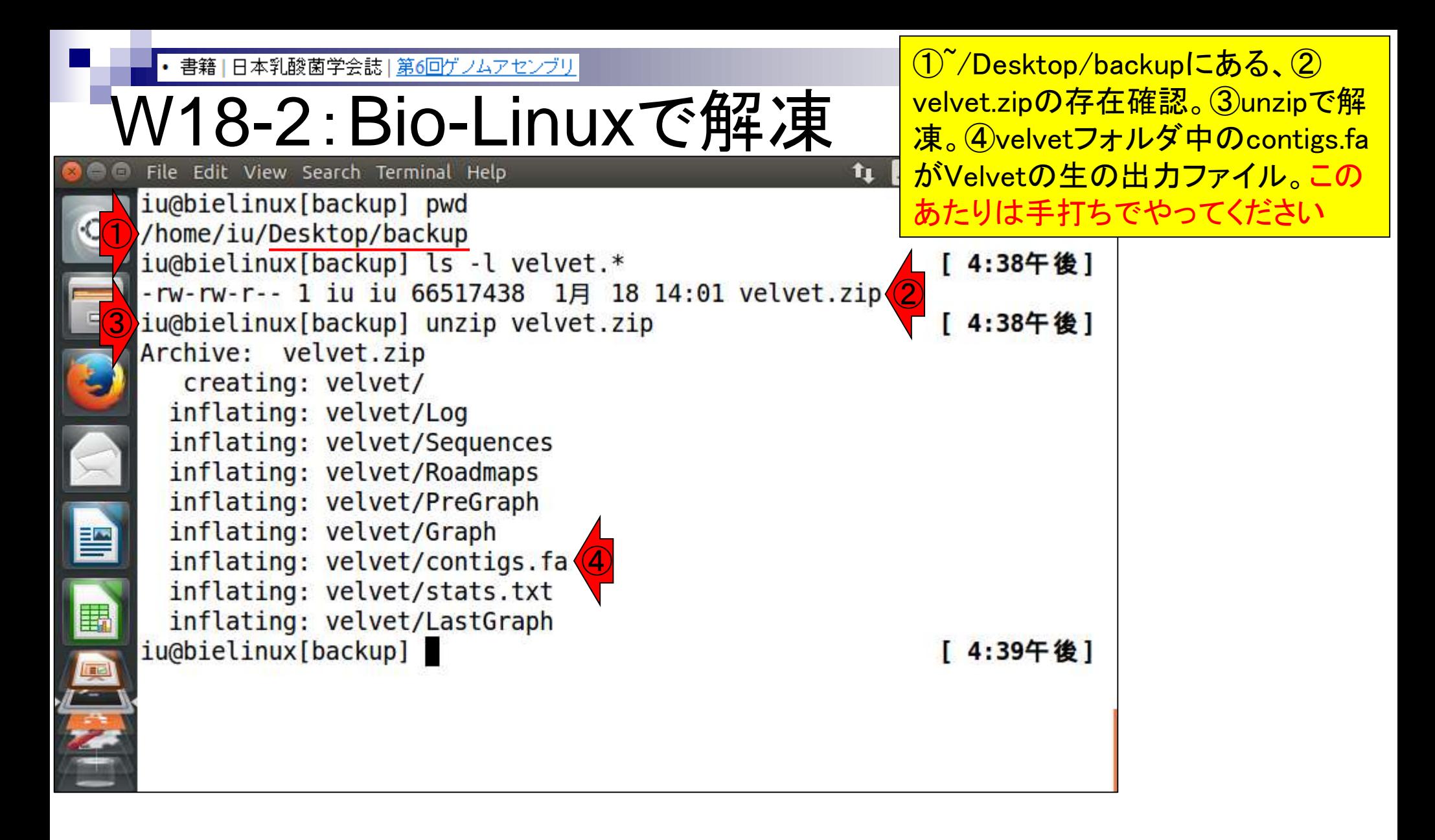

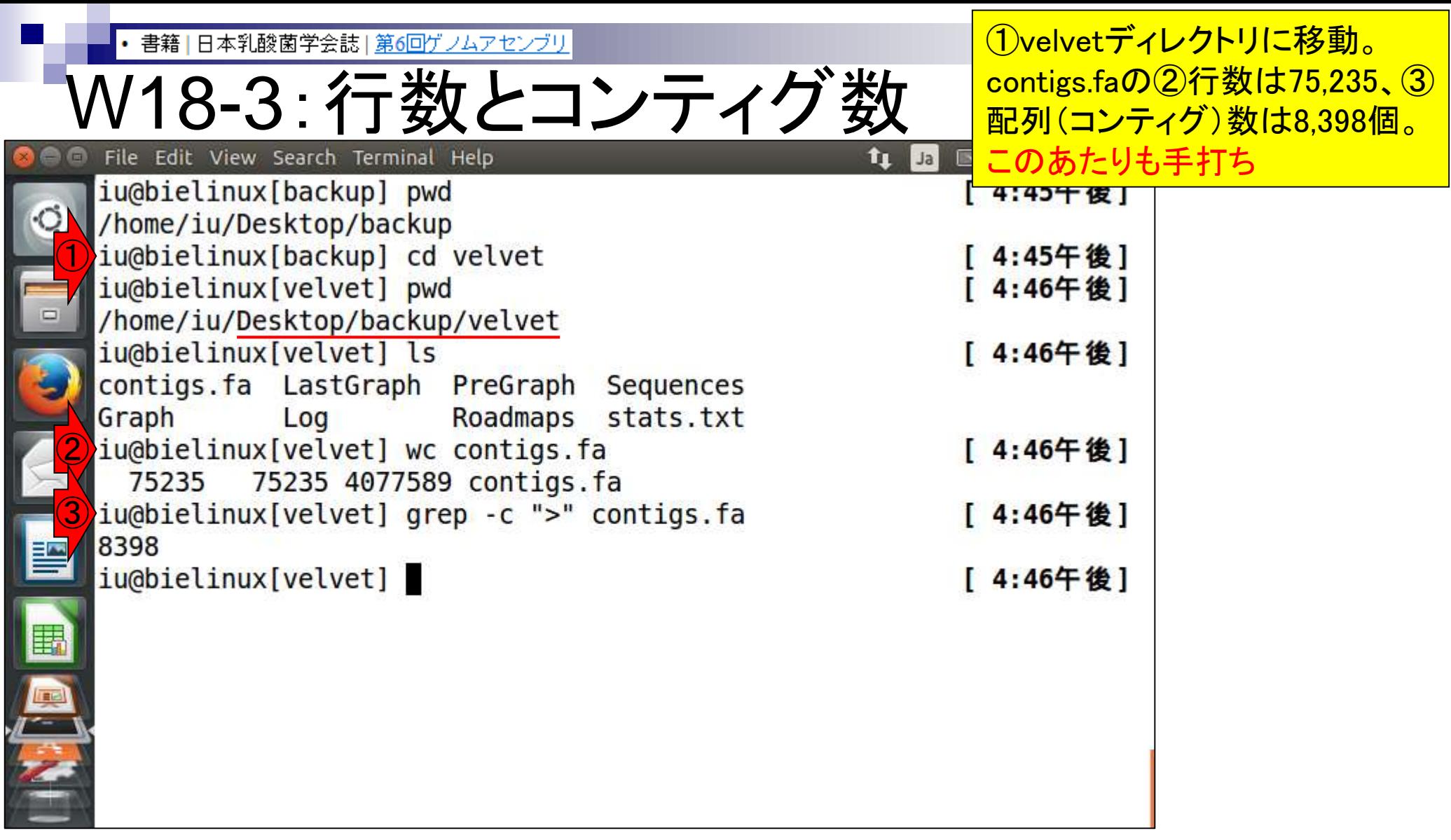

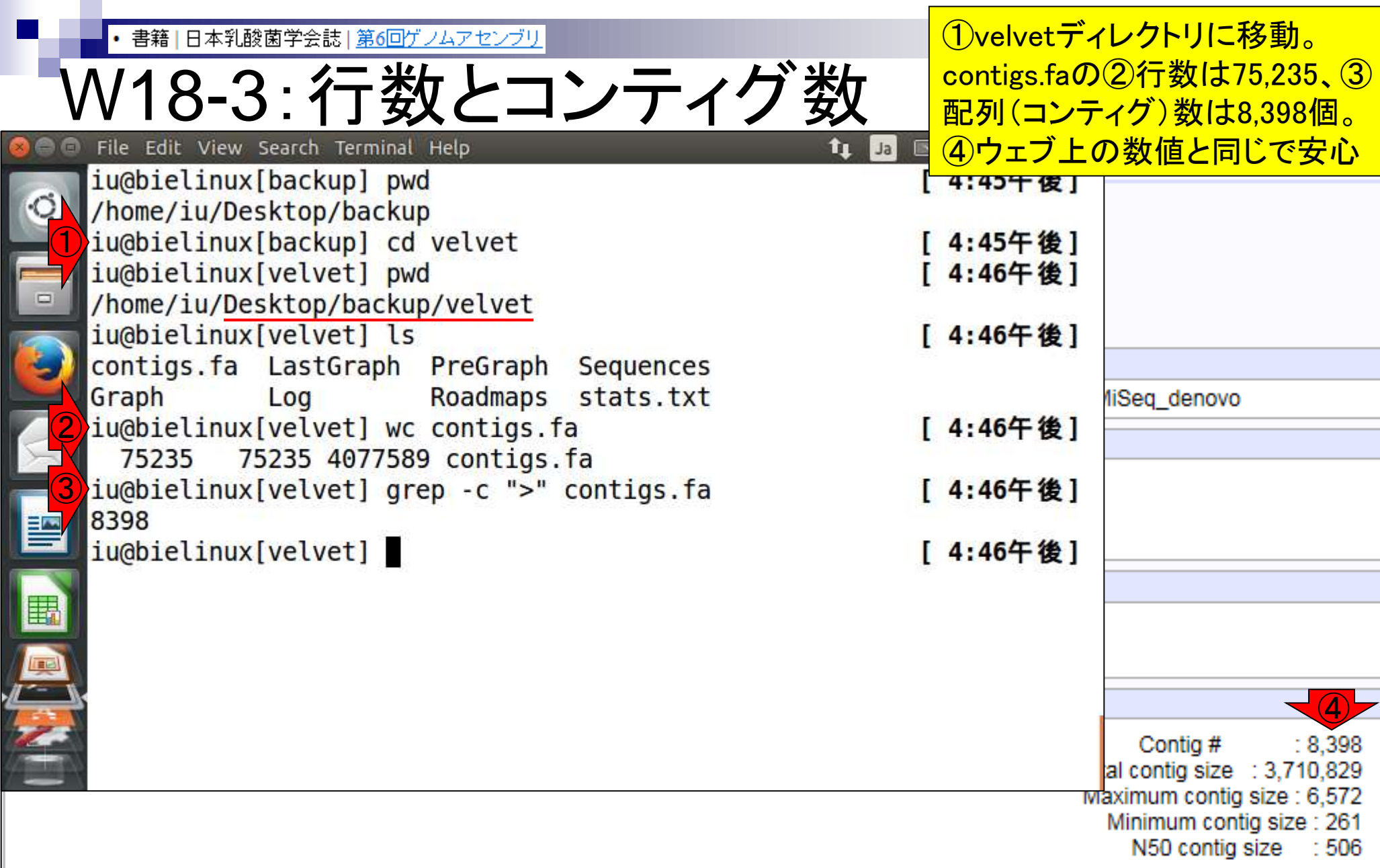

DDBJ Pipeline実行結果ファイルを入力として 書籍|日本乳酸菌学会誌|第6回ゲノムアセンブリ 、①指定した配列長閾値未満の配列を取り W18-4:フィルタリング 除くPythonプログラムfastaLengthFilter.pyを iu@bielinux[~/Desktop/backup/velvet] 実行。300 bp以上の配列は②2,449個となり iu@bielinux[backup] pwd 、Bio-Linux上で実行した結果と同じ(W12-9)  $\circ$ /home/iu/Desktop/backup iu@bielinux[backup] cd velvet [ 4:45午後] iu@bielinux[velvet] pwd [ 4:46午後] /home/iu/Desktop/backup/velvet iu@bielinux[velvet] ls [ 4:46午後] contigs.fa LastGraph PreGraph Sequences Graph Log Roadmaps stats.txt iu@bielinux[velvet] wc contigs.fa [ 4:46午後] 75235 75235 4077589 contigs.fa iu@bielinux[velvet] grep -c ">" contigs.fa [ 4:46午後] 8398 ① iu@bielinux[velvet] fastaLengthFilter.py contigs.fa 300 > hoge.fa iu@bielinux[velvet] grep -c ">" hoge.fa [ 5:01午後] 2449 iu@b<sup>2</sup>/inux[velvet] [ 5:02午後]

## **Contents**

- W11:ゲノムサイズ推定(KmerGenieのインストールと利用)
	- □ インストール、single-endで実行(結果の解説)、paired-endで実行(結果の解説)
- W12:配列長によるフィルタリング(Pythonプログラムの利用)
- DDBJ Pipeline (W13からW17まではほぼ省略)
	- □ W18:k=131でのVelvet実行結果の解析
	- □ W19:Platanusの実行、W20:結果の解析、W21:ACGTカウント(塩基ごとの出現頻度解析)
- ロングリード(PacBio)データと公共DB
	- □ W2: PacBio生データはbax.h5形式、公共DBはsra形式とFASTQ形式
	- □ W3:公共DB (DRA)のFASTQファイルを入力としてFastQC
	- □ W4:NCBI SRA (SRA)が提供するSRA Toolkitのインストール
	- □ W5: 利用(.sra → .fastqへの変換)、W6: FastQC
- DDBJ PipelineでHGAPを実行
	- □ W7:DDBJ Pipelineに解析したい生データファイル(.bax.h5)をアップロード
	- □ W8:DDBJ PipelineでHGAPを実行
	- □ W9:HGAPアセンブリ結果を眺める

• 書籍 | 日本乳酸菌学会誌 | 第6回ゲノムアセンブリ

### W19-2:Select Tools

#### DDBJ Pipelineでは、①Platanus (ver. 1.2.2) も実行可能。チェックを入れて、②NEXT

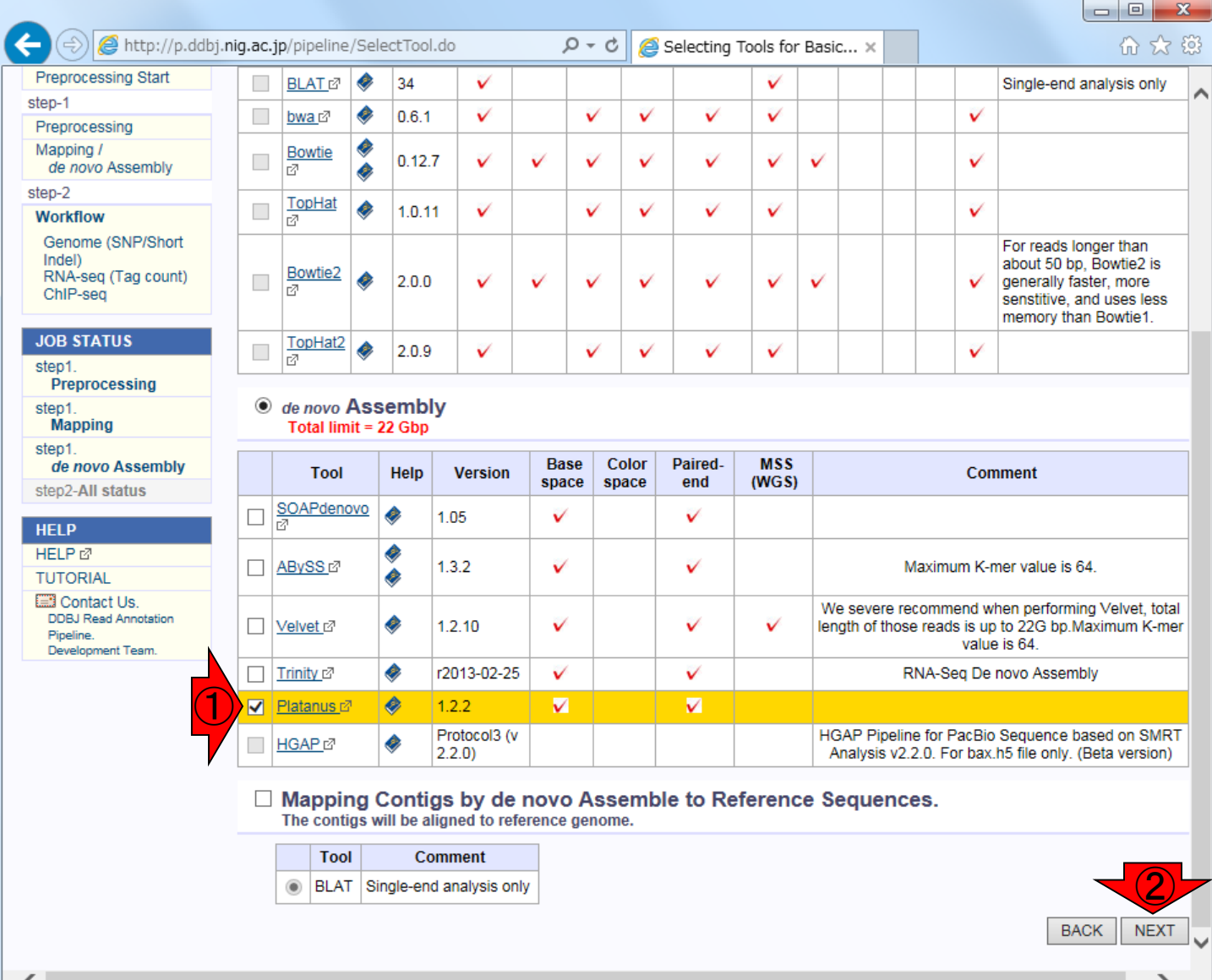

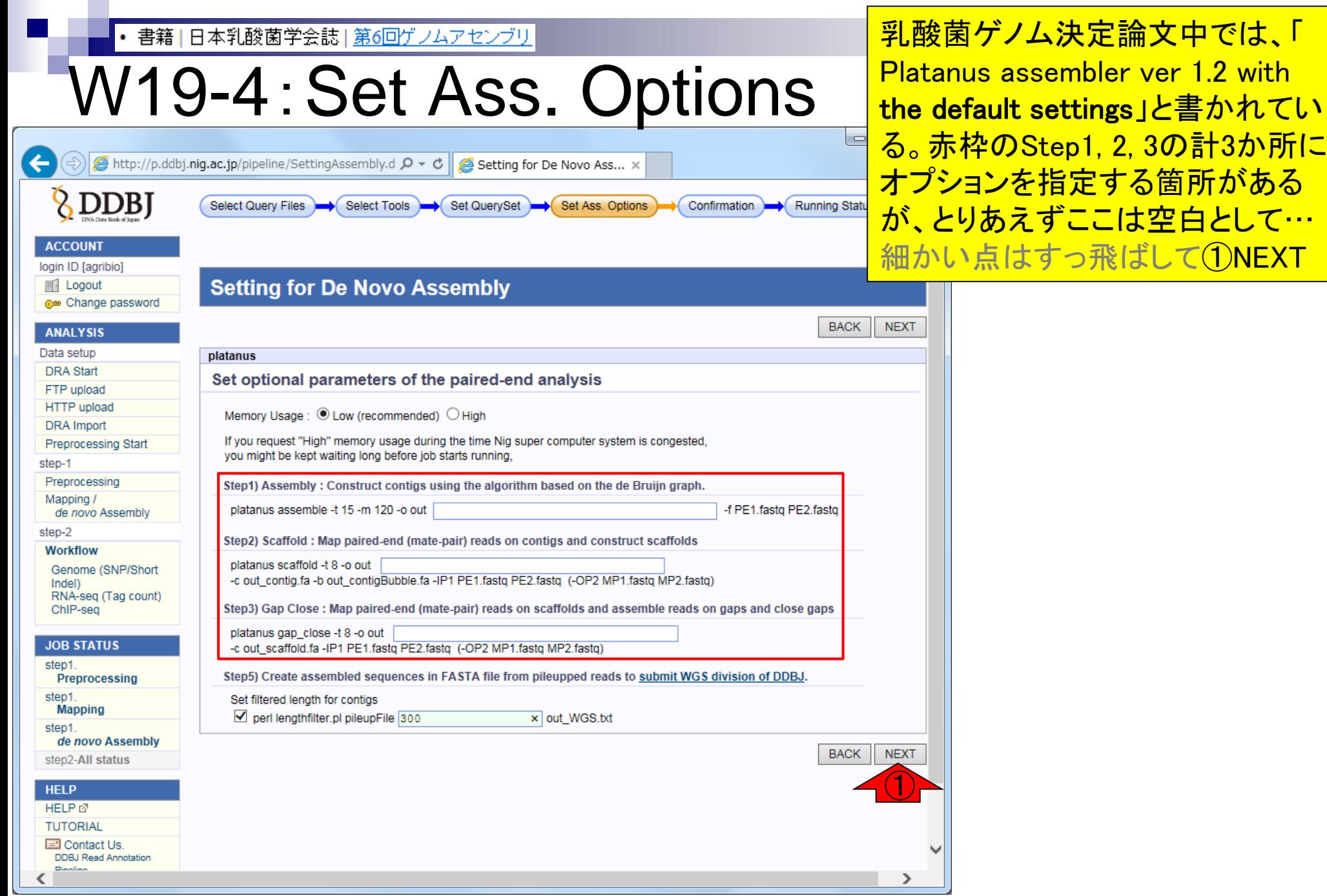

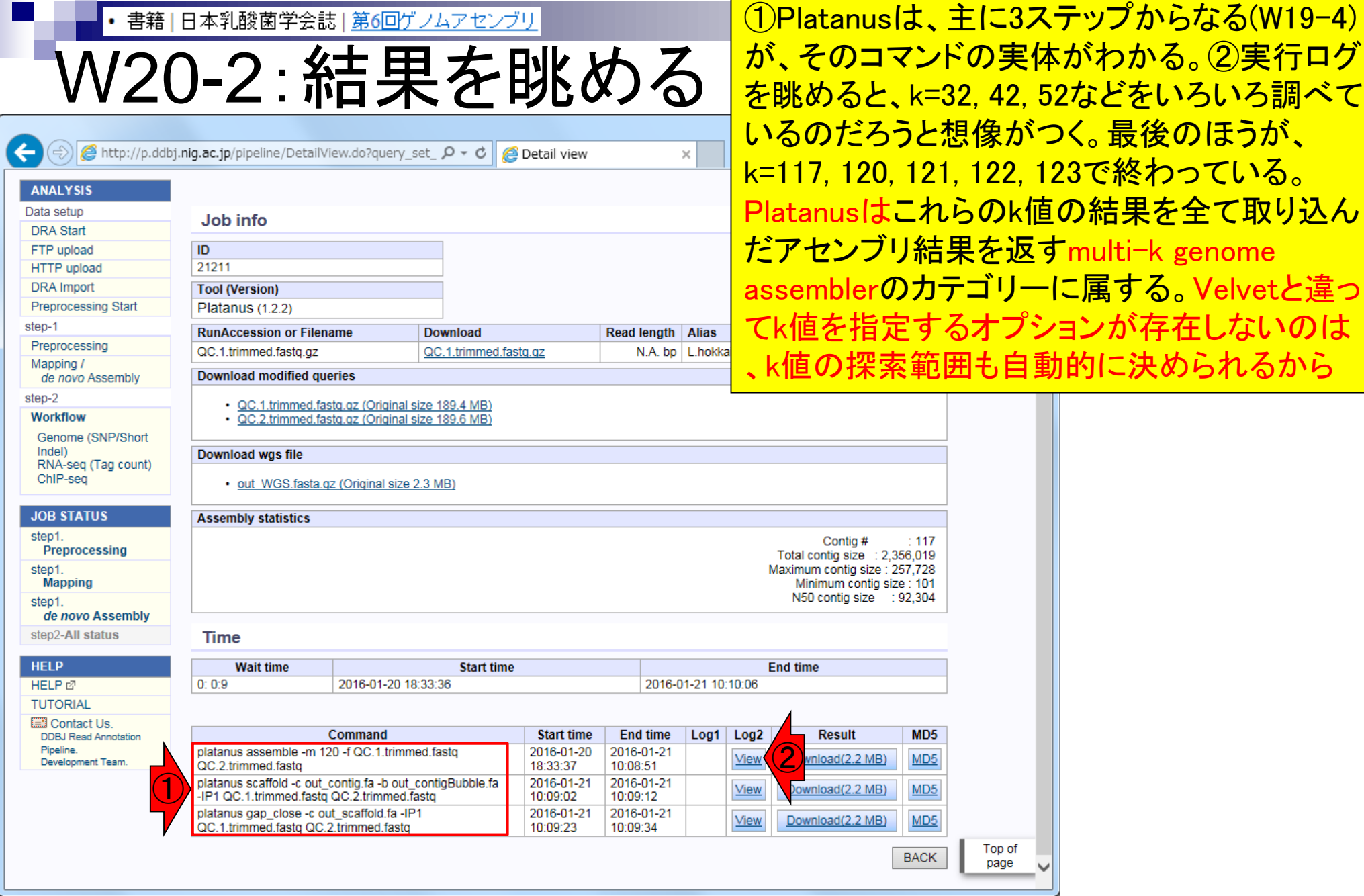

Г

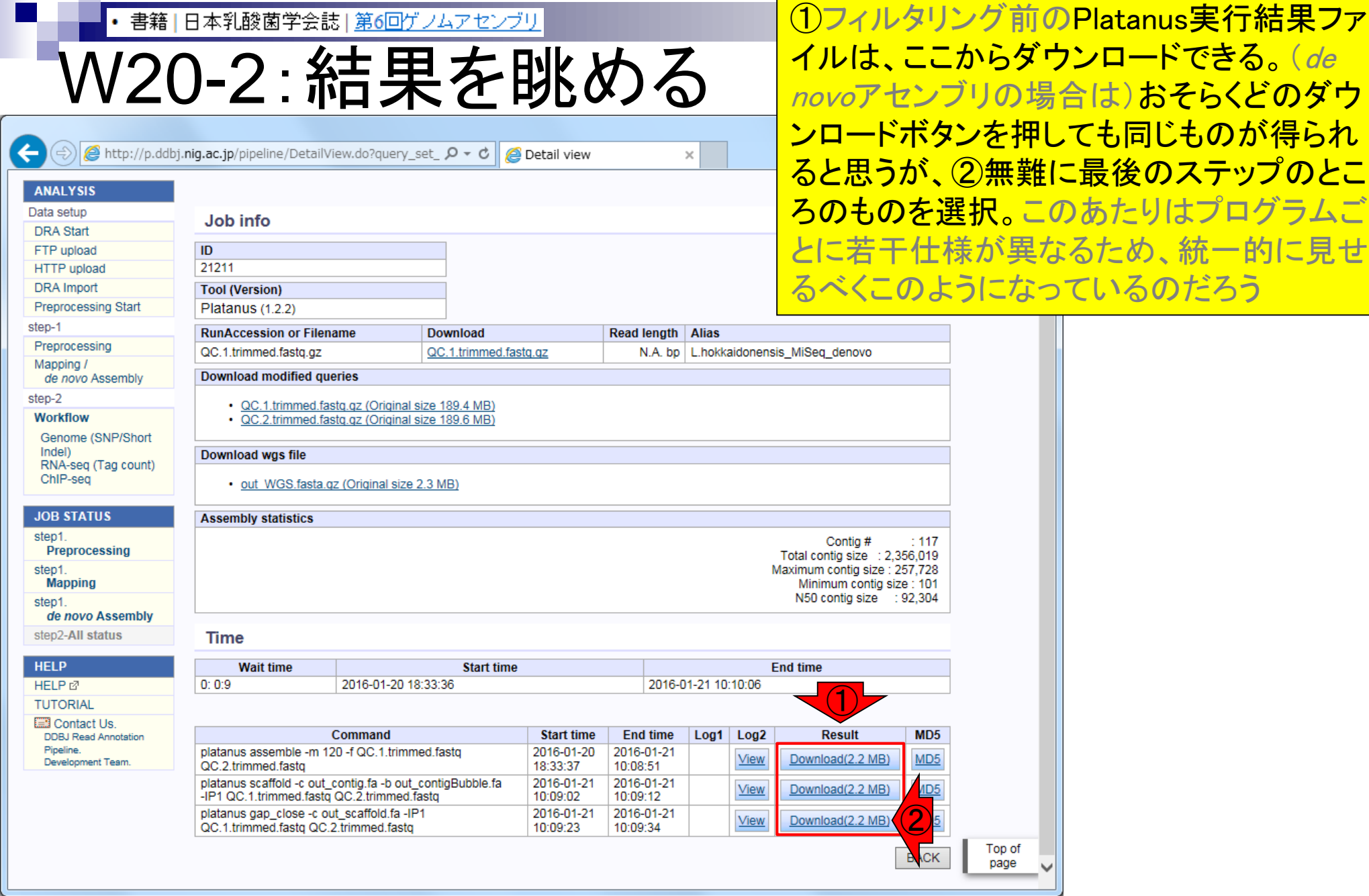

書籍|日本乳酸菌学会誌|第6回ゲノムアセンブリ

### W20-2:結果を眺める

http://p.ddbj.niq.ac.jp/pipeline/DetailView.do?query\_set\_ $\varphi \cdot c$   $\varphi$  Detail view

①Platanus実行結果の基本情報はここからみ られる。パッと見、フィルタリング前の段階で すでにコンティグ数も明らかに少なくよさそう。 赤枠部分を拡大して、Velvetの結果と比較

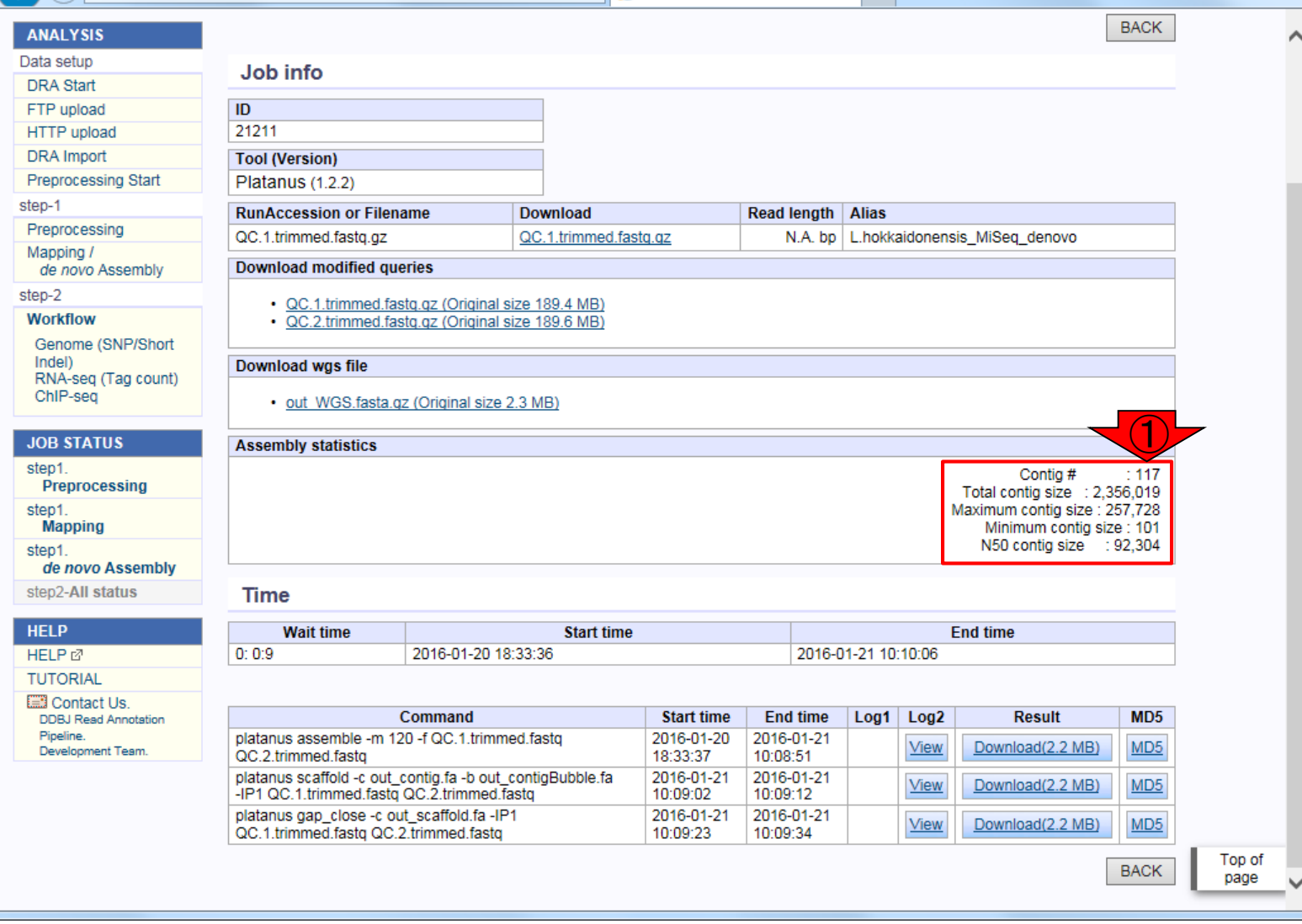

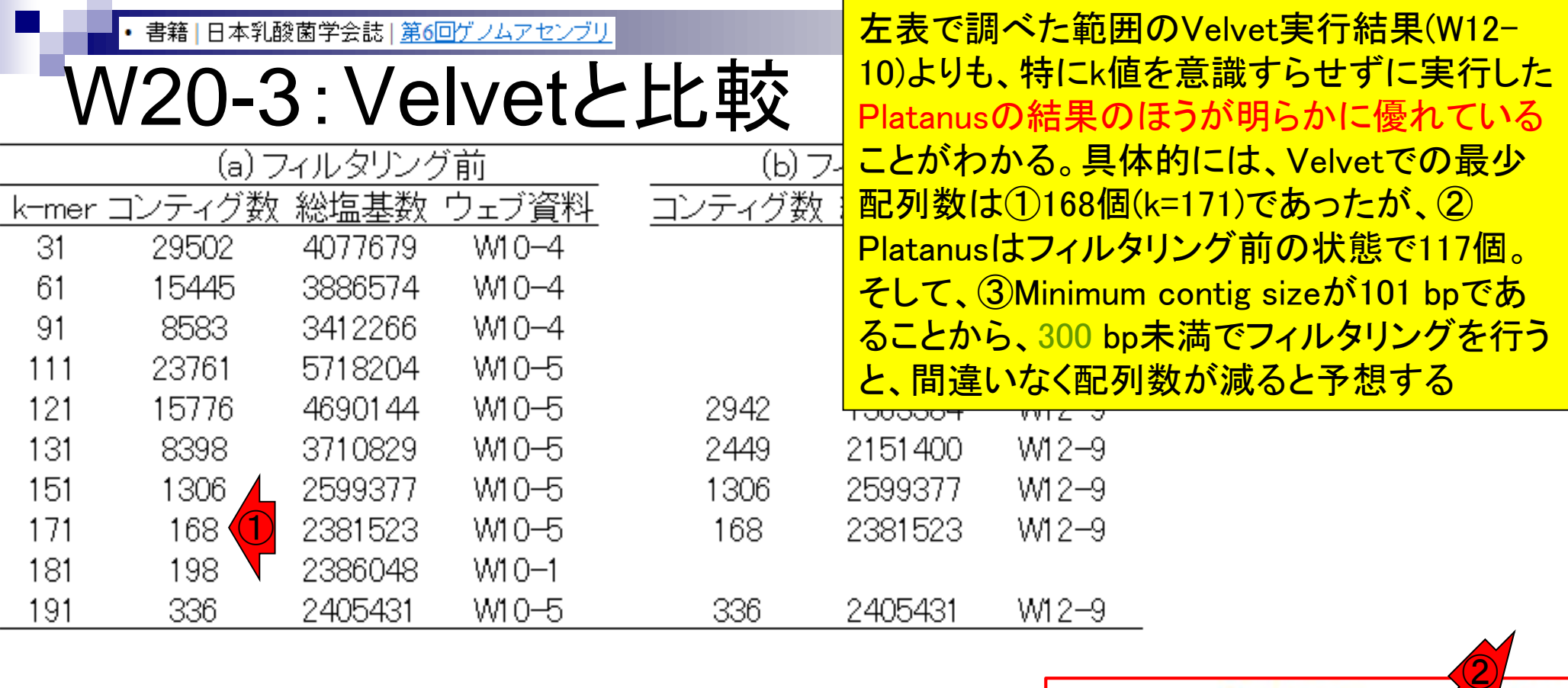

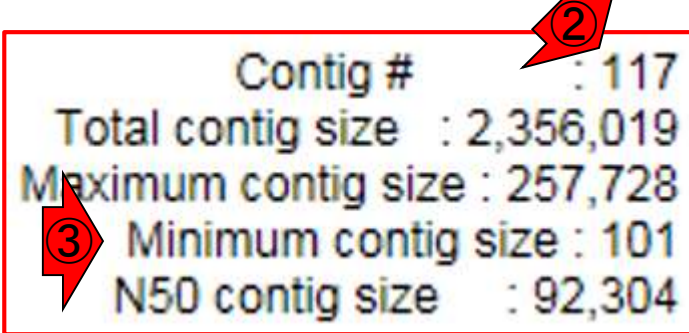

**Contract** 

#### 書籍|日本乳酸菌学会誌|第6回ゲノムアセンブリ

# W20-4:ダウンロード

 $\bigcirc$  http://p.ddbj.nig.ac.jp/pipeline/DetailView.do?query\_set\_ $\rho \cdot c \parallel$  eletail view

**ANALYSIS** 

①Platanus実行結果ファイル(platanusResult.zip) を、共有フォルダにダウンロード。とオリジナル( 第6回ウェブ資料)はなっているが、講習会では、 ~/Desktop/backup上にあるplatanusResult.zipを 取り扱うので、以降の内容は若干異なる

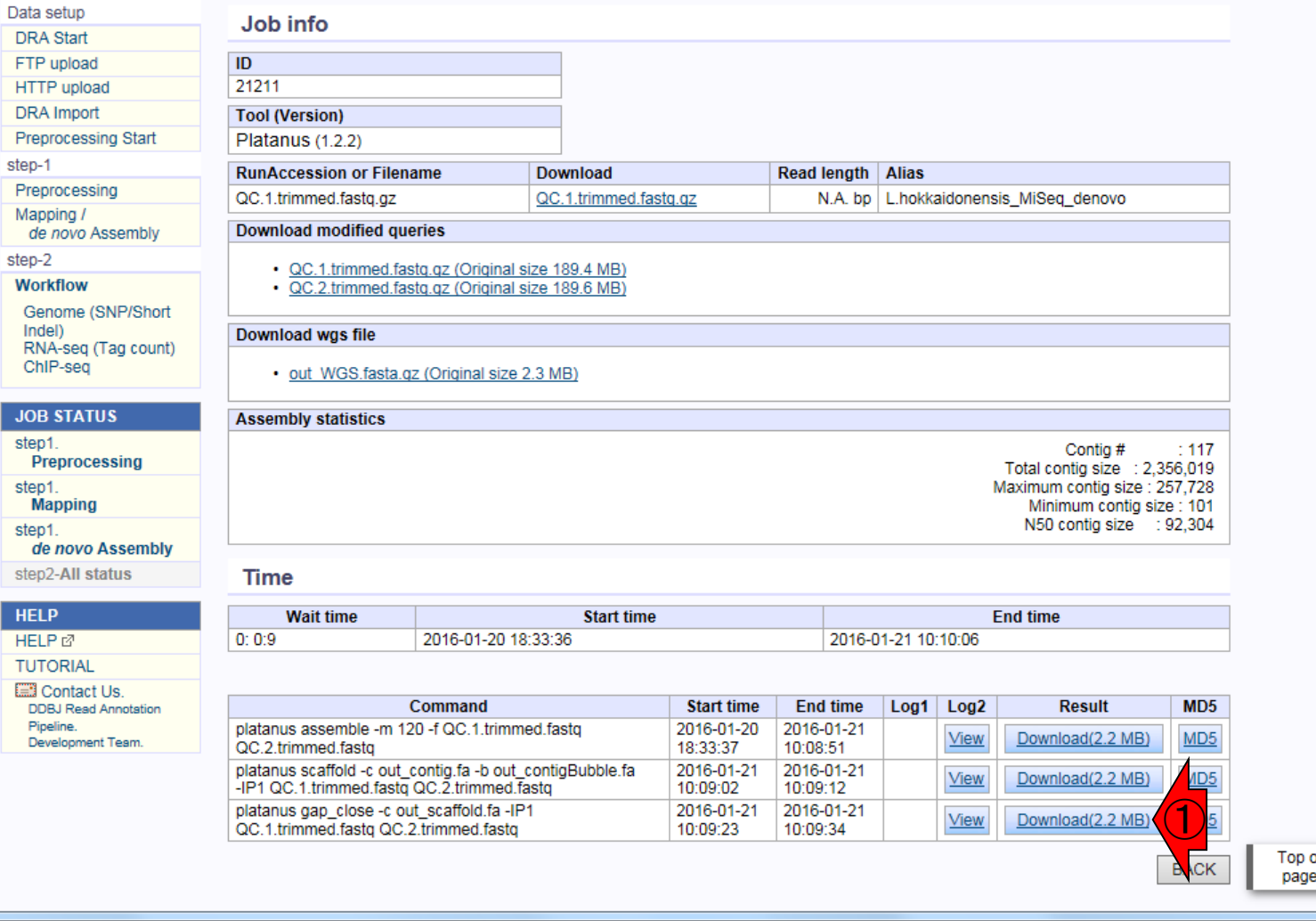

 $\times$ 

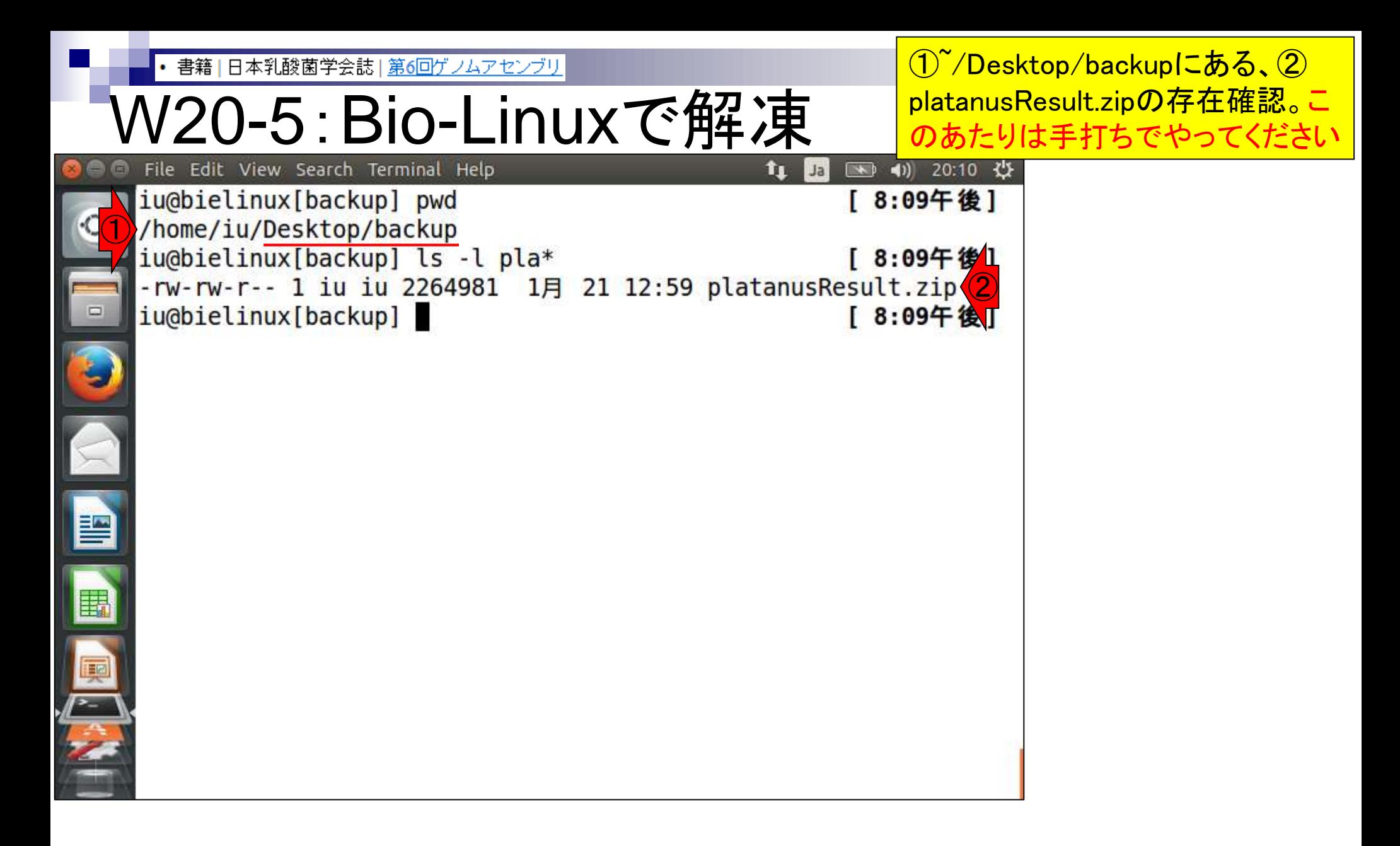

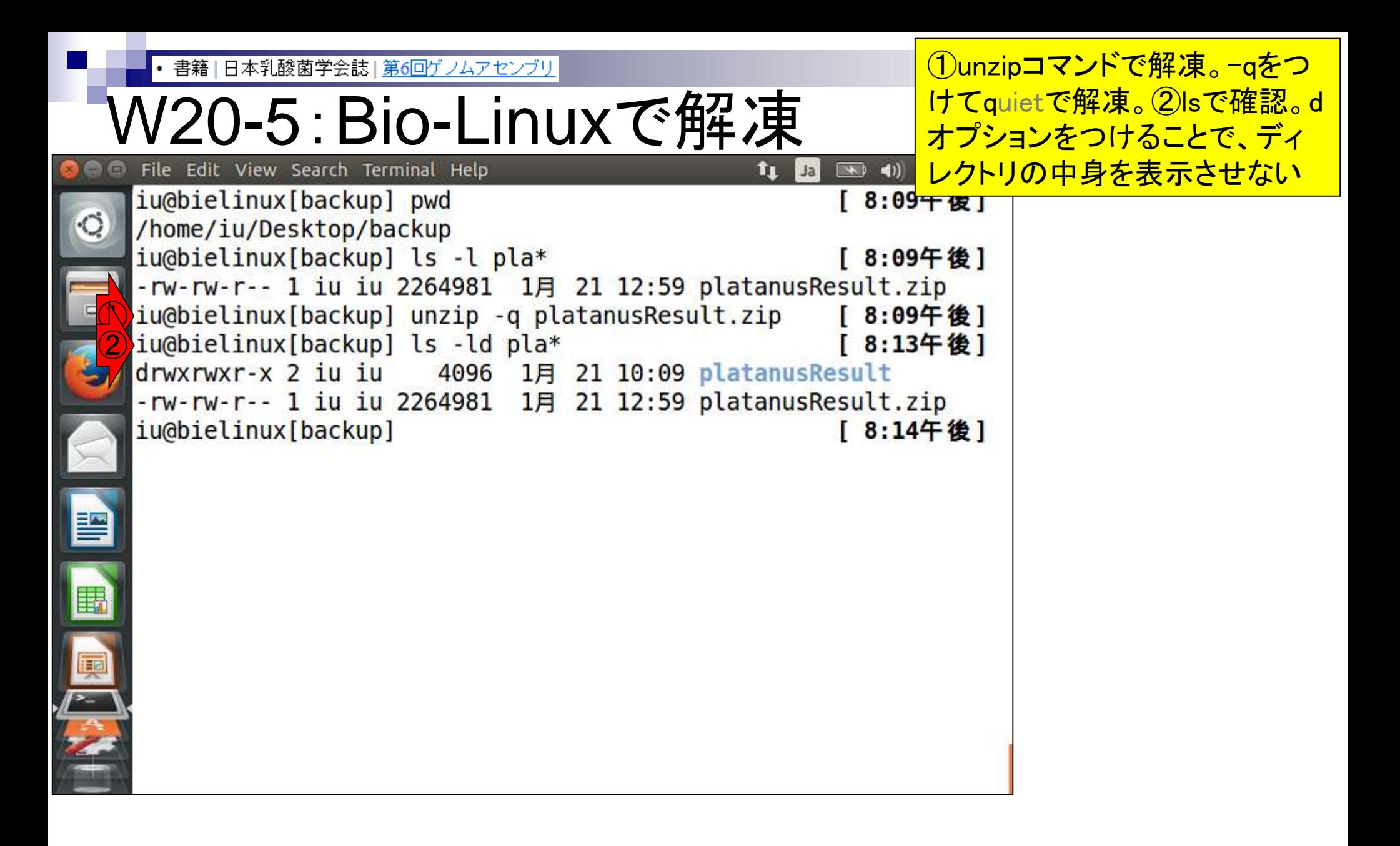

書籍|日本乳酸菌学会誌|第6回ゲノムアセンブリ

### W20-5:Bio-Linuxで解凍

①platanusResultディレクトリに移 動し、②ls。 Platanusの最終結果 ファイルは③out\_gapClosed.fa

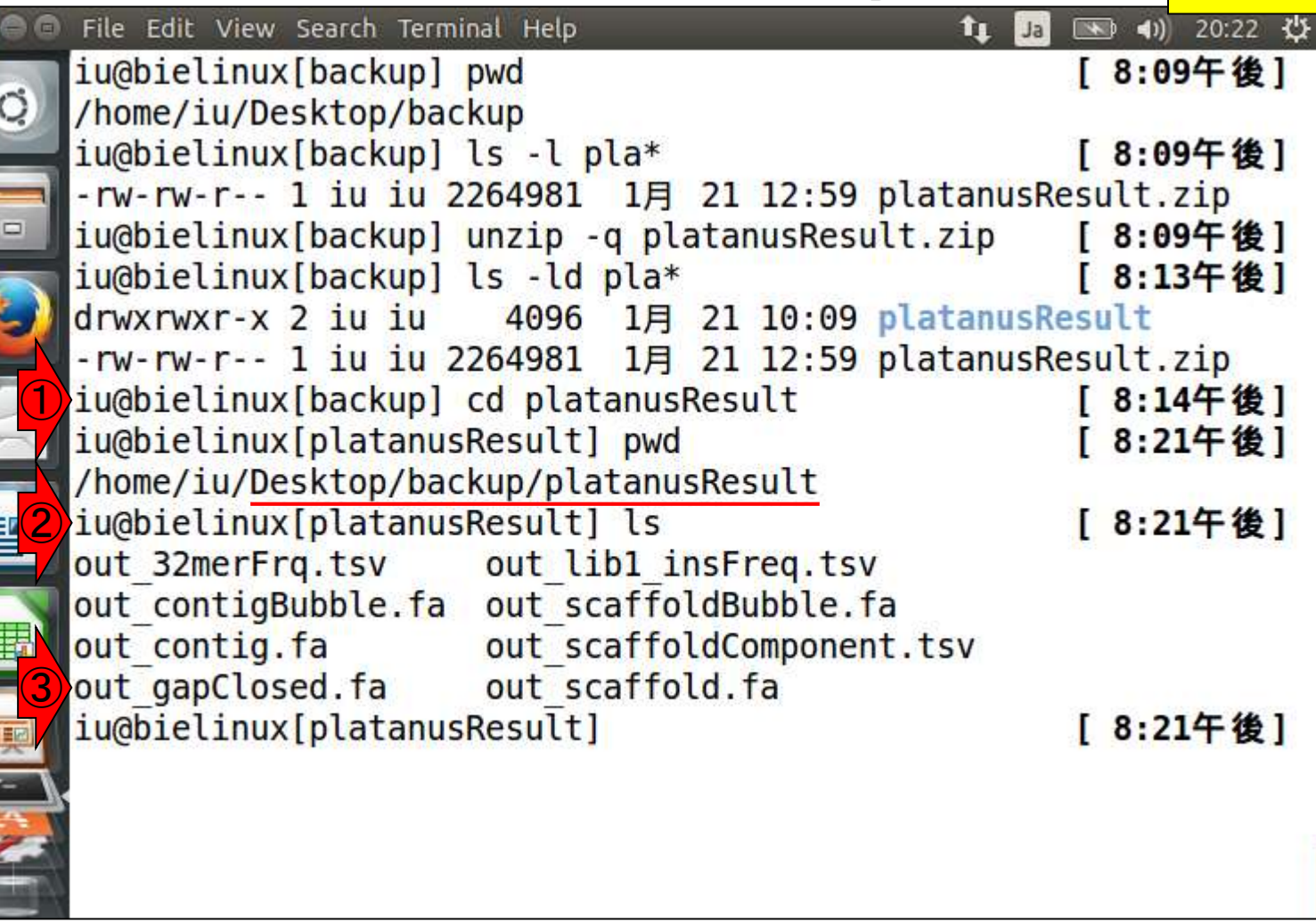

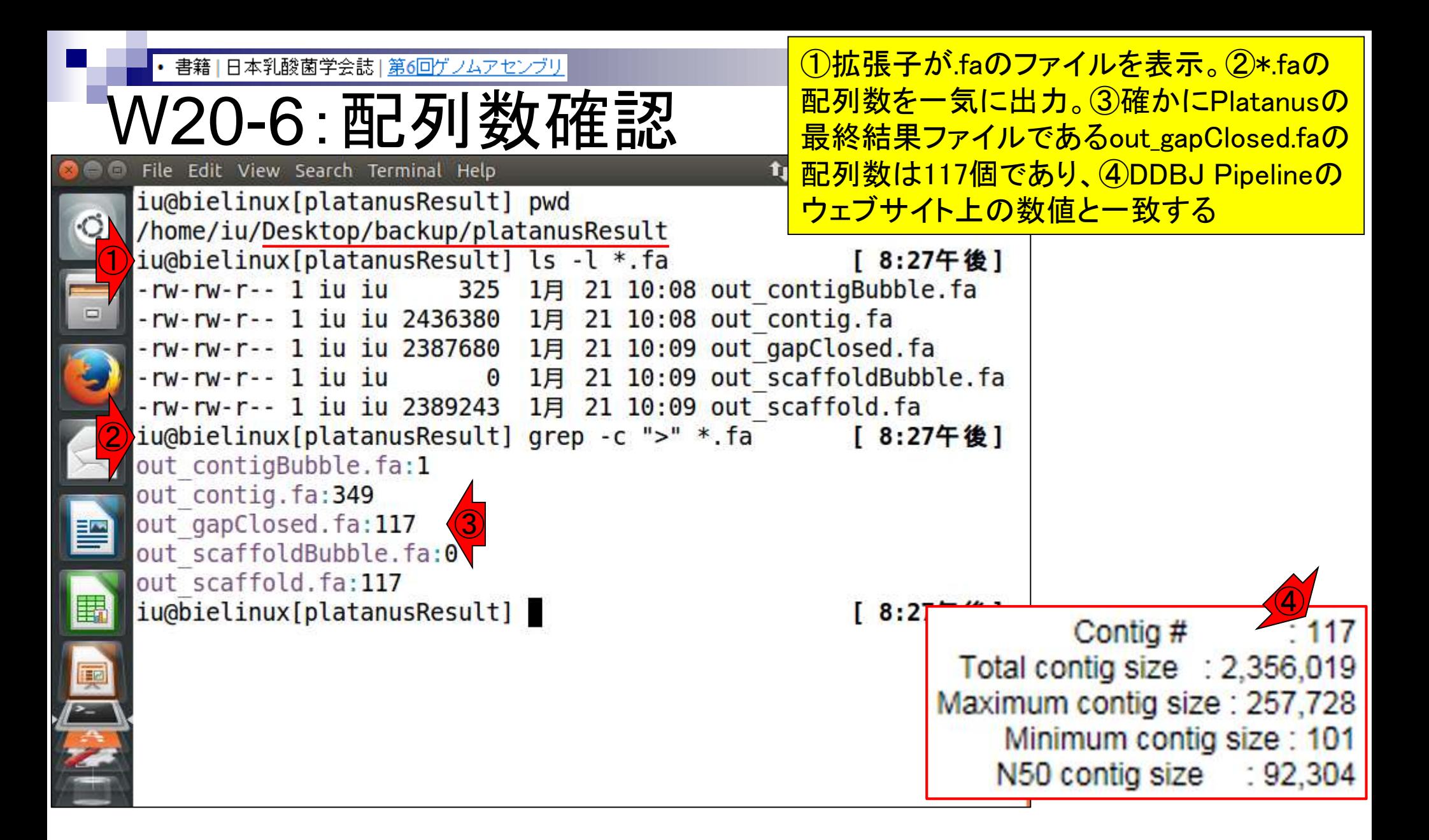

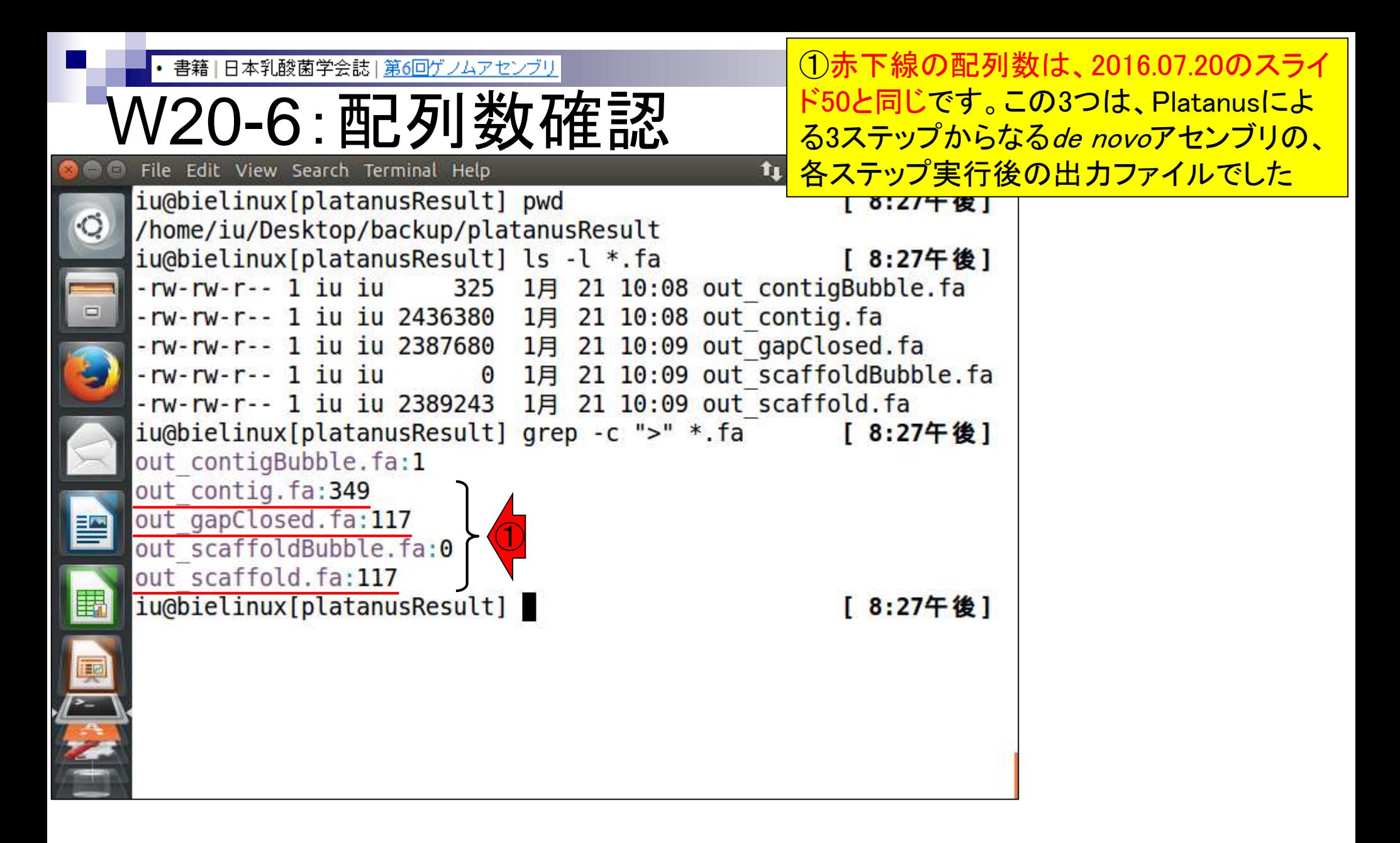

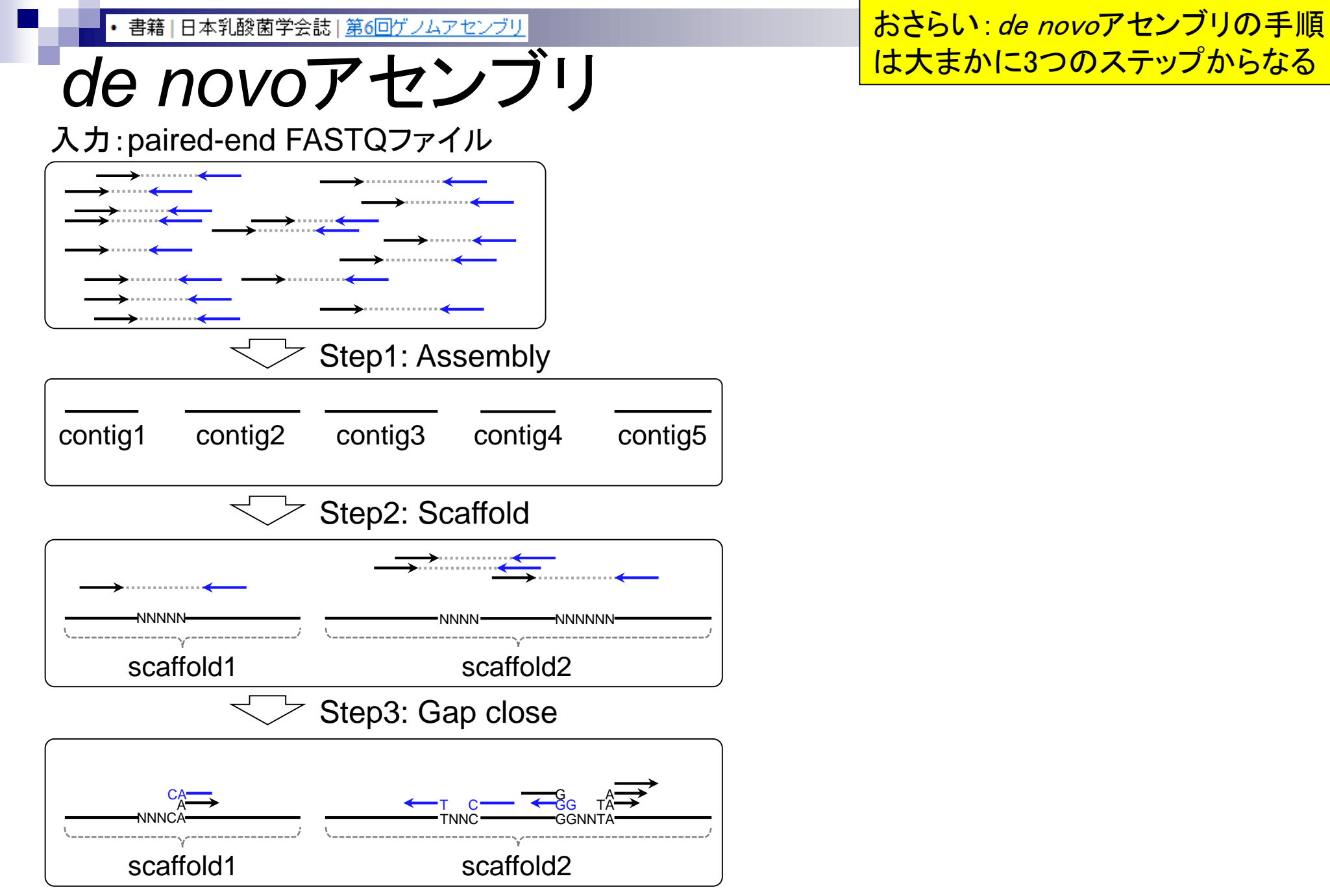

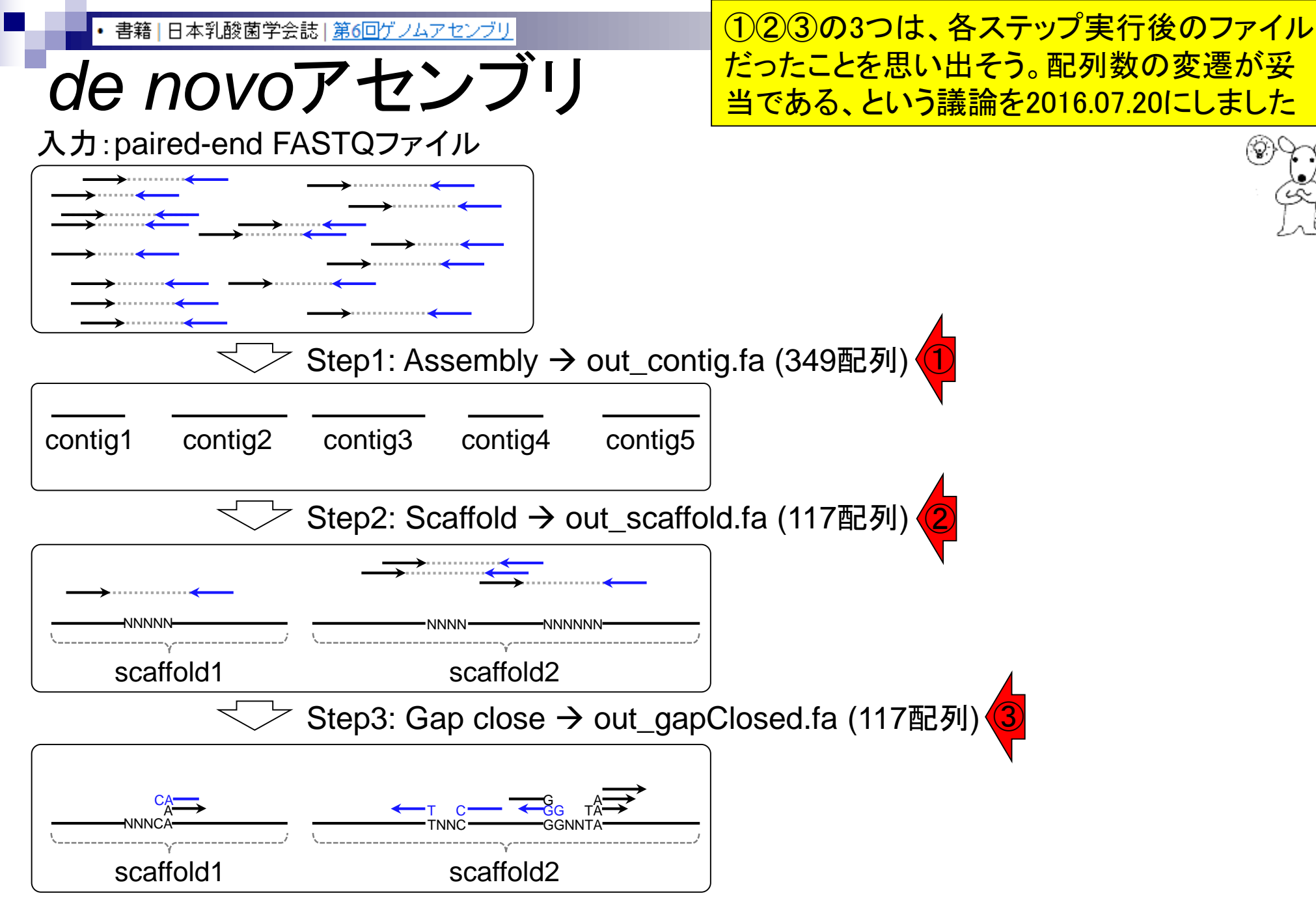
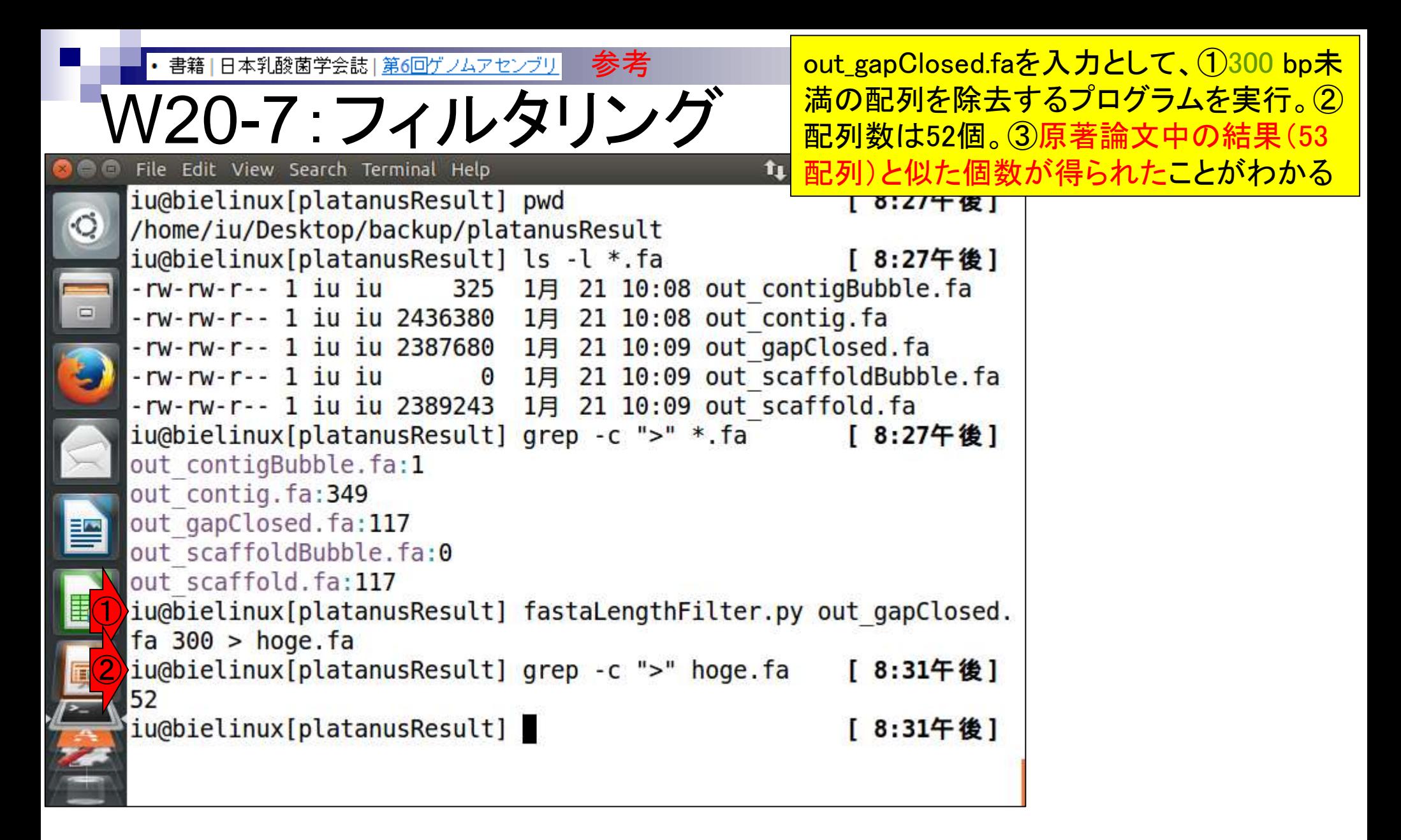

Tanizawa et al., *BMC Genomics*, **16**: 240, 2015

Aug 03 2016, NGSハンズオン講習会

③

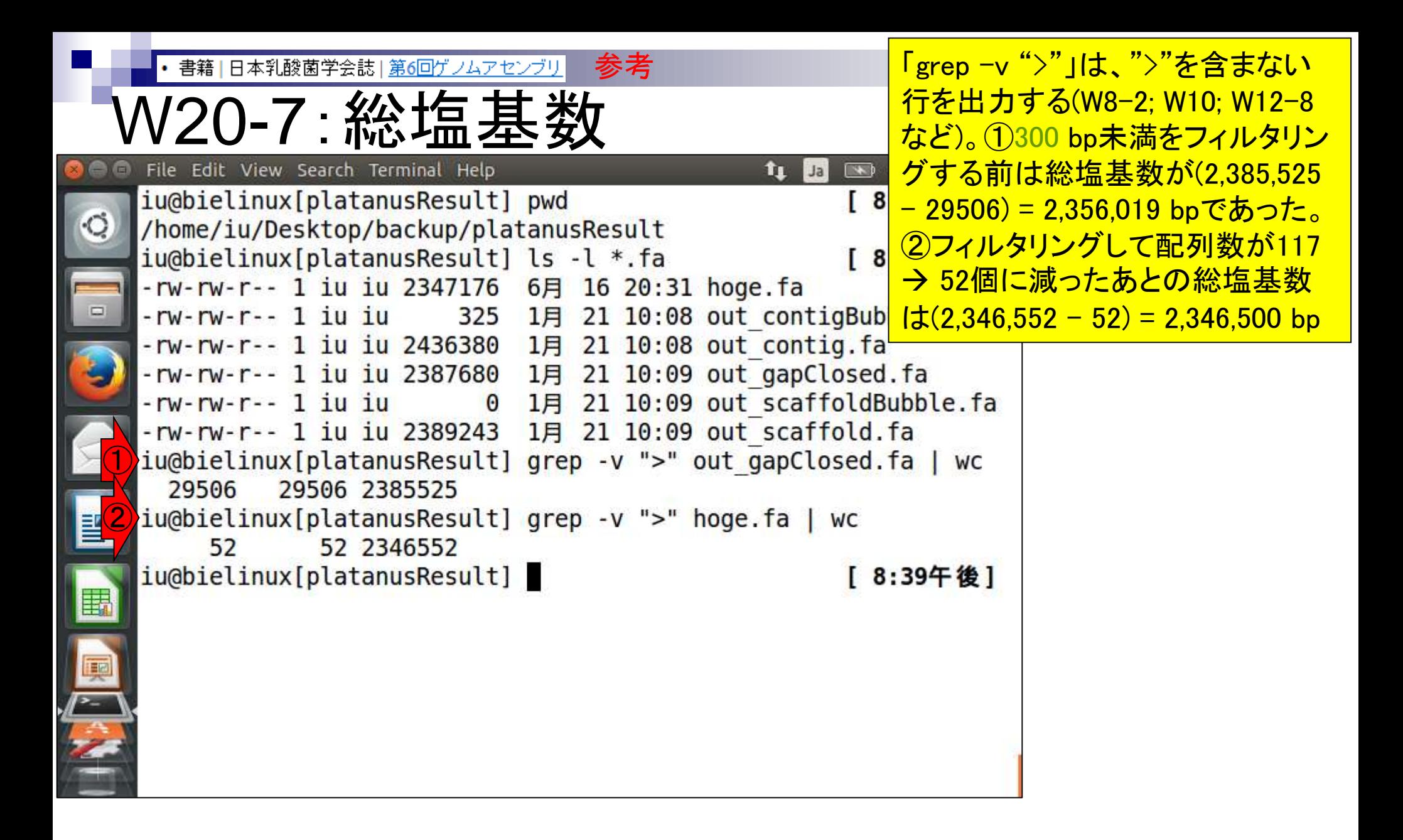

### **Contents**

- W11:ゲノムサイズ推定(KmerGenieのインストールと利用)
	- □ インストール、single-endで実行(結果の解説)、paired-endで実行(結果の解説)
- W12:配列長によるフィルタリング(Pythonプログラムの利用)
- DDBJ Pipeline (W13からW17まではほぼ省略)
	- □ W18:k=131でのVelvet実行結果の解析
	- □ W19:Platanusの実行、W20:結果の解析、W21:ACGTカウント(塩基ごとの出現頻度解析)
- ロングリード(PacBio)データと公共DB
	- □ W2: PacBio生データはbax.h5形式、公共DBはsra形式とFASTQ形式
	- □ W3:公共DB (DRA)のFASTQファイルを入力としてFastQC
	- □ W4:NCBI SRA (SRA)が提供するSRA Toolkitのインストール
	- □ W5:利用(.sra → .fastqへの変換)、W6:FastQC
- DDBJ PipelineでHGAPを実行
	- □ W7:DDBJ Pipelineに解析したい生データファイル(.bax.h5)をアップロード
	- □ W8:DDBJ PipelineでHGAPを実行
	- □ W9:HGAPアセンブリ結果を眺める

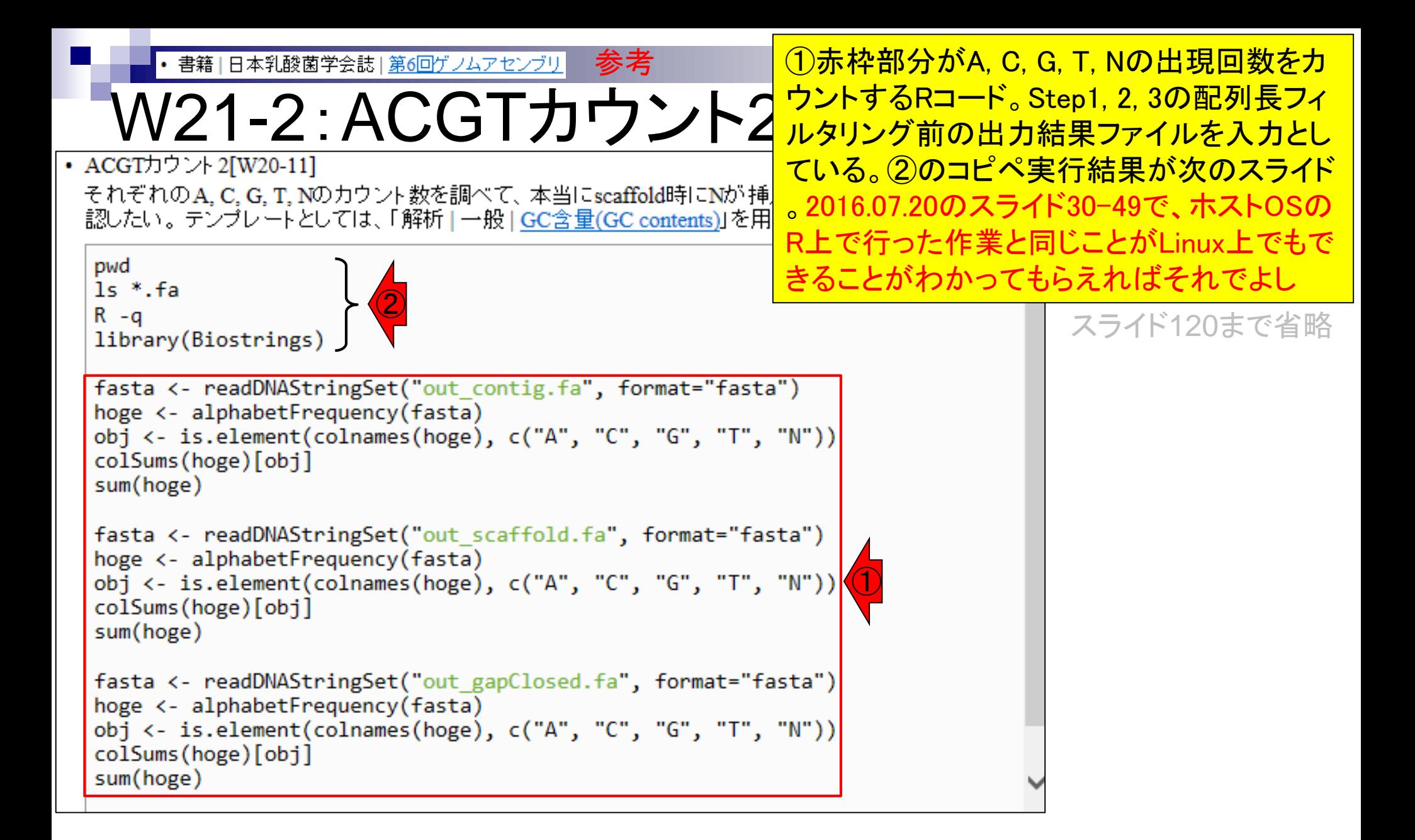

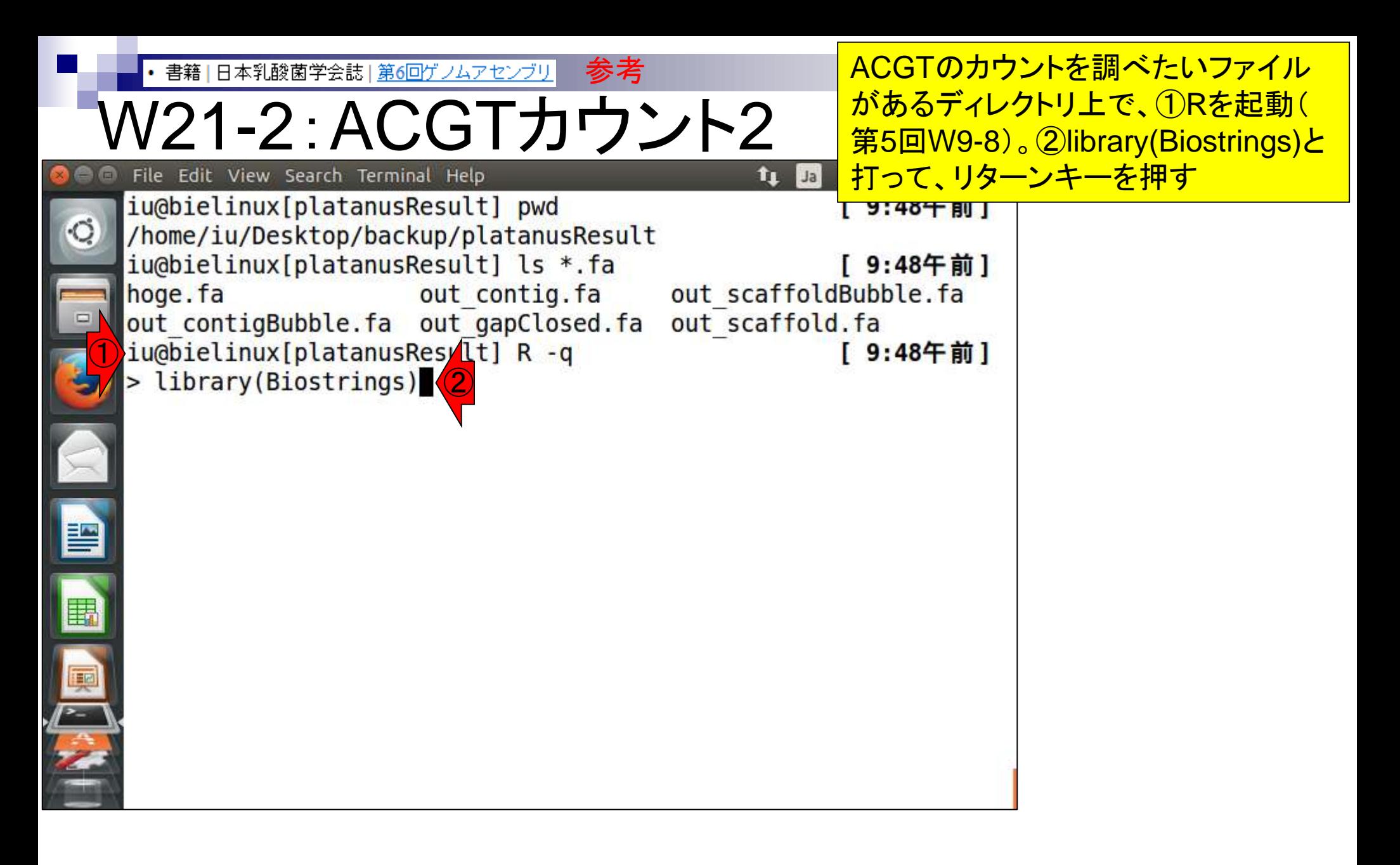

書籍 | 日本乳酸菌学会誌 | 第6回ゲノムアセ)

参考W21-2 : ACGTカウント2 <mark>Biostringsパッケージが提供するACGTの</mark> File Edit View Search Terminal Help

<u>エラーなく読み込み完了。これで</u> Biostringsパッケージが提供するACGTの t」<mark>関数などを利用可能な状態になった</mark>

The following objects are masked from 'package:base :

 $\circ$ anyDuplicated, append, as.data.frame, as.vector, cbind, col names, do.call, duplicated, eval, evalg, Filter, Find, get, inters ect, is.unsorted, lapply, Map, mapply, match, mget, order, paste , pmax, pmax.int, pmin, pmin.int, Position, rank, rbind, Reduce, re p.int, rownames, sapply, setdiff, sort, table, tapply, union, uniq ue, unlist, unsplit Loading required package: S4Vectors Loading required package: stats4 Creating a generic function for 'nchar' from package 'base' in package 'S4Vectors' Loading required package: IRanges Loading required package: XVector

参考まずは、①PlatanusのStep1実行結果ファイル |書籍||日本乳酸菌学会誌||第6回ゲノムアセンブリ (out\_contig.fa)を入力として、「A, C, G, T, Nの W21-2:ACGTカウント 出現回数をカウントするRコード」をコピペ実行 • ACGTカウント2「W20-11] それぞれのA.C.G.T.Nのカウント数を調べて、本当にscaffold時にNが挿入されているのかなどを確 認したい。テンプレートとしては、「解析 | 一般 | GC含量(GC contents)」を用いた。連載第5回のW9-8。 pwd  $1s$  \*.  $fa$  $R - q$ library(Biostrings) fasta <- readDNAStringSet("out contig.fa", format="fasta") hoge <- alphabetFrequency(fasta) noge <- aipnabetrrequency(rasta)<br>obj <- is.element(colnames(hoge), c("A", "C", "G", "T", "N")) ① colSums(hoge)[obj] sum(hoge) fasta <- readDNAStringSet("out scaffold.fa", format="fasta") hoge <- alphabetFrequency(fasta) obj <- is.element(colnames(hoge), c("A", "C", "G", "T", "N")) colSums(hoge)[obj] sum(hoge) fasta <- readDNAStringSet("out gapClosed.fa", format="fasta") hoge <- alphabetFrequency(fasta)

```
obj <- is.element(colnames(hoge), c("A", "C", "G", "T", "N"))
colSums(hoge)[obj]
```
sum(hoge)

参考• 書籍 | 日本乳酸菌学会誌 | 第6回ゲノムアセン

W21-2: ACGTカウント2 • ACGTカウント2「W20-11]

コピペ実行結果、①の実行結果部分 が、A, C, G, T, Nの塩基ごとの出現回 数。2Nは1つもないことがわかる

それぞれのA.C.G.T.Nのカウント数を調べて、本当にscaffold時にNが挿入されているのかなどを確 認したい。テンプレートとしては、「解析 | 一般 | GC含量(GC contents)」を用いた。連載第5回のW9-8。

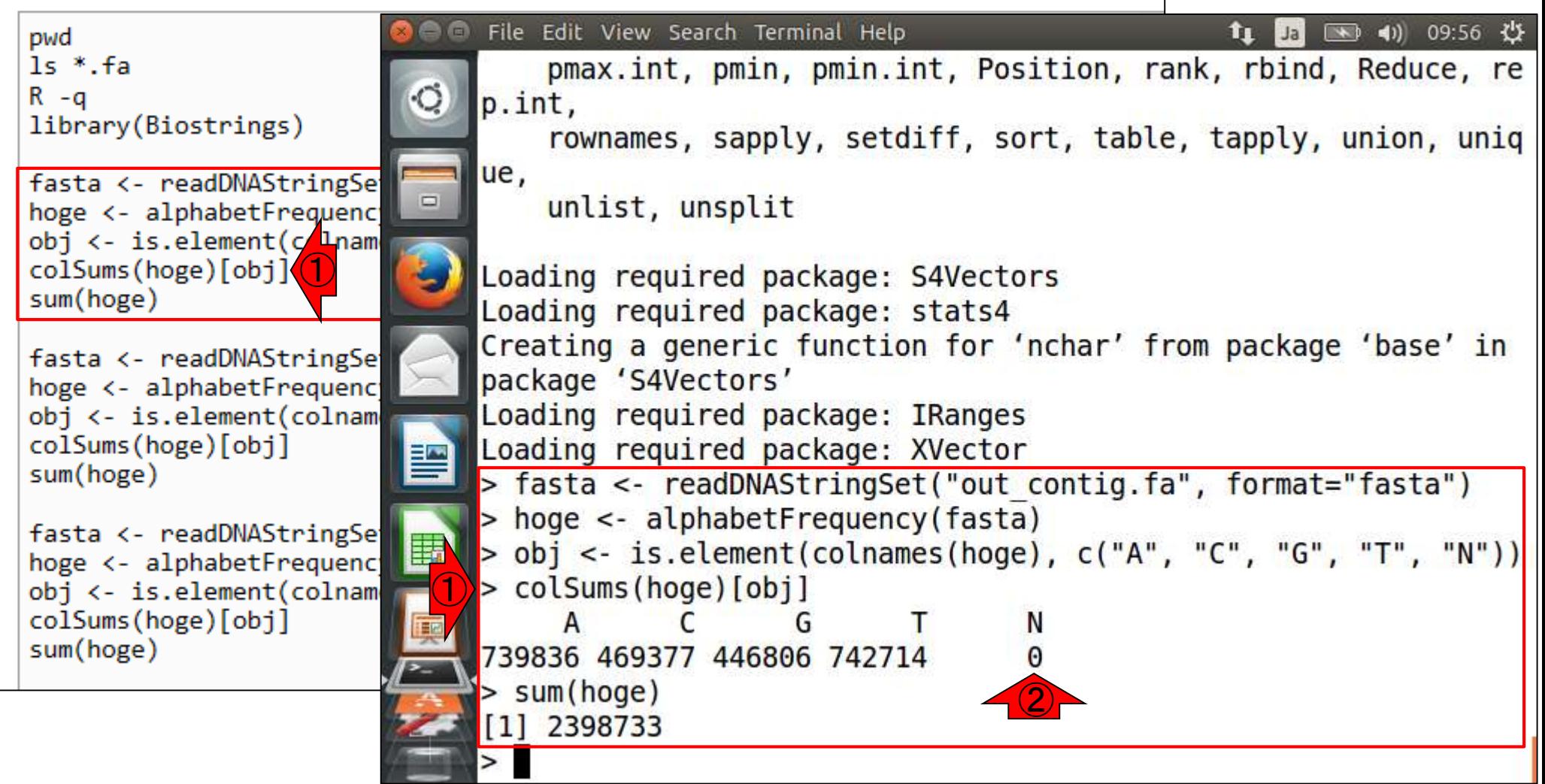

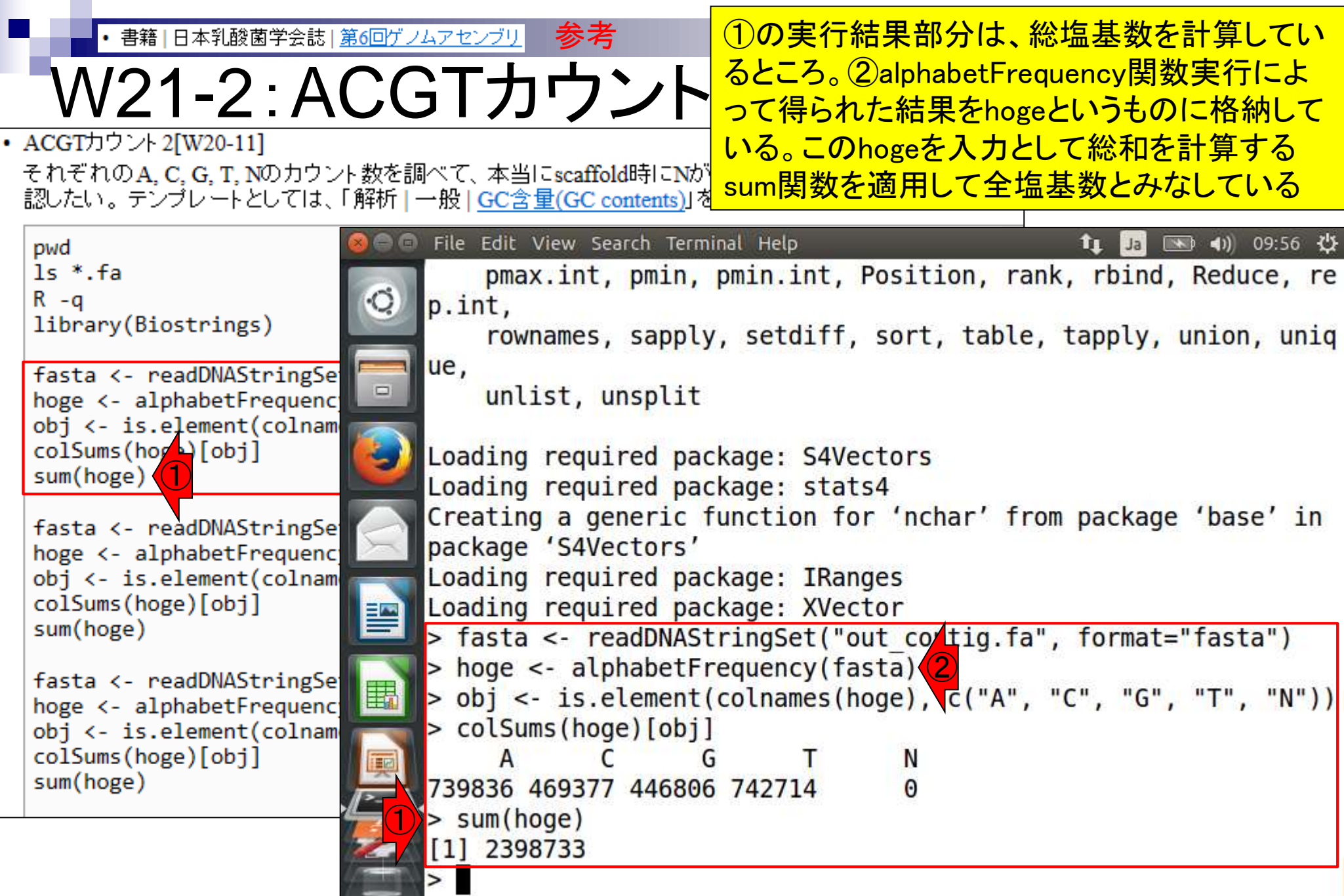

**Construction Construction** 

参考①Step2実行結果ファイル(out\_scaffold.fa) • 書籍 | 日本乳酸菌学会誌 | 第6回ゲノムアセン を入力として実行した結果。Scaffoldingに <u>W21-2:ACGTカウント2</u> よってコンティグ間が未知塩基Nで埋めら <mark>れたギャップで表現されるため、②Nが存</mark> それぞれのA. C. G. T. Nのカウント数を調べて、本当にscaffold時にNが挿入さ 在(491個)するのは妥当 認したい。 テンブレートとしては、「解析 | 一般 | GC含量(GC contents)」を用いた File Edit View Search Terminal Help  $(1)$  10:01  $(1)$  $\overline{\phantom{a}}$ îı pwd  $ls$  \*.fa Creating a generic function for 'nchar' from package 'base' in  $R - q$ package 'S4Vectors' library(Biostrings) Loading required package: IRanges Loading required package: XVector fasta <- readDNAStringSe  $\Box$ > fasta <- readDNAStringSet("out contig.fa", format="fasta") hoge <- alphabetFrequenc > hoge <- alphabetFrequency(fasta) obj <- is.element(colnam colSums(hoge)[obj] > obj <- is.element(colnames(hoge), c("A", "C", "G", "T", "N")) sum(hoge) > colSums(hoge)[obj] A G fasta <- readDNAStringSe 739836 469377 446806 742714 hoge <- alphabetFrequenc  $> sum(hoge)$ obj <- is.element(colnam  $\bigcirc$ colSums(hoge)[obj] [1] 2398733 雪 sum(hoge) > fasta <- readDNAStringSet("out scaffold.fa", format="fasta") > hoge <- alphabetFrequency(fasta) fasta <- readDNAStringSe 围 > obj <- is.element(colnames(hoge), c("A", "C", "G", "T", "N")) hoge <- alphabetFrequenc  $>$  colSums(hoge)[obj] obj <- is.element(colnam colSums(hoge)[obj] N EP sum(hoge) 729635 458119 440510 727306 491  $> sum(hoge)$  $\left( 2\right)$  $[1]$  2356061

• 書籍 | 日本乳酸菌学会誌 | 第6回ゲノムアセン

<u>W21-2:ACGTカウン</u> 参考

①Step3実行結果ファイル(out\_gapClosed.fa)を入力と して実行した結果。Gap closingのおかげで、この場合 は②Nが0個になっている。③総塩基数2,356,019 bpと いう数値は、W20-7のwcコマンドから得られる結果と

それぞれのA.C.G.T.Nのカウント数を調べて、本当にscaffold 同じ。同じ目的を達成する上でも様々な手段がある 認したい。 テンブレートとしては、「解析 | 一般 | GC含量(GC co

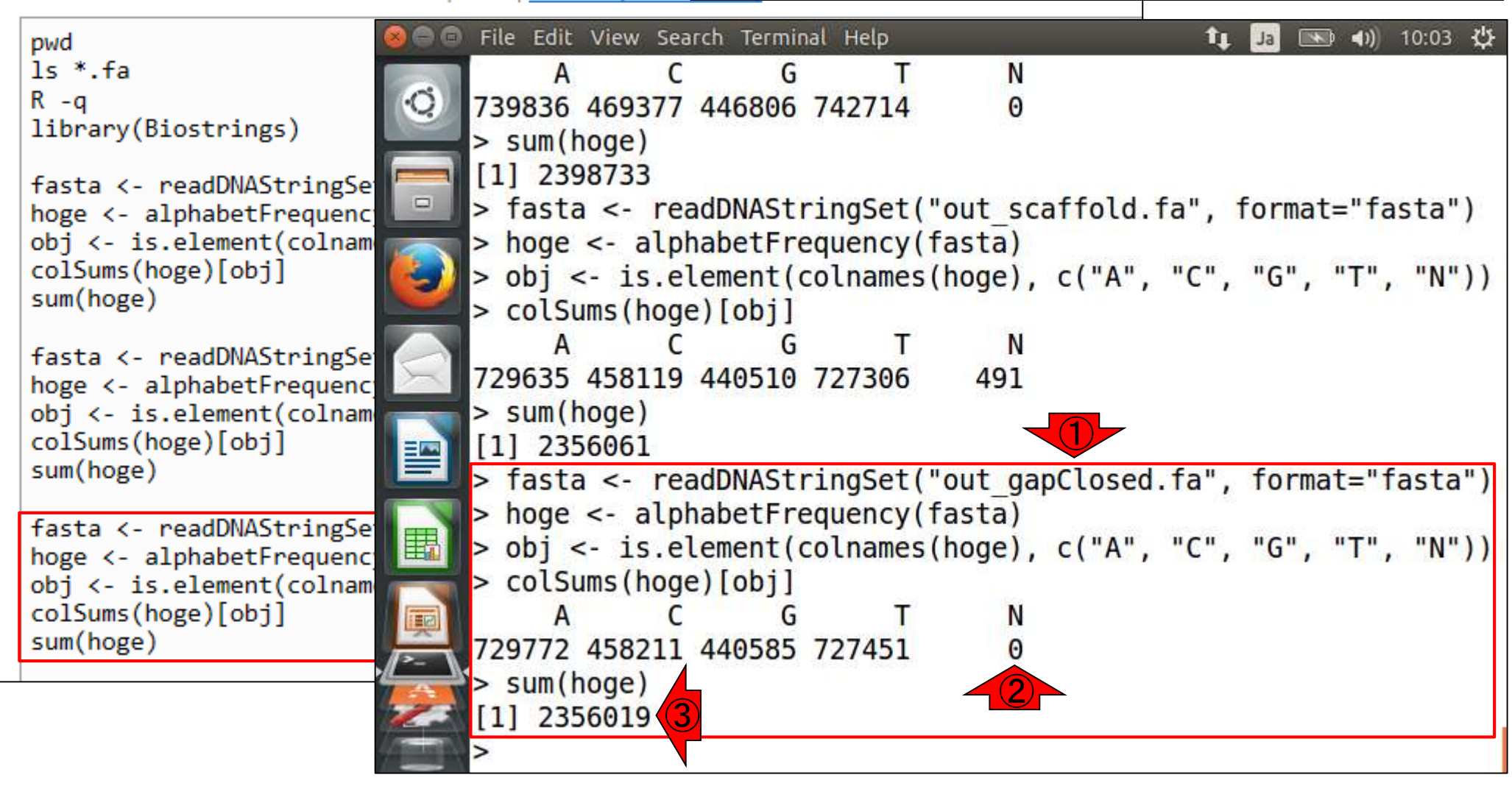

参考①Rの終了(第5回W9-8) • 書籍 | 日本乳酸菌学会誌 | 第6回ゲノムアセン W21-2:Rの終了 それぞれのA.C.G.T.Nのカウント数を調べて、本当にscaffold時にNが挿入されているのかなどを確 認したい。テンプレートとしては、「解析 | 一般 | GC含量(GC contents)」を用いた。連載第5回のW9-8。 **A R** File Edit View Search Terminal Help  $\rightarrow$  4) 10:06  $\rightarrow$ îı. Jal  $R - q$ 739836 469377 446806 742714 library(Biostrings)  $\Theta$  $\breve{\mathrm{C}}$  $> sum(hoge)$ fasta <- readDNAStringSet [1] 2398733 hoge <- alphabetFrequency > fasta <- readDNAStringSet("out scaffold.fa", format="fasta") obj <- is.element(colname  $\Box$ > hoge <- alphabetFrequency(fasta) colSums(hoge)[obj] > obj <- is.element(colnames(hoge), c("A", "C", "G", "T", "N")) sum(hoge) > colSums(hoge)[obj] fasta <- readDNAStringSet A G N hoge <- alphabetFrequency 729635 458119 440510 727306 491 obj <- is.element(colname  $> sum(hoge)$ colSums(hoge)[obj]  $[1]$  2356061 sum(hoge) > fasta <- readDNAStringSet("out gapClosed.fa", format="fasta") 閆 fasta <- readDNAStringSet > hoge <- alphabetFrequency(fasta) hoge <- alphabetFrequency > obj <- is.element(colnames(hoge), c("A", "C", "G", "T", "N")) obj <- is.element(colname 围 > colSums(hoge)[obj] colSums(hoge)[obj] A N sum(hoge) C G 729772 458211 440585 727451  $\Theta$ q(save="no") ①  $> sum(hoge)$  $[1]$  2356019 ①  $> q(save="no")$ iu@bielinux[platanusResult]  $[10:064$ 前

### **Contents**

- W11:ゲノムサイズ推定(KmerGenieのインストールと利用)
	- □ インストール、single-endで実行(結果の解説)、paired-endで実行(結果の解説)
- W12:配列長によるフィルタリング(Pythonプログラムの利用)
- DDBJ Pipeline (W13からW17まではほぼ省略)
	- □ W18:k=131でのVelvet実行結果の解析
	- □ W19:Platanusの実行、W20:結果の解析、W21:ACGTカウント(塩基ごとの出現頻度解析)
- ロングリード(PacBio)データと公共DB
	- □ W2: PacBio生データはbax.h5形式、公共DBはsra形式とFASTQ形式
	- □ W3:公共DB (DRA)のFASTQファイルを入力としてFastQC
	- □ W4:NCBI SRA (SRA)が提供するSRA Toolkitのインストール
	- □ W5: 利用(.sra → .fastqへの変換)、W6: FastQC
- DDBJ PipelineでHGAPを実行
	- □ W7:DDBJ Pipelineに解析したい生データファイル(.bax.h5)をアップロード
	- □ W8:DDBJ PipelineでHGAPを実行
	- □ W9:HGAPアセンブリ結果を眺める

#### |日本乳酸菌学会誌|第7回ロングリードアセンブリ

# おさらい

PacBio RS IIデータ(DRR024500)

- ①乳酸菌ゲノム配列決定論文は、2種類の NGS機器から得られたデータを併用している。 第6回はIllumina MiSeqデータ(DRR024501)を、 連載第7回はPacBioデータを取り扱っている
- □ DRR024500は登録内容に問題があったことが判明し消滅
- □ 4セル分のデータ。DRR054113-054116に差し替えられている
- □ セルあたり約15万リード。4セル分なので約60万リード
- Illumina MiSeqデータ(DRR024501)
	- □ paired-endゲノムデータ
	- □ リード長は、forward側とreverse側共に250 bp
	- □ オリジナルは2,971,310リード。最初の300,000リードを解析
	- □ forward側(DRR024501sub\_1.fastq.gz)
	- □ reverse側(DRR024501sub 2.fastq.gz)
- FaQCs実行結果(第6回W5-4)
	- $\Box$  300,000リード  $\rightarrow$  297,633リード (W5-2)
	- □ forward側(QC.1.trimmed.fastq.gz)
	- □ reverse側(QC.2.trimmed.fastq.gz)
	- □ ファイルの場所: 4Documents/DRR024501/result

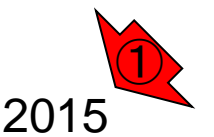

Aug 03 2016, NGSハンズオン講習会 Tanizawa et al., *BMC Genomics*, **16**: 240, 2015 **122** 

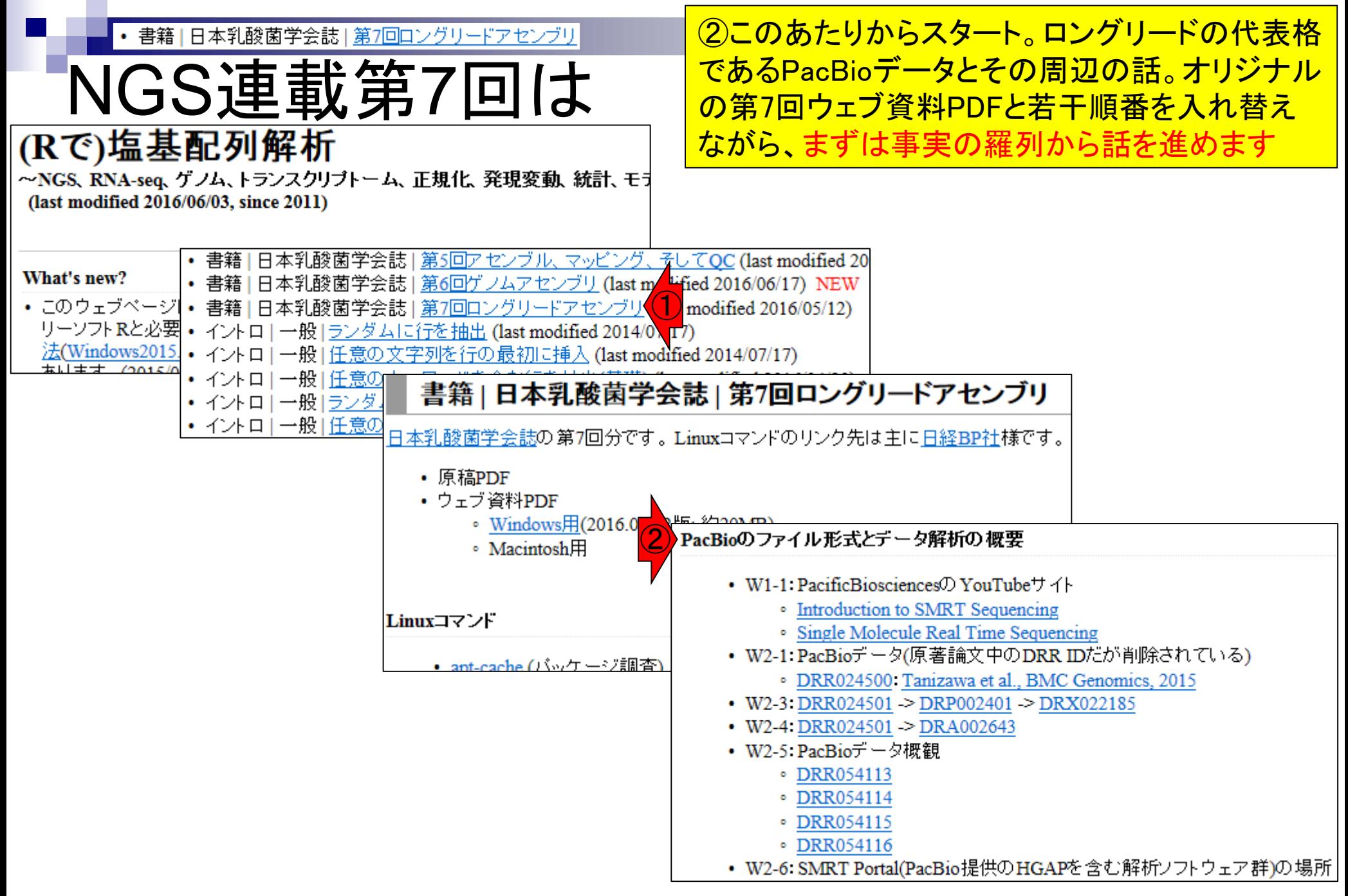

#### Aug 03 2016, NGSハンズオン講習会 123 キャランス 123 キャランス 123 キャランス 123 キャランス 123 キャランス 123 キャランス 123 キャランス 123 キャランス 123 キ

|書籍||日本乳酸菌学会誌||第7回ロングリードアセンブリ

# おさらい(NGS連載第3回)

- 3大公共DB(NGS分野)の提供ファイル形式
	- DDBJ SRA (DRA):sra形式とFASTQ形式(bzip2圧縮)
	- □ EMBL-EBI ENA (ENA): FASTQ形式(gzip圧縮)
	- NCBI SRA (SRA):sra形式
- 大元はsra形式なので…
	- FASTQファイルはsraファイルから作成する(sra → FASTQ)
	- SRA Toolkit中のfastq-dumpで「sra → FASTQ」の変換を行う
	- □ FASTQ提供サイト(DRAとENA)は、fastq-dump実行時にクオリティフィ ルタリングなどを行っている。このため、FASTQファイル中のリード数 は、元のsraファイル中のリード数よりも**若干**少なくなる(第3回W24)。実 際、SRR616268のsraファイルは135,073,834リード、FASTQファイ ルは134,755,996リードであった(第3回W24-3)。

①の第3回で行った議論は、 <mark>基本的にIlluminaデータの話。</mark> PacBioデータには通用しない

①

全部読んで説明

第3回W20からW21

|日本乳酸菌学会誌||第7回ロングリ

### W2-7:bax.h5ファイル

PacBioのファイル形式とデータ解析の概要

- W1-1: PacificBiosciencesの YouTubeサイト
	- Introduction to SMRT Sequencing
	- · Single Molecule Real Time Sequencing
- W2-1: PacBioデータ(原著論文中のDRRIDだが削除されている)
	- · DRR024500: Tanizawa et al., BMC Genomics, 2015
- W2-3 DRR024501 > DRP002401 > DRX022185
- W2-4 DRR024501 > DRA002643
- W2-5 PacBioデータ概観
	- · DRR054113
	- · DRR054114
	- · DRR054115
	- · DRR054116

 $\bigodot$ 

③

- W2-6: SMRT Portal(PacBio提供のHGAPを含む解析ソフトウェア群)の場所
	- PacBio -> DevNet -> SMRT Analysis
	- 。 SMRT Analysis 2.3までは、HGAPを実行するためにはbax.h5ファイルが必須。
	- SMRT Analysis 3.0からは、BAMファイルが入力フォーマットになる。但しここでのBAMファイルは、マッピング データではなく、シークエンス生データ。
	- PacBio RSIIの後継機であるSequelの出力ファイル形式はBAM。
	- PacBioのファイル形式の説明については<u>こちら</u> (http://pacbiofileformats.readthedocs ②
- V2-7: DRR054113のbax.h5ファイル (下記3ファイル合わせてDRR054113に相当)
	- m130821 065825 42195 c100539522550000001823089611241356 s1 p0.1.bax.h5 (747 MB; 784,301,199 bytes)
	- m130821 065825 42195 c100539522550000001823089611241356 s1 p0.2.bax.h5 (766 MB; 803,938,042 bytes)
	- m130821 065825 42195 c100539522550000001823089611241356 s1 p0.3.bax.h5(901 MB; 945,597,712 bytes)

まず、①PacBioの生データは、sraでもFASTQで もなく、bax.h5という形式のファイル(正確には PacBio RS IIという機器が出力するファイル形式 )。②サイズも巨大。具体的には、1セル分のみ でも(747MB + 766MB + 901MB) = 2,414MB (約 2.4GB)に達する。③これはDRR054113の1セル 分のデータだが、1ファイル/セルではなく、3つ に分割されている点も最初は戸惑うポイント

#### 日本乳酸菌学会誌1第7回ロングリードアセンブリ

# おさらい

- PacBio RS IIデータ(DRR024500)
	- □ DRR024500は登録内容に問題があったことか判明し 内の1つであるDRR054113について解説しました
	- □ 4セル分のデータ。DRR054113-054116に差し替えられている
	- □ セルあたり約15万リード。4セル分なので約60万リード
- Illumina MiSeqデータ(DRR024501)
	- □ paired-endゲノムデータ
	- □ リード長は、forward側とreverse側共に250 bp
	- □ オリジナルは2,971,310リード。最初の300,000リードを解析
	- □ forward側(DRR024501sub\_1.fastq.gz)
	- □ reverse側(DRR024501sub 2.fastq.gz)
- FaQCs実行結果(第6回W5-4)
	- $\Box$  300,000リード  $\rightarrow$  297,633リード (W5-2)
	- □ forward側(QC.1.trimmed.fastq.gz)
	- □ reverse側(QC.2.trimmed.fastq.gz)
	- □ ファイルの場所: 4Documents/DRR024501/result

②

①乳酸菌ゲノム配列決定論文は、②PacBio RS II

で4セル分のデータを取得し、de novoアセンブリ

を行った。DRA上では、セルごとにDRR054113-

054116という計4つのIDで登録されている。その

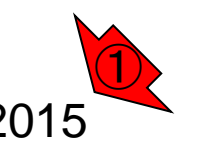

Aug 03 2016, NGSハンズオン講習会 126 Tanizawa et al., *BMC Genomics*, **16**: 240, 2015

|日本乳酸菌学会誌||第7回ロン

## V2-7:bax.h5ファイル

PacBioのファイル形式とデータ解析の概要

- W1-1: PacificBiosciences<sup>(f)</sup> YouTube<sup>++</sup> イト
	- Introduction to SMRT Sequencing
	- · Single Molecule Real Time Sequencing
- W2-1: PacBioデータ(原著論文中のDRR IDだが削除されている)
	- · DRR024500: Tanizawa et al., BMC Genomics, 2015
- W2-3 DRR024501 > DRP002401 > DRX022185
- W2-4 DRR024501 > DRA002643
- W2-5 PacBioデータ概観
	- · DRR054113
	- · DRR054114
	- · DRR054115
	- · DRR054116
- W2-6: SMRT Portal(PacBio提供のHGAPを含む解析ソフトウェア群)の場所
	- PacBio -> DevNet -> SMRT Analysis
	- 。 SMRT Analysis 2.3までは、HGAPを実行するためにはbax.h5ファイルが必須
	- SMRT Analysis 3.0からは、BAMファイルが入力フォーマットになる。但しここでのBAMファイルは、マッピング データではなく、シークエンス生データ。

 $\bigodot$ 

- PacBio RSIIの後継機であるSequelの出力ファイル形式はBAM。
- PacBioのファイル形式の説明についてはこちら (http://pacbiofileformats.readthedocs.io/en/3.0/)。
- W2-7: DRR054113のbax.h5ファイル (下記3ファイル合わせてDRR054113に相当)
	- m130821 065825 42195 c100539522550000001823089611241356 s1 p0.1.bax.h5 (747 MB; 784,301,199 bytes)
	- m130821 065825 42195 c100539522550000001823089611241356 s1 p0.2.bax.h5 (766 MB; 803,938,042 bytes)
	- m130821 065825 42195 c100539522550000001823089611241356 s1 p0.3.bax.h5 (901 MB; 945,597,712 bytes)

DDBJ Pipeline上では、PacBio用のde novoアセン ブリ用プログラムHGAPを利用可能。しかし、① HGAPはbax.h5ファイルのみしか受け付けない。 HGAPを内包するPacBio提供のSMRT Analysisシ ステムのインストールは超高難易度(個人の感想 です)。しかも数百GBメモリ搭載マシンでないと動 かせない(DDBJ Pipeline上でDRR054113のみを入 力としてHGAPを実行しても120GB程度のメモリを 要する)。共同研究などで他人に頼むなど以外の 場合、通常はDDBJ Pipeline上でのHGAP実行一択

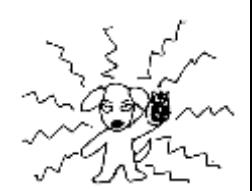

|書籍||日本乳酸菌学会誌||第7回ロングリードアセンブリ

# おさらい(NGS連載第3回)

- 3大公共DB(NGS分野)の提供ファイル形式
	- DDBJ SRA (DRA):sra形式とFASTQ形式(bzip2圧縮)
	- EMBL-EBI ENA (ENA):FASTQ形式(gzip圧縮)
	- NCBI SRA (SRA):sra形式
- 大元はsra形式なので…
	- FASTQファイルはsraファイルから作成する(sra → FASTQ)
	- SRA Toolkit中のfastq-dumpで「sra → FASTQ」の変換を行う
	- □ FASTQ提供サイト(DRAとENA)は、fastq-dump実行時にクオリティフィ ルタリングなどを行っている。このため、FASTQファイル中のリード数 は、元のsraファイル中のリード数よりも**若干**少なくなる(第3回W24)。実 際、SRR616268のsraファイルは135,073,834リード、FASTQファイ ルは134,755,996リードであった(第3回W24-3)。

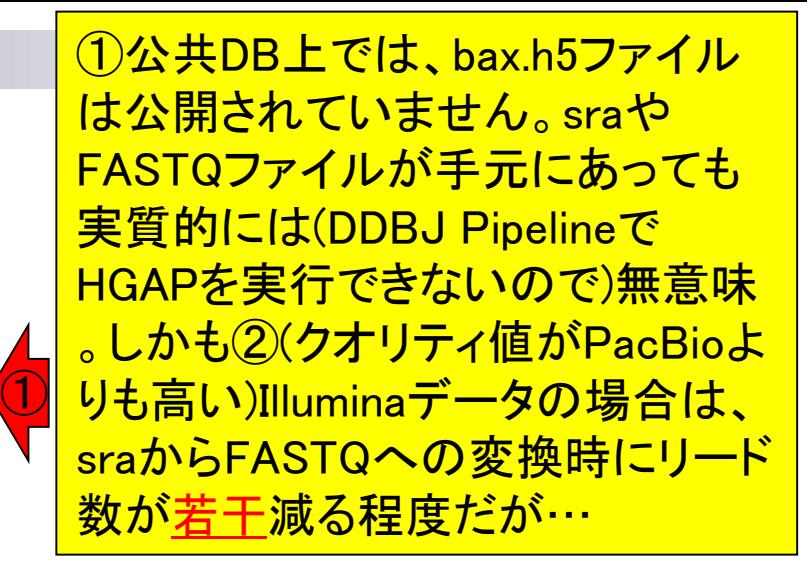

②

日本乳酸菌学会誌1第7回ロングリードアセンブリ

# 連載第7回W3

- 3大公共DB(NGS分野)の提供ファイル形式
	- □ DDBJ SRA (DRA):sra形式とFASTQ形式(bzip2圧縮)2
	- □ EMBL-EBI ENA (ENA): FASTQ形式(gzip圧縮)
	- NCBI SRA (SRA):sra形式
- 大元はsra形式なので…
	- FASTQファイルはsraファイルから作成する(sra → FASTQ)
	- SRA Toolkit中のfastq-dumpで「sra → FASTQ」の変換を行う
	- □ FASTQ提供サイト(DRAとENA)は、fastq-dump実行時にクオリティフィ ルタリングなどを行っている。このため、FASTQファイル中のリード数 は、元のsraファイル中のリード数よりも**若子**少なくなる(第3回W24)。実 際、SRR616268のsraファイルは135,073,834リード、FASTQファイ ルは134,755,996リードであった(第3回W24-3)。 ①

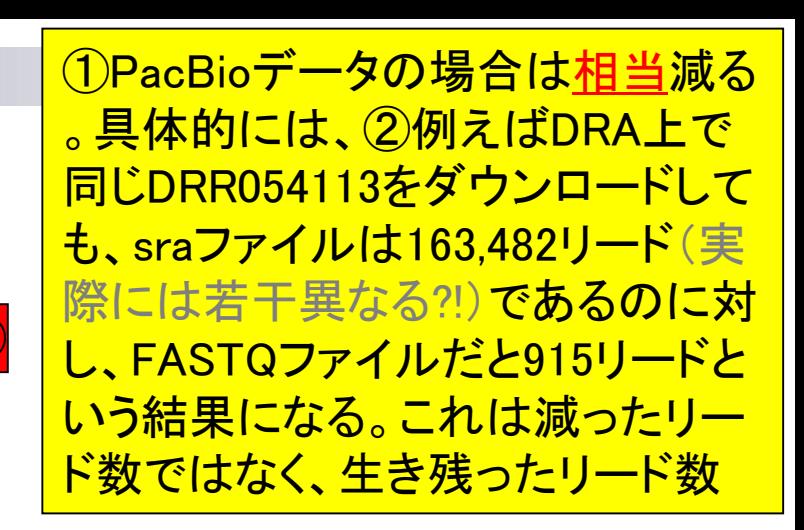

日本乳酸菌学会誌1第7回ロングリードアセンブリ

# 連載第7回W3

- 3大公共DB(NGS分野)の提供ファイル形式
	- DDBJ SRA (DRA):sra形式とFASTQ形式(bzip2圧)
	- □ EMBL-EBI ENA (ENA): FASTQ形式(gzip圧縮)
	- NCBI SRA (SRA):sra形式
- 大元はsra形式なので…
	- FASTQファイルはsraファイルから作成する(sra → FASTQ)
	- SRA Toolkit中のfastq-dumpで「sra → FASTQ」の変換を行う
	- □ FASTQ提供サイト(DRAとENA)は、fastq-dump実行時にクオリティフィ ルタリングなどを行っている。このため、FASTQファイル中のリード数 は、元のsraファイル中のリード数よりも若干少なくなる(第3回W24)。実 際、SRR616268のsraファイルは135,073,834リード、FASTQファイ ルは134,755,996リードであった(第3回W24-3)。 ①

①これはおそらく、fastq-dump実行時に指 定しているオプションの閾値が、Illuminaデ <u>ータを合理的にフィルタリングするための</u> 条件のままで統一的にPacBioデータに対 しても適用しているためであろう(推測の域 を出ないが、論理的に考えればそのはず)

|書籍 | 日本乳酸菌学会誌 | 第7回ロングリードアセンブリ

## この後の展開は…

- 3大公共DB(NGS分野)の提供ファイル形
	- DDBJ SRA (DRA):sra形式とFASTQ形式(bzip2
	- □ EMBL-EBI ENA (ENA): FASTQ形(1)<sub>B</sub>zip圧縮)
	- NCBI SRA (SRA):sra形式
- 大元はsra形式なので…
	- FASTQファイルはsraファイルから作成する(sra → FASTQ)
	- □ SRA Toolkit中のfastq-dumpで「sra → FASTQ」の変換を行う
	- □ FAS 2提供サイト(DRAとENA)は、fastq-dump実行時にクオリティフィ ルタリングなどを行っている。このため、FASTQファイル中のリード数 は、元のsraファイル中のリード数よりも若干少なくなる(第3回W24)。実 際、SRR616268のsraファイルは135,073,834リード、FASTQファイ ルは134,755,996リードであった(第3回W24-3)。

①DRA上でダウンロードしたDRR054113の FASTQファイルが915リードになるのを FastQCで確認します(第7回W3-2)。次に、(第 4回W4-5, W13-5, W14, W15でも紹介した) <mark>apt-getを用いたプログラムインストールの応</mark> 用編(第7回W4)として、②SRA Toolkitを解説

①SRA Toolkitは、第7回のオリジナルウェブ 日本乳酸菌学会誌1第7回ロングリードアセンブリ 資料(W5)ではFASTQファイルを生成して 念のため説明 FastQCで確認する用途として利用しています 。しかし前述のように、PacBioは入力がbax.h5 3大公共DB(NGS分野)の提供ファイル形 ファイルなので「PacBioデータの性質を確認 DDBJ SRA (DRA): sra形式とFASTQ形式(bzip2 できてよかったね」の域を出ません。そして EMBL-EBI ENA (ENA):FASTQ形式(gzip圧縮) Illuminaの場合は最初からFASTQファイルを 使えばよいので、sraファイルを取り扱う意義 NCBI SRA (SRA):sra形式 は見出せません(第3回原稿PDFのp36左下) 大元はsra形式なので…

- FASTQファイルはsraファイルから作成する(sra → FASTQ)
- SRA Toolkit中のfastq-dumpで「sra → FASTQ」の変換を行う
- □ FAS ①提供サイト(DRAとENA)は、fastq-dump実行時にクオリティフィ ルタリングなどを行っている。このため、FASTQファイル中のリード数 は、元のsraファイル中のリード数よりも若干少なくなる(第3回W24)。実 際、SRR616268のsraファイルは135,073,834リード、FASTQファイ ルは134,755,996リードであった(第3回W24-3)。

日本乳酸菌学会誌1第7回ロングリードアセンブリ

## 念のため説明

- 3大公共DB(NGS分野)の提供ファイル形
	- DDBJ SRA (DRA):sra形式とFASTQ形式(bzip2
	- □ EMBL-EBI ENA (ENA): FASTQ形式(gzip圧縮)
	- NCBI SRA (SRA):sra形式
- 大元はsra形式なので…
	- FASTQファイルはsraファイルから作成する(sra → FASTQ)
	- □ SRA Toolkit中のfastq-dumpで「sra → FASTQ」の変換を行う
	- □ FAS ①提供サイト(DRAとENA)は、fastq-dump実行時にクオリティフィ ルタリングなどを行っている。このため、FASTQファイル中のリード数 は、元のsraファイル中のリード数よりも若干少なくなる(第3回W24)。実 際、SRR616268のsraファイルは135,073,834リード、FASTQファイ ルは134,755,996リードであった(第3回W24-3)。

①SRA Toolkitは、あくまでもapt-getを用いた プログラムインストール(応用編; 第7回W4)の 例題という位置づけ。apt-get(およびaptcache)を使いこなして効率的にインストールを 行うスキルがあれば、de novo transcriptome assemblyプログラムの1つであるTrinityのイン ストールも行えます(2016.08.04)

### **Contents**

- W11:ゲノムサイズ推定(KmerGenieのインストールと利用)
	- □ インストール、single-endで実行(結果の解説)、paired-endで実行(結果の解説)
- W12:配列長によるフィルタリング(Pythonプログラムの利用)
- DDBJ Pipeline (W13からW17まではほぼ省略)
	- □ W18:k=131でのVelvet実行結果の解析
	- □ W19:Platanusの実行、W20:結果の解析、W21:ACGTカウント(塩基ごとの出現頻度解析)
- ロングリード(PacBio)データと公共DB
	- □ W2: PacBio生データはbax.h5形式、公共DBはsra形式とFASTQ形式
	- □ W3:公共DB (DRA)のFASTQファイルを入力としてFastQC
	- □ W4:NCBI SRA (SRA)が提供するSRA Toolkitのインストール
	- □ W5:利用(.sra → .fastqへの変換)、W6:FastQC
- DDBJ PipelineでHGAPを実行
	- □ W7:DDBJ Pipelineに解析したい生データファイル(.bax.h5)をアップロード
	- □ W8:DDBJ PipelineでHGAPを実行
	- □ W9:HGAPアセンブリ結果を眺める

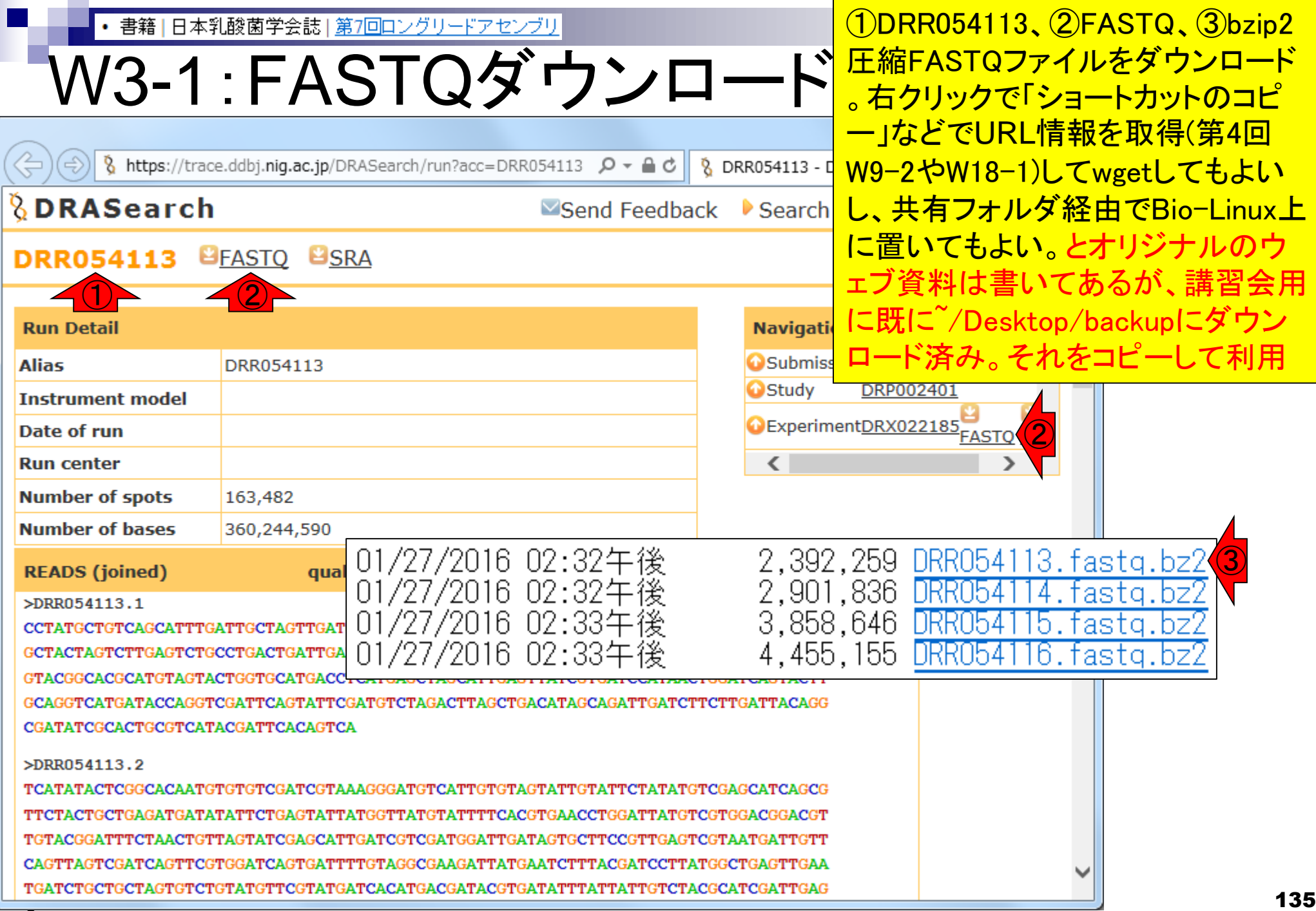

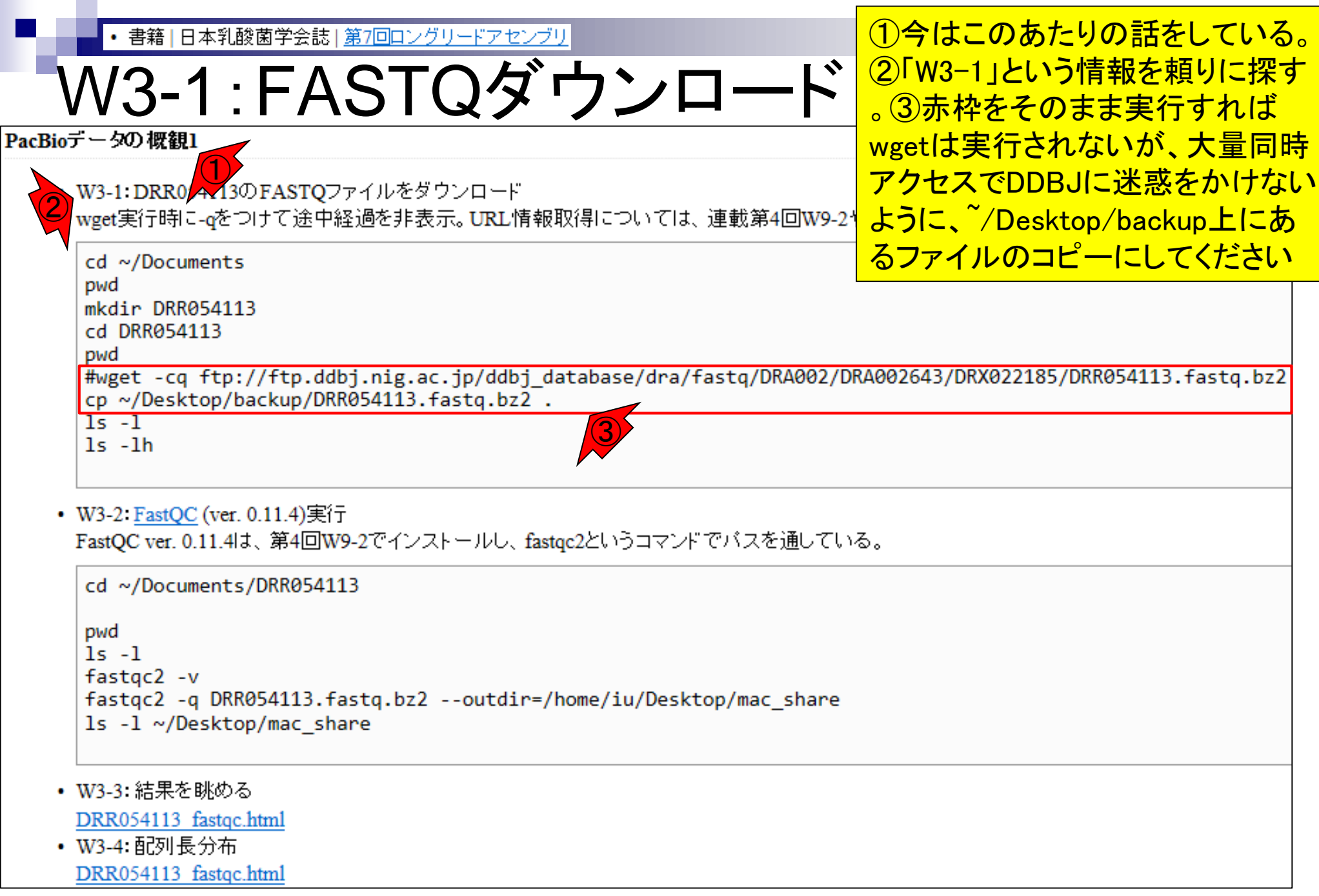

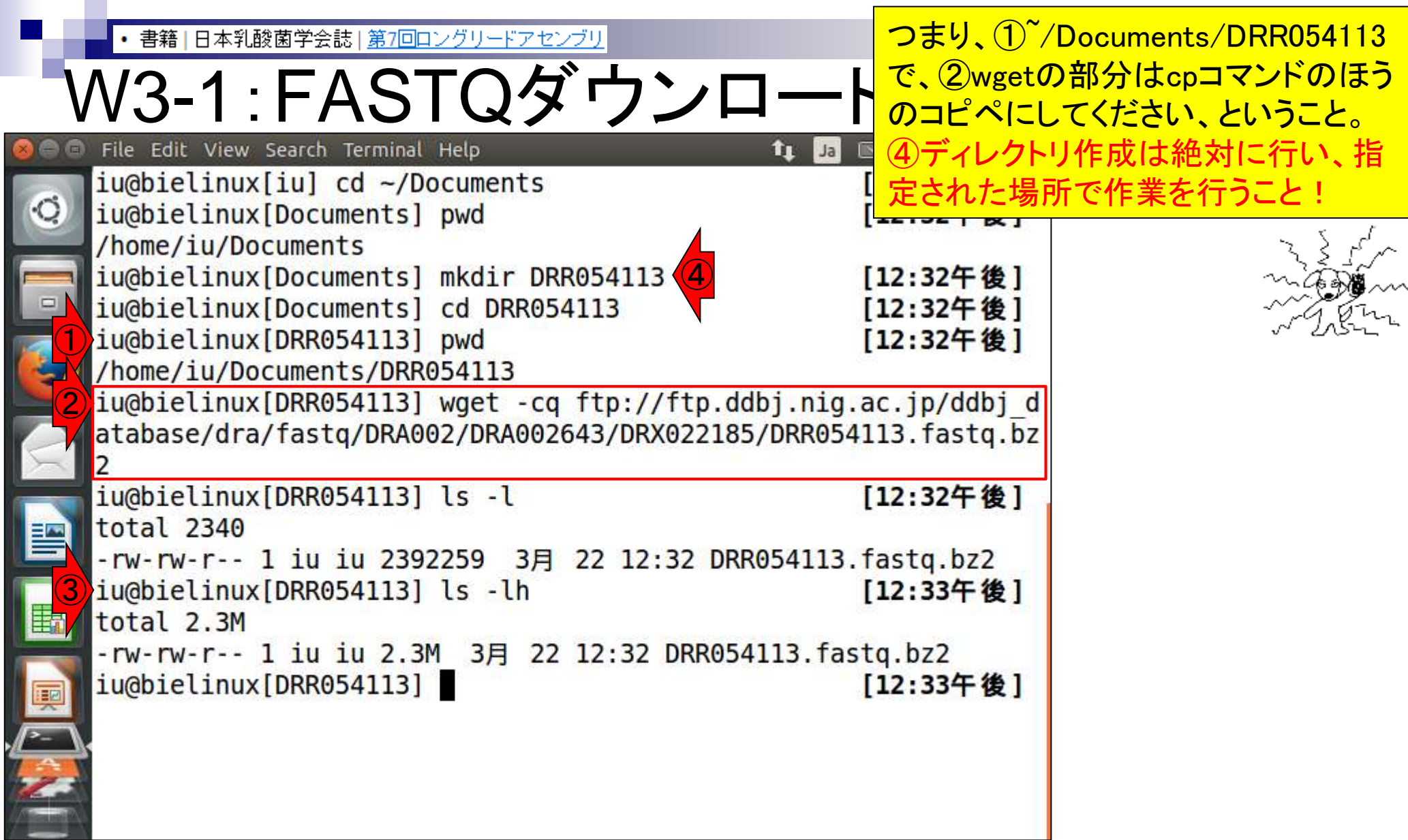

Ï

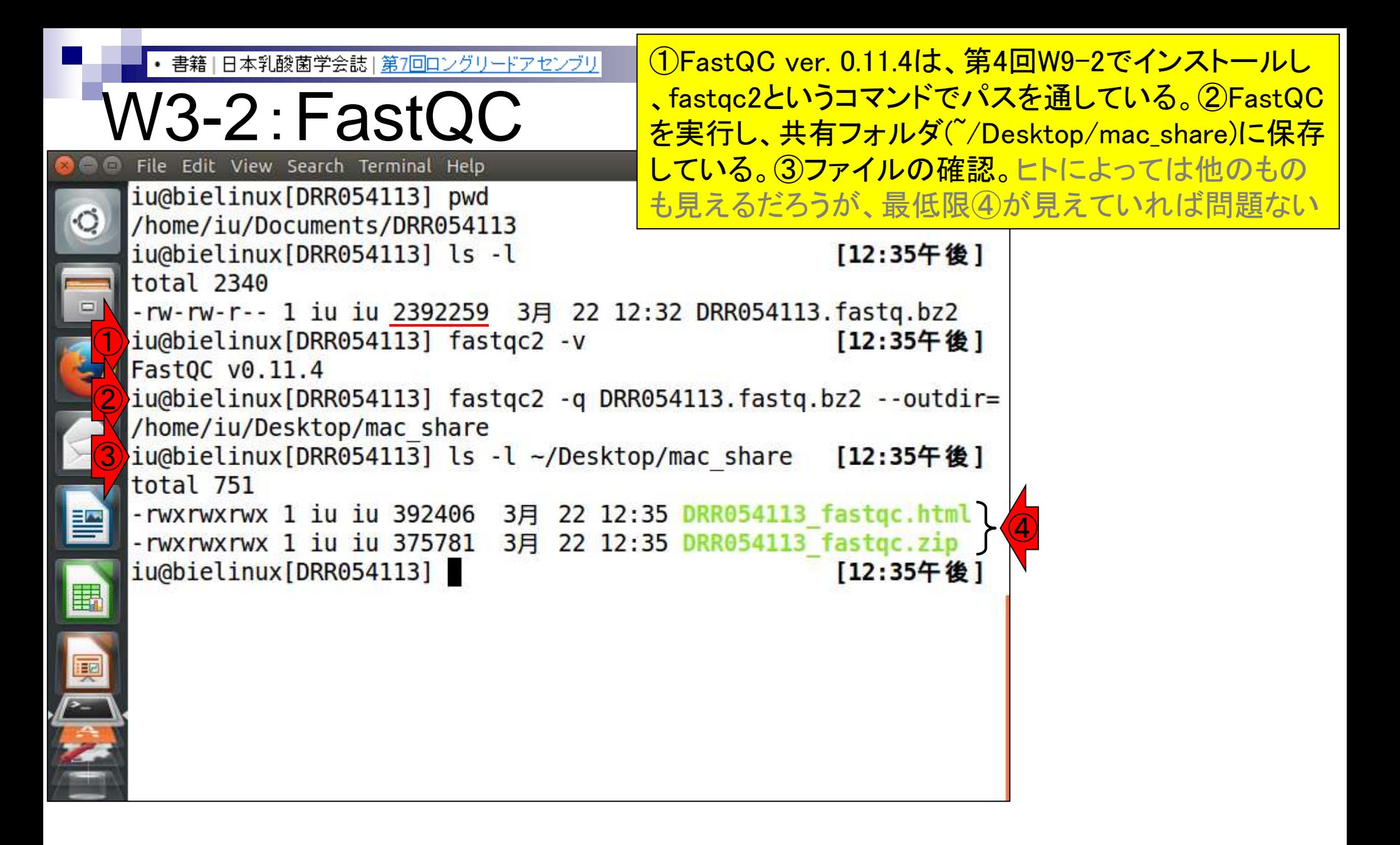

書籍|日本乳酸菌学会誌|第7回ロングリードアセンブリ

#### W3-3:結果を眺める

#### ①共有フォルダに保存することで、使いなれた ホストOS(この場合Windows)上で②FastQC 実行結果ファイルを眺めることができる

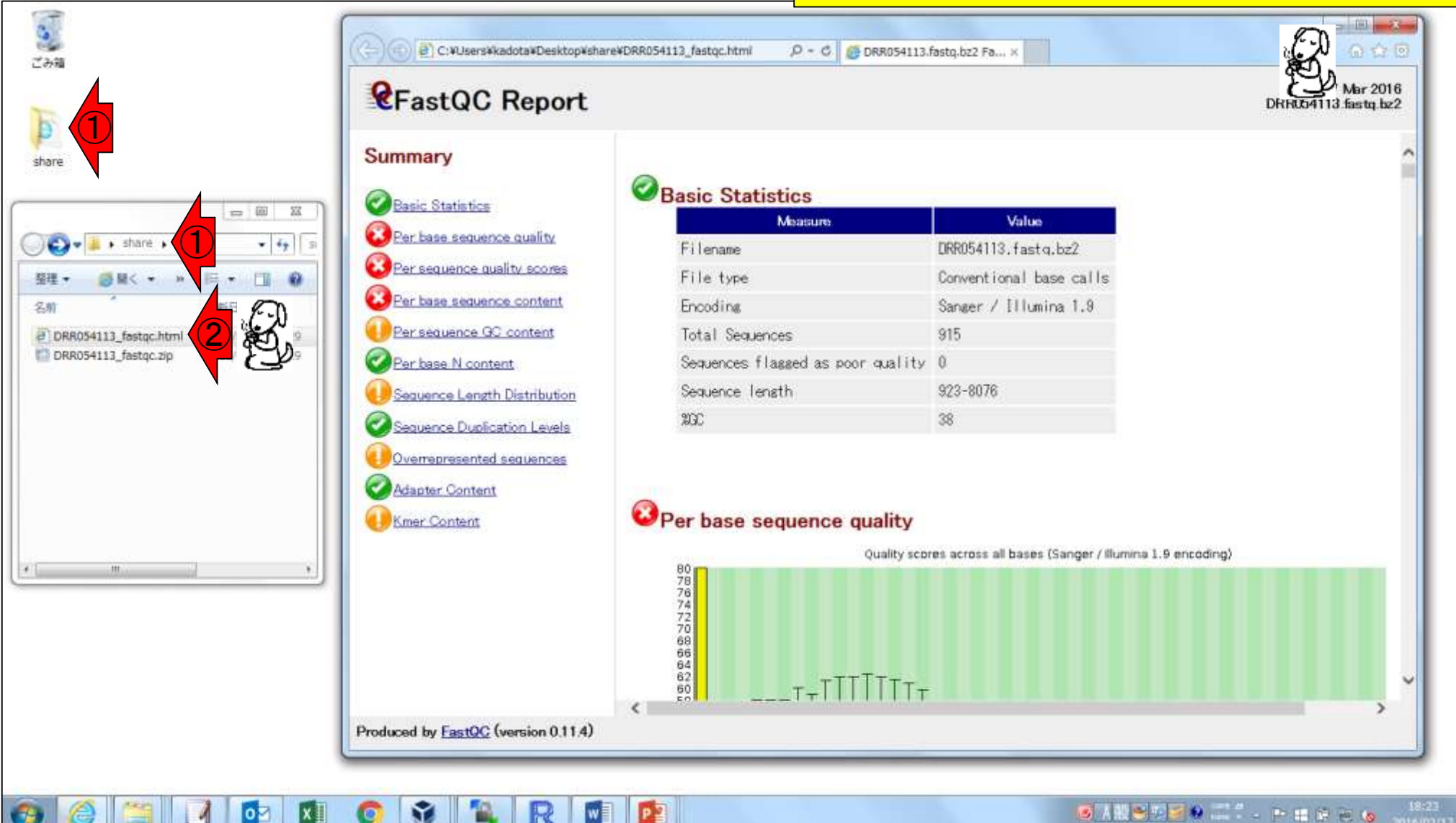

書籍|日本乳酸菌学会誌|第7回ロングリードアセンブリ

## W3-3:結果を眺める

FastQC実行結果の解説は第4回W8と W17、および第6回W4にもあり。①入力フ ァイル。②リード数は915、③配列長は 923-8076 bpの範囲であることがわかる

#### Summary

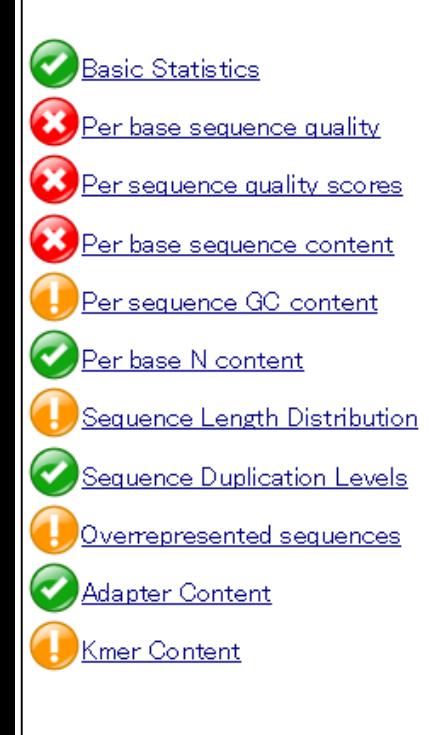

**CFastQC Report** 

#### Basic Statistics

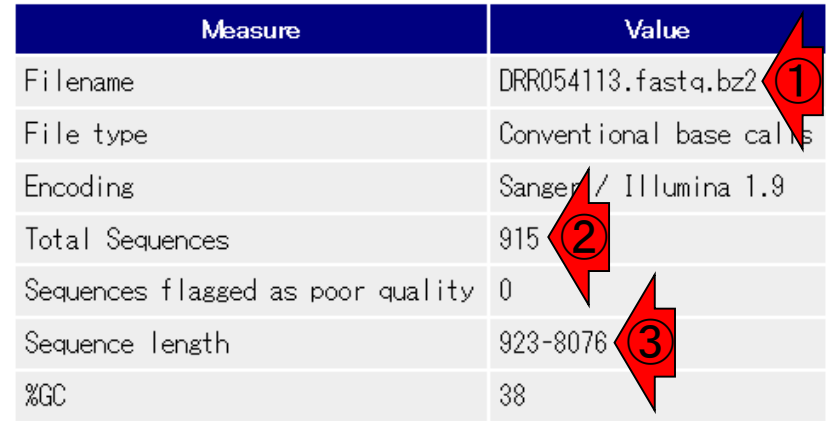

Per base sequence quality

80<br>78<br>76<br>74

Quality scores across all bases (Sanger / Illumina 1.9 encoding)

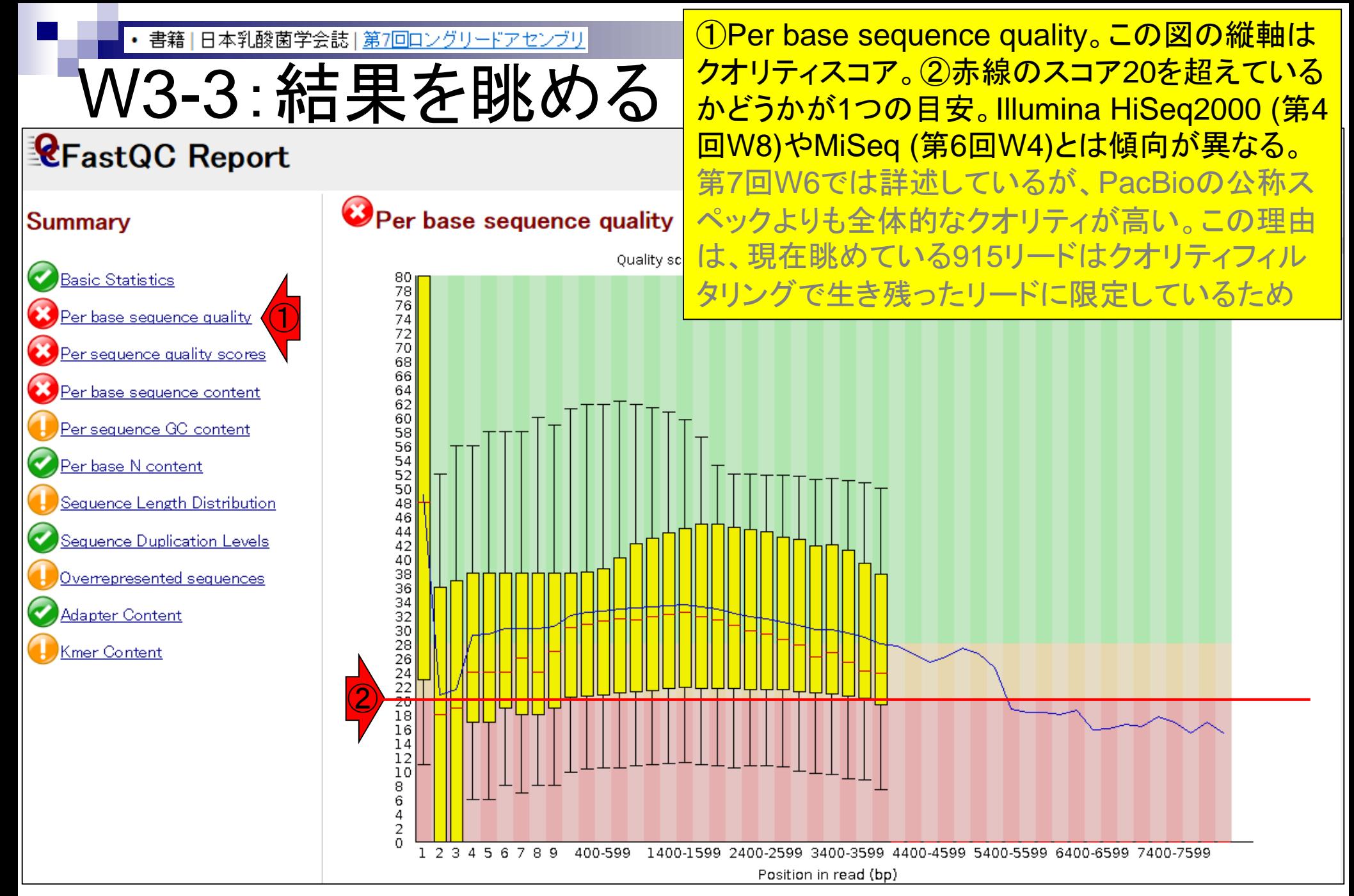

Aug 03 2016, NGSハンズオン講習会 141 キャランス 15 キャランス 141 キャランス 141 キャランス 141 キャランス 141 キャランス 141 キャランス 141 キャランス 141 キャランス

書籍|日本乳酸菌学会誌|第7回ロングリードアセンブリ

# W3-3:結果を眺める

#### **CFastQC Report**

#### OPer base sequence quality

①横軸のリードポジションが4000 bpあたり で黄色の縦棒がなくなっている。この理由は 、4000 bp以上のリードが少数だからだと思 われる。それは②の配列長分布(Sequence Length Distribution)でも確認できる

Quality scores across all bases (Sanger / Illumina 1.9 encoding)

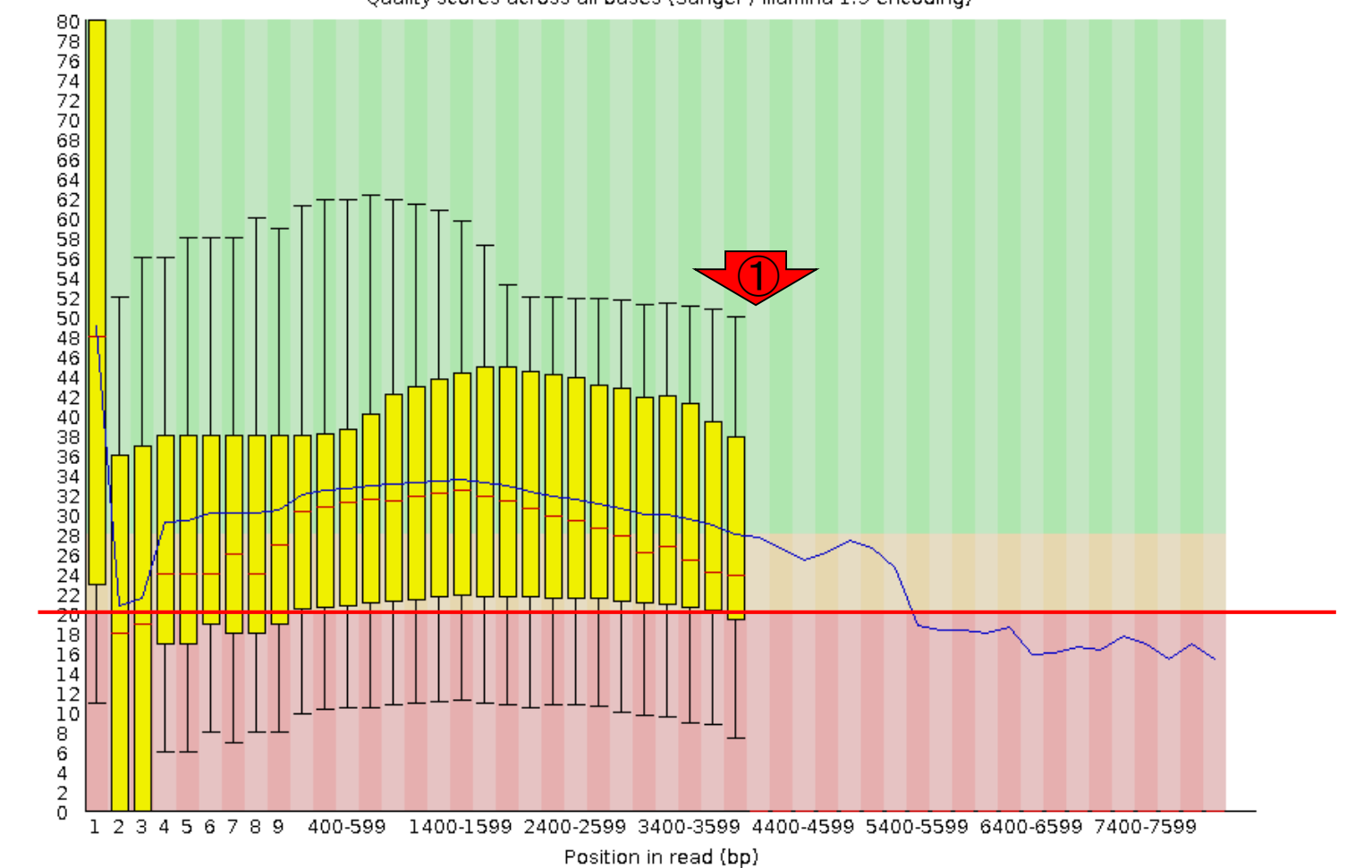

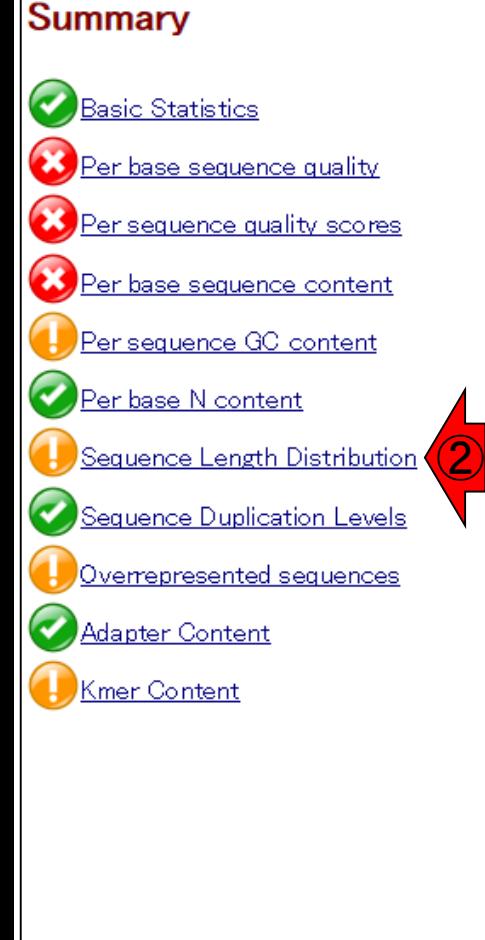

書籍 | 日本乳酸菌学会誌 | 第7回ロングリードアセンブリ

W3-4: 配列長分布 **CFastQC Report** 

①配列長分布(Sequence Length Distribution)。②このあたりで黄色の縦棒 がなくなっているので、おそらく20リードが 黄色の縦棒の有無の閾値なのだろう

#### Summary

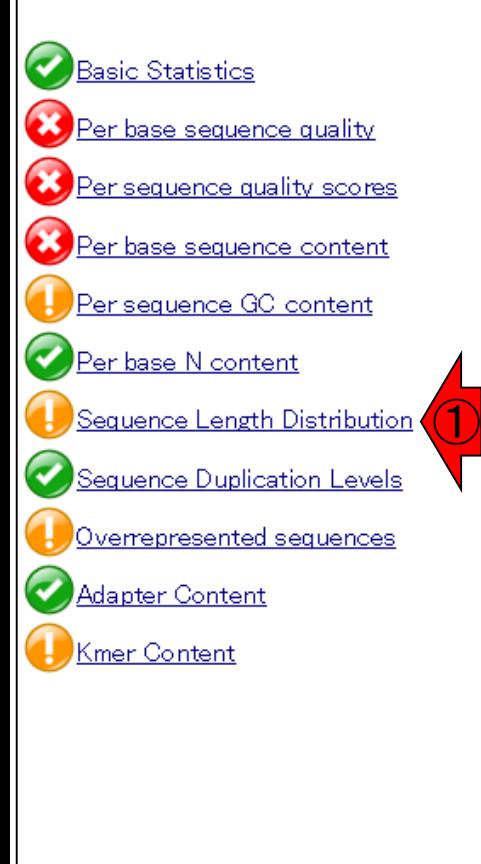

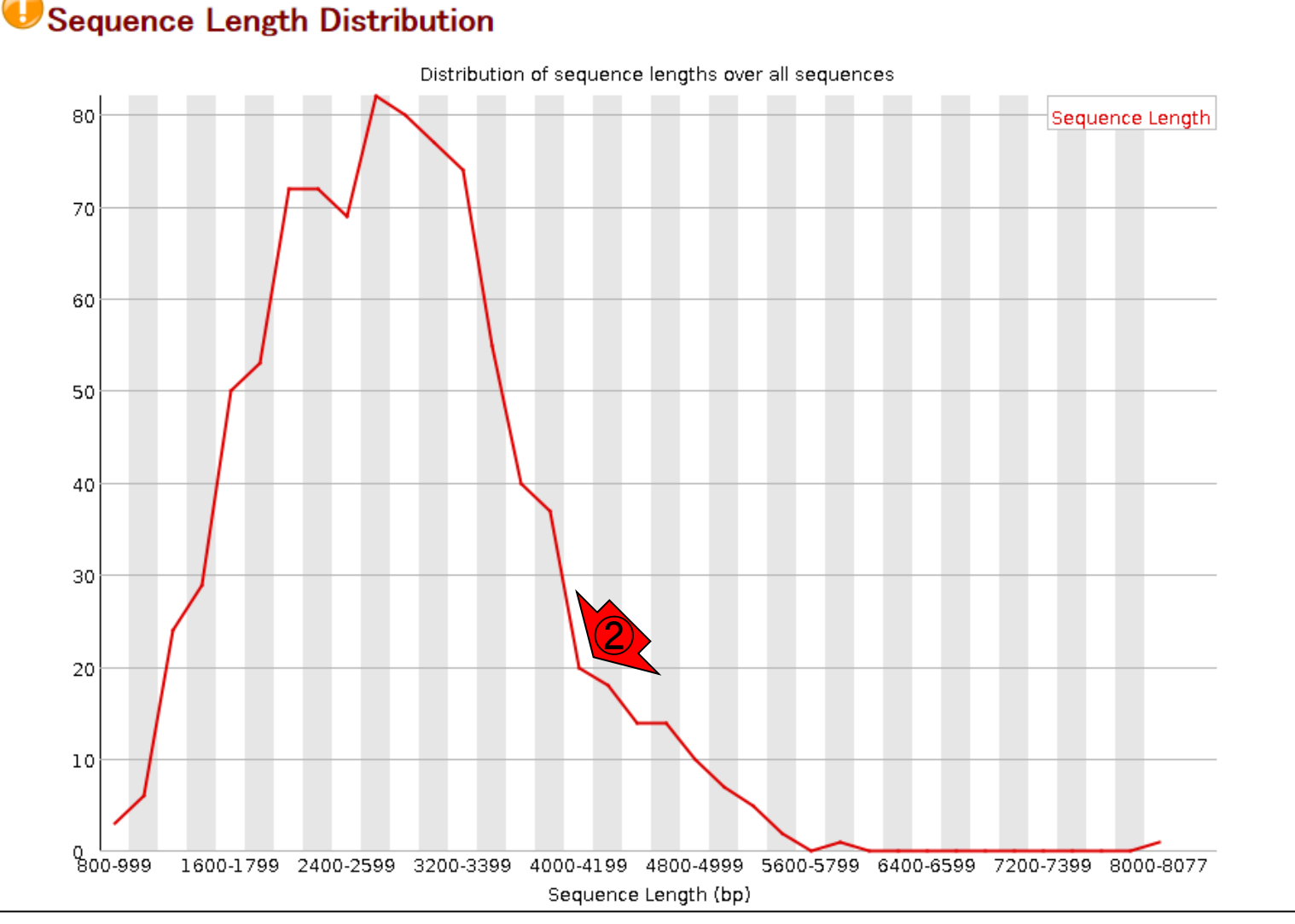

### **Contents**

- W11:ゲノムサイズ推定(KmerGenieのインストールと利用)
	- □ インストール、single-endで実行(結果の解説)、paired-endで実行(結果の解説)
- W12:配列長によるフィルタリング(Pythonプログラムの利用)
- DDBJ Pipeline (W13からW17まではほぼ省略)
	- □ W18:k=131でのVelvet実行結果の解析
	- □ W19:Platanusの実行、W20:結果の解析、W21:ACGTカウント(塩基ごとの出現頻度解析)
- ロングリード(PacBio)データと公共DB
	- □ W2: PacBio生データはbax.h5形式、公共DBはsra形式とFASTQ形式
	- □ W3:公共DB (DRA)のFASTQファイルを入力としてFastQC
	- □ W4:NCBI SRA (SRA)が提供するSRA Toolkitのインストール
	- □ W5: 利用(.sra → .fastqへの変換)、W6: FastQC
- DDBJ PipelineでHGAPを実行
	- □ W7:DDBJ Pipelineに解析したい生データファイル(.bax.h5)をアップロード
	- □ W8:DDBJ PipelineでHGAPを実行
	- □ W9:HGAPアセンブリ結果を眺める
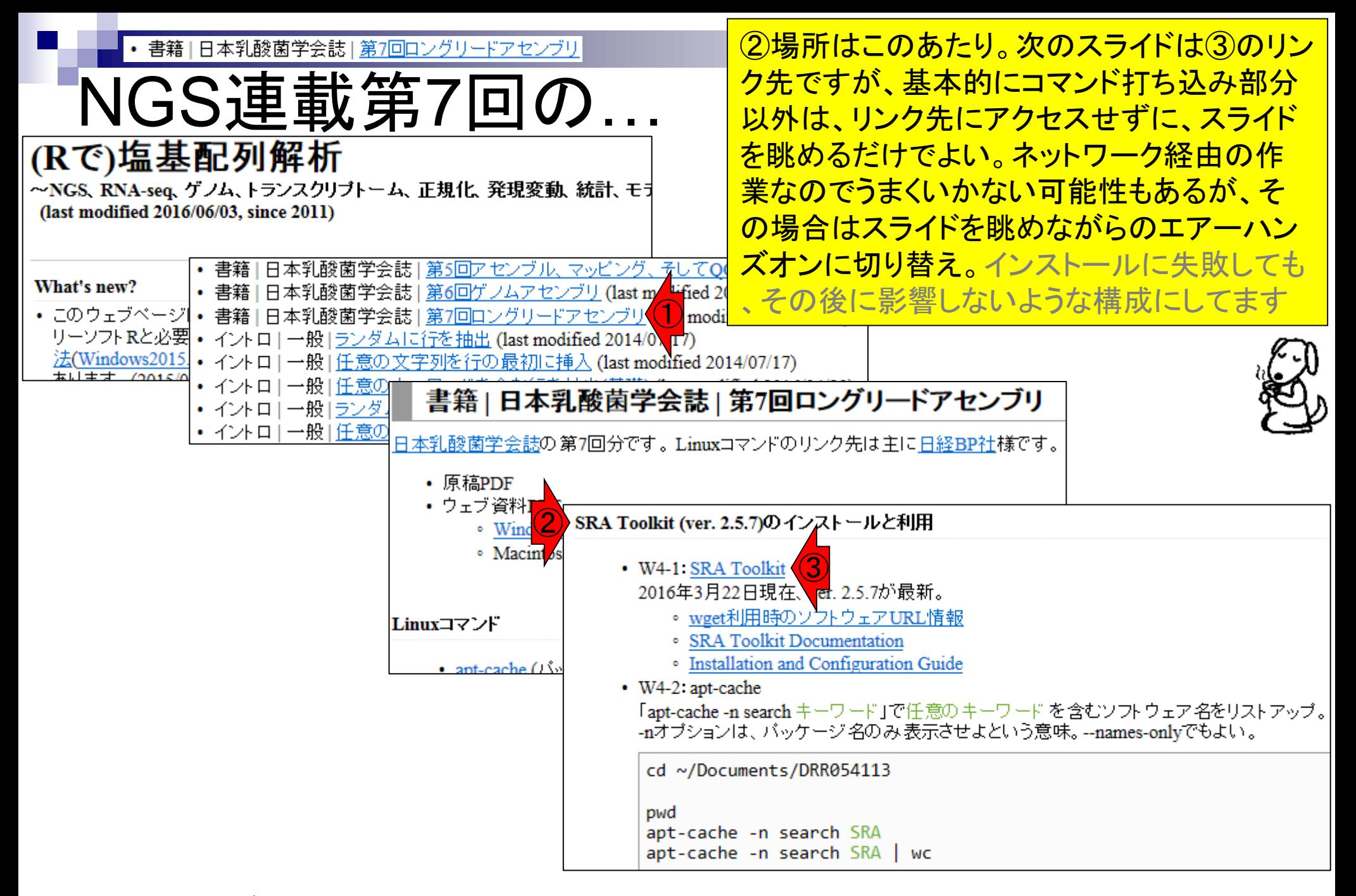

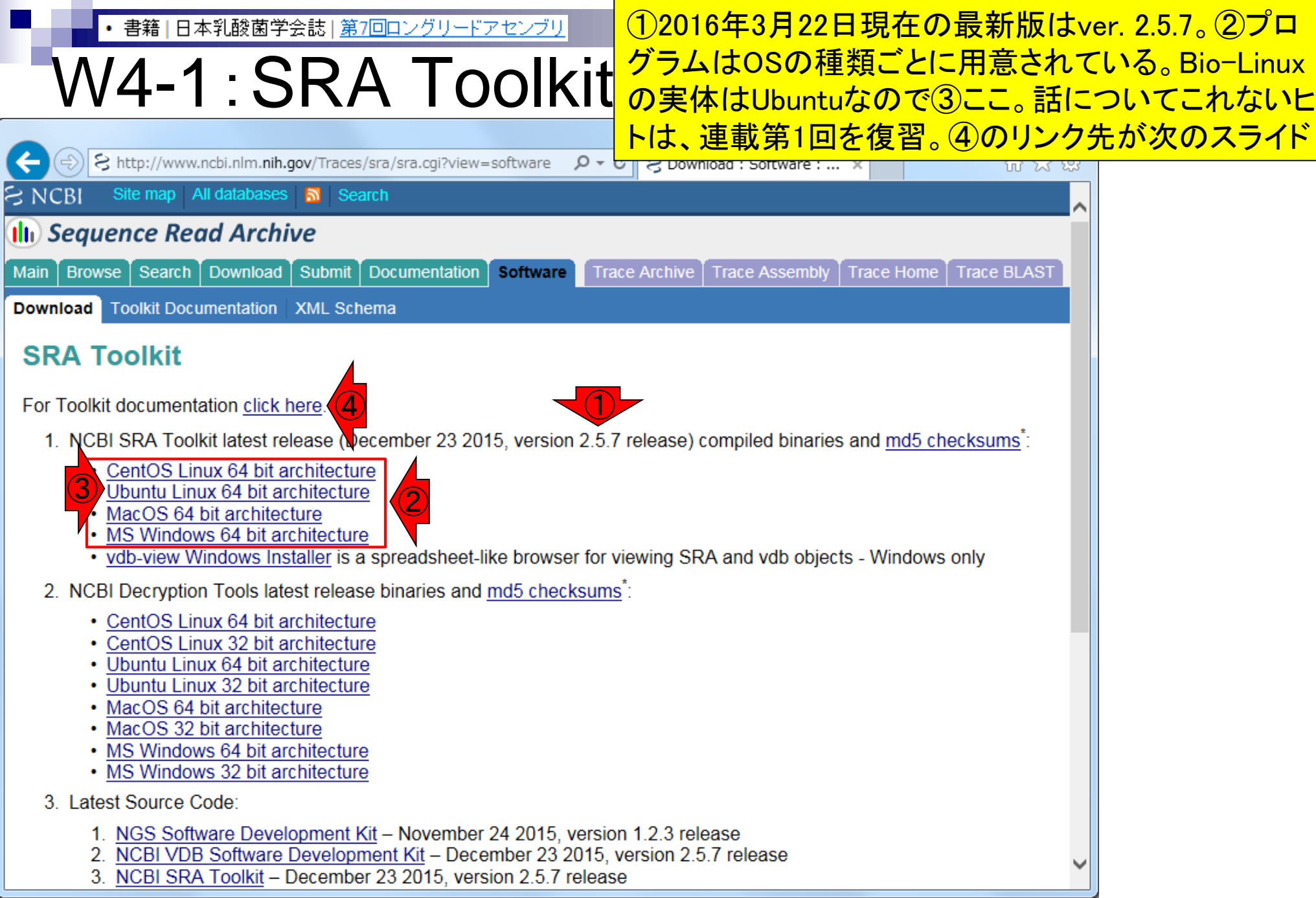

 $\overline{\mathsf{Aug}\,03\,2016}, \overline{\mathsf{NGS}\,\mathsf{N}\,\mathsf{D}\,\mathsf{X}}$ オン講習会 146

![](_page_146_Picture_47.jpeg)

**Contract** 

### 書籍|日本乳酸菌学会誌|第7回ロングリードアセンブリ

# W4-1: SRA Toolkit<br>SRA Toolkit Installation and Configuration Guide

①wgetでtar.gzをダウンロードし、②解凍す るやり方が示されているが…折角なので第 4回W4-5, W13-5, W14, W15で紹介した「 sudo apt-get install ソフトウェア名」でSRA Toolkitのインストールを行うやり方を伝授

**Table of Contents** 

- 1. Downloading and installing the SRA Toolkit
- 2. Testing the Toolkit configuration
- 3. Configuring the Toolkit
- 4. Links and help documents

#### Contact: sra-tools@ncbi.nlm.nih.gov

The following guide will outline the download, installation, and configuration of the SRA Toolkit. Detailed information regarding the usage of individual tools in the SRA Toolkit can be found on the tool-specific documentation pages.

The NCBI SRA Toolkit enables reading ("dumping") of sequencing files from the SRA database and writing ("loading") files into the .sra format (Note that this is not required for submission). The Toolkit source code is provided in the form of the SRA SDK, and may be compiled with GCC. However, pre-built software executables are available for Linux, Windows, and Mac OS X, and we highly recommend using these pre-built executables whenever possible.

### Downloading and installing the SRA Toolkit

Download the Toolkit from the SRA website

- 1. If you are using a web browser, the following page contains download links to the most current version of the toolkit for each of the supported platforms: SRA Toolkit download page: //www.ncbi.nlm.nih.gov/Traces/sra/?view=software
- 2. If you are instead working from a command line interface, you may use FTP or wget to obtain the software from the following directory: "//ftp-trace.ncbi.nlm.nih.gov/sra/sdk/current". Example:

wget "//ftp-trace.ncbi.nlm.nih.gov/sra/sdk/current/sratoolkit.current-centos linux64.tar.gz"

 $\bigcirc$ **Unpack the Toolkit:** 

1. For Linux, use tar:

tar -xzf sratoolkit.current-centos linux64.tar.qz ②

![](_page_148_Figure_0.jpeg)

書籍|日本乳酸菌学会誌|第7回ロングリードアセン

### W4-2:apt-cache File Edit View Search Terminal Help

iu@bielinux[DRR054113] pwd

おまけ。① 「apt-cache –n search SRA」実行結果とし て、小文字のsraを含むソフトウェア名もリストアップさ れたことから、キーワード部分は、大文字でも小文字で もどちらでもいいのだろうと学習する。また、②「 | wc」 を追加することで、ソフトウェア名が6個だったと認識

/home/iu/Documents/DRR054113 ① iu@bielinux[DRR054113] apt-cache -n search SRA [ 8:16午後] libsratom-0-0 - library for serialising LV2 atoms to/from Turtle libsratom-dev - library for serialising LV2 atoms to/from Turtle - development files libsratom-doc - library for serialising LV2 atoms to/from Turtle - documentation sra-toolkit - utilities for the NCBI Sequence Read Archive sra-toolkit-libs-dev - Development files for the NCBI SRA Toolki t's libraries sra-toolkit-libs0 - Libraries for the SRA Toolkit ②iu@bielinux[DRR054113] apt-cache -n search SRA | wc [ 8:16午後] 58 418 iu@bielinux[DRR054113] [ 8:29午後]

書籍|日本乳酸菌学会誌|第7回ロングリードア

# V4-3 : apt-get

①「sudo apt-get install sra-toolkit」。rootのパスワード を聞かれたら打ち込む(推奨手順通りだとpass1409)

![](_page_150_Picture_3.jpeg)

書籍 | 日本乳酸菌学会誌 | 第7回ロングリ

W4-3:apt-get

①Do you want to continue?と聞かれるので、y。イチイチ聞 かれたくない場合は、「sudo apt-get –y install sra-toolkit」 と-yオプションをつけておけばよい(第4回W15-1)

iu@bielinux[~/Documents/DRR054113] Ja Reading state information... Done  $\circ$ The following packages were automatically installed and are no l onger required: linux-headers-3.13.0-55 linux-headers-3.13.0-55-generic linux-headers-3.13.0-68 linux-headers-3.13.0-68-generic linux-headers-3.13.0-71 linux-headers-3.13.0-71-generic linux-image-3.13.0-55-generic linux-image-3.13.0-68-generic linux-image-3.13.0-71-generic linux-image-extra-3.13.0-55-gene  $riz$ linux-image-extra-3.13.0-68-generic linux-image-extra-3.13.0-7 1-generic Use 'apt-get autoremove' to remove them. The following extra packages will be installed: sra-toolkit-libs0 The following NEW packages will be installed: sra-toolkit sra-toolkit-libs0 0 upgraded, 2 newly installed, 0 to remove and 138 not upgrade Need to get 2,311 kB of archives. After this operation, 6,065 kB of additional disk space will be used. Do you want to continue? [Y/n] y ①

![](_page_152_Picture_83.jpeg)

Ī

![](_page_153_Picture_87.jpeg)

### W4-4: 確認

![](_page_153_Picture_88.jpeg)

Usage:

![](_page_153_Picture_4.jpeg)

①

②

fastq-dump [options] [ -A ] <accession> fastq-dump [options] <path [path...]>

Use option --help for more information

 $fastq-dump: 2.1.7$ 

iu@bielinux[DRR054113] where fastq-dump /usr/bin/fastq-dump iu@bielinux[DRR054113]

③

①インストール作業は「~/Documents/DRR054113」 で行ったが、「sudo apt-get install ソフトウェア名」 でやる場合は、基本的にどの作業ディレクトリ上でも よい。②インストール後は、fastq-dumpを使用可能。 ③パスも既に通されている

![](_page_153_Picture_89.jpeg)

[12:31午後]

[12:31午後]

![](_page_154_Picture_45.jpeg)

## **Contents**

- W11:ゲノムサイズ推定(KmerGenieのインストールと利用)
	- □ インストール、single-endで実行(結果の解説)、paired-endで実行(結果の解説)
- W12:配列長によるフィルタリング(Pythonプログラムの利用)
- DDBJ Pipeline (W13からW17まではほぼ省略)
	- □ W18:k=131でのVelvet実行結果の解析
	- □ W19:Platanusの実行、W20:結果の解析、W21:ACGTカウント(塩基ごとの出現頻度解析)
- ロングリード(PacBio)データと公共DB
	- □ W2: PacBio生データはbax.h5形式、公共DBはsra形式とFASTQ形式
	- □ W3:公共DB (DRA)のFASTQファイルを入力としてFastQC
	- □ W4:NCBI SRA (SRA)が提供するSRA Toolkitのインストール
	- □ W5: 利用(.sra → .fastqへの変換)、W6: FastQC
- DDBJ PipelineでHGAPを実行
	- □ W7:DDBJ Pipelineに解析したい生データファイル(.bax.h5)をアップロード
	- □ W8:DDBJ PipelineでHGAPを実行
	- □ W9:HGAPアセンブリ結果を眺める

![](_page_156_Figure_0.jpeg)

書籍 | 日本乳酸菌学会誌 | 第7回ロングリードアセンブリ

## W6-3:結果を眺める

### FastQC実行結果。①入力は、さきほどのgzip圧 縮ファイル。②リード数は163,380、③配列長は 116-28874 bpの範囲であることがわかる

Thu 24 Mar 2016 DRR054113 fasto gz

### Summary

### **Basic Statistics** Per base sequence quality Per sequence quality scores Per base sequence content Per sequence GC content Per base N content Sequence Length Distribution Sequence Duplication Levels Overrepresented sequences Adapter Content

**CFastQC Report** 

![](_page_157_Picture_6.jpeg)

![](_page_157_Picture_76.jpeg)

![](_page_158_Figure_0.jpeg)

![](_page_159_Figure_0.jpeg)

<sub>Aug 03 2016, NG</sub> Rhoads and Au, *Genomics Proteomics Bioinformatics*, **13**: 278-289, 2015 **160** 

### 書籍|日本乳酸菌学会誌|第7回ロングリードアセンブリ

## W6は

### ①のあたりです。②FastQC実行結果のhtml ファイルはここにあるので、じっくり眺めたい ヒトはどうぞ。~/Desktop/backupにもあります

#### PacBioデータの概観2

• W6-1 FastOC cr. 0.11.4)実行

FastQC ver. 0.11.4は、第4回W9-2でインストールし、fastqc2というコマンドでバスを通している。

cd ~/Documents/DRR054113

pwd  $1s -1$ fastgc2 -v fastqc2 -q DRR054113.fastq.gz  $1s - 1$ 

• W6-2:改名して移動

共有フォルダ(~/Desktop/mac\_share)内にW3-2で作成した同じファイル名のものが存在する。このた<br>め、mvコマンドで共有フォルダ(~/Desktop/mac\_share)に移動させる際に、(163380リードからなるファイ ルの結果という意味で) 163380をファイル名に追加している。zipファイルは実質的に不要ではある が、一応同時に移動させている。

#### pwd

ls -l \*fastgc\* 1s -1 ~/Desktop/mac share

mv DRR054113 fastqc.html ~/Desktop/mac share/DRR054113 163380 fastqc.html mv DRR054113 fastqc.zip ~/Desktop/mac share/DRR054113 163380 fastqc.zip 1s -1 ~/Desktop/mac share

• W6-3: 結果を眺める

②DRR054113 163380 fastqc.html

• W6-4 Rで計算

塩基配列決定精度が87%(エラー率13%)のときのクオリティスコアは8.86。

![](_page_160_Picture_101.jpeg)

## **Contents**

- W11:ゲノムサイズ推定(KmerGenieのインストールと利用)
	- □ インストール、single-endで実行(結果の解説)、paired-endで実行(結果の解説)
- W12:配列長によるフィルタリング(Pythonプログラムの利用)
- DDBJ Pipeline (W13からW17まではほぼ省略)
	- □ W18:k=131でのVelvet実行結果の解析
	- □ W19:Platanusの実行、W20:結果の解析、W21:ACGTカウント(塩基ごとの出現頻度解析)
- ロングリード(PacBio)データと公共DB
	- □ W2: PacBio生データはbax.h5形式、公共DBはsra形式とFASTQ形式
	- □ W3:公共DB (DRA)のFASTQファイルを入力としてFastQC
	- □ W4:NCBI SRA (SRA)が提供するSRA Toolkitのインストール
	- □ W5: 利用(.sra → .fastqへの変換)、W6: FastQC
- DDBJ PipelineでHGAPを実行
	- □ W7:DDBJ Pipelineに解析したい生データファイル(.bax.h5)をアップロード
	- □ W8:DDBJ PipelineでHGAPを実行
	- W9:HGAPアセンブリ結果を眺める

書籍 | 日本乳酸菌学会誌 | 第7回ロングリードアセンブリ

## W2-7:bax.h5ファイル

PacBioのファイル形式とデータ解析の概要

おさらい。DDBJ Pipeline上では、PacBio 用のde novoアセンブリ用プログラム HGAPを利用可能。しかし、①HGAPは bax.h5ファイルのみしか受け付けない

- W1-1: PacificBiosciences<sup>(f)</sup> YouTube<sup>++</sup> イト
	- Introduction to SMRT Sequencing
	- · Single Molecule Real Time Sequencing
- W2-1: PacBioデータ(原著論文中のDRRIDだが削除されている)
	- · DRR024500: Tanizawa et al., BMC Genomics, 2015
- W2-3 DRR024501 > DRP002401 > DRX022185
- W2-4 DRR024501  $>$  DRA002643
- W2-5 PacBioデータ概観
	- · DRR054113
	- · DRR054114
	- · DRR054115
	- · DRR054116
- W2-6: SMRT Portal(PacBio提供のHGAPを含む解析ソフトウェア群)の場所
	- PacBio -> DevNet -> SMRT Analysis
	- $\bigodot$ 。 SMRT Analysis 2.3までは、HGAPを実行するためにはbax.h5ファイルが必須。
	- SMRT Analysis 3.0からは、BAMファイルが入力フォーマットになる。但しここでのBAMファイルは、マッピング データではなく、シークエンス生データ。
	- PacBio RSIIの後継機であるSequelの出力ファイル形式はBAM。
	- PacBioのファイル形式の説明については<u>こちら</u> (http://pacbiofileformats.readthedocs.io/en/3.0/)。
- W2-7: DRR054113のbax.h5ファイル (下記3ファイル合わせてDRR054113に相当)
	- m130821 065825 42195 c100539522550000001823089611241356 s1 p0.1.bax.h5 (747 MB; 784,301,199 bytes)
	- m130821 065825 42195 c100539522550000001823089611241356 s1 p0.2.bax.h5 (766 MB; 803,938,042 bytes)
	- m130821 065825 42195 c100539522550000001823089611241356 s1 p0.3.bax.h5 (901 MB; 945,597,712 bytes)

![](_page_163_Figure_0.jpeg)

![](_page_164_Figure_0.jpeg)

![](_page_165_Figure_0.jpeg)

#### Aug 03 2016, NGSハンズオン講習会 166 キャランス 167 キャランス 166 キャランス 166 キャランス 166 キャランス 166 キャランス 166 キャランス 166 キャランス 166 キ

書籍|日本乳酸菌学会誌|第7回ロングリードアセンブリ

## W8-1:HGAP実行

![](_page_166_Figure_3.jpeg)

Aug 03 2016, NGSハンズオン講習会 167 イング・ファイル インター・コンピュータ 167 インスティッシュ 167 インスティッシュ 167 インスティッシュ

![](_page_167_Picture_35.jpeg)

Aug 03 2016, NGSハンズオン講習会 168

![](_page_168_Figure_0.jpeg)

Aug 03 2016, NGSハンズオン講習会 169 キャランス 169 キャランス 169 キャランス 169 キャランス 169 キャランス 169 キャランス 169 キャランス

#### 書籍|日本乳酸菌学会誌|第7回ロングリードアセンブリ

### ①2つのパラメータに関する解説

## W8-2:パラメータの解説

-/<sub>1</sub> Pulse

![](_page_169_Picture_3.jpeg)

#### PacificBiosciences / Bioinformatics-Training

<> Code

(1) Issues 7

**图 Wiki** <sup>1</sup> Pull requests 0

**HGAP in SMRT Analysis** 

Ihon edited this page on Jun 10 2014 · 2 revisions

This page contains information about the current release of HGAP

There have been multiple iterations of the HGAP implementation in performance improvements added to each iteration. In SMRT Anal introduced, significantly speeding up HGAP execution. In most cas HGAP.3 makes it the preferred protocol. In production environment We recommend using the latest version of SMRT Analysis to ensul performance with HGAP.

SMRT Analysis v2.1 has a new implementation of HGAP that spee This is found in the RS\_HGAP\_Assembly.2 protocol. RS\_HGAP\_Assembl Analysis v2.2.0 and later versions.

SMRT Analysis v2.2 contains a further improvement to HGAP, in w stage is sped up, this new protocol is named RS HGAP Assembly.3. versions 2 and 3 is largely the same.

O https://github.com/PacificBioscien  $O \sim$  △ GitHub, Inc. ... **Č** O HGAP in SMRT Anal...  $\times$ 

 $\begin{array}{c|c|c|c|c} \hline \multicolumn{3}{c|}{\mathbf{m}} & \multicolumn{3}{c|}{\mathbf{m}} & \multicolumn{3}{c|}{\mathbf{m}} & \multicolumn{3}{c|}{\mathbf{m}} & \multicolumn{3}{c|}{\mathbf{m}} & \multicolumn{3}{c|}{\mathbf{m}} & \multicolumn{3}{c|}{\mathbf{m}} & \multicolumn{3}{c|}{\mathbf{m}} & \multicolumn{3}{c|}{\mathbf{m}} & \multicolumn{3}{c|}{\mathbf{m}} & \multicolumn{3}{c|}{\mathbf{m}} & \multicolumn{3}{c|}{\mathbf{m$ 

#### **Important parameters**

#### 1. Genome Size

To accurately determine the Minimum Seed Read Length and the coverage of trimmed preassembled reads going into the assembly step, it is important to adjust the target genome size as accurately as possible.

#### 2. Automatic Minimum Seed Read Length calculation

The Minimum Seed Read Length that results in at least 30X target genome coverage by the longest subreads is being calculated automatically (the default option). To use the user-selected Minimum Seed Read Length, the default option has to be deselected. If less than 30X coverage is being used for the HGAP process, the algorithm will use the user-selected Minimum Seed Length (6kb default), so lowering the default setting to 500bp is required to allow all-vs-all PreAssembly at lower than 30X coverage.

### **Genome Size**

At the moment, HGAP in SMRT Analysis supports genomes up to 130 MB; further improvements to scaling the workflow will enable support for larger genomes.

Older versions of SMRT Analysis may have lower genome size limits. SMRT Analysis 2.0 was limited to a 10 Mb genome size. We do not recommend using older versions of SMRT Analysis since they can have significant performance limitations; please upgrade if possible.

### **Usage notes**

For microbial assemblies we have seen improved assembly results using the latest workflows

Aug 03 2016, NGSハンズオン講習会 インター・コンピューター トランプ 170

①

 $\begin{array}{c|c|c|c|c|c} \hline \multicolumn{3}{c|}{-} & \multicolumn{3}{c|}{\mathbf{X}} \end{array}$ 

价太额

![](_page_170_Picture_51.jpeg)

Aug 03 2016, NGSハンズオン講習会 171

ſ

![](_page_171_Picture_38.jpeg)

## W8-3:HGAP実行

![](_page_171_Picture_39.jpeg)

 $\mathbf{x}$ 

①RUN、②OK

![](_page_172_Picture_61.jpeg)

![](_page_173_Picture_46.jpeg)

![](_page_174_Picture_33.jpeg)

 $\blacksquare$ 

詳細は第7回原稿PDFとウェブ資料をご覧ください

# この後の展開は…

日本乳酸菌学会誌|第7回ロン

- W10:multi-FASTAファイルの分割 プログラムによっては、single-FASTAのほうが取扱いやすい場合もある
- W11:FASTQファイルの分割とクオリティスコア分布
	- FASTAファイル用がうまく動かなくても、4行で1リードだということが分かっていれば、Linuxコ マンドでどうにかなる、という話
	- □ PacBioはFASTQファイルも出力する。Rで(single-)FASTQファイルを読み込んでクオリティス コア分布を描画し、PacBioデータは両末端のクオリティが低い傾向にあることを確認
- 環状化(ゲノム解読のfinishing作業の一部)
	- □ アセンブリ結果として、最初と最後の末端部分が同じ配列の場合は、通常そのコンティグは 環状と判断。それを確認するための基本的な考え方、手段、および環状化のノウハウを伝授
	- □ W12:seqinrパッケージを用いて、仮想環状コンティグのドットプロットで感覚をつかむ
	- □ W13:重複配列の除去の感覚をつかむ(これが環状化作業の実体)
	- W14:dotterプログラムで実際のPacBio出力結果に対して適用し、環状状態の概要を知る
	- □ W15:Bio-Linux上のblastnで、環状の同ーコンティグ同士をDB側とquery側にして実行
	- W16:正確なアラインメントを眺め、切断箇所をクオリティスコア分布と合わせて判断する
	- W17: 両端切断後のコンティグに対し、クオリティスコア分布やdotterを再度実行して確認
	- W18:NCBI blastのやり方も示し、様々な解析手段を伝授